Universidad Carlos III de Madrid. Escuela Politécnica Superior

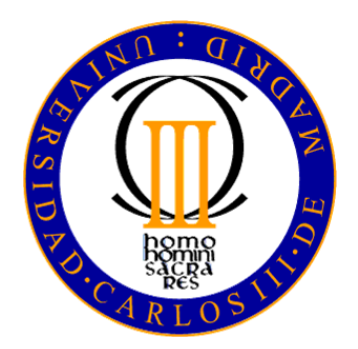

# **Plataforma para la Instalación de Placas Solares para Agua Caliente Sanitaria**

Trabajo Fin de Grado

**Autor: Helena Covarrubias Bermejo Profesor: Valentín Moreno Pelayo Titulación: Grado en Ingeniería Mecánica**

**Leganés, 23 de septiembre del 2015**

*Este Trabajo Fin de Grado tiene un propósito exclusivamente académico, que se concreta en probar la capacidad de su autor para hacer aplicación y síntesis de los conceptos y técnicas aprendidos durante la realización de los estudios tendentes a la obtención del Título de Graduado en Ingeniería Mecánica de acuerdo a los requisitos de la UC3M. Por dicho motivo, no se autoriza su utilización por personal ajeno a la realización del mismo, no haciéndose ni su autor ni su director o tutor, responsables de los daños y perjuicios directos o indirectos que pudiera ocasionar la aplicación de los conceptos, técnicas, metodologías y/o resultados en él contenidos.*

# **Agradecimientos**

En primer lugar me gustaría agradecer a mi profesor del proyecto por guiarme, apoyarme y darme buenos consejos.

A mi familia y en especial a mis padres por ser el mejor referente que se puede tener, por ayudarme en todo lo que pueden y porque siempre puedo contar con ellos.

A Carmen por prestarme su tiempo y conocimiento siempre que lo necesitaba aunque a veces no fuera sencillo.

A mis amigos en la carrera y fuera de ella, Rodrigo y Mario, por apoyarme en todos los momentos, por animarme siempre a mejorar y por ayudarme. A Noemí por darme ánimos cuando los necesitaba y porque siempre puedo contar con ella. A Juanlu por hacerme un logo espectacular sin pedir nada a cambio.

Gracias a todos.

# **Resumen**

El nuevo Reglamento de Instalaciones Térmica de los Edificios, aprobado en 2007 estableció la obligación de instalar captadores solares para la producción de agua caliente sanitaria en edificios de nueva construcción a partir de 2010. Esto ha implicado un aumento de las instalaciones solares en España lo que ha creado la necesidad de tener un mayor control sobre la instalación, gestión y el cálculo de este tipo de instalaciones.

El procedimiento administrativo, dependiendo del tipo de instalación, se llevaba a cabo por los procedimientos habituales de presentación de documentación en los colegios profesionales y en los órganos competentes. Este tipo de trámites implica un aumento en el tiempo de realización de la instalación. Por otra parte no existe un programa de gestión y mantenimiento desarrollado *ad hoc* para este tipo de proyectos.

El objetivo de este proyecto es desarrollar una herramienta que permita reducir el tiempo y los desplazamientos a la hora de realizar los trámites administrativos y a la vez facilite el control y el cálculo. Esto se llevará a cabo a través de una plataforma web que permita el fácil manejo para distintos tipo de usuarios.

Para el desarrollo de esta herramienta se ha realizado un análisis de toda la documentación aplicable, tanto a nivel nacional como autonómico, una división de los posibles usuarios en función de su relación con las instalaciones de ACS y un análisis de los datos y procesos relevantes para el diseño de la plataforma.

La plataforma en su actual estado de desarrollo se encuentra alojada en un servidor y es accesible en la dirección [http://www.pisacs.esy.es.](http://www.pisacs.esy.es/)

# **Índice General**

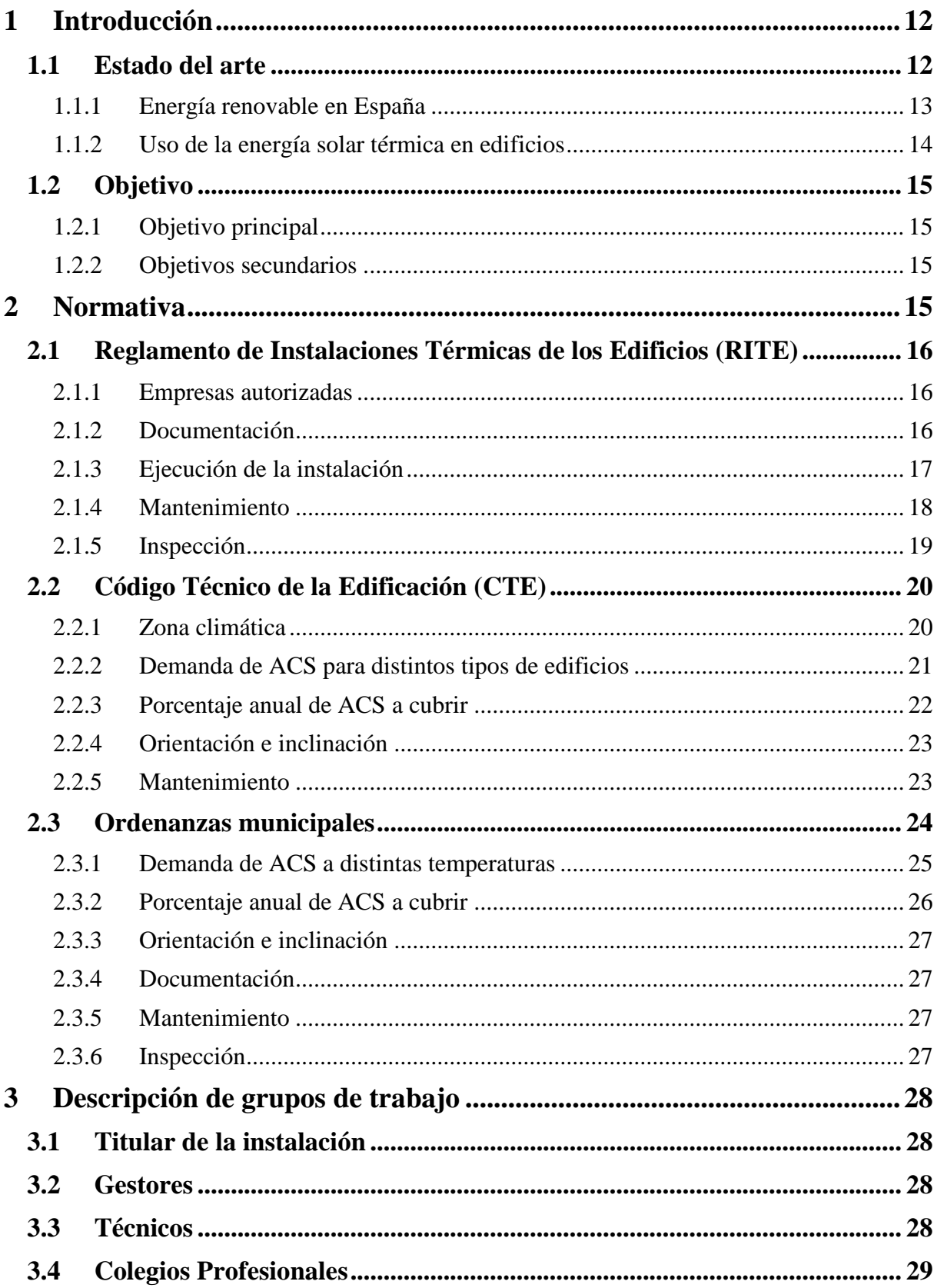

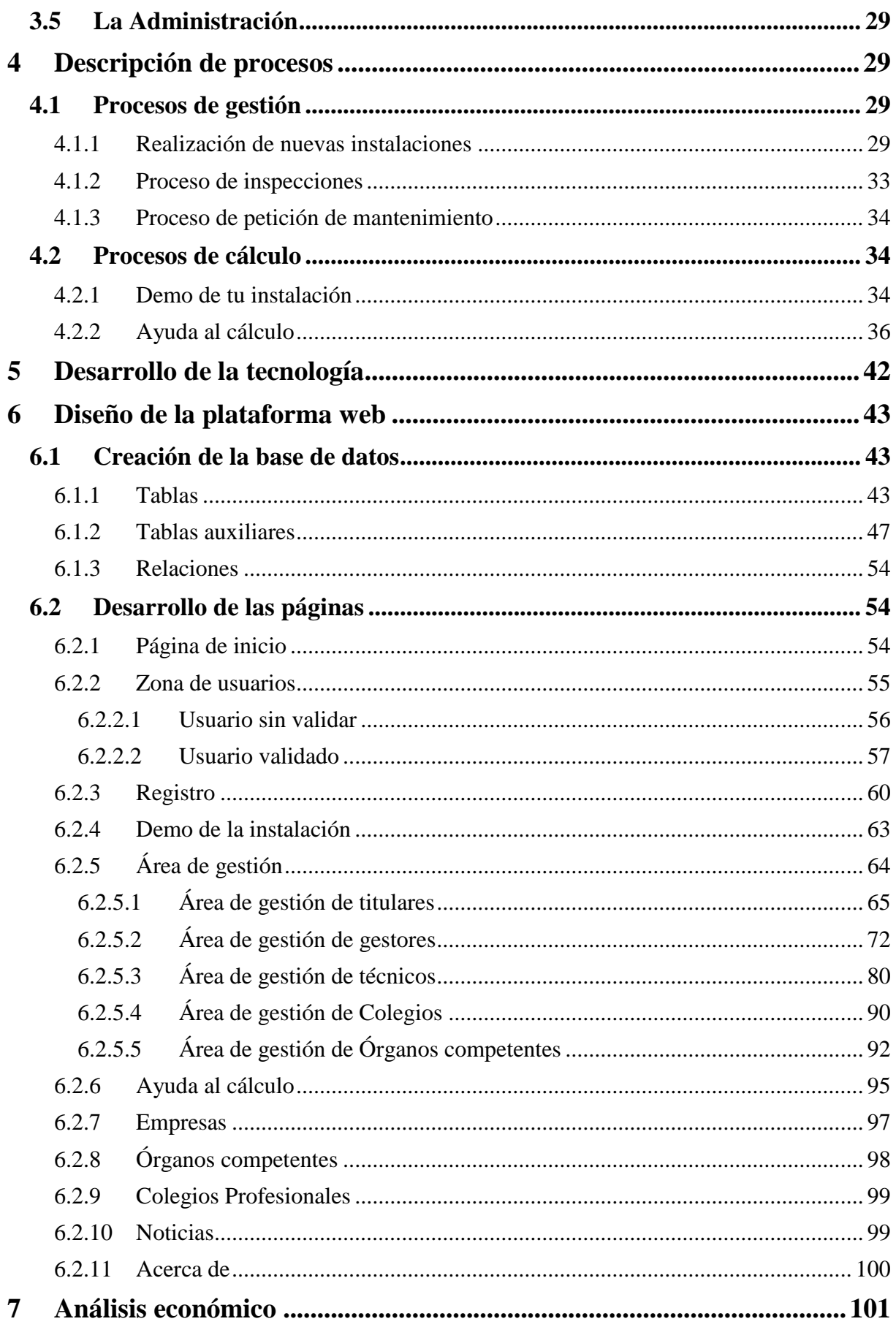

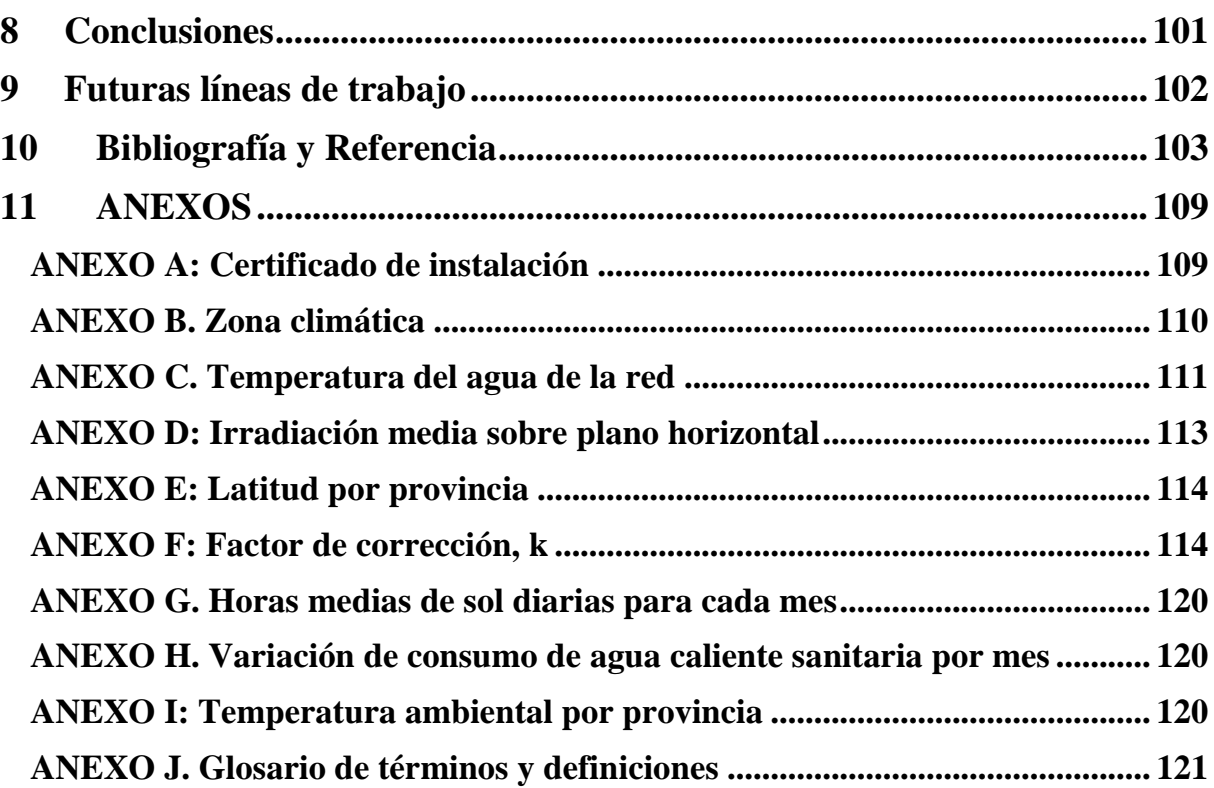

# **Índice de Tablas**

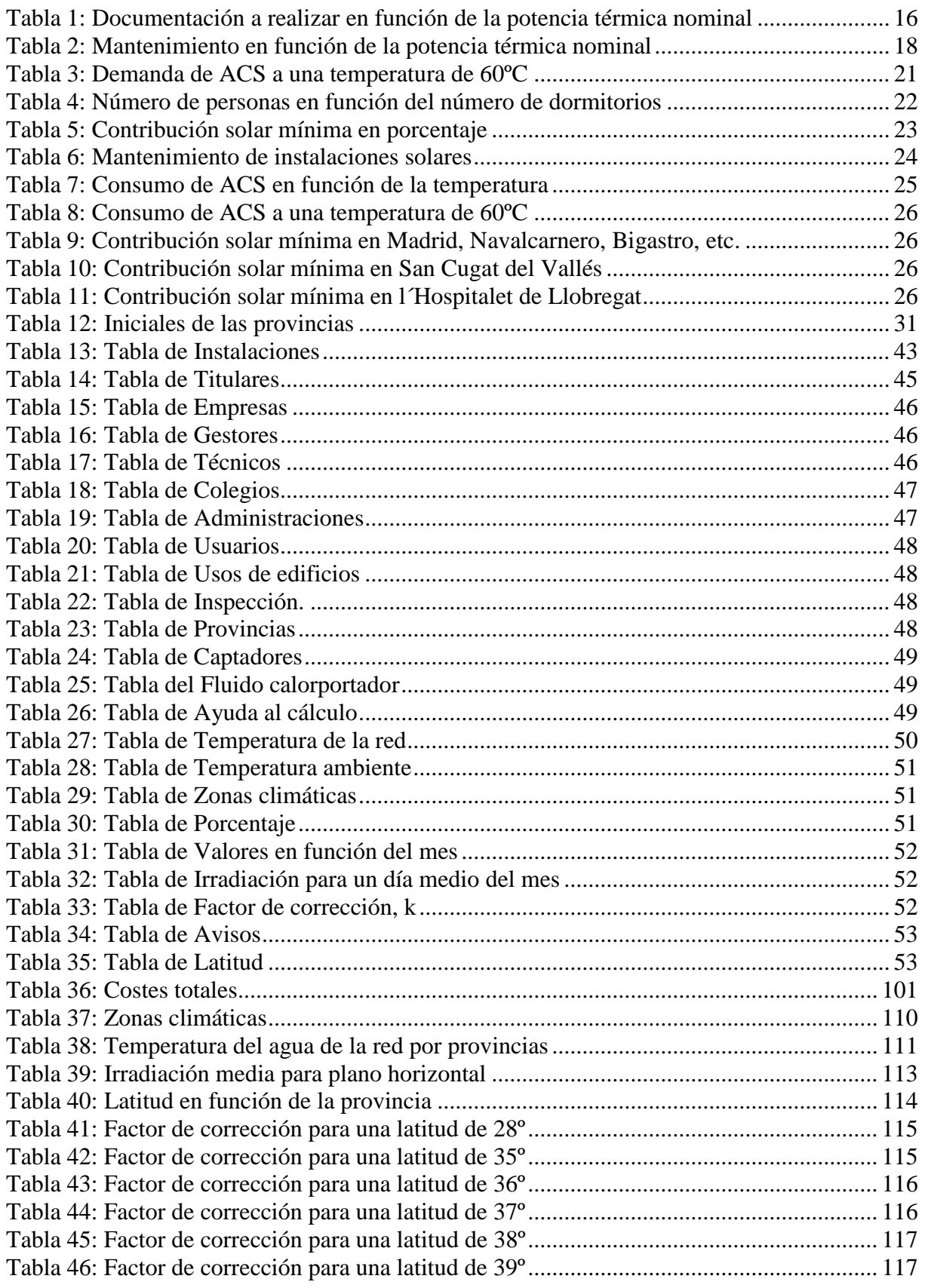

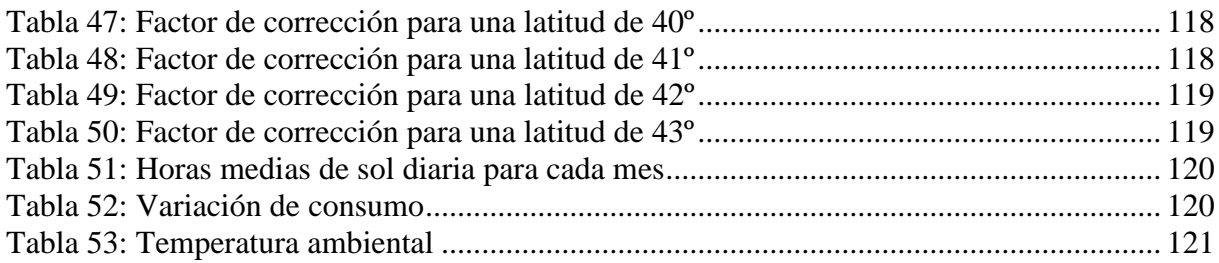

# Índice de Figuras

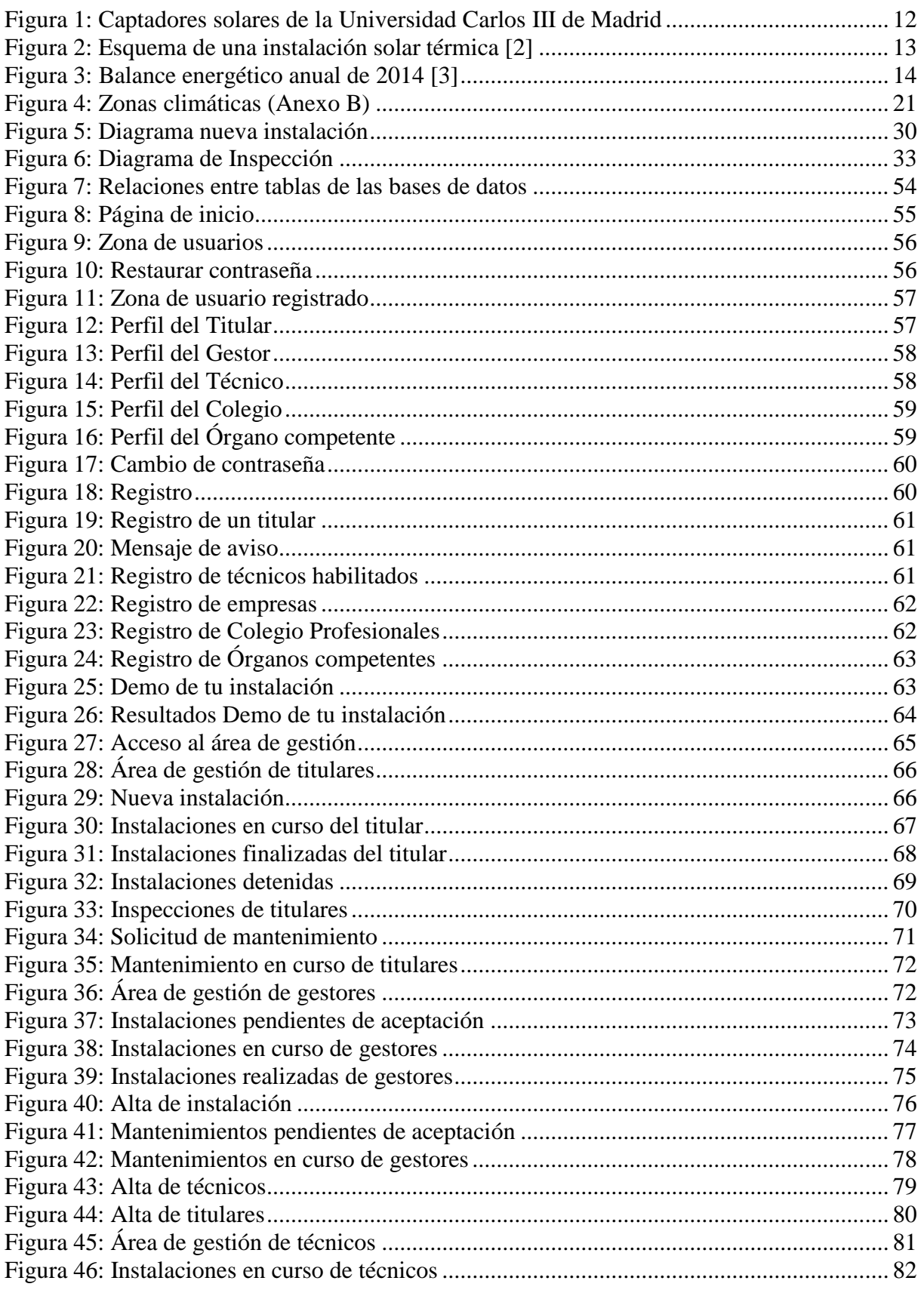

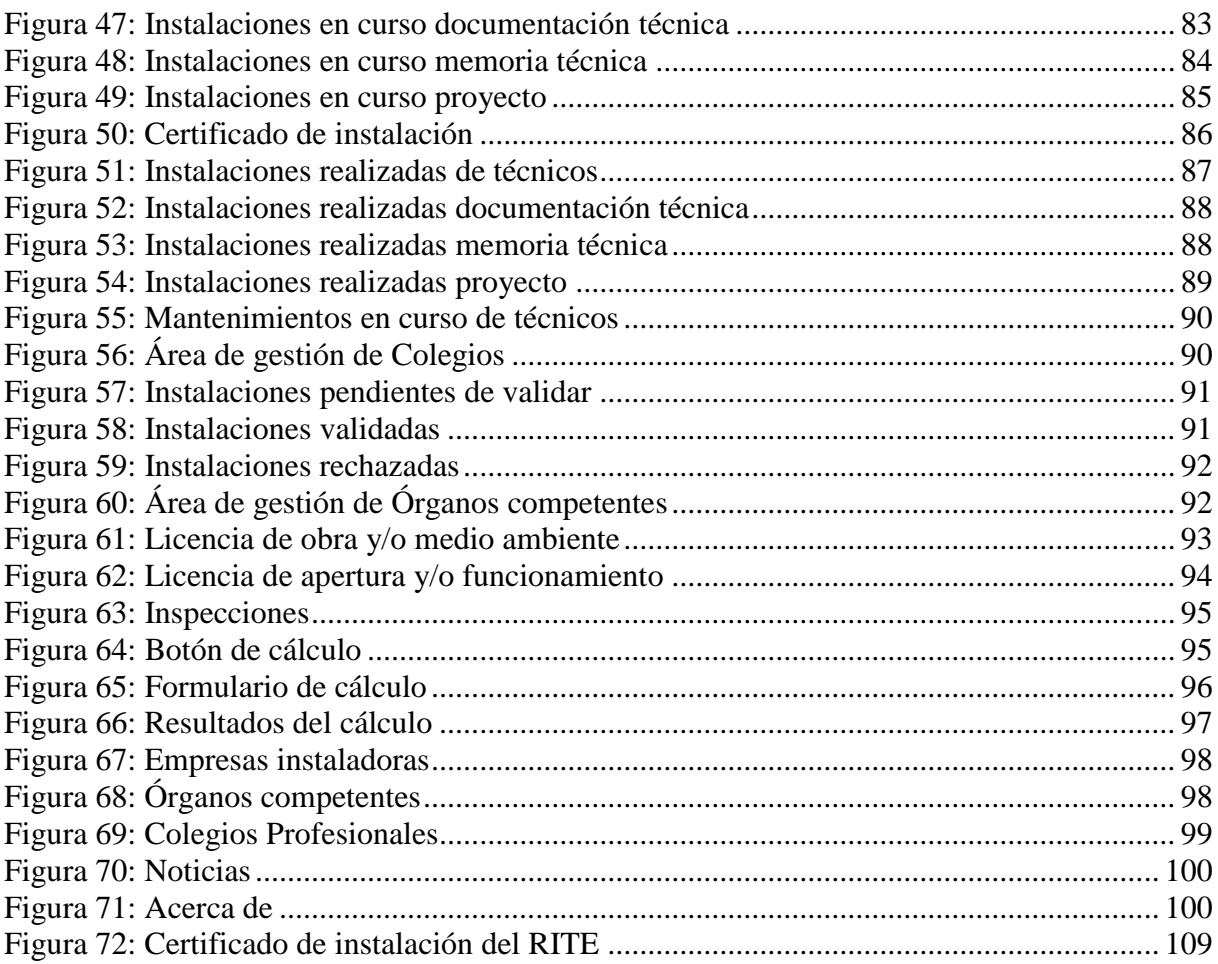

# **1 Introducción**

En este apartado se introduce el contexto y las aplicaciones de la energía solar y los objetivos de este documento.

# **1.1 Estado del arte**

La RAE define las energías renovables como "energía cuya fuentes se presentan en la naturaleza de modo continuo y prácticamente inagotable, p. ej., la hidráulica, la solar o la eólica." [1] Aunque estas energías, son las más desarrolladas, existen otras como la geotérmica y la biomasa cuya investigación se ha visto potenciada en los últimos años.

Se ha producido un aumento claro en el uso de las energías renovables. Esto reduce la dependencia de fuentes de energía fósiles como el carbón y el petróleo, los cuales son recursos finitos y que provocan graves perjuicios al medio ambiente, como la lluvia ácida.

La energía solar se define como aquella energía que aprovecha la radiación electromagnética del sol convirtiéndola en electricidad o calor. Esta energía se divide en energía solar fotovoltaica y energía solar térmica.

La energía solar fotovoltaica transforma directamente la radiación solar en electricidad. Esto se hace a través de los denominados paneles fotovoltaicos. Esta conversión se produce cuando la radiación excita los electrones de un semiconductor.

La energía solar térmica (Figura 1) utiliza la radiación solar para calentar un fluido. Este calor es utilizado para la producción de agua caliente sanitaria (ACS) y calentamiento de piscina en caso de captadores de baja y media temperatura y para calefacción y frío solar en caso de captadores de media y alta temperatura.

<span id="page-12-0"></span>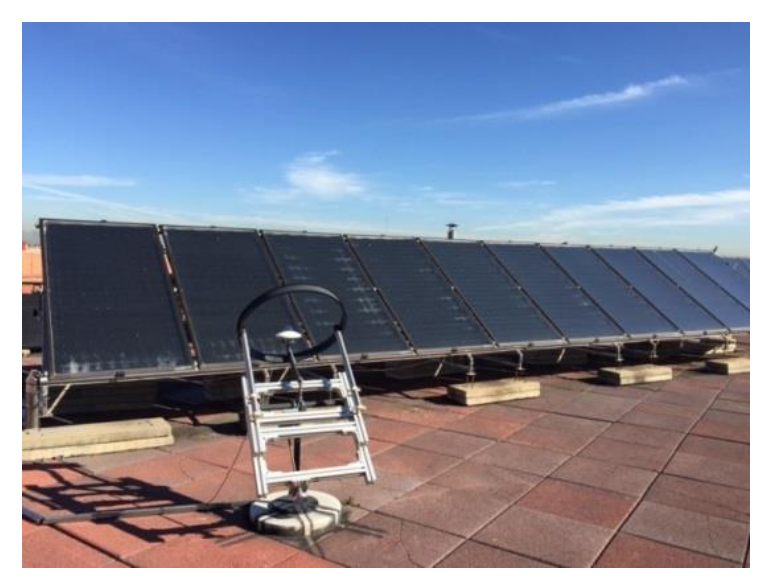

Figura 1: Captadores solares de la Universidad Carlos III de Madrid

La instalación solar térmica (Figura 2) para la producción de agua caliente sanitaria consta generalmente de:

- a. Sistema de captación, a través de colectores.
- b. Sistema de intercambio de calor entre el circuito primario y el circuito secundario y otro entre el circuito secundario y el de consumo.
- c. Sistema de acumulación que puede ser o no estratificado.
- d. Sistema de apoyo, utilizado cuando es necesario elevar la temperatura del circuito de consumo.
- e. Sistema de control.
- f. Sistema de distribución.

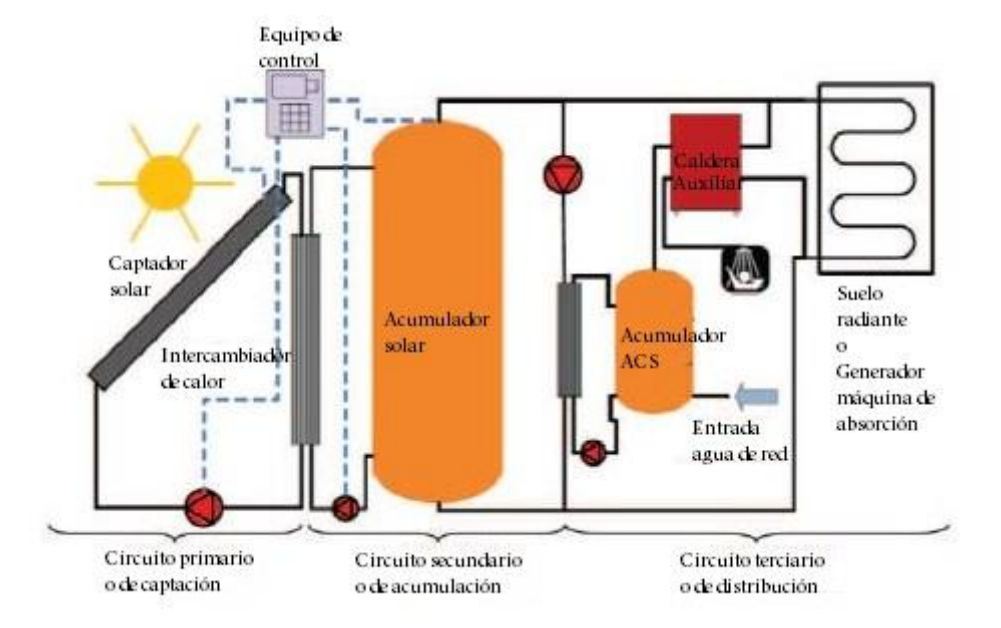

Figura 2: Esquema de una instalación solar térmica [2]

# <span id="page-13-0"></span>**1.1.1 Energía renovable en España**

España ha sido uno de los países pioneros en el desarrollo de energías renovables, como la energía eólica y solar. Este desarrollo se produjo por un aumento de la demanda energética y para reducir la dependencia del exterior. En la Figura 3 se puede observar el balance energético anual de 2014.

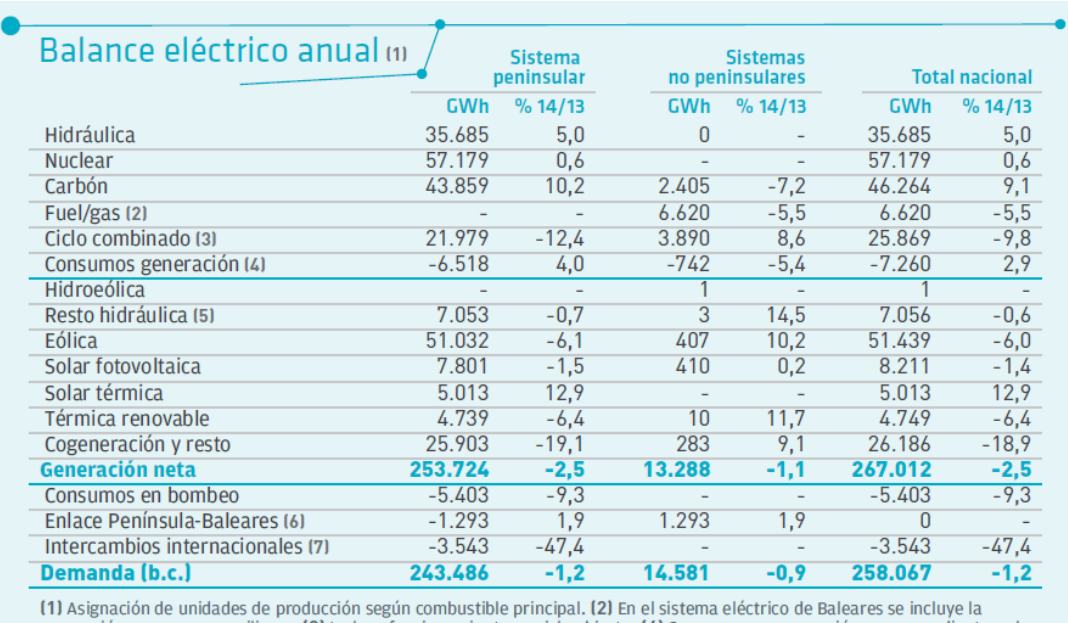

e preración con grupos auxiliares. (3) incluye funcionamiento en ciclo abierto. (4) Consumos en generación correspondientes a la<br>producción hidráulica, nuclear, carbón, fuel/gas y ciclo combinado. (5) incluye todas aquella salida de energía del sistema. (7) Valor positivo: saldo importador; valor negativo: saldo exportador.

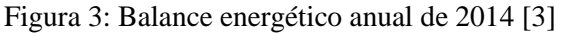

<span id="page-14-0"></span>Como se puede observar aproximadamente un 42,38% de la energía producida proviene de fuentes de energías renovables, de la cual un 1,88% es producida por la energía solar térmica. Esto equivale aproximadamente a unos 5,013 GWh de la producción total de energía.

En 2008 España era uno de los países con más potencia solar instalada, lo que le hizo ser una de las potencias mundiales en el desarrollo e investigación de la energía solar. En parte, esto se debía a que es uno de los países en Europa con más horas de sol y a una legislación favorable. Debido a los cambios legislativos que se produjeron en los siguientes años hubo una disminución de la potencia instalada, la cual se redujo de 2708 MW en 2008 a 354 MW en 2011 [4].

# **1.1.2 Uso de la energía solar térmica en edificios**

En España existen dos documentos principales que regularizan las instalaciones térmicas y con ello las instalaciones de captadores solares en edificios:

- a. El Reglamento de Instalaciones Térmicas de los Edificios (RITE) [5] se aprobó por el Real Decreto 1027/2007, de 20 de julio, sustituyendo al aprobado en 1998. En el Real Decreto 238/2013 por el que se aprueban correcciones y modificaciones en el RITE. Este obligaba a partir del 2010 a la instalación de captadores solares para la producción de ACS en las nuevas construcciones.
- b. El Código Técnico de la Edificación (CTE) [6] aprobado por el Real Decreto 314/2006, de 10 de marzo. Hasta ese momento esa norma era prescriptiva, es decir, servía de guía para realizar las instalaciones. A partir de ese punto esta norma era de obligado cumplimiento para todas las edificaciones.

La aprobación de estos documentos implica un aumento de las peticiones de este tipo de instalaciones. Hasta el momento las peticiones y los documentos se entregan en el Órgano

competente de la comunidad autónoma (más adelante la Administración) en formato papel. Debido al aumento de estas peticiones a partir del 2010 este proceso se vuelve poco eficaz y demora de manera clara los procesos administrativos y por tanto el proceso de creación de nuevas instalaciones.

Para poder acelerar dicho proceso y mejorar las comunicaciones entre las partes involucradas se ha decidido realizar una plataforma web para la gestión de las instalaciones solares.

# **1.2 Objetivo**

El objeto de este documento es el análisis de la documentación y legislación vigente que compete a las instalaciones de captadores solares para la producción de ACS para realizar una plataforma que facilite los trámites administrativos y el proceso de diseño de una instalación solar térmica.

# **1.2.1 Objetivo principal**

El objetivo principal es la realización de una aplicación para facilitar, mejorar y agilizar los trámites relativos a la aprobación, diseño, instalación, inspecciones y mantenimiento de una instalación de captadores solares en edificios para la producción de ACS.

# **1.2.2 Objetivos secundarios**

Los objetivos secundarios se desarrollarán de manera paralela al objetivo principal y serán los siguientes:

- a. Realizar una revisión de datos clave en los distintos proyectos con una ayuda al cálculo incorporada en la plataforma para tener una mayor fiabilidad.
- b. A través de la mejora de los trámites administrativos fomentar el aumento de energía solar térmica instalada.
- c. Fomentar el aumento de instalaciones permitiendo que se realicen demostraciones. Esto aumentará además el número de instalaciones a realizar al ver plasmada su realización de una manera cómoda y sencilla.

# **2 Normativa**

La normativa se centra en los distintos aspectos que afectan a la instalación de los captadores solares en los edificios, como las exigencias mínimas a nivel técnico, los documentos necesarios para la realización de la instalación, las inspecciones, etc. Este apartado se dividirá en:

- a. Reglamento de Instalaciones Térmicas de los Edificios (RITE)
- b. Código Técnico de la Edificación (CTE)
- c. Ordenanzas municipales

Aunque existen un mayor número de normativas que afectan a la producción de ACS estos no se verán reflejados en este apartado debido a que solo se indicará la documentación que afecta a la parte de gestión de la instalación y estructura.

# **2.1 Reglamento de Instalaciones Térmicas de los Edificios (RITE)**

El Reglamento de Instalaciones Térmicas de los Edificios (RITE) recoge las exigencias básicas sobre seguridad y eficacia de las instalaciones térmicas en los edificios. En este Reglamento se indica la documentación, trámites, técnicos habilitados, inspecciones y mantenimiento relativo a las instalaciones térmicas.

Cualquier reducción de las exigencias mínimas contempladas en el RITE deberán ser debidamente justificadas en la documentación.

# **2.1.1 Empresas autorizadas**

Todas las acciones que se realicen en las instalaciones solares tendrán que ser realizadas por empresas autorizadas. Estas empresas serán las responsables de cumplir toda la normativa aplicable a dicha instalación.

Se considerará empresa autorizada toda aquella que presente el certificado de registro expedido por la comunidad autónoma correspondiente. Cada comunidad autónoma publica un listado actualizado donde se indican las empresas autorizadas para realizar estas instalaciones. Todas ellas deberán contar como mínimo con un técnico habilitado. Cualquier técnico autorizado por una comunidad autónoma se considerará técnico habilitado en todo el territorio nacional, pero para poder realizar alguna instalación en otra comunidad autónoma tiene la obligación de comunicarlo a la misma.

#### **2.1.2 Documentación**

En la Tabla 1 se especifica el tipo de documentación a entregar a la Administración en función de la potencia térmica nominal.

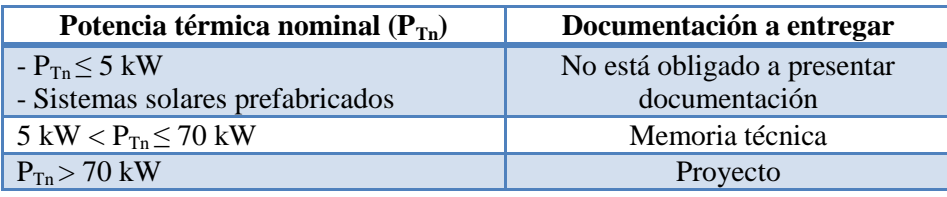

Tabla 1: Documentación a realizar en función de la potencia térmica nominal

<span id="page-16-0"></span>Para las instalaciones solares térmicas, la clasificación anterior corresponderá a la potencia térmica nominal del equipo de apoyo. En caso de que se carezca de este equipo de apoyo se realizará a través de la siguiente ecuación:

$$
P_{Tn} = A_a \cdot 0.7 \frac{kW}{m^2}
$$

Donde:

 $\circ$   $P_{T_n}$  es la potencia térmica nominal en kW.

 $\circ$   $A_{aT}$  es el área de apertura del campo de los captadores solares instalados en  $m^2$ .

El proyecto debe contener como mínimo:

- a. Las soluciones propuestas y una justificación de que éstas se ajustan a las exigencias del RITE y cualquier otra normativa aplicable, además de una comparación con otras configuraciones posibles.
- b. Todos los requisitos acerca de los materiales y equipos necesarios, las condiciones de suministro, ejecución y control de la instalación terminada.
- c. Las pruebas a realizar durante la ejecución de la instalación y cuando ésta esté terminada.
- d. Planos de la instalación.
- e. Presupuesto.
- f. Las instrucciones de mantenimiento y uso de acuerdo con las características de la instalación térmica a través de Manuales de Uso y Mantenimiento.
- g. Una estimación de la energía consumida mensual y anualmente expresada en emisiones de dióxido de carbono y en energía primaria.

Los encargados de realizar la comprobación del proyecto serán los Colegios Profesionales, asegurándose que el proyecto se ajusta a la normativa y en tal caso expidiendo un visado. Según el ITE 07 antes de comenzar la ejecución de la instalación la Administración debe otorgar la licencia de obra y/o medio ambiente.

La memoria técnica como mínimo debe incluir:

- a. Una justificación de que la solución propuesta cumple lo exigido por el RITE y cualquier otra normativa aplicable, además de una comparación con otras configuraciones posibles.
- b. Una memoria descriptiva de la instalación, donde se especifique el conjunto de la instalación y de manera detallada los elementos principales, equipos utilizados y su potencia.
- c. Cálculo de la potencia térmica a instalar a través del procedimiento y los parámetros elegidos.
- d. Planos de la instalación térmica.
- e. Una estimación de la energía consumida anualmente expresada en emisiones de dióxido de carbono y en energía primaria.

El autor (técnico habilitado) será el responsable de que la memoria técnica cumpla las exigencias recogidas en el RITE. Este tipo de documento no está sujeto a ninguna revisión previa a la ejecución de la instalación.

# **2.1.3 Ejecución de la instalación**

La ejecución de la instalación se tiene que ajustar a la documentación entregada y cualquier modificación debe introducirse en la misma.

El certificado de la instalación (Anexo A) se entrega una vez se haya finalizado la instalación y se hallan realizado la pruebas pertinentes. Este certificado será realizado por el técnico y contendrá:

- a. Principales características técnicas de la instalación, incluyendo identificación y datos de referencia.
- b. Datos de la empresa instaladora, del instalador habilitado y, en caso de haber participado, del director de la instalación.
- c. Resultados de las pruebas de puesta en servicio.
- d. Declaración de que la instalación ha sido realizada de acuerdo con la documentación requerida, cumpliendo con las exigencias del RITE.

Tras haber obtenido el certificado de la instalación y una vez comprobada toda la documentación el certificado de la instalación será registrado por la Administración, concediendo la licencia de apertura y/o funcionamiento. A partir de este momento comenzará la puesta en servicio. Una vez registrada la instalación el responsable de la misma entregará al titular de la instalación la documentación que se muestra a continuación para que este lo introduzca en el Libro del Edificio:

- a. Proyecto o memoria técnica de la instalación.
- b. Manual de Uso y Mantenimiento.
- c. El resultado de las pruebas realizadas.
- d. El certificado de la instalación (Anexo A).
- e. El certificado de la inspección inicial (ver apartado 2.1.5), en caso de existir.

Una vez realizado este trámite el titular de la instalación debe solicitar a la empresa correspondiente el suministro de energía entregando una copia del certificado de la instalación. No está permitido el suministro de energía a cualquier instalación carente de este certificado.

# **2.1.4 Mantenimiento**

El Manual de Uso y Mantenimiento debe incluir las instrucciones de seguridad y manejo de la instalación, así como los programas de funcionamiento, mantenimiento y gestión energética. El mantenimiento de una instalación tiene que realizarse teniéndose en cuenta los casos descritos en la Tabla 2.

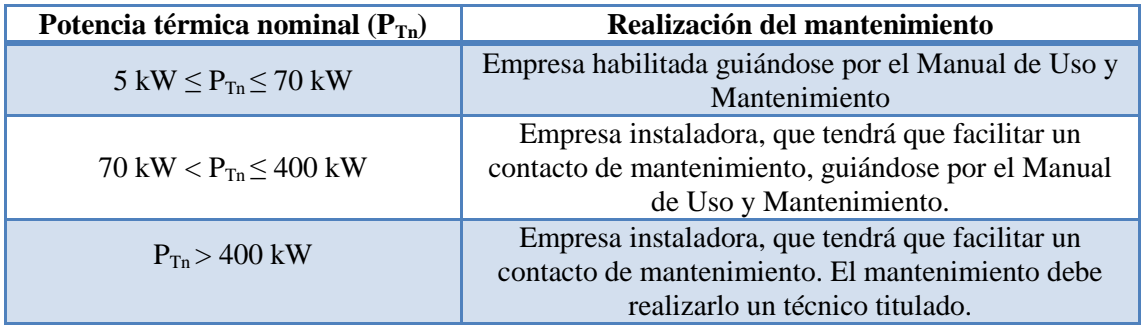

<span id="page-18-0"></span>Tabla 2: Mantenimiento en función de la potencia térmica nominal

El certificado de mantenimiento debe incluir como mínimo:

- a. Identificación de la instalación.
- b. Identificación de la empresa mantenedora, el técnico habilitado para el mantenimiento y el director de mantenimiento en caso de existir.
- c. Declaración de que el mantenimiento cumple lo recogido en el RITE y en el Manual de Uso y Mantenimiento.
- d. Resumen de los consumos anuales registrados:
	- o Combustible.
	- o Energía eléctrica.
	- o Agua para el llenado de la instalación.
	- o ACS.
	- o Energía térmica.
- e. Aportación anual térmica de los captadores solares.

En el certificado de mantenimiento se debe indicar, en el caso de que sea obligatorio realizar un contrato de mantenimiento, una copia del mismo firmado por la empresa y el titular de la instalación.

#### **2.1.5 Inspección**

Todas las instalaciones térmicas se inspeccionarán para comprobar que cumplen la normativa. Estas inspecciones serán:

- a. Inspección inicial.
- b. Inspecciones periódicamente indicadas.
- c. Cualquier otra inspección que se considere necesaria.

Tras realizar la inspección inicial se emitirá un certificado de inspección inicial donde se indicará si el proyecto o memoria técnica cumple con el RITE, los posibles defectos la calificación de la instalación. En el resto de inspecciones se indicará la calificación de la instalación y, en caso de existir, los defectos y su clasificación.

Las calificaciones de las instalaciones son las siguientes:

- a. Aceptable: cuando no exista ningún defecto grave o muy grave. Dejando constancia de los defectos leves e indicando la manera de subsanarlos, en un plazo máximo de tres meses.
- b. Condicionada: cuando se detecte, al menos, un defecto grave o un defecto leve indicado en otra revisión anterior. En este caso:
	- o Las instalaciones nuevas no podrán entrar en funcionamiento hasta que no se haya corregido el defecto y sean clasificadas como Aceptable.
	- o Las instalaciones ya en servicio tendrán que subsanar el defecto en un plazo máximo de 15 días. Transcurrido dicho plazo se realizará otra inspección, si no se ha subsanado dicho defecto se comunicará a la comunidad autónoma dicha calificación, la cual podrá suspender el suministro de energía.

- c. Negativa: cuando se detecte, al menos, un defecto muy grave. En este caso:
	- o Las instalaciones nuevas no entrarán en servicio hasta que no se haya corregido el defecto y obtengan una calificación Aceptable.
	- o Para las instalaciones en servicio se comunicará la calificación a la comunidad autónoma, la cual suspenderá el suministro de energía hasta la obtención de la calificación Aceptable.

La clasificación de defectos es la siguiente:

- a. Defecto muy grave: defecto que cree un peligro inmediato para la seguridad.
- b. Defecto grave: defecto que reduce de manera sustancial la capacidad de utilización de la instalación, su eficiencia energética o la acumulación de defectos leves.
- c. Defecto leve: defecto que no trastorna el normal funcionamiento de la instalación y cuya desviación con respecto al reglamento no tiene relevancia en el funcionamiento.

Según la ITE 4 las inspecciones de los sistemas de calefacción y ACS se realizarán cada 5 años para una potencia de entre 20 y 70kW y cada 4 años con una potencia superior a 70kW.

# **2.2 Código Técnico de la Edificación (CTE)**

El Código Técnico de la Edificación (CTE) recoge y actualiza la normativa técnica establecida para las edificaciones. El CTE se compone de seis documentos básicos, cada uno de ellos correspondiente a un tema técnico. En el subapartado HE 4, Contribución solar mínima de ACS, se explican los procedimientos a seguir para la instalación y producción de ACS, a través de sistemas solares.

Todas las exigencias recogidas en el CTE pueden ser reducidas siempre que esté debidamente justificado en la documentación, que se analicen otras configuraciones y que sea aprobada por la Administración.

# **2.2.1 Zona climática**

España se divide en cinco zonas climáticas, en la Figura 4 se indican las zonas en el mapa (Anexo B).

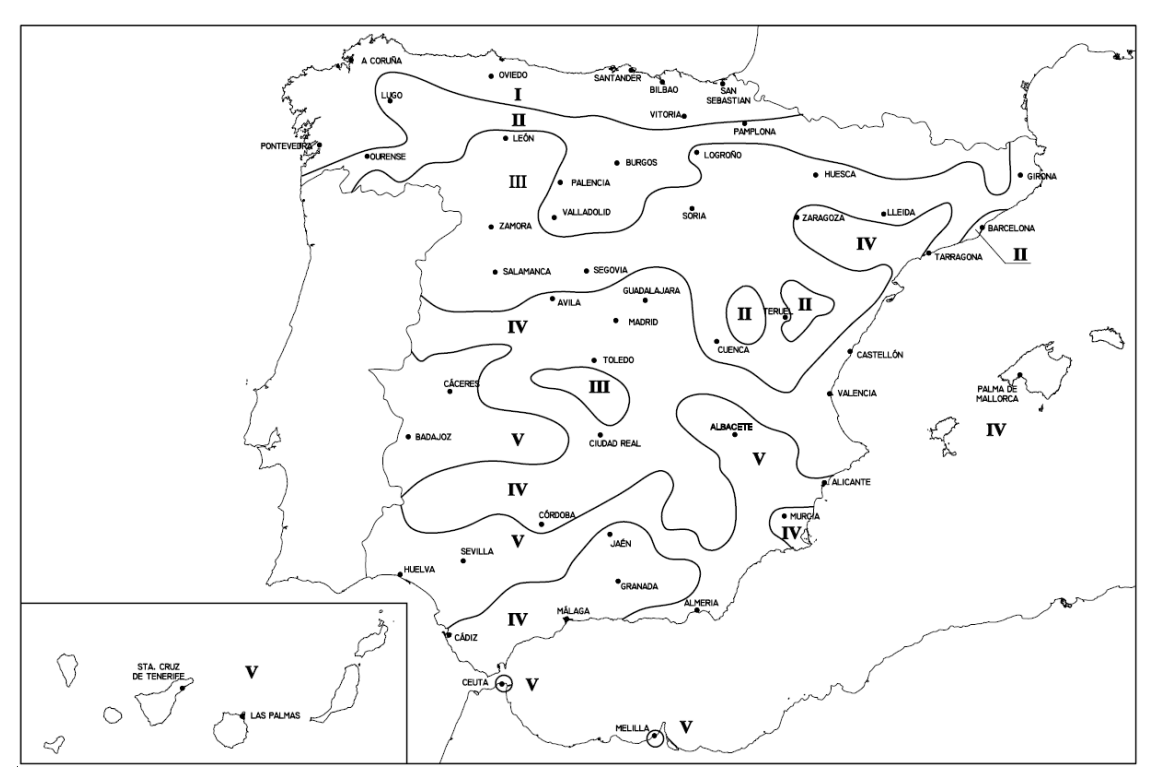

Figura 4: Zonas climáticas (Anexo B)

# <span id="page-21-1"></span>**2.2.2 Demanda de ACS para distintos tipos de edificios**

Para realizar los cálculos de la demanda, éstos se basarán en los datos especificados en la Tabla 3 que muestra los litros diarios demandados para una temperatura de acumulación de 60ºC [7].

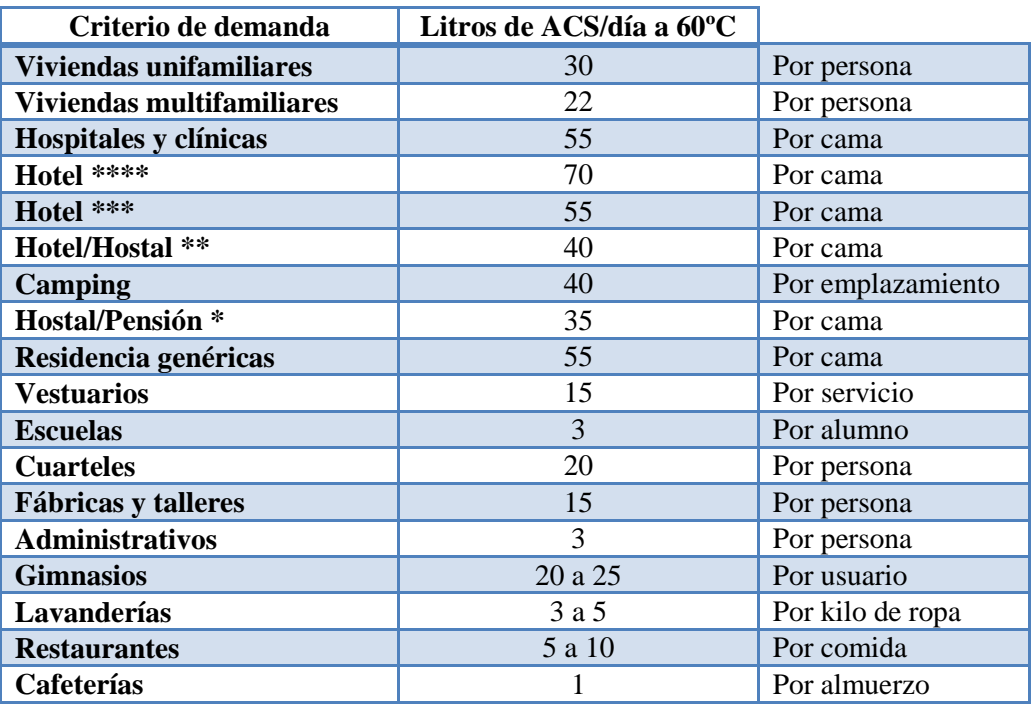

<span id="page-21-0"></span>Tabla 3: Demanda de ACS a una temperatura de 60ºC

En caso de que la temperatura del acumulador sea distinta a los 60ºC se utilizarán las fórmulas indicadas a continuación.

Para conocer la demanda mensual:

$$
D_i(T) = D_i(T = 60^{\circ}C) \cdot \left(\frac{60 - T_i}{T - T_i}\right)
$$

Donde:

- $\circ$   $D_i$  (T) es la demanda de ACS para el mes *i* a la temperatura T elegida.
- $O(D_i (T = 60^{\circ}C)$  es la demanda de ACS para el mes *i* a la temperatura de 60°C.
- $\circ$   $T_i$  es la temperatura media del agua fría en el mes *i* (Anexo C).
- $\circ$  T es la temperatura final del acumulador, para ACS la temperatura podrá oscilar entre los 45ºC y los 60ºC.

Para conocer la demanda anual:

$$
D(T) = \sum_{1}^{12} D_i(T)
$$

Donde:

- $\circ$  D (T) es la demanda de ACS anual a la temperatura T elegida.
- $\circ$   $D_i$  (T) es la demanda de ACS para el mes *i* a la temperatura T elegida.

En la Tabla 4 se muestra el número de personas por vivienda en función del número de dormitorios para el ámbito residencial.

<span id="page-22-0"></span>

| Número de Dormitorios     |     |  |  |  | Más de 1 |
|---------------------------|-----|--|--|--|----------|
| <b>Número de Personas</b> | ∸•∼ |  |  |  | de.      |

Tabla 4: Número de personas en función del número de dormitorios

Para el cálculo de la demanda de ACS anual se hará con ocupación plena excepto para los apartamentos turísticos en el que se justifique la ocupación parcial.

# **2.2.3 Porcentaje anual de ACS a cubrir**

En estos apartados se explica el porcentaje anual a cubrir por las instalaciones solares en las distintas zonas climáticas dependiendo de la demanda de litros por día para una temperatura de acumulación del agua de 60ºC. En la Tabla 5 se indica el porcentaje anual en el caso general en el que la fuente de energía de apoyo sea propano, gasóleo, gas natural u otras y el porcentaje anual cuando la fuente de energía de apoyo sea electricidad mediante el efecto Joule.

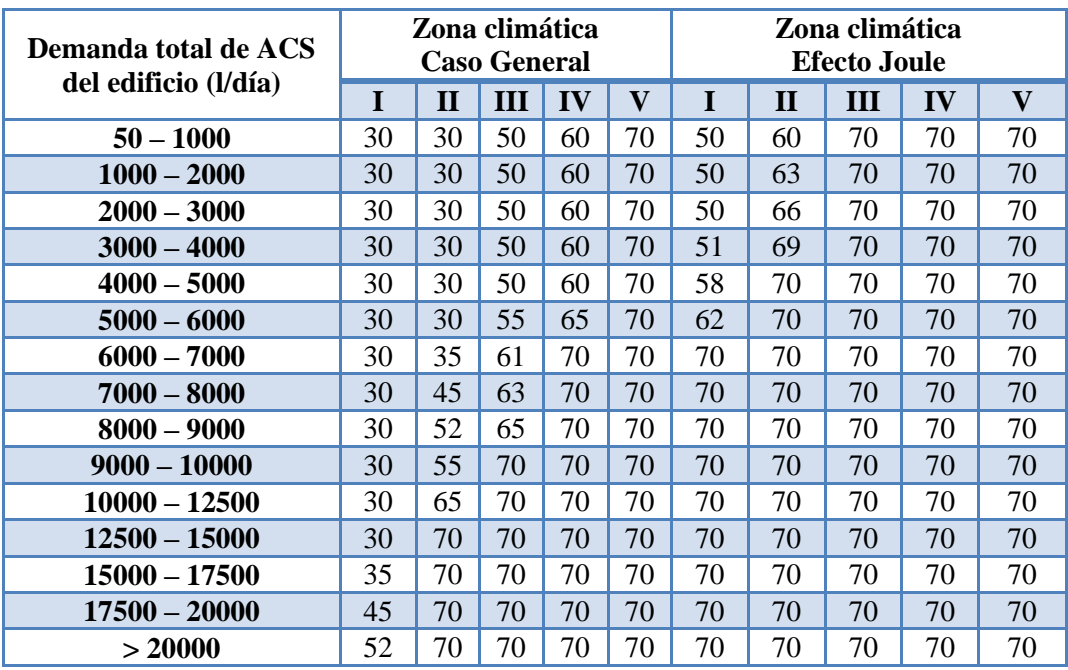

Tabla 5: Contribución solar mínima en porcentaje

<span id="page-23-0"></span>A nivel mensual se indica:

- a. En ningún caso se puede superar el 110% de la contribución solar.
- b. No puede existir una contribución mayor al 100% en más de tres meses seguidos.

En estos datos no se tendrán en cuenta aquellos meses en los que la demanda de ACS sea inferior al 50% de la media.

En caso de que ocurra cualquiera de los efectos anteriores se tendrá que adaptar alguna de las medidas descritas a continuación:

- a. Dotar la instalación con formas de disipar los excesos.
- b. Desvío de excedentes a otras aplicaciones.

# **2.2.4 Orientación e inclinación**

La orientación siempre será sur. La inclinación de los captadores depende de la preferencia de utilización para campos de captadores fijos. Dependiendo de la demanda ésta será:

- a. Demanda constante a lo largo del año: Latitud geográfica.
- b. Mayor demanda en invierno: Latitud geográfica +10º.
- c. Mayor demanda en verano: Latitud geográfica -10º.

# **2.2.5 Mantenimiento**

En la Tabla 6 se describe el equipo y el período de las operaciones de mantenimiento a realizar en una instalación solar.

| Equipo                                                                                                    | <b>Frecuencia</b><br>(meses) |
|----------------------------------------------------------------------------------------------------|------------------------------|
| Sistema de captación                                                                                                | 6                            |
| Circuito hidráulico                                                                                                 |                              |
| Aislamiento exterior, purgador manual, vaso de expansión cerrado, vaso<br>de expansión abierto y sistema de llenado | 6                            |
| Fluido calorportador, aislamiento interior, purgador automático, bomba,<br>válvula de corte y válvula de seguridad  | 12                           |
| Estanqueidad                                                                                                    | 24                           |
| Sistema de acumulación                                                                                              | 12                           |
| Sistema de intercambio                                                                                              | 12                           |
| Sistema eléctrico y de control                                                                                      | 12                           |
| Sistema de energía auxiliar                                                                                         | 12                           |

Tabla 6: Mantenimiento de instalaciones solares

<span id="page-24-0"></span>Para instalaciones menores de  $20m^2$  se realizará conjuntamente la inspección anual y las labores del plan de mantenimiento. En la Tabla 6 no se incluye el mantenimiento propio del equipo auxiliar. El tiempo de mantenimiento puede disminuir si así lo indica el Manual de Uso y Mantenimiento.

# **2.3 Ordenanzas municipales**

Las ordenanzas municipales son documentos técnicos solo válidos a nivel local. Estas ordenanzas permiten aumentar las exigencias impuestas por el RITE, expuestas en el apartado 2.1, así como las impuestas en el CTE, expuestas en el apartado 2.3.

El Instituto para la Diversificación y el Ahorro de Energía (IDEA), se encargó de realizar una propuesta de ordenanza solar térmica [8] para que los distintos municipios la adaptasen e incluyeran junto con las demás ordenanzas. Debido a esto la mayoría tienen una estructura similar.

Esta propuesta de ordenanza introduce una explicación de los motivos para el uso de captadores solares para la producción de ACS. A continuación la ordenanza se divide en 20 artículos donde se indica:

- a. El objeto.
- b. Los usos afectados, indica que estas ordenanzas son de aplicación para cualquier edificio que consuma ACS.
- c. Los tipos de instalación: nueva, renovación o cambio de uso.
- d. La normativa legislativa.
- e. Un anexo con los datos técnicos para el cálculo de la instalación.

A continuación se expondrán las nuevas exigencias (no recogidas en el RITE o CTE) que indican las distintas ordenanzas para cada municipio. Ha de tenerse en cuenta que existen más ordenanzas que las aquí expresadas pero que solo se mencionarán las que aporten nuevos valores.

# **2.3.1 Demanda de ACS a distintas temperaturas**

Los valores de la demanda para una temperatura de acumulación varían dependiendo de los municipios.

En la Tabla 7 se muestra la demanda para una temperatura de acumulación de 45ºC, como se indica en las ordenanzas de Almácera [9], Burgos [10], Camargo [11], Cambrills [12], Ceuta [13], Coín [14], Cornellà de Llobregat [15], Espligues de Llobregat [16], Feliú de Llobregat [17], Fuengirola [18], Granada [19], Ibiza [20], Jaén [21], La Rinconada [22], Manresa [23], Mataró [24], Montcada i Reixac [25], Olesa de Montserrat [26], Santa Coloma de Cervelló [27], Vicar [28], Villanova [29] y la demanda para una temperatura de acumulación de 50ºC como se muestra en la ordenanza de Navalcarnero [30].

| Criterio de consumo    | Litros ACS/día<br>$T=45^{\circ}C$ | Litros ACS/día<br>$T=50^{\circ}C$ |                  |
|------------------------|-----------------------------------|-----------------------------------|------------------|
| Vivienda unifamiliar   | 35 a 50                           | 40                                | Por persona      |
| Vivienda plurifamiliar | 27                                | 30                                | Por persona      |
| Hospitales y clínicas  | 60 a 80                           | 80                                | Por persona      |
| Centros de salud       | 60                                | $\overline{a}$                    | Por persona      |
| Hoteles*****           | 100                               | 100                               | Por persona      |
| Hotel ****             | 80                                | 100                               | Por persona      |
| Hotel ***              | 60                                | 80                                | Por persona      |
| Hotel/hostal **        | 50                                | 60                                | Por persona      |
| Hostal/pensión *       | 40                                | $\overline{\phantom{a}}$          | Por persona      |
| Camping                | 30                                | 30                                | Por persona      |
| Residencia genéricas   | 40 a 80                           | 80                                | Por persona      |
| Centros penitenciarios | 40                                | $\qquad \qquad \blacksquare$      | Por persona      |
| Albergue               | 35                                | $\overline{\phantom{a}}$          | Por persona      |
| Vestuarios             | 20 a 40                           | 20                                | Por persona      |
| Escuelas sin ducha     | 5 a 6                             | 5                                 | Por persona      |
| Escuelas con ducha     | 30                                | $\overline{\phantom{0}}$          | Por persona      |
| Cuarteles              | 30a40                             | -                                 | Por persona      |
| Fábricas y talleres    | 20 a 30                           | 20                                | Por persona      |
| Oficinas               | 3 a 5                             | 5                                 | Por persona      |
| Gimnasios              | 30 a 40                           | 30 a 40                           | Por persona      |
| Lavandería             | 3 a 7                             | 5 a 7                             | Por kilo de ropa |
| <b>Restaurantes</b>    | 8 a 15                            | 8 a 15                            | Por comida       |
| Cafeterías             | $\overline{2}$                    | $\overline{2}$                    | Por almuerzo     |

Tabla 7: Consumo de ACS en función de la temperatura

<span id="page-25-0"></span>En la Tabla 8 se muestra la demanda para una temperatura de 60ºC, como se indica en la ordenanza de l´Hospitalet de Llobregat [31]. En esta tabla solo se mostrarán los valores que difieren de los mostrados en el apartado 2.2.2.

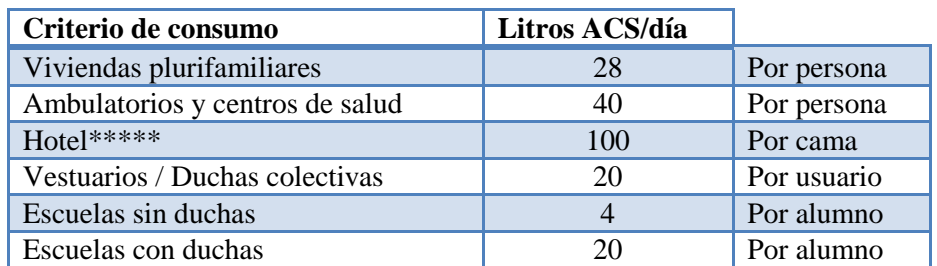

Tabla 8: Consumo de ACS a una temperatura de 60ºC

<span id="page-26-0"></span>En caso de locales en los bajos de las viviendas plurifamiliares tendrán una relación de demanda de ACS a 60ºC de 1,2 litros/día por cada metro cuadrado de local.

# **2.3.2 Porcentaje anual de ACS a cubrir**

Existen varias ordenanzas que aumentan el porcentaje de ACS a cubrir indicado en el CTE.

En la Tabla 9 se indica el porcentaje anual a cubrir en Madrid [32], Navalcarnero [30], Bigastro [33], Torrejón de Velasco [34] y San Sebastián de los Reyes [35].

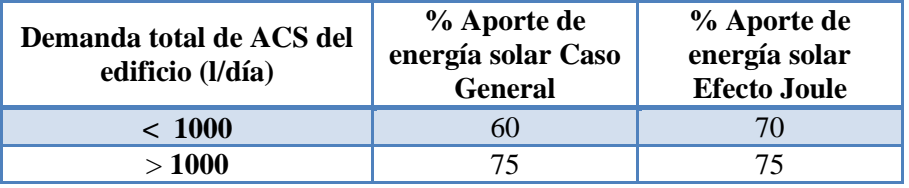

Tabla 9: Contribución solar mínima en Madrid, Navalcarnero, Bigastro, etc.

<span id="page-26-1"></span>En la Tabla 10 se indica el porcentaje anual a cubrir en San Cugat del Vallés [36].

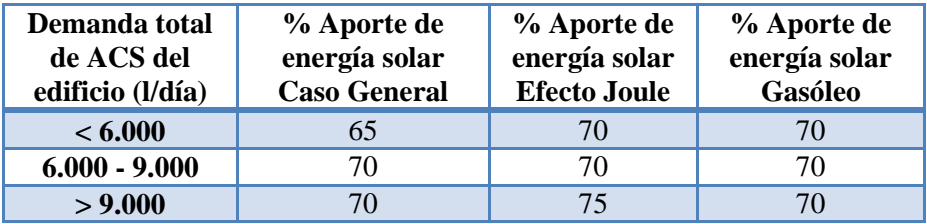

Tabla 10: Contribución solar mínima en San Cugat del Vallés

<span id="page-26-2"></span>En la Tabla 11 se indica el porcentaje anual a cubrir en l´Hospitalet de Llobregat [31].

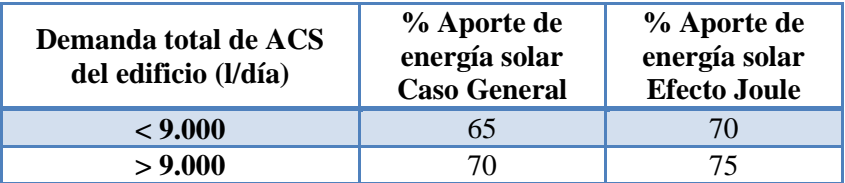

Tabla 11: Contribución solar mínima en l´Hospitalet de Llobregat

<span id="page-26-3"></span>Otras ordenanzas como la de Olesa de Montserrat [26], Ibiza [20] y Burgos [10] nos indican que puede haber un aumento, que vendrá dado por el ayuntamiento, de hasta el 80%.

# **2.3.3 Orientación e inclinación**

Todos los captadores solares tienen que tener una orientación sur, pero algunos municipios permiten una cierta desviación. En Coín [14], Fuengirola [18], Ibiza [20], Jaén [21] y Paiporta [37] la desviación máxima permitida es de 25º, mientras que en Madrid [32] es de 30º.

En cuanto a la inclinación sucede algo parecido en Madrid [32] donde la inclinación máxima permitida según la ordenanza municipal es de 20º.

# **2.3.4 Documentación**

En caso de no ser necesaria la realización de proyecto se realizará una memoria técnica independientemente de la potencia en el municipio de Paiporta [37].

# **2.3.5 Mantenimiento**

Para obtener la licencia de funcionamiento o apertura es necesario incluir el contrato de mantenimiento en Gandía [38] y Sabadell [39] por 2 años y en l´Hospitalet de Llobregat [31] y Navalcarnero [30] por 3 años.

# **2.3.6 Inspección**

En estas ordenanzas se especifica de manera detallada los distintos tipos de defectos para cada municipio:

- a. Se consideran defectos muy graves:
	- o Retirada del sistema de captación solar cuando sea obligatorio su uso. De aplicación en Gandía [38] y Paiporta [37].
	- o No uso de la instalación solar cuando sea obligatorio su utilización. De aplicación en Gandía [38].
	- o No instalar el sistema de captación solar cuando sea obligatorio. De aplicación en Bigastro [33], Paiporta [37] y Jaén [21].
- b. Se consideran defectos graves:
	- o Ejecución incompleta o insuficiente de la instalación solar. De aplicación en Paiporta [37].
	- o El no uso de la instalación cuando sea obligatorio. De aplicación en Bigastro [33], Jaén [21] y Paiporta [37].
- c. Se consideran defectos leves:
	- o La no realización del mantenimiento necesario para el buen funcionamiento de la instalación. De aplicación en Paiporta [37].
	- o Negar el acceso a la instalación a los técnicos municipales. De aplicación en Paiporta [37].

# **3 Descripción de grupos de trabajo**

Los grupos de trabajo serán las personas o entidades que realicen gestiones dentro de la plataforma web, cada uno de ellos con distintas responsabilidades. A continuación se describirán los distintos grupos.

# **3.1 Titular de la instalación**

Esta persona física o jurídica será la responsable de que la instalación sea realizada por un técnico habilitado y de cumplir con todos los trámites una vez se haya concedido la licencia de apertura y/o funcionamiento o, en caso de ser instalaciones de potencias bajas, tras la ejecución de la misma.

Dentro de la plataforma el titular podrá solicitar una nueva instalación, conocer el estado de las instalaciones en curso y ser avisado de los distintos procesos que se realicen en las instalaciones. Durante las instalaciones en curso el titular podrá detener y reanudar la instalación en cualquier momento. Una vez finalizada la instalación se podrá contratar el mantenimiento y será avisado de las inspecciones que se vayan a realizar.

# **3.2 Gestores**

Este grupo estará asociado a una empresa. Las empresas no se tendrán en cuenta como grupo ya que serán los gestores y los técnicos los encargados de realizar todos los trámites. Los gestores se encargarán de la aceptación de las instalaciones, de la supervisión y también de la organización de las mismas dentro de la empresa.

Dentro de la plataforma los gestores podrán dar de alta a técnicos y a titulares, dar de alta nuevas instalaciones, aceptar nuevas instalaciones dadas de alta por los titulares, asignar al técnico encargado de realizar la instalación, realizar un seguimiento o corregir, en caso de que sea necesario, las acciones realizadas por el técnico, revisar las instalaciones finalizadas y aceptar las peticiones de mantenimiento.

# **3.3 Técnicos**

Este grupo estará asociado de manera directa a los gestores y a través de ellos a una empresa. Los técnicos habilitados serán los encargados de realizar los cálculos y la documentación de la instalación, también serán los responsables durante la ejecución de la instalación y hasta que ésta reciba la licencia de apertura y/o funcionamiento, en caso de ser necesaria, o hasta finalizar la ejecución de la misma.

Dentro de la plataforma podrán rellenar datos técnicos e introducir todos los documentos necesarios para la correcta realización de la instalación.

# **3.4 Colegios Profesionales**

Este grupo será el encargado de revisar el proyecto, en el caso de ser necesario. El Colegio encargado de revisar la documentación será aquel indicado en el registro del técnico.

Dentro de la plataforma los Colegios tendrán acceso a las instalaciones que les sean asignadas y podrán revisar la documentación introducida por el técnico.

# **3.5 La Administración**

Este grupo será el encargado de otorgar cualquier licencia y de inspeccionar la ejecución y el funcionamiento de la instalación. Existe una Administración por comunidad autónoma. Dentro de la plataforma este grupo tomará el nombre de Órgano competente, que es como se designa en el RITE.

Dentro de la plataforma podrá supervisar el trabajo realizado por el técnico en una instalación, conceder las licencias correspondientes a la misma y programar las inspecciones.

# **4 Descripción de procesos**

La realización de una instalación de captadores solares para la producción de ACS implica un gran desarrollo a nivel administrativo y técnico, como se ha comprobado tras el análisis de la normativa descrita en el apartado 2. Esto implicará la realización de distintos procesos para conseguir el buen funcionamiento de la plataforma. Este apartado incluirá:

- a. Los procesos de gestión, en los que se tratarán los trámites administrativos.
- b. Los procesos de análisis y verificación donde se tratarán temas más técnicos.

# **4.1 Procesos de gestión**

Los procesos de gestión que hay que realizar en una instalación solar son los mismos que los necesarios para realizar cualquier instalación térmica:

- a. Realización de nuevas instalaciones.
- b. Proceso de inspección.
- c. Proceso de petición de mantenimiento.

En relación a los sistemas prefabricados cuya instalación no dependa de un técnico autorizado no existe tramitación con la Administracion. En caso de que la instalación la realice una empresa habilitada ésta no estará obligada a realizar ningún trámite y por ello este tipo de sistemas no se tendrán en cuenta en la plataforma web.

# **4.1.1 Realización de nuevas instalaciones**

En la Figura 5 se muestra el diagrama para la realización de una nueva instalación.

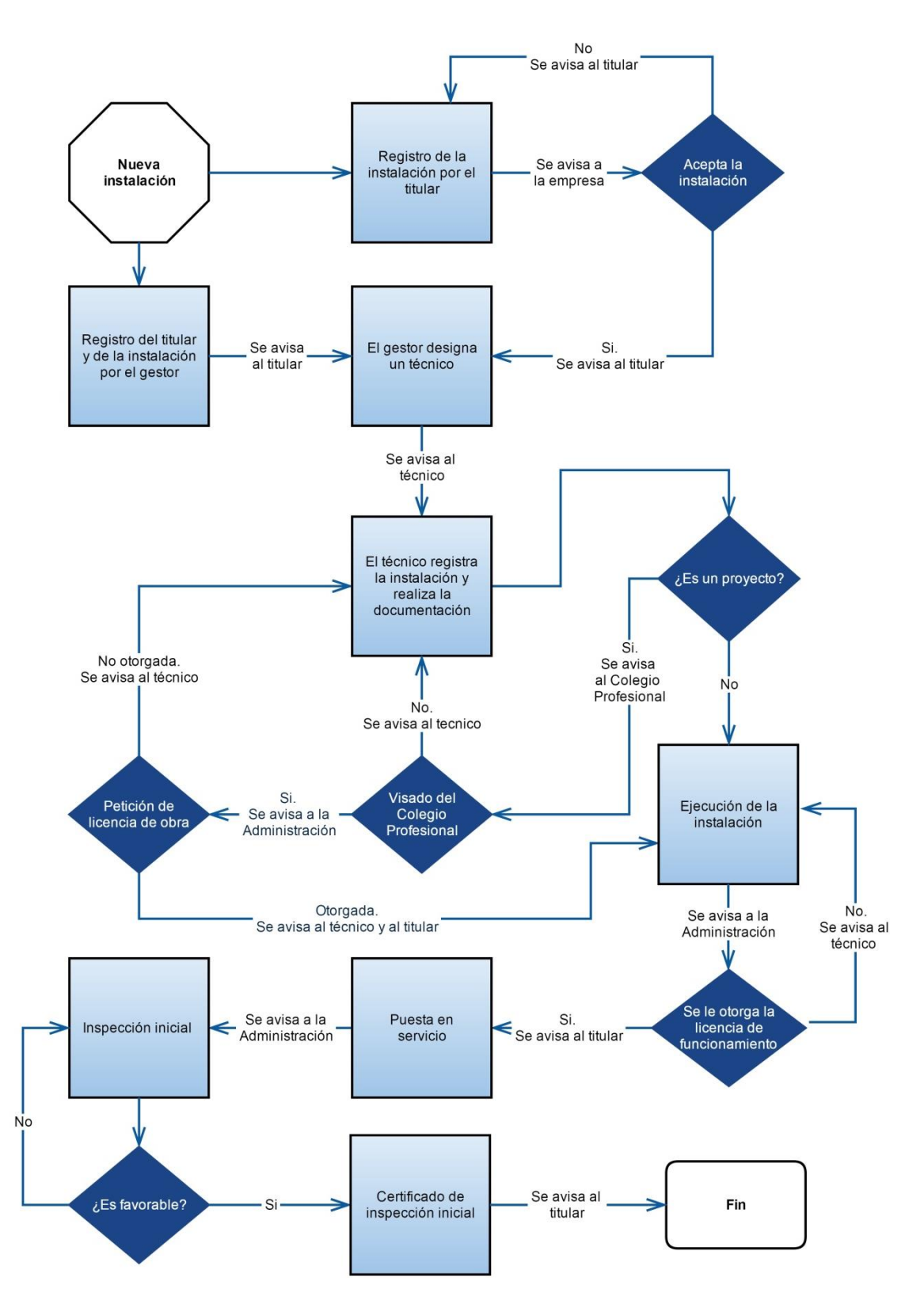

Figura 5: Diagrama nueva instalación

<span id="page-30-0"></span>El comienzo de una instalación puede ser llevado a cabo tanto por el titular como por el gestor de la empresa encargada de realizarla. En el primer caso se comenzará por el paso 1 y en el segundo se comenzará por la alternativa al paso 1 y 2.

Paso 1: El titular de la nueva instalación, previamente registrado en la plataforma, accede al desplegable de nueva instalación e introduce los datos de localización y la empresa encargada de realizarla.

Paso 2: Se manda un aviso al gestor de la empresa indicando que un titular quiere que realice su instalación solar. En este caso la empresa puede aceptar o rechazar dicha instalación. Antes de aceptar la instalación el gestor debe asignar el técnico que va a realizarla. Una vez aceptada, la instalación pasará al estado de instalación en curso. Se genera un aviso para el titular informándole de que la instalación ha sido aceptada por la empresa.

Alternativa paso 1 y 2: en el desplegable de alta de instalaciones el gestor introduce la localización, el titular y el técnico asignado. La plataforma genera un aviso para el titular y el técnico asignado.

Durante los pasos 1 y 2 se creará un código de instalación. Este código consistirá en las iniciales de la provincia a la que pertenezca, como se indica en la Tabla 12, y a continuación seis dígitos numéricos que se irán generando de manera incremental para controlar el número de instalaciones realizadas en todo el territorio nacional. De esta manera todos los datos de la instalación serán visibles buscando el código de instalación.

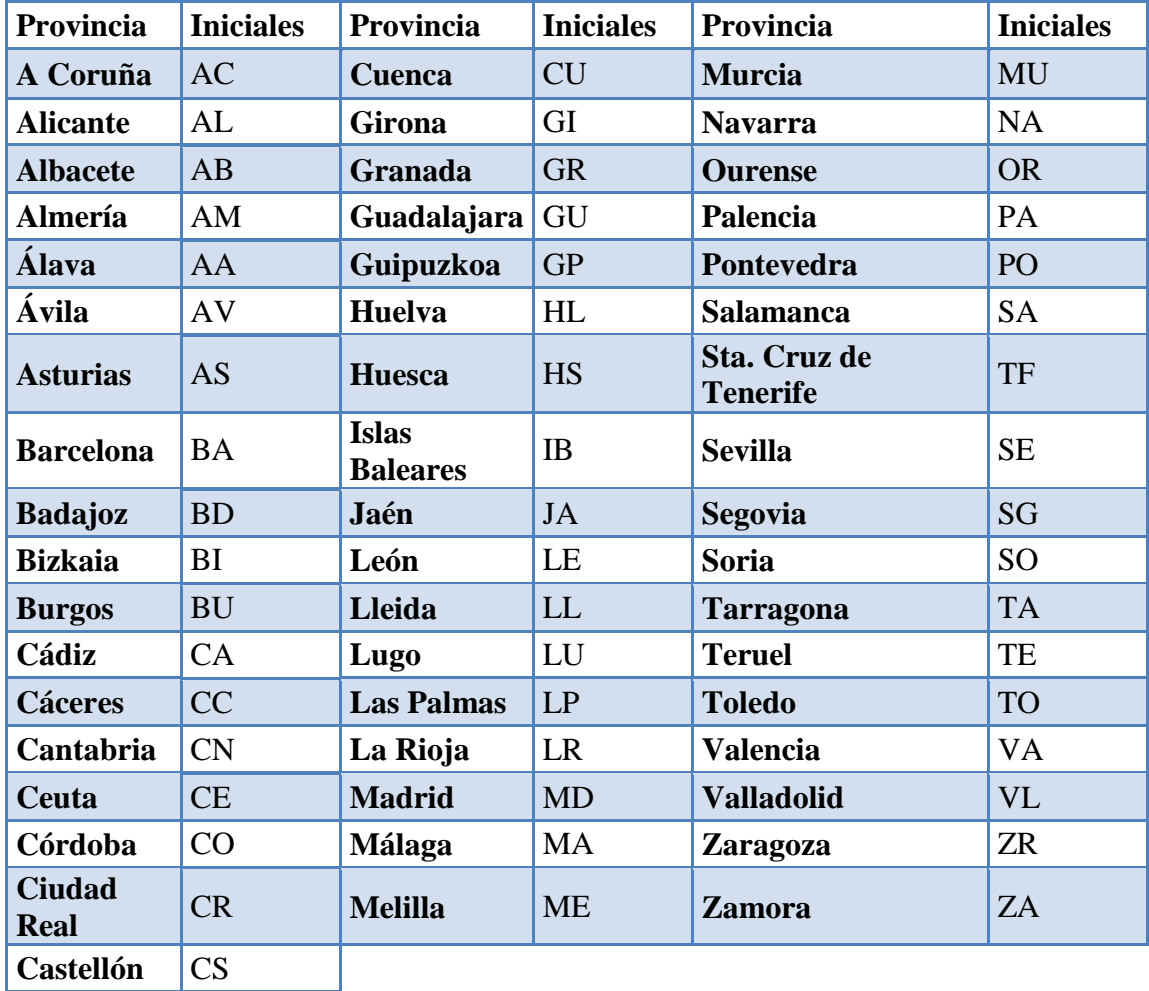

<span id="page-31-0"></span>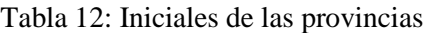

Paso 3: La plataforma genera un aviso al técnico indicando que tiene una nueva instalación en curso. El técnico debe rellenar los valores del sistema de apoyo, la potencia del mismo y el área de apertura total de los captadores. Una vez introducidos estos datos, desde la plataforma se le indica que tipo de documentación debe entregar y cuáles son los documentos necesarios para la instalación.

En este punto hay una bifurcación de los pasos a seguir dependiendo de la documentación a realizar. Si se trata de un proyecto se continúa por el paso 4, en caso de ser una memoria técnica o documentación técnica se va al paso 6.

Paso 4: Una vez el técnico haya introducido el proyecto, la plataforma genera un aviso para el Colegio indicándole que tiene una instalación para visar. El Colegio tiene acceso al proyecto introducido por el técnico y, tras la revisión, subirá a la plataforma un documento con los cambios a realizar. A continuación podrá aceptar o rechazar el visado de la instalación. En caso de que sea rechazada se vuelve al paso 3. En el caso de que sea aprobada se generan dos avisos: uno para el técnico informándole de la aceptación por parte del Colegio y otro para la Administración informándola de que tiene pendiente la revisión de una instalación para lo que proceda.

Paso 5: La Administración tiene acceso al proyecto realizado por el técnico y puede otorgar o rechazar la licencia de obra y/o medio ambiente. En el caso de que se conceda, la licencia se sube a la plataforma. La acción de otorgar hace que la plataforma envíe un aviso al técnico indicándole que se ha concedido la licencia. En caso de que la Administración rechace la instalación la plataforma genera un aviso para el técnico y el proceso volvería al paso 3.

Paso 6: La instalación se encuentra en proceso de ejecución. Esta fase incluirá cualquier cambio en la documentación o prueba que se tenga que realizar.

En este punto hay una bifurcación de los pasos a seguir dependiendo de la documentación a realizar. Si se trata de un proyecto o memoria técnica se continúa secuencialmente, en caso de ser documentación técnica se va al paso 8.

Paso 7: Concluida la ejecución de la instalación, el técnico rellena el certificado de instalación y la plataforma genera un aviso a la Administración indicando que tiene pendiente otorgar la licencia de apertura y/o funcionamiento. Si se rechazara se vuelve al paso 6.

Paso 8: Una vez concluida la fase de ejecución comienza la puesta en servicio de la instalación. En este momento la plataforma avisa al titular que puede pedir el suministro de energía entregando el certificado de instalación.

Paso 9: Tras la puesta en servicio la Administración podría realizar una inspección inicial. En caso de obtener una calificación de Aceptable, la instalación continúa su proceso. En caso contrario se mantiene en este punto. Si no se realiza ninguna inspección inicial se va al paso 11.

Paso 10: El técnico sube a la plataforma el certificado de inspección inicial de la instalación.

Paso 11: La plataforma marca como finalizada la instalación.

En caso de ser obligatorio realizar un contrato de mantenimiento éste se realizará siguiendo lo indicado en el apartado 4.1.3.

# **4.1.2 Proceso de inspecciones**

En la Figura 6 se muestra el diagrama para la realización de una inspección.

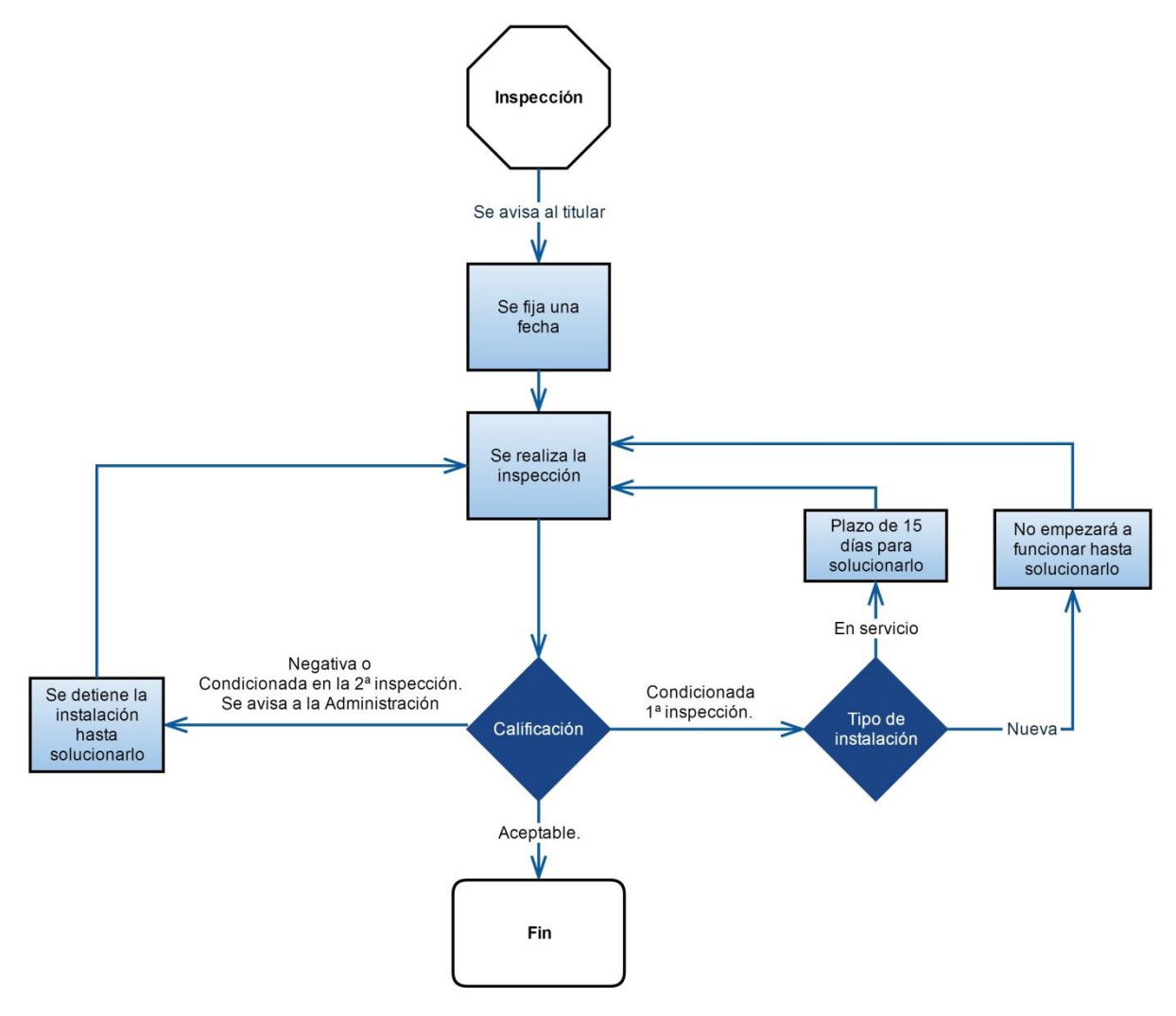

Figura 6: Diagrama de Inspección

<span id="page-33-0"></span>Paso 1: La plataforma indica al titular que se va a realizar la inspección, indicando una fecha provisional para realizarla.

Paso 2: Se fija una fecha definitiva para realizar la inspección.

Paso 3: Se realiza la inspección.

Paso 4: La Administración introduce la calificación en la plataforma con tres alternativas.

a. Aceptada: el inspector indica si existe algún error leve en el cuadro de errores y se finaliza la inspección.

- b. Condicionada 1ª inspección: el proceso se bifurca según la instalación esté en servicio o sea nueva. En caso de que sea nueva se indica al titular que no puede empezar a funcionar hasta que no se solucionen los problemas y se vuelve al paso 2. En el caso de que sea una instalación en servicio en el paso 2 se fija una fecha de nueva inspección tras un período de 15 días.
- c. Negativa o condicionada de 2ª inspección: se detiene la instalación y se vuelve al paso 2.

# **4.1.3 Proceso de petición de mantenimiento**

El proceso de mantenimiento estará condicionado por el tipo de instalación. En caso de instalaciones de baja potencia, en las que solo sea necesario realizar la documentación técnica, el titular no estará obligado a realizar un contrato de mantenimiento. En cualquier otro caso se seguirán los pasos indicados a continuación.

Paso 1: El titular de la instalación introduce el código de instalación en la plataforma y, automáticamente, aparecerán los datos de la instalación. Después procederá a seleccionar la empresa que realizará el mantenimiento. Esta elección solo estará disponible en caso de que la instalación solo requiera una memoria técnica. En el caso de tratarse de un proyecto la empresa mantenedora será la misma que la instaladora.

Paso 2: La plataforma avisa al gestor de que tiene un nuevo mantenimiento para aceptar. Si el gestor acepta éste introducirá la fecha de aceptación. La plataforma genera dos avisos: uno para el titular, en el que se le informa de la aceptación y otro para el técnico en el que se le informa que tiene un nuevo mantenimiento en curso. En caso de rechazarlo el titular recibirá un aviso indicando que el mantenimiento no ha sido aceptado. El titular deberá cumplimentar de nuevo el formulario de mantenimiento para hacer otra petición a otra empresa.

# **4.2 Procesos de cálculo**

En este apartado se desarrollan los dos procesos que se introducen dentro de la plataforma para realizar cálculos sobre las instalaciones solares. Los procesos de cálculo son:

- a. Demo de tu instalación.
- b. Ayuda al cálculo.

En ambos procesos los resultados se calcularán partiendo de unos valores iniciales estandarizados. En caso de que el técnico tenga que introducir desviaciones de esos valores estándar, los resultados indicados por la plataforma podrían no ser válidos.

#### **4.2.1 Demo de tu instalación**

La demo de tu instalación pretende conseguir, a través de unos datos básicos, obtener valores útiles de una instalación solar. Para realizar este proceso necesitaremos unos datos de partida introducidos por los usuarios y otros datos, incluidos en la plataforma, para la realización de los cálculos. Los datos serán los siguientes:

- a. Datos de partida:
	- o Dirección.
	- o Ciudad.

- o Código postal.
- o Provincia.
- o Tipo de edificio, seleccionado a través de un desplegable.
- o Nº de personas.
- o Sistema actual de producción de ACS, que podrá ser gasóleo o gas natural.
- b. Datos para la realización de los cálculos:
	- o Demanda de ACS por persona y día para cada tipo de edificio (ver apartado 2.2.2 y 2.3.1).
	- o Zona climática (Anexo B).
	- o Porcentaje mínimo a cubrir por la instalación solar (ver apartado 2.2.3 y 2.3.2).
	- $\circ$  Temperatura del agua de la red para las distintas provincias,  $T_{red}$  (Anexo C).
	- o Los metros cuadrados totales de captadores por persona. Este valor es de 0.5  $m^2$ /persona [46].
	- o Precio de la instalación solar dependiendo del tipo de instalación por metro cuadrado [47]:
		- Paneles planos: el precio estará entre los 600 y los 1000  $\epsilon/m^2$ .
		- Tubos de vacío: el precio estará entre los 900 y los 1400 €/m<sup>2</sup>.
	- o La temperatura de acumulación tomará un valor de:  $T_{acs} = 60^{\circ}C$ . [5]
	- $\circ$  Calor específico del agua, que en este caso tomará el valor de:  $cp_{agua} = 1.16 \left[ \frac{kWh}{m^3 \cdot k} \right]$  $\left[\frac{NWh}{m^3 \cdot K}\right]$
	- o Se considerará que el rendimiento de las calderas es del 85%, tanto para gasóleo como para gas natural.
	- o El precio de los distintos combustibles se fijará en:
		- Gas natural:  $0.06 \text{ E/kWh}$ .
		- Gasóleo:  $0.19 \text{ E/kWh}$ .

Con todos los datos el proceso realizará siguiendo los siguientes pasos:

- a. Para obtener la demanda diaria: se multiplica el número de personas por la demanda de agua caliente sanitaria por persona y día.
- b. Para obtener la zona climática: se comprueba la provincia y la ciudad de la tabla del mismo nombre.
- c. Para obtener el porcentaje mínimo a cubrir: se comprueba la ciudad, la zona climática y la demanda diaria en la tabla del mismo nombre
- d. Para obtener los metros cuadrados de captadores: se multiplica el número de personas por los metros cuadrados de captadores solares por persona y se obtendrán los metros cuadrados totales necesarios para la instalación.

Superficie de captadores = 
$$
0.5 \frac{m^2}{persona} \cdot N^{\circ}
$$
 personas  $[m^2]$  (1)
- e. Para obtener el precio de la instalación: se multiplica la superficie de los captadores por el rango de precios para los dos tipos de captadores.
- f. Para obtener el ahorro anual:
	- o Se calcula el consumo anual en metros cúbicos a través de la siguiente ecuación:

$$
Consumo anual = \frac{Demanda \, diaria \cdot 365 \, días}{1000} \left[ \frac{m^3}{a\tilde{n}o} \right]
$$
 (2)

- o Con la provincia se obtiene la temperatura media del agua de la red.
- o Se calcula el gasto energético teórico para calentar un metro cúbico de agua a través de la siguiente ecuación.

Gasto energético teórico = (Tacs – Tred) · 
$$
cpagua \left[ \frac{kWh}{m^3} \right]
$$
 (3)

o Se calcula el gasto energético real a través de la siguiente ecuación.

Gasto energético real = 
$$
\frac{Gasto\ energy\phi}{Real\ time to} / \frac{1}{100} \left[ \frac{kWh}{a\tilde{n}o} \right]
$$
 (4)

o Se calcula el gasto energético anual para el agua caliente sanitaria a través de la siguiente ecuación:

$$
Gasto \; annual = Gasto \; energético \; real \cdot \epsilon \; combustible \tag{5}
$$

o Se calcula el gasto del sistema de apoyo. Este cálculo se realizará para los dos sistemas introducidos en la plataforma, gas natural y gasóleo, a través de la siguiente ecuación:

Gasto sistema apoyo = Gasto energético real  $\cdot \in$  combustible  $\cdot$  (100 − % solar) (6)

- o Por último el cálculo del ahorro es la diferencia entre el gasto anual y el gasto del sistema de apoyo.
- g. A partir de la siguiente ecuación se obtienen los años en los que se recupera la inversión:

Recuperacion de inversión = 
$$
\frac{Precio de la instalación}{Ahorro}
$$
 (7)

# **4.2.2 Ayuda al cálculo**

La ayuda al cálculo permite al técnico encargado de realizar la instalación calcular y comprobar el caudal medio de consumo, demanda energética, porcentaje de contribución solar mensual y medio y temperaturas de la instalación solar.

Este cálculo parte de dos hipótesis iniciales que son:

- a. Ángulo acimutal nulo.
- b. Intercambiadores de calor simétricos.

Datos que son necesarios conocer sobre la instalación para realizar los cálculos:

- a. Inclinación,  $\beta$ .
- b. Demanda total de agua caliente diaria.
- c. Marca y modelo del captador.
- d. Nombre del anticongelante y el porcentaje.
- e. Eficiencia del intercambiador, ε.
- f. Grado de estratificación del acumulador,  $E_t$ , pudiendo tomar valores entre 0 y 1.
- g. Porcentaje solar a cubrir,  $f$ .
- h. Temperatura del suministro,  $T_{sum}$ .
- i. Caudal del captador,  $\dot{m}_1$ .

Datos introducidos en la plataforma son:

- a. Irradiación diaria por m $^2$  para plano horizontal,  $I_h$  (Anexo D).
- b. Latitud por provincia (Anexo E).
- c. Factor de corrección,  $k$  (Anexo F).
- d. Número de horas de sol para latitud entre  $+25^{\circ}$  y  $+45^{\circ}$ , horas\_sol (Anexo G).
- e. Variación de consumo de agua caliente sanitaria por mes, var\_cons (Anexo H).
- f. Temperatura media del ambiente,  $T<sub>o</sub>$  (Anexo I).
- g. Temperatura del agua de la red,  $T_{red}$  (Anexo C).
- h. Densidad del agua,  $\rho_{agua} = 1000 \frac{kg}{m^3}$
- i. Calor específico del agua  $\rightarrow cp_{agua} = 4182 \frac{J}{c \cdot kg}$

Datos a calcular:

- a. Irradiación diaria para plano inclinado,  $I_t$ .
- b. Irradiación solar para plano inclinado,  $H_t$ .
- c. Demanda total diaria.
- d. Caudal de consumo,  $\dot{m}_{cons}$ .
- e. Demanda energética en kWh y MJ,  $Q_{cons}$ .
- f. Temperatura de consumo,  $T_{con}$ .
- g. Temperatura de salida del acumulador,  $T_{ao}$ .
- h. Temperatura de entrada del acumulador,  $T_{ai}$ .

- i. Temperatura de salida de los captadores,  $T_{co}$ .
- j. Temperatura de entrada de los captadores,  $T_{ci}$ .
- k. Temperatura media de los captadores,  $T_{cm}$ .
- l. Área de apertura total de los captadores,  $A_{aT}$ .

El proceso de ayuda al cálculo sigue los siguientes pasos:

- a. Teniendo la ubicación de la instalación se obtiene la irradiación diaria por metro cuadrado para plano horizontal,  $I_h$ , y la latitud.
- b. Una vez conocida la latitud y la inclinación se obtiene el factor de corrección,  $k$ .
- c. Se obtiene la irradiación diaria por metro cuadrado para plano inclinado,  $I_t$ , a través de la siguiente ecuación:

$$
I_t = I_h \cdot k \left[ \frac{MJ}{m^2} \right] \tag{8}
$$

d. Una vez obtenida la irradiación diaria por metro cuadrado para plano inclinado,  $I_t$ , se obtiene la irradiación solar para plano inclinado,  $H_t$ , teniendo en cuenta las horas de sol.

$$
H_t = \frac{I_t \cdot 10000}{36 \cdot \text{horas\_sol}} \left[ \frac{W}{m^2} \right] \tag{9}
$$

e. A través de la siguiente ecuación se obtiene el demanda total diaria:

*Demanda total diaria* = 
$$
N^{\circ}
$$
 *personas* · *Demanda*  $\left[\frac{l}{dia}\right]$  (10)

f. Teniendo en cuenta la demanda total diaria, la densidad del agua,  $\rho_{agua}$ , y las horas de sol se obtiene el caudal de consumo,  $\dot{m}_{cons}$ :

$$
\dot{m}_{cons} = \frac{Demanda \ total \ diaria \cdot \rho_{agua}}{horas_{sol} \cdot 3.6 \cdot 10^6} \left[\frac{kg}{s}\right]
$$
\n(11)

g. Con la siguiente ecuación se obtiene la demanda energética mensual y media,  $Q_{cons}$  en MJ:

$$
Q_{cons} = \frac{\dot{m}_{cons} \cdot \rho_{agua} \cdot N^{\circ}dias \cdot cp_{agua} \cdot var\_cons \cdot (T_{sum} - T_{red})}{10^9} \,[MJ] \tag{12}
$$

Con la siguiente ecuación se obtiene la demanda energética mensual y media,  $Q_{cons}$  en kWh.

$$
Q_{cons} = \frac{\dot{m}_{cons} \cdot \rho_{agua} \cdot N^{\circ}dias \cdot cp_{agua} \cdot var\_cons \cdot (T_{sum} - T_{red})}{3.6 \cdot 10^9} [kWh]
$$
 (13)

38 | P á g i n a

h. Conocido el caudal que circula por los captadores,  $\dot{m}_1$ , y sabiendo que el intercambiador es simétrico el caudal que circule por el acumulador,  $\dot{m}_2$ , será el mismo que el que circula por los captadores.

$$
\dot{m}_1 = \dot{m}_2 = \dot{m}_{1-2} \left[ \frac{\text{Kg}}{\text{s}} \right] \tag{14}
$$

i. Realizando un balance de energía se obtiene la contribución solar mínima a través de la siguiente ecuación:

$$
f = \frac{\dot{m}_{con} \cdot cp_{agua} \cdot (T_{con} - T_{red})}{\dot{m}_{con} \cdot cp_{agua} \cdot (T_{sum} - T_{red})}
$$
(15)

De esta ecuación se despeja la temperatura de consumo obteniendo:

$$
T_{con} = f \cdot (T_{sum} - T_{red}) + T_{red} [K]
$$
\n(16)

j. El grado de estratificación del acumulador se obtiene a través de la siguiente ecuación:

$$
E_t = \frac{T_{con} - T_{am}}{T_{ao} - T_{am}}
$$
\n
$$
\tag{17}
$$

La temperatura media del acumulador depende de la temperatura de salida del mismo, la temperatura de la red, el caudal de consumo y el caudal de entrada al acumulador. Se obtiene a través de la siguiente ecuación:

$$
T_{am} = \frac{\dot{m}_{1-2} \cdot T_{ao} + \dot{m}_{con} \cdot T_{red}}{\dot{m}_{1-2} + \dot{m}_{con}} [K]
$$
 (18)

Se sustituye la temperatura media del acumulador en la ecuación del grado de estratificación del acumulador se obtiene la temperatura de salida del acumulador.

$$
T_{ao} = \frac{T_{con}(\dot{m}_{1-2} + \dot{m}_{con}) + T_{red} \cdot \dot{m}_{con}(E_t - 1)}{\dot{m}_{1-2} + E_t \cdot \dot{m}_{con}} [K]
$$
(19)

k. Con el balance de energía del acumulador se obtiene la temperatura de entrada al acumulador:

$$
T_{ai} = T_{ao} - \frac{\dot{m}_{con} \cdot (T_{con} - T_{red})}{\dot{m}_{1-2}} [K]
$$
 (20)

l. A continuación se comprueba que el calor específico es menor,  $cp_{anti}$  y  $cp_{aquad}$ , para conocer el valor de  $cp_{min}$ .

m. La temperatura de salida de los captadores se obtiene a través de la ecuación de la eficiencia del intercambiador:

$$
\varepsilon = \frac{\dot{m}_{1-2} \cdot cp_{agua} \cdot (T_{ao} - T_{ai})}{\dot{m}_{1-2} \cdot cp_{min} \cdot (T_{co} - T_{ai})} \to T_{co} = T_{ai} + \frac{cp_{agua} \cdot (T_{ao} - T_{ai})}{\varepsilon \cdot cp_{min}} [K]
$$
(21)

n. Haciendo el balance energético en el intercambiador se despeja la temperatura de entrada de los captadores:

$$
\dot{m}_{1-2} \cdot cp_{ant} \cdot (T_{co} - T_{ci}) = \dot{m}_{1-2} \cdot cp_{agua} \cdot (T_{ao} - T_{ai})
$$
\n
$$
T_{ci} = T_{co} - \frac{cp_{ag} \cdot (T_{ao} - T_{ai})}{cp_{ant}} [K]
$$
\n(22)

o. A través de la siguiente ecuación se obtiene la temperatura media del captador.

$$
Tcm = \frac{T_{co} + T_{ci}}{2} [K]
$$
\n(23)

p. Haciendo el balance de energía del sistema, y suponiendo un sistema estacionario  $\frac{dE_c}{dt} = 0$ , se obtiene:

$$
\frac{dE_c}{dt} = H_t \cdot A_{aT} - \dot{Q}p - \dot{m}_{1-2} \cdot cp_{ant} \cdot (T_{co} - T_{ci})
$$
\n(24)

Donde las pérdidas energéticas se describen a través de la siguiente ecuación:

$$
\dot{Q}p = H_t \cdot A_{aT} \cdot (1 - \eta_c) \tag{25}
$$

La ecuación siguiente describe el rendimiento de los capadores:

$$
\eta_c = \eta_0 - a_1 \cdot \frac{T_{cm} - T_o}{H_t} - a_2 \cdot \frac{(T_{cm} - T_o)^2}{H_t}
$$
\n(26)

Combinando las fórmulas de balance de energía, el rendimiento del captador y las perdidas energéticas se obtiene el área total de apertura de los captadores.

$$
A_{aT} = \frac{\dot{m}_{1-2} \cdot cp_{ant} \cdot (T_{co} - T_{ci})}{H_t \cdot \eta_0 - a_1 \cdot (T_{cm} - T_o) - a_2 \cdot (T_{cm} - T_o)^2} [m^2]
$$
(27)

De esta ecuación se desprecia el término  $a_2 \cdot (T_{cm} - T_o)^2$  debido a que su orden de magnitud es tres veces menor a los términos  $Ht \cdot \eta_0$  y  $a_1 \cdot (T_{cm} - T_o)$  por tanto el área de apertura total se obtiene a través de la ecuación:

$$
A_{aT} = \frac{\dot{m}_{1-2} \cdot cp_{ant} \cdot (T_{co} - T_{ci})}{Ht \cdot \eta_0 - a_1 \cdot (T_{cm} - T_o)} [K]
$$
\n
$$
(28)
$$

q. Una vez calculada el área de apertura total de captadores se obtiene el número de captadores.

$$
N^{\circ} \, cap = \frac{A_{aT}}{A_{ac}} \tag{29}
$$

- r. Se calcula el área real de apertura real teniendo en cuenta el número de captadores.
- s. Con el nuevo área se realiza una comprobación de que el porcentaje medio a cubrir por la instalación solar sea mayor al indicado por el técnico, a través de la siguiente ecuación:

$$
f = \frac{\frac{Z - B \cdot T_{red} - D \cdot (1 - E_t) \cdot T_{red}}{D \cdot (m_{1-2} + m_{cons}) - B} - T_{red}}{T_{sum} - T_{red}}
$$
(30)

Donde:

o Z toma el valor:

$$
Z = A_{aT} \cdot (H_t \cdot \eta_0 + a_1 \cdot T_o) \tag{31}
$$

o B toma el valor:

$$
B = \frac{A_{aT} \cdot a_1 \cdot}{\dot{m}_{1-2}} \left( 1 - \frac{cp_{agua}}{\varepsilon \cdot cp_{min}} + \frac{cp_{agua}}{2 \cdot cp_{ant}} \right) - \dot{m}_{cons} \cdot cp_{agua}
$$
(32)

o D toma un valor:

$$
D = \frac{A_{aT} \cdot a_1}{\dot{m}_{1-2} + E_t \cdot \dot{m}_{cons}}\tag{33}
$$

- $\circ$  f es el porcentaje a cubrir por el sistema solar.
- $\circ$   $T_{con}$  es la temperatura de consumo.
- $\circ$   $T_{red}$  es la temperatura de la red.
- $\circ$   $T_{sum}$  es la temperatura de suministro.
- $E_t$  es la estratificación del acumulador.
- $\circ$   $\dot{m}_{1-2}$  es el caudal del circuito primario y secundario.
- $\circ$   $\dot{m}_{cons}$  es el caudal de consumo.
- $\circ$   $A_{aT}$  es el área total de los captadores.
- $\circ$   $H_t$  es la irradiación solar para plano inclinado
- $\circ$   $\eta_0$  es el coeficiente de pérdidas ópticas.
- $\circ$   $a_1$  es el coeficiente de pérdidas primarias.
- $\circ$   $T<sub>o</sub>$  es la temperatura ambiental.
- $\circ$   $cp_{aquad}$ es el calor específico del agua.

- $\circ$  c $p_{min}$  es el calor específico mínimo entre el calor específico del agua y el del anticongelante.
- $\circ$   $\varepsilon$  es la eficiencia del intercambiador.
- $\circ$   $cp_{ant}$  es el calor específico del anticongelante.

En caso del que el porcentaje obtenido sea menor al introducido por el técnico se incrementará el número de captadores solares hasta obtener un porcentaje mayor.

t. Tras obtener un porcentaje mayor se obtienen las temperaturas de referencia del sistema y la fracción solar por mes a través de las ecuación 15 y de las ecuaciones 18 a la 23.

# **5 Desarrollo de la tecnología**

Para el desarrollo de la plataforma web ha sido necesario el uso de distintos lenguajes de programación y varios programas dedicados al desarrollo de páginas web.

Un lenguaje de programación se define como un conjunto de instrucciones que permite describir una serie de acciones para que sean ejecutadas por una máquina. Durante el desarrollo de la plataforma se han utilizado los siguientes lenguajes:

- a. HTML (HyperText Markup Language): se caracteriza por ser un sistema de formato abierto, lo que quiere decir que no existen reglas para la organización. Este lenguaje se utiliza para indicar al ordenador los nombres de las etiquetas que se van a utilizar. Por otro lado, es necesario destacar la importancia de los scrips, que permiten indicar instrucciones a los navegadores que están procesando el lenguaje. Entre los scrips que se pueden introducir está el PHP y JavaScript.
- b. PHP (Hypertex Pre-Processor): Este tipo de lenguaje suele venir incrustado dentro del código HTML y es ejecutado por el servidor. Además el PHP es muy parecido a lenguajes de tipo estructurado como C. La característica principal del PHP es que es un lenguaje dinámico, lo que quiere decir que a través de una buena programación en PHP y solo actualizando la base de datos se producirá una actualización automática de la web.
- c. JavaScript: Es un lenguaje interpretado que complementa a HTML. Se ejecuta en los navegadores en el lado del cliente donde permite programar comportamientos de las páginas web que respondan a las acciones de los usuarios y también realizar algunos sencillos automatismos.
- d. SQL (Structured Query Language*)*: denominado en español Lenguaje de Consulta Estructurado*,* es un lenguaje declarativo (en oposición a los lenguajes imperativos) que se utiliza para acceder a las bases de datos, recuperando información que cumpla con los criterios requeridos en cada momento. Sus ventajas radican en su estandarización, su funcionamiento en distintas plataformas, su fácil comprensión y su funcionamiento transparente. Su utilización, embebido en otros lenguajes, acorta considerablemente el código e incluso permite a programadores no profesionales realizar pequeñas aplicaciones en distintos entornos. En esta plataforma se ha utilizado MySQL como tipo de SQL porque está bien integrado en el conjunto Apache-PHP-MySQL para desarrollo de aplicaciones web.

A continuación se describen los programas utilizados para el desarrollo y funcionamiento de la web.

- a. Servidor Apache: Es un servidor de HTTP, esto es, el programa que se está ejecutando sobre una máquina y que permite que las peticiones de datos de hipertexto (páginas web) sean respondidas enviando código HTML. Este servidor se ha elegido porque es multiplataforma (Windows, UNIX, Linux, etc…) y muy utilizado en los servidores que ofrecen servicios de hospedaje para páginas web.
- b. Expression Web 4: Este programa es un editor de páginas web con lenguaje HTML. Está basado en CSS para conseguir unos diseños atractivos.
- c. Notepad++: Este programa es un editor de texto plano especialmente preparado para editar código, que soporta distintos lenguajes de programación. Identifica el tipo de lenguaje que se está editando y facilita la corrección sintáctica resaltando los errores.
- d. WampServer 2.5: es un entorno de desarrollo web permitiendo trabajar con los lenguajes anteriormente definidos. Este programa permite realizar pruebas y comprobaciones del desarrollo.

# **6 Diseño de la plataforma web**

En este apartado se describirán los desarrollos de todos los ámbitos relacionados con las distintas gestiones y grupos mencionados en los apartados 3 y 4.

Para el desarrollo de la plataforma web se ha utilizado un host que permite verificar el correcto funcionamiento de la plataforma web de manera real. La plataforma web está alojada en http://www.pisacs.esy.es.

# **6.1 Creación de la base de datos**

En este programa se realizará una única base de datos donde se introducirán distintas tablas para cada uno de los grupos descritos anteriormente y para los valores necesarios a la hora de realizar los cálculos. Téngase en cuenta que existirán tablas cuya única función sea la no repetición de los valores en más de una tabla, denominadas tablas auxiliares.

## **6.1.1 Tablas**

A continuación se describen los campos de las tablas principales introducidas en la base de datos

a. Tabla de Instalaciones: en la Tabla 13 se introducirán los datos básicos de la instalación al igual que la documentación, entidad y fechas de realización de la misma. También serán introducidos los datos relativos al certificado de instalación.

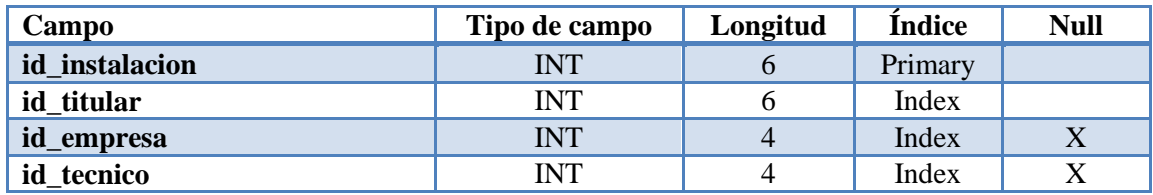

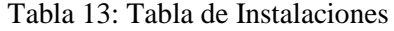

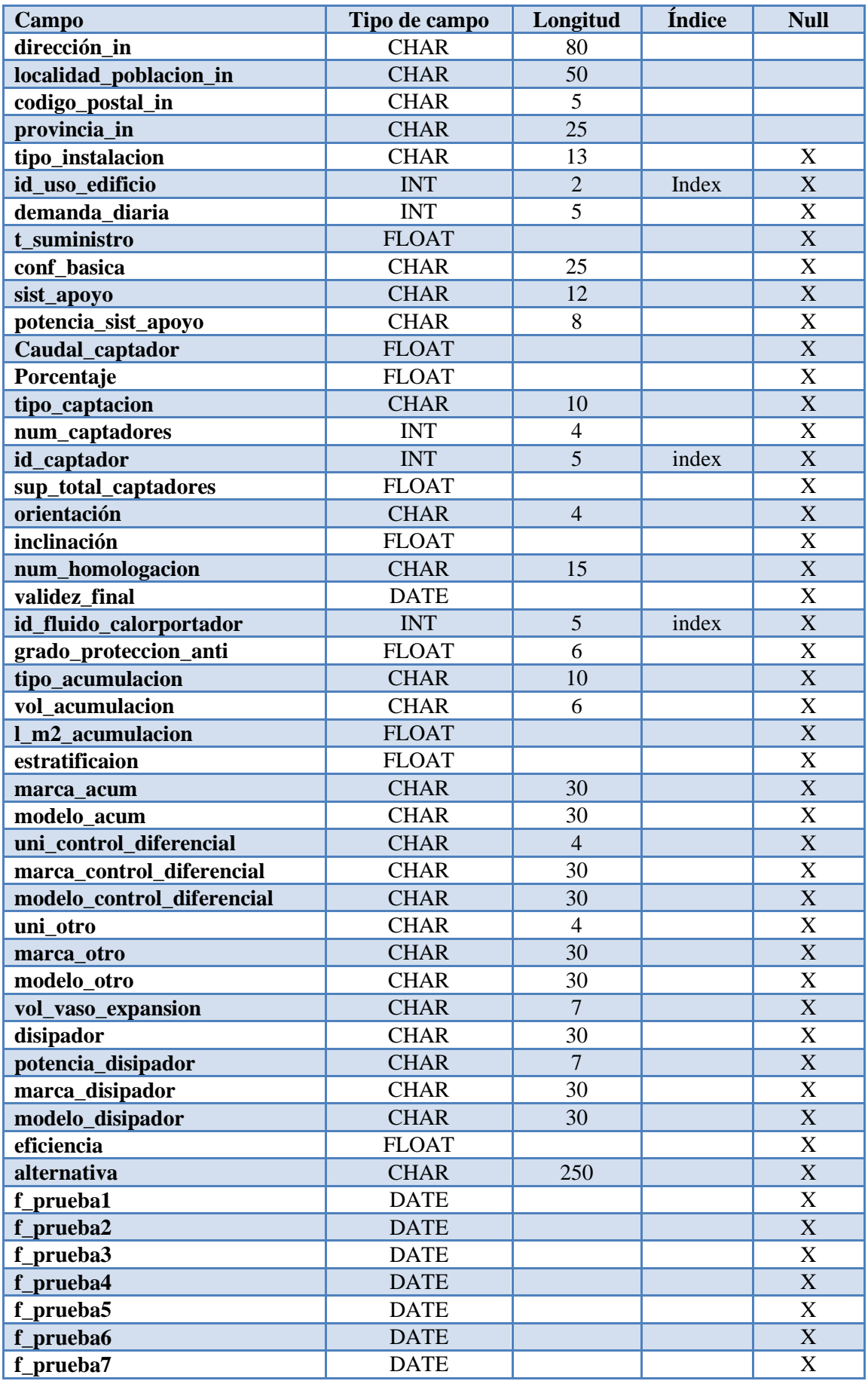

## **Campo Tipo de campo Longitud Índice Null observaciones** TEXT TEXT X **tipo\_doc** CHAR 25 X **id\_administracion** INT 2 Index X **url\_doc\_final** CHAR 25 X **url\_manual** CHAR 25 X<br> **f** doc final DATE X **f\_doc\_final** DATE **id colegio** INT 3 Index X **url\_doc\_respuesta\_colegio** CHAR 25 X **f** envio colegio **DATE** DATE X **f\_solicitud\_licencia\_obra** DATE X **f\_respuesta\_licencia\_obra** DATE X **tipo\_respuesta\_licencia\_obra** TINYINT 1 1 X **url\_licencia\_obra** CHAR 25 X **f** ini obra  $\overline{X}$  DATE  $\overline{X}$  DATE  $\overline{X}$ **url\_resultado\_pruebas** CHAR 25 X **url** certificado inst **CHAR** 25 X **f** certificado inst **DATE** DATE X **f\_licencia\_funcionamiento** DATE X **f** respuesta licencia func DATE  $\vert$  DATE X **tipo\_respuesta\_licencia\_func** TINYINT 1 1 X **url licencia fincionamiento** CHAR 25 X **url\_certificado\_inspeccion** CHAR 25 X **f\_puesta\_servicio** DATE X **id empresa mto** INT 3 Index X **url** empresa mto **CHAR** 25 X **f\_empresa\_mto** DATE DATE X

#### Trabajo Fin de Grado

b. Tabla de Titulares: en la Tabla 14 se introducen los datos del titular tanto para la identificación como para el contacto.

| Campo               | Tipo de campo | Longitud | Índice  | <b>Null</b> |
|---------------------|---------------|----------|---------|-------------|
| id titular          | <b>INT</b>    | 6        | Primary |             |
| nombre_razon_social | <b>CHAR</b>   | 80       | Index   |             |
| dni_cif_ti          | <b>CHAR</b>   | 9        |         |             |
| direccion_ti        | <b>CHAR</b>   | 80       |         |             |
| localidad ti        | <b>CHAR</b>   | 50       |         |             |
| codigo_postal_ti    | <b>CHAR</b>   | 5        |         |             |
| provincia_ti        | <b>CHAR</b>   | 25       |         |             |
| tlf_fijo_ti         | <b>CHAR</b>   | 9        |         | X           |
| tlf_movil_ti        | <b>CHAR</b>   | 9        |         | X           |
| tlf_fax_ti          | <b>CHAR</b>   | 9        |         | X           |
| correo_e_ti         | <b>CHAR</b>   | 80       |         |             |

Tabla 14: Tabla de Titulares

c. Tabla de Empresas: en la Tabla 15 se introducen los datos de la empresa tanto para la identificación como para el contacto.

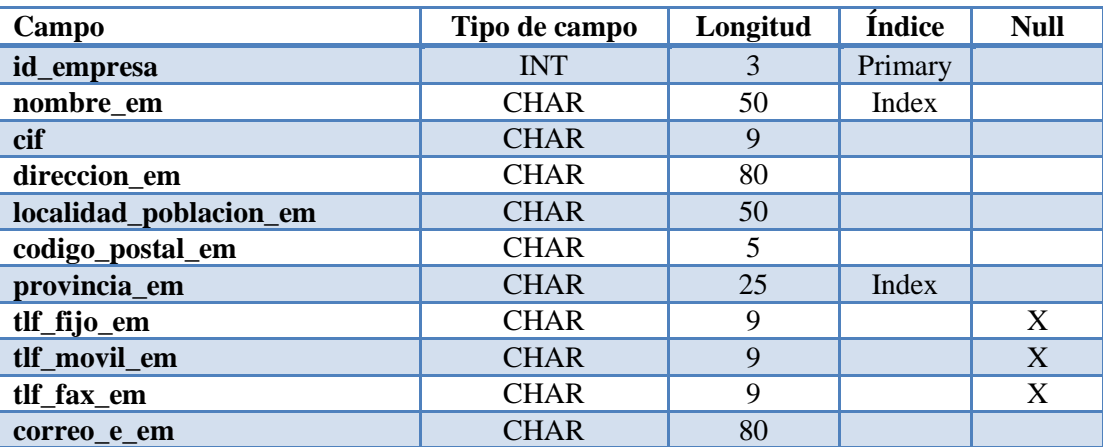

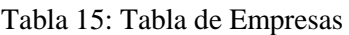

d. Tabla de Gestores: en la Tabla 16 se introducen los datos del gestor tanto para la identificación como para el contacto y a la empresa a la que pertenece.

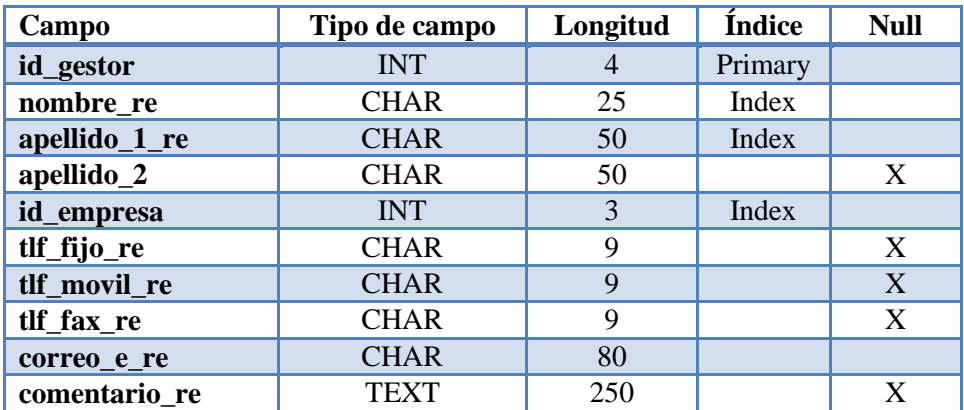

Tabla 16: Tabla de Gestores

e. Tabla de Técnicos: en la Tabla 17 se introducen los datos del técnico tanto para la identificación como para el contacto y a la empresa a la que pertenece.

| Campo                 | Tipo de campo | Longitud | Índice  | <b>Null</b> |
|-----------------------|---------------|----------|---------|-------------|
| id_tecnico            | <b>INT</b>    | 4        | Primary |             |
| nombre te             | <b>CHAR</b>   | 25       | Index   |             |
| apellido_1_te         | <b>CHAR</b>   | 50       | Index   |             |
| apellido_2_te         | <b>CHAR</b>   | 50       |         | X           |
| id_empresa            | <b>INT</b>    | 3        | Index   |             |
| num_registro          | <b>CHAR</b>   | 15       |         | X           |
| especialidad          | <b>CHAR</b>   | 20       |         | X           |
| especialidad_expedida | <b>CHAR</b>   | 30       |         | X           |
| id_colegio            | <b>INT</b>    | 3        | Index   | X           |
| num_colegiado         | <b>CHAR</b>   | 15       |         | X           |
| tlf_fijo_te           | <b>CHAR</b>   | 9        |         |             |

Tabla 17: Tabla de Técnicos

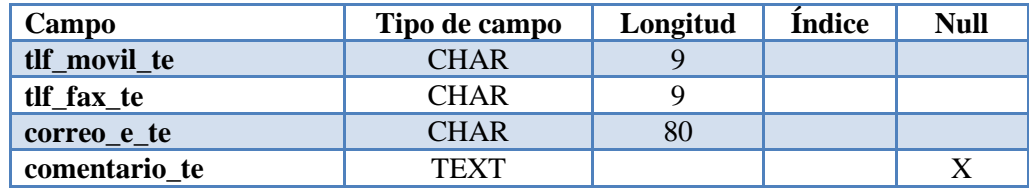

f. Tabla de Colegios: en la Tabla 18 se introducen los datos del Colegio Profesional tanto para la identificación como para el contacto.

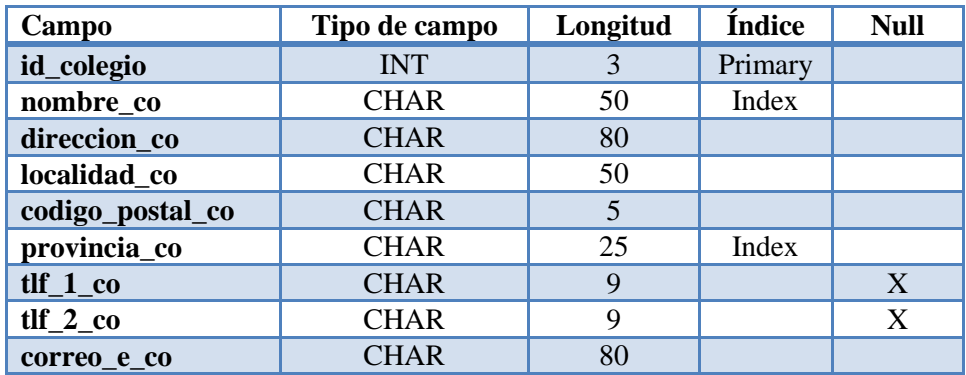

Tabla 18: Tabla de Colegios

g. Tabla de Administraciones: en la Tabla 19 se introducen los datos de la Administración tanto para la identificación como para el contacto.

| Campo                 | Tipo de campo | Longitud | Índice  | <b>Null</b> |
|-----------------------|---------------|----------|---------|-------------|
| id administracion     | <b>INT</b>    | 3        | Primary |             |
| nombre_ad             | <b>CHAR</b>   | 50       | Index   |             |
| dirección_ad          | <b>CHAR</b>   | 80       |         |             |
| localidad_ad          | <b>CHAR</b>   | 50       |         |             |
| codigo_postal_ad      | <b>CHAR</b>   | 5        |         |             |
| provincia_ad          | <b>CHAR</b>   | 25       |         |             |
| comunidad_autonoma_ad | <b>CHAR</b>   | 25       | Index   |             |
| $t$ lf $1$ ad         | <b>CHAR</b>   | 9        |         | X           |
| $t$ lf $2$ ad         | <b>CHAR</b>   | 9        |         | X           |
| $t$ lf $3$ ad         | <b>CHAR</b>   | 9        |         | X           |
| correo e ad           | <b>CHAR</b>   | 80       |         |             |

Tabla 19: Tabla de Administraciones

## **6.1.2 Tablas auxiliares**

A continuación se describen las tablas auxiliares usadas en la base de datos.

a. Usuarios: en la Tabla 20 estarán comprendidos cada uno de los usuarios con sus contraseñas además de una identificación del grupo correspondiente al usuario y el id del mismo.

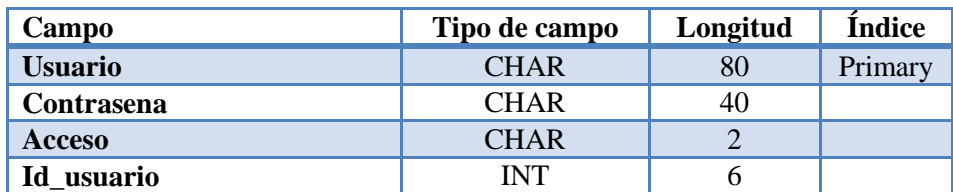

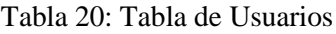

El id\_usuario tiene como función guardar el id de las distintas tablas para poder identificar al usuario.

b. Tabla de Usos de edificios: en la Tabla 21 se introducirán los valores de demanda de ACS para los distintos valores de temperatura de acumulación en los diferentes usos que puede tomar un edificio.

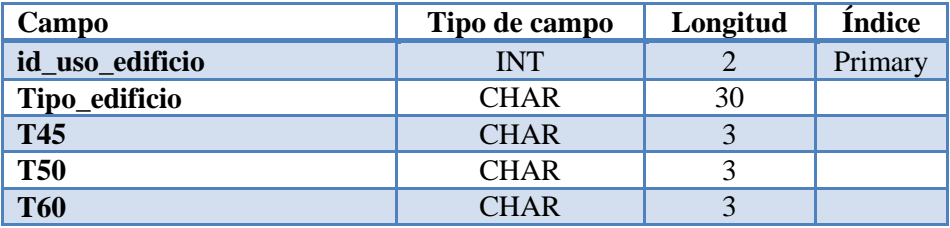

Tabla 21: Tabla de Usos de edificios

c. Tabla de Inspección: en la Tabla 22 se recogen los datos principales de las inspecciones, y el identificador de la instalación a la que corresponde dicha inspección.

| Campo           | Tipo de campo | Longitud | <b>Indice</b> | <b>Null</b> |
|-----------------|---------------|----------|---------------|-------------|
| id_inspeccion   | <b>INT</b>    | O        | Primary       |             |
| id instalacion  | <b>INT</b>    | 6        | Index         |             |
| f_prevista_insp | <b>DATE</b>   |          |               |             |
| f_insp          | <b>DATE</b>   |          |               | X           |
| calificacion    | <b>CHAR</b>   | 15       |               | X           |
| descripción     | <b>TEXT</b>   | 250      |               | X           |

Tabla 22: Tabla de Inspección.

d. Tabla de Provincias: en la Tabla 23 se recoge el nombre de las distintas provincias españolas y las siglas asociadas a las mismas.

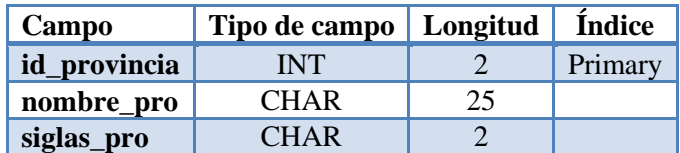

Tabla 23: Tabla de Provincias

e. Tabla de Captadores: la Tabla 24 recoge los datos principales de los captadores que se encuentran actualmente en el mercado.

| Campo                     | Tipo de campo | Longitud | Índice  | <b>Null</b>               |
|---------------------------|---------------|----------|---------|---------------------------|
| id_captador               | <b>INT</b>    | 6        | Primary |                           |
| Tipo_captador             | <b>CHAR</b>   |          | Index   |                           |
| Marca_capt                | <b>CHAR</b>   | 30       |         |                           |
| Modelo_capt               | <b>CHAR</b>   | 30       |         |                           |
| longitud                  | <b>CHAR</b>   | 5        |         | X                         |
| anchura                   | <b>CHAR</b>   | 5        |         | X                         |
| superficie_bruta          | <b>CHAR</b>   | 6        |         | X                         |
| area_absorvedor           | <b>CHAR</b>   | 6        |         | X                         |
| superficie_apertura       | <b>FLOAT</b>  |          |         |                           |
| peso_vacio                | <b>CHAR</b>   | 7        |         | X                         |
| caudal_rendimiento_min    | <b>CHAR</b>   | 7        |         | X                         |
| caudal_rendimiento_max    | <b>CHAR</b>   | 7        |         | $\boldsymbol{\mathrm{X}}$ |
| cantidad_fluido           | <b>CHAR</b>   | 7        |         | X                         |
| presion_max               | <b>CHAR</b>   | 10       |         | X                         |
| temperatura_estancamiento | <b>CHAR</b>   | 6        |         | X                         |
| n0                        | <b>FLOAT</b>  |          |         |                           |
| a1                        | <b>FLOAT</b>  |          |         |                           |
| a2                        | <b>FLOAT</b>  |          |         |                           |

Tabla 24: Tabla de Captadores

f. Tabla del Fluido calorportador: en la Tabla 25 se recogen los datos necesarios para caracterizar los distintos fluidos utilizados en las instalaciones solares.

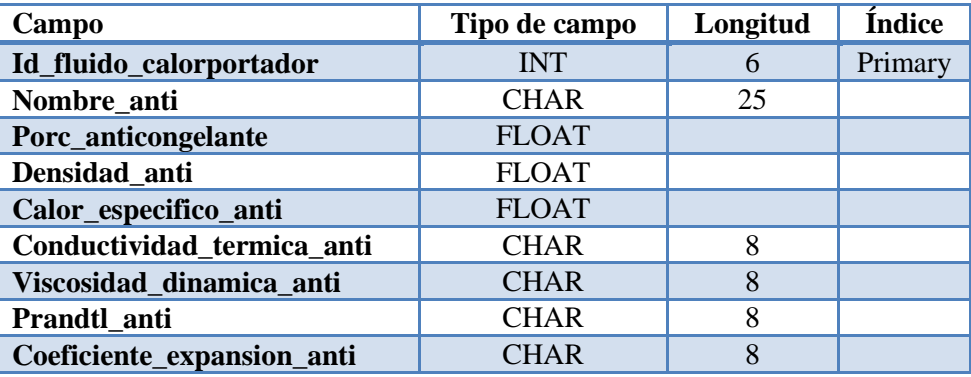

Tabla 25: Tabla del Fluido calorportador

g. Tabla de Ayuda al cálculo: en la Tabla 26 se guardarán los resultados de los datos obtenidos tras realizar la ayuda al cálculo.

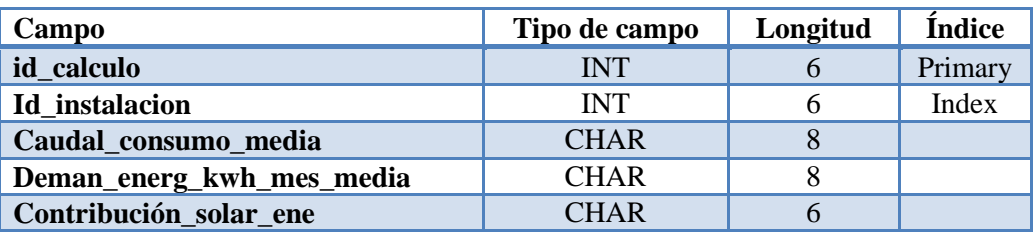

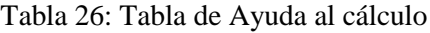

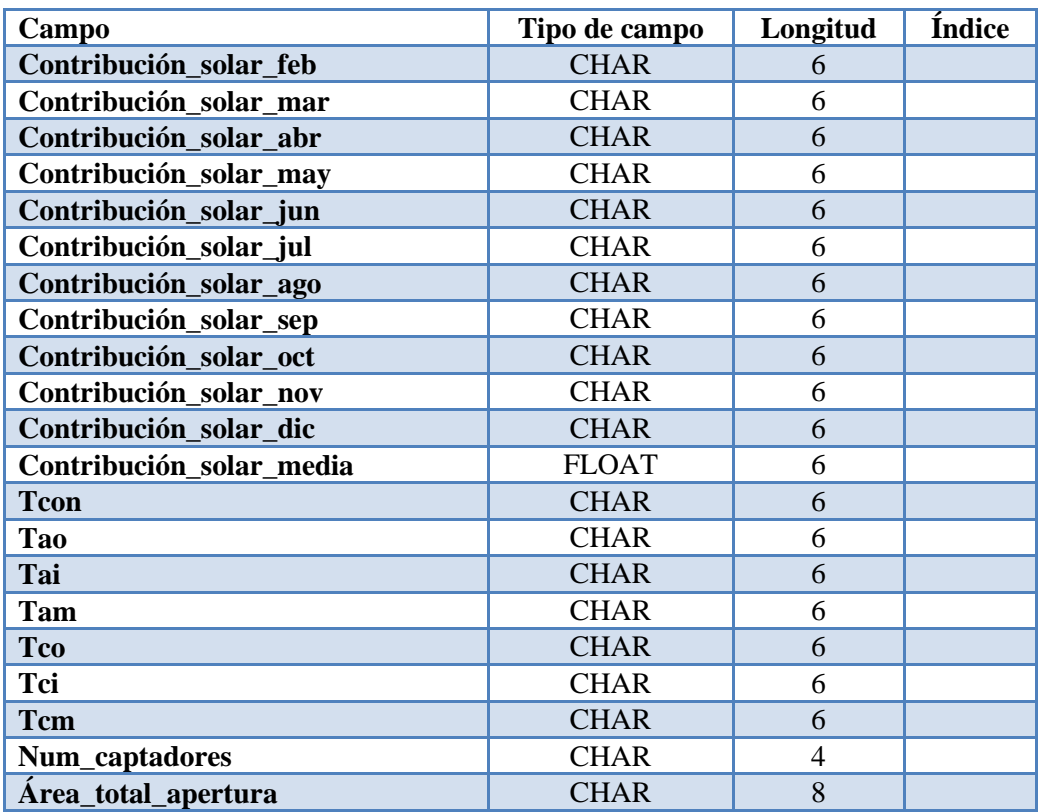

h. Tabla de Temperatura de la red: en la Tabla 27 se indica la temperatura de la red para las distintas provincias españolas por mes y la media.

| Campo       | Tipo de campo | Longitud       |
|-------------|---------------|----------------|
| t_red_media | <b>FLOAT</b>  |                |
| t_red_ene   | <b>INT</b>    | 2              |
| t_red_feb   | <b>INT</b>    | $\overline{2}$ |
| t_red_mar   | <b>INT</b>    | $\overline{2}$ |
| t_red_abr   | <b>INT</b>    | $\overline{2}$ |
| t_red_may   | <b>INT</b>    | $\overline{2}$ |
| t_red_jun   | <b>INT</b>    | $\overline{2}$ |
| t_red_jul   | <b>INT</b>    | $\overline{2}$ |
| t_red_ago   | <b>INT</b>    | $\overline{2}$ |
| t_red_sep   | <b>INT</b>    | $\overline{2}$ |
| t_red_oct   | <b>INT</b>    | $\overline{2}$ |
| t_red_nov   | <b>INT</b>    | $\overline{2}$ |
| t_red_dic   | <b>INT</b>    | $\overline{2}$ |
| provincia   | <b>CHAR</b>   | 25             |

Tabla 27: Tabla de Temperatura de la red

i. Tabla de Temperatura ambiental: en la Tabla 28 se indica la temperatura ambiental para las distintas provincias españolas por mes y la media.

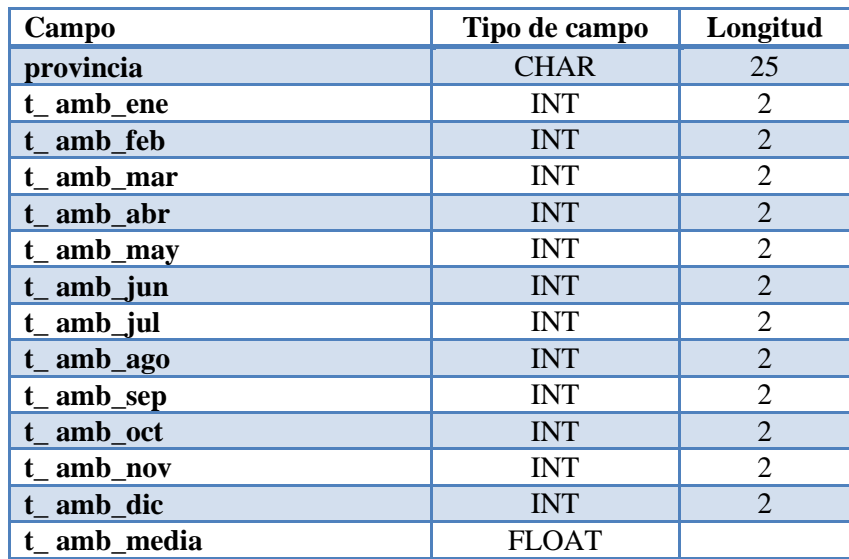

Tabla 28: Tabla de Temperatura ambiente

j. Tabla de Zona climática: en la Tabla 29 se introducen los valores del Anexo B para las distintas zonas climáticas diferenciando por ciudad y provincia.

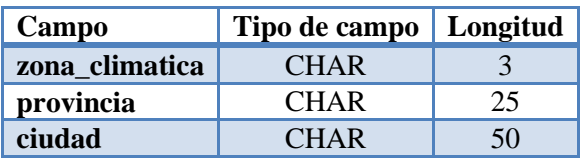

Tabla 29: Tabla de Zonas climáticas

k. Tabla de Porcentaje: la Tabla 30 contiene el porcentaje a cubrir por el sistema solar dependiendo de la demanda de ACS, de la zona climática, del sistema de apoyo y de la ciudad.

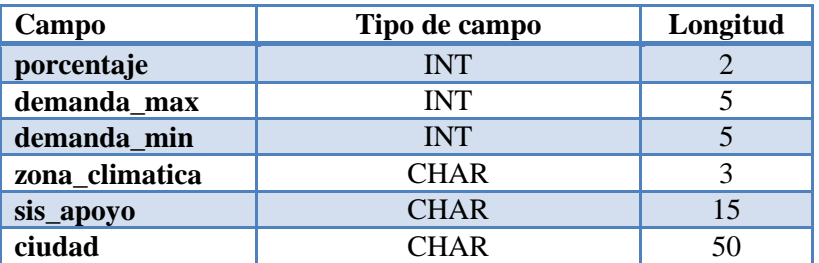

Tabla 30: Tabla de Porcentaje

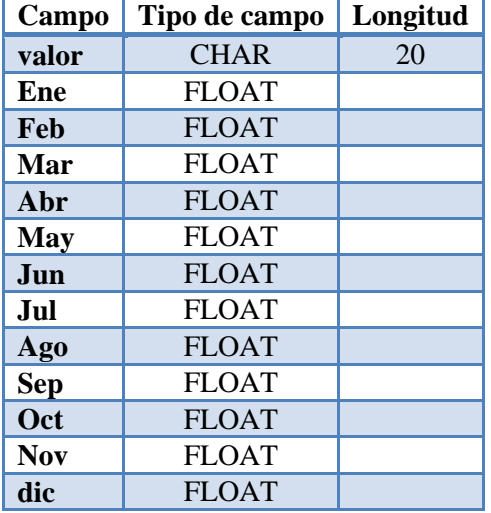

l. Tabla de Valores en función del mes: en la Tabla 31 se introducen los valores de declinación, horas de sol y variación de consumo para los distintos meses.

Tabla 31: Tabla de Valores en función del mes

m. Tabla de Irradiación: en la Tabla 32 se introducen los distintos valores de irradiación sobre plano horizontal para las distintas provincias.

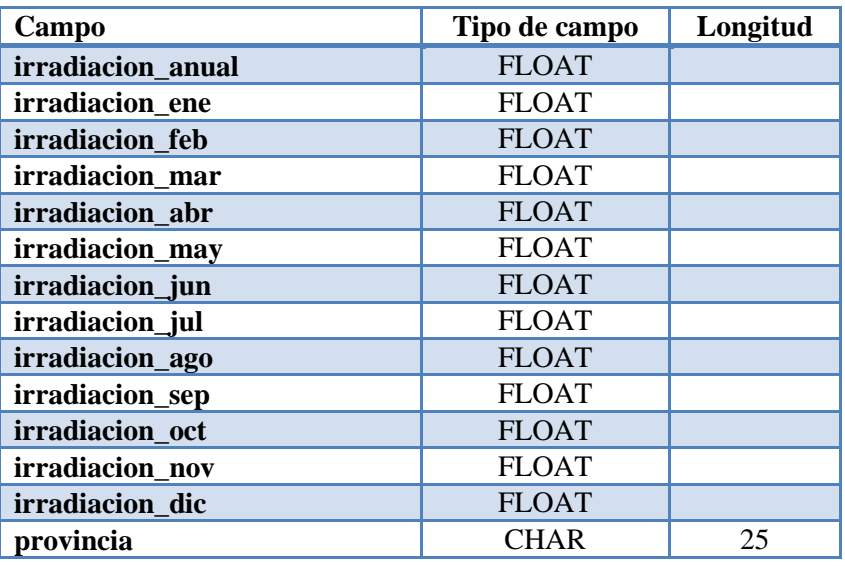

Tabla 32: Tabla de Irradiación para un día medio del mes

n. Tabla de Factor de corrección, k: en la Tabla 33 se introducen los valores del factor de corrección que se obtienen a través de la inclinación y la latitud.

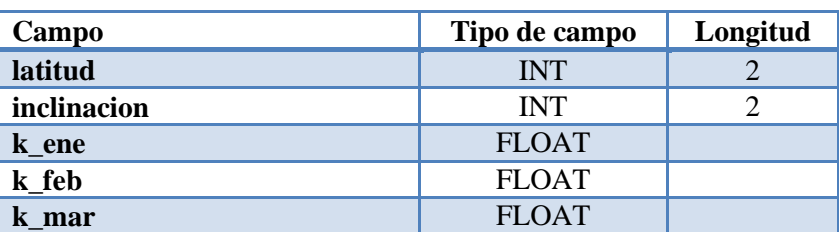

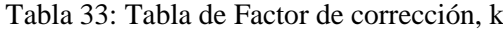

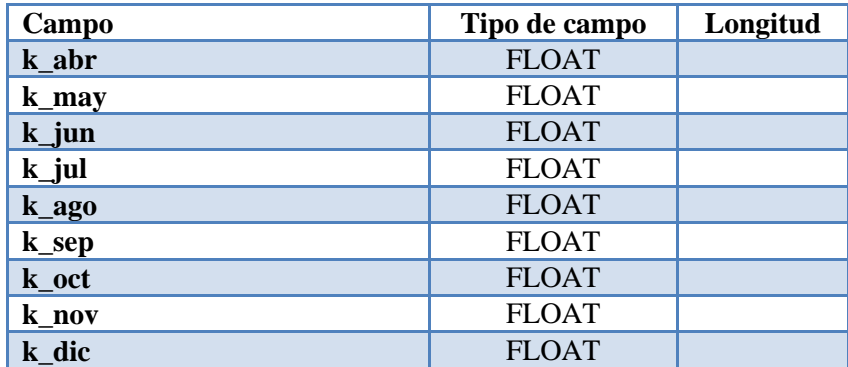

o. Tabla de Avisos: en la Tabla 34 se indican los distintos avisos que se mostrarán en la plataforma web durante la ejecución de la instalación.

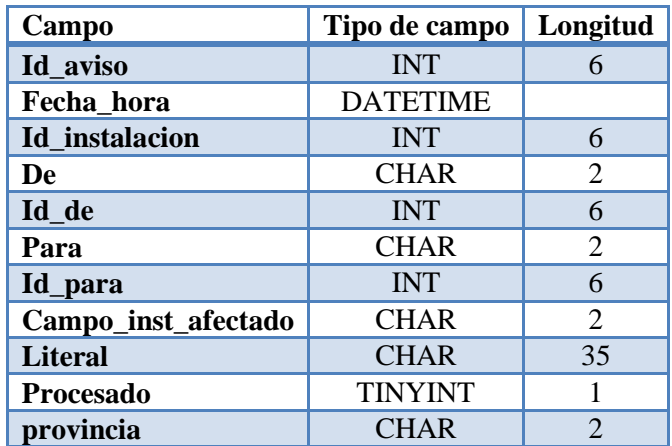

Tabla 34: Tabla de Avisos

p. Tabla de latitud: en la Tabla 35 se muestran los valores de latitud para las distintas capitales de provincias.

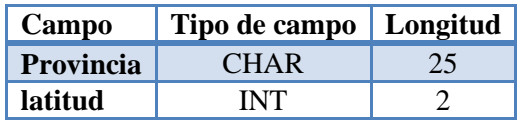

Tabla 35: Tabla de Latitud

### **6.1.3 Relaciones**

Entre las distintas tablas se crean relaciones para conocer todos los datos como se muestra en la Figura 7. En el diagrama de relaciones solo aparecerá el campo id que identifica cada tabla y los campos con relaciones.

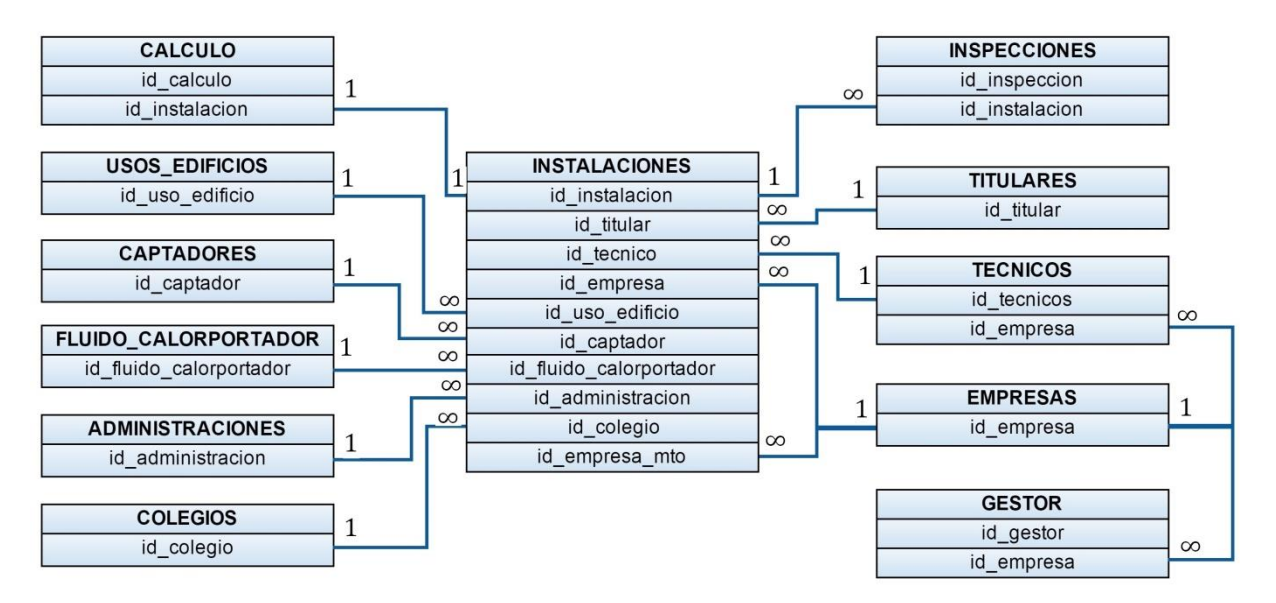

Figura 7: Relaciones entre tablas de las bases de datos

## **6.2 Desarrollo de las páginas**

En este apartado se explicará el contenido, la función y la relación de cada una de las páginas introducidas dentro de la plataforma web.

#### **6.2.1 Página de inicio**

La página de inicio es la primera en mostrarse al usuario cuando accede a la web (Figura 8). En esta página se realiza una pequeña introducción acerca de la energía solar, su uso y el objetivo de la web.

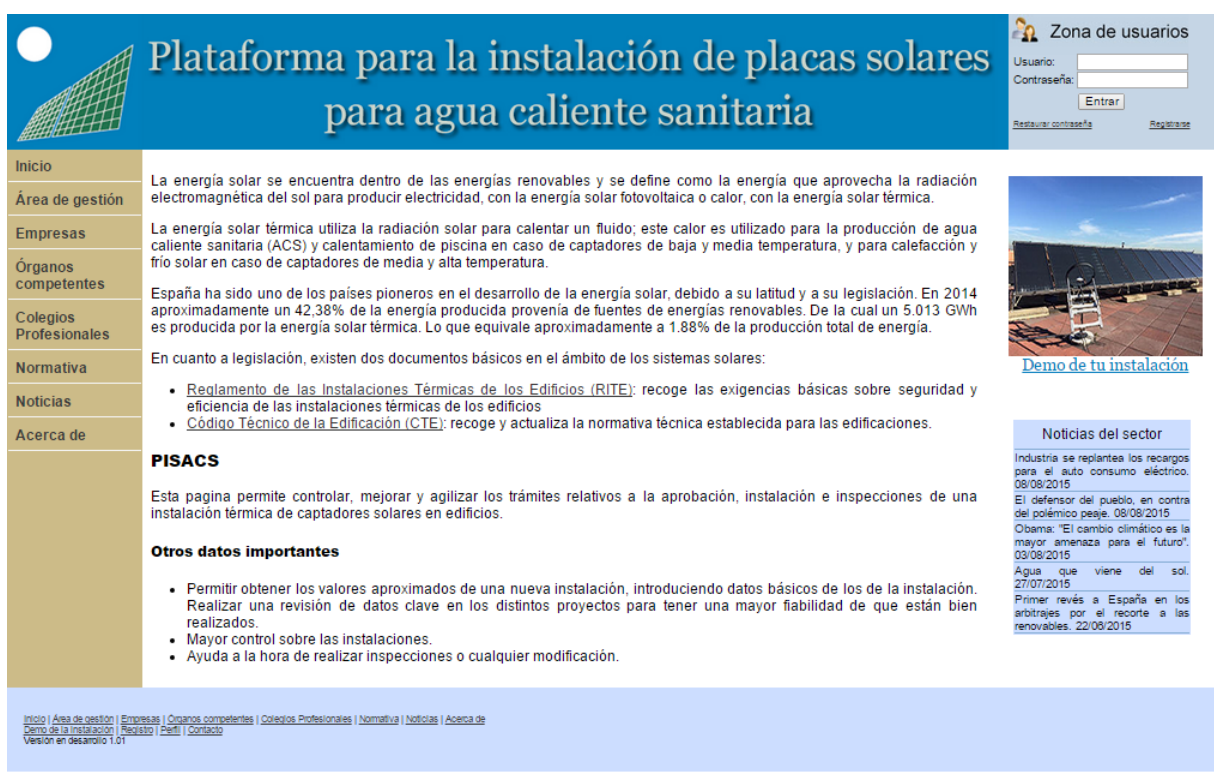

#### Figura 8: Página de inicio

La estructura general de toda la web consistirá en:

- o Un encabezado, formado por el logo y el nombre de la plataforma y a continuación la zona de usuarios, la cual será desarrollada en el apartado 6.2.2.
- o Un índice localizado en la parte izquierda que permitirá al usuario desplazarse por el contenido introducido en la web.
- o El pie de página donde se encuentran los enlaces a las páginas del índice y a las páginas más representativas de la plataforma.
- o Una parte central donde se desarrolla el contenido particular de cada página.

En el caso del inicio en la parte central observamos una introducción a la energía solar y a la legislación. Después se indican los distintos objetivos que tiene esta web.

En la parte derecha podemos observar que existe un enlace a la página Demo de tu instalación, desarrollada en el apartado 6.2.4 y a continuación titulares de las noticias introducidas en la página del mismo nombre y desarrollada en el apartado 6.2.10.

#### **6.2.2 Zona de usuarios**

Este espacio, ubicado en la parte superior derecha de todas las páginas de la plataforma, permite a cualquier usuario acceder a información privada contenida en la web, en esta zona se podrán dar dos situaciones diferenciadas:

- a. Usuario sin validar.
- b. Usuario validado.

## **6.2.2.1 Usuario sin validar**

La Figura 9 muestra la zona de usuarios en caso de que no exista ninguno validado.

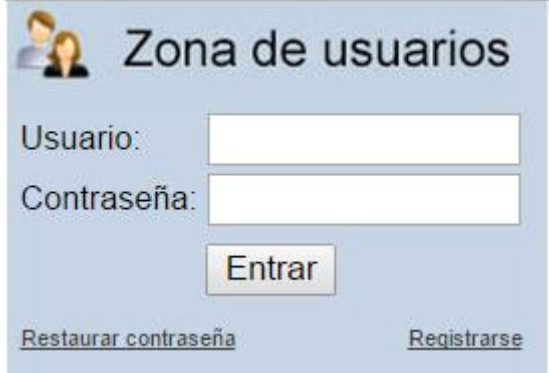

Figura 9: Zona de usuarios

Como se puede observar se encuentran tres opciones diferenciadas:

- a. Zona de validación, donde introduciendo el usuario y la contraseña tiene acceso al área de gestión del usuario, desarrollado en el apartado 6.2.5.
- b. Registrarse, donde permite a los usuarios darse de alta en la plataforma. Esto se desarrolla en el apartado 6.2.3.
- c. Restaurar Contraseña, que permite restaurar la contraseña en el caso de olvidarla. En la Figura 10 se muestra que la restauración de la contraseña solo podrá llevarse a cabo por el administrador de la web.

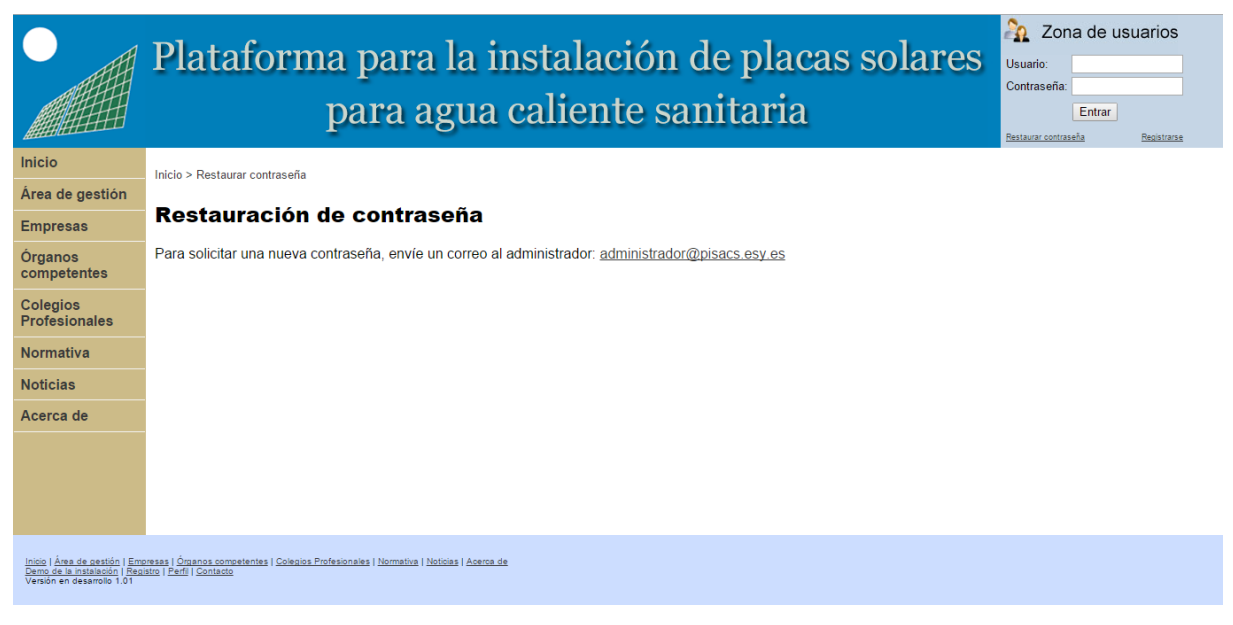

Figura 10: Restaurar contraseña

## **6.2.2.2 Usuario validado**

La Figura 11 muestra la zona de usuarios en caso de existir un usuario validado.

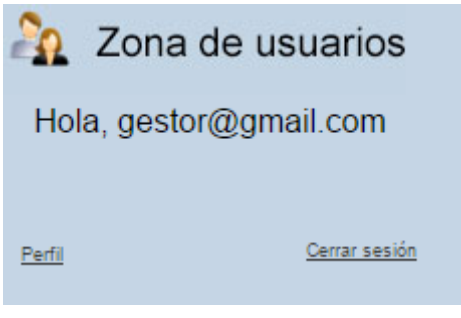

Figura 11: Zona de usuario registrado

Como se puede observar encontramos tres zonas diferenciadas:

- a. Zona de validación, donde aparece el correo electrónico del usuario.
- b. Cerrar sesión, pinchando este enlace se cierra la sesión y se vuelve al estado de usuario sin validar, careciendo de los accesos al área de gestión.
- c. Perfil, en esta zona se observan los datos del usuario. Dependiendo del tipo de usuario que esté validado se mostrará un formulario de datos distinto. Este formulario permitirá editar todos los datos, exceptuando el correo electrónico de registro. A continuación del formulario se introducen dos botones, uno para guardar los cambios realizados en los datos personales y otro para cambiar la contraseña.

En la Figura 12 se muestra la pantalla de perfil para un titular.

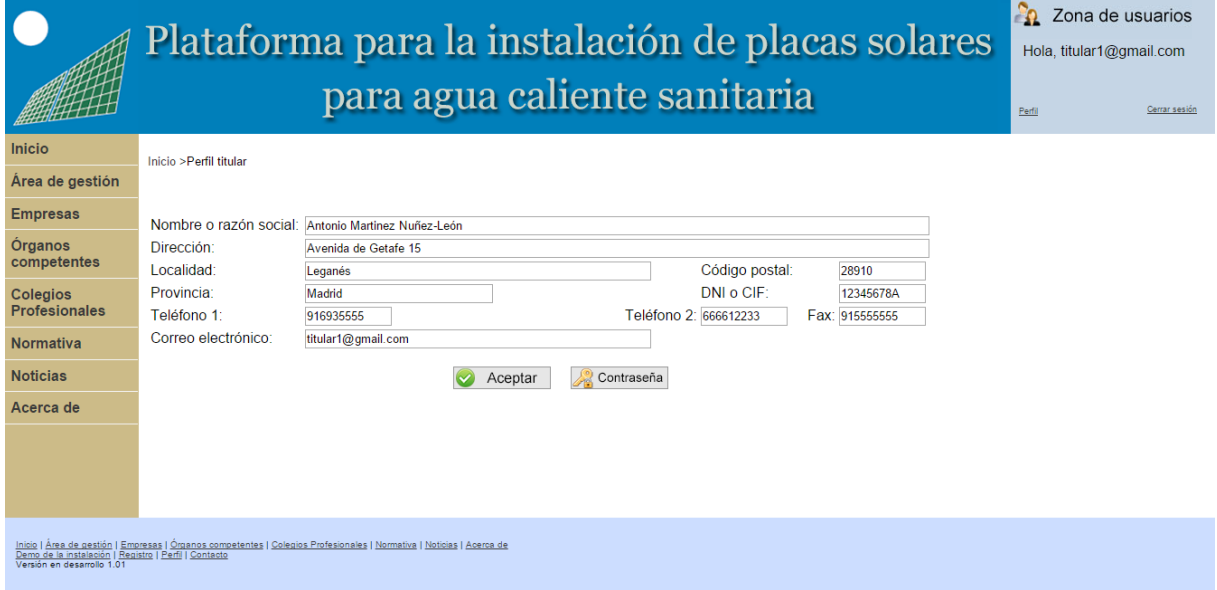

Figura 12: Perfil del Titular

En la Figura 13 se muestra la pantalla de perfil para un gestor.

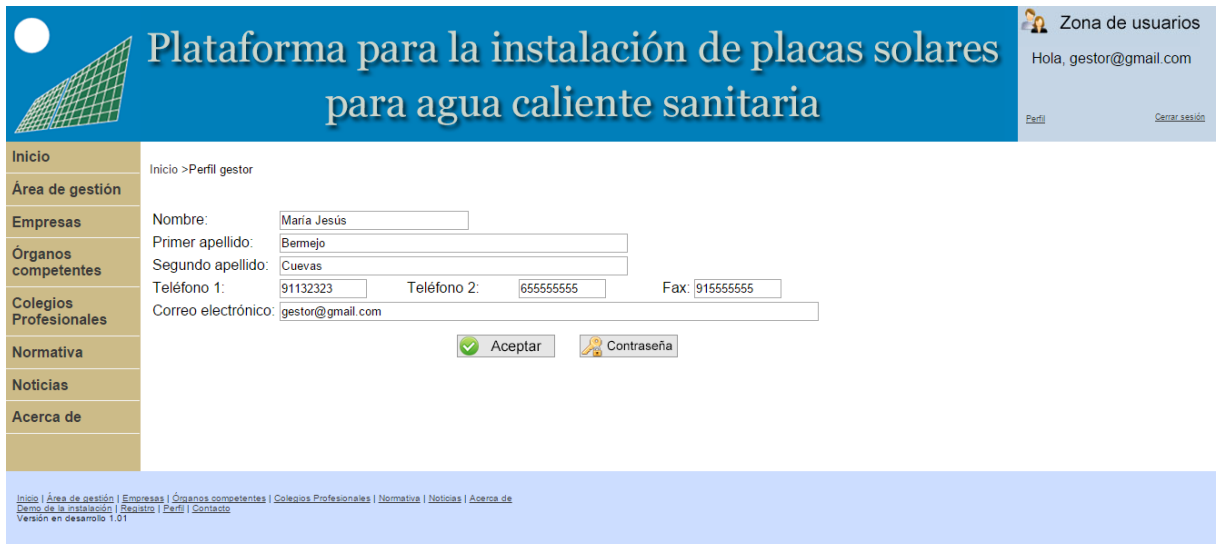

Figura 13: Perfil del Gestor

En la Figura 14 se muestra la pantalla de perfil para un técnico.

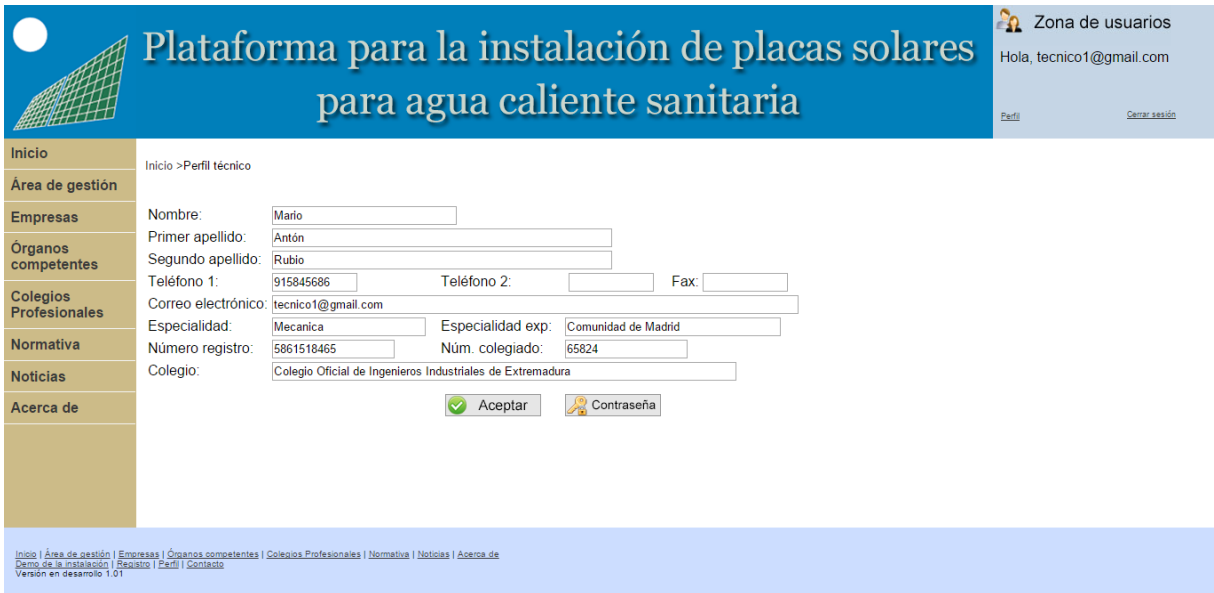

Figura 14: Perfil del Técnico

En la Figura 15 se muestra la pantalla de perfil para un Colegio.

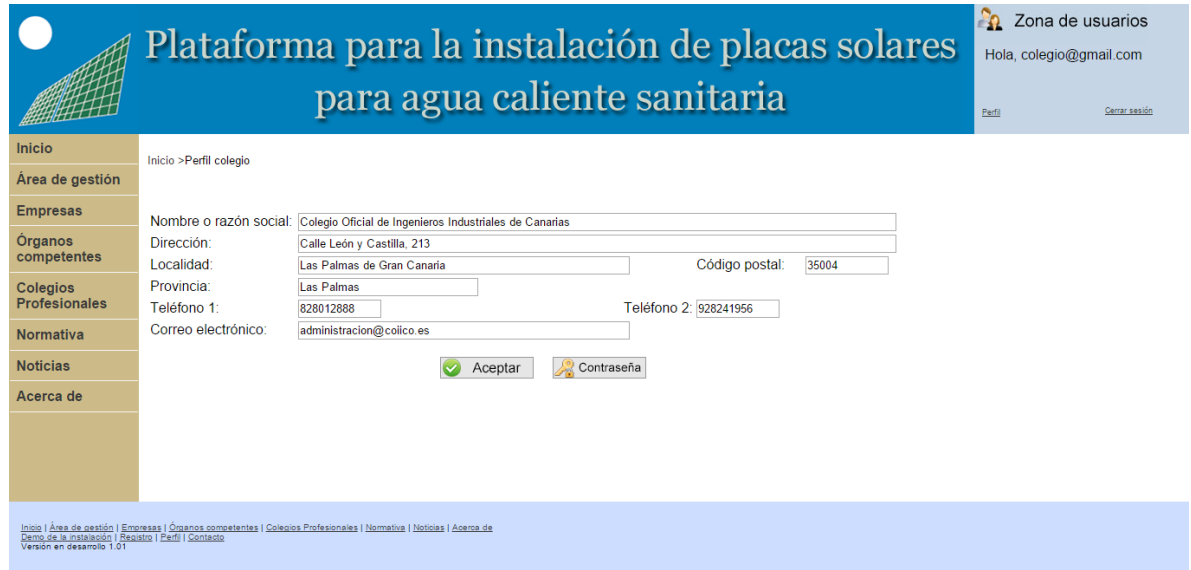

Figura 15: Perfil del Colegio

En la Figura 16 se muestra la pantalla de perfil para una Administración que en la plataforma tomará el nombre de Órgano competente (nomenclatura usada en el RITE).

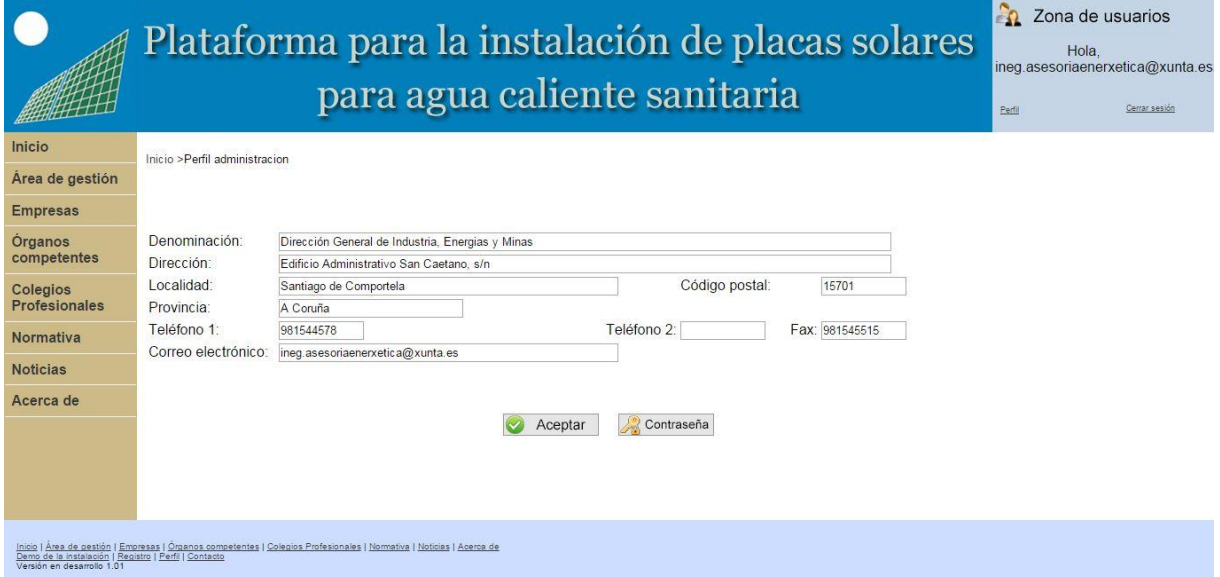

Figura 16: Perfil del Órgano competente

En la Figura 17 se muestra la pantalla de cambio de contraseña a la que da acceso el botón de contraseña.

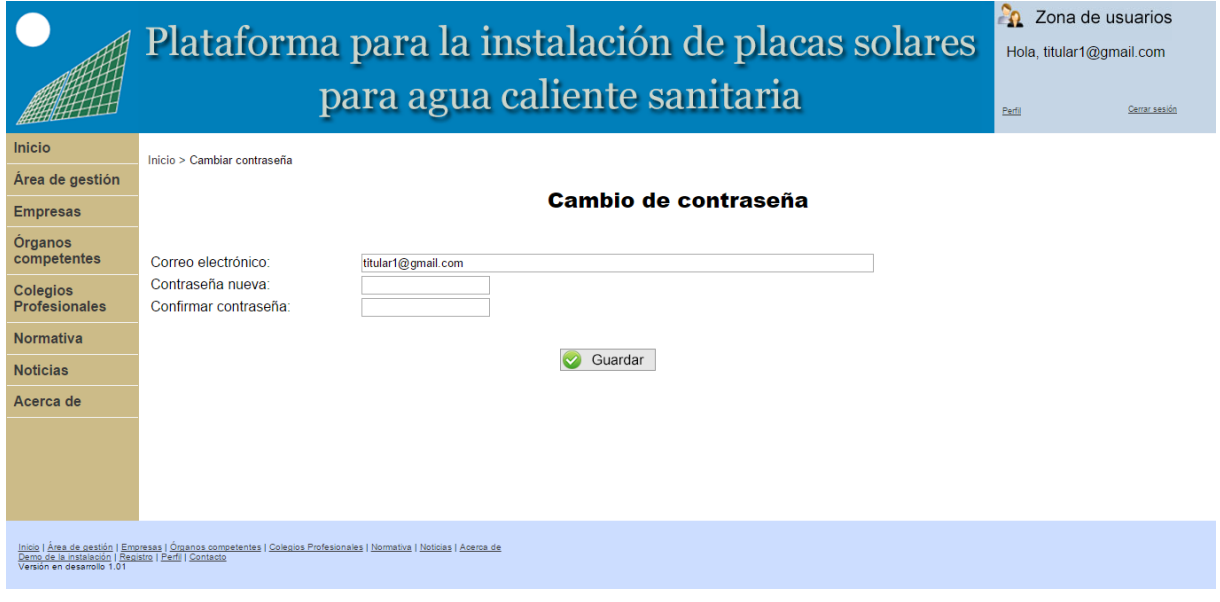

Figura 17: Cambio de contraseña

## **6.2.3 Registro**

En una primera página se pide que se seleccione al grupo que pertenece el usuario (Figura 18), dependiendo del grupo seleccionado aparecerán distintos mensajes.

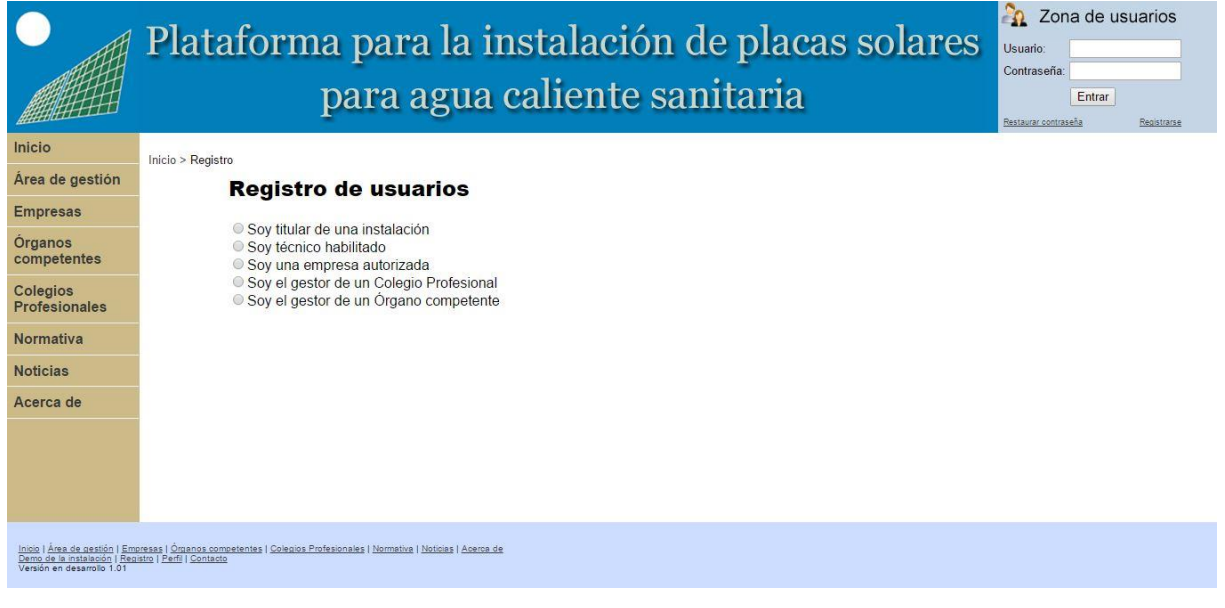

Figura 18: Registro

a. Titular de una instalación: aparece un formulario de registro de titulares (Figura 19), donde deberá introducir sus datos personales.

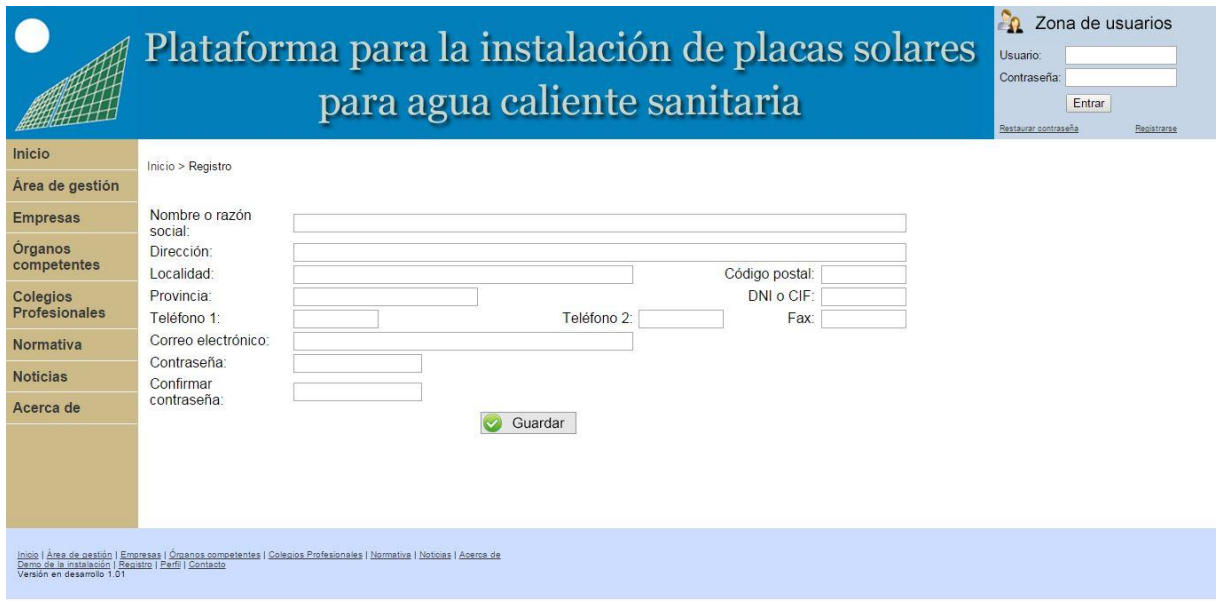

Figura 19: Registro de un titular

En el caso de que falte por introducir alguno de los campos obligatorios o que no haya sido rellenado de la manera adecuada el programa mostrará una advertencia (Figura 20).

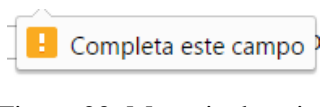

Figura 20: Mensaje de aviso

b. Técnico habilitado: aparece un mensaje indicando que la empresa debe dar de alta a los técnicos (Figura 21).

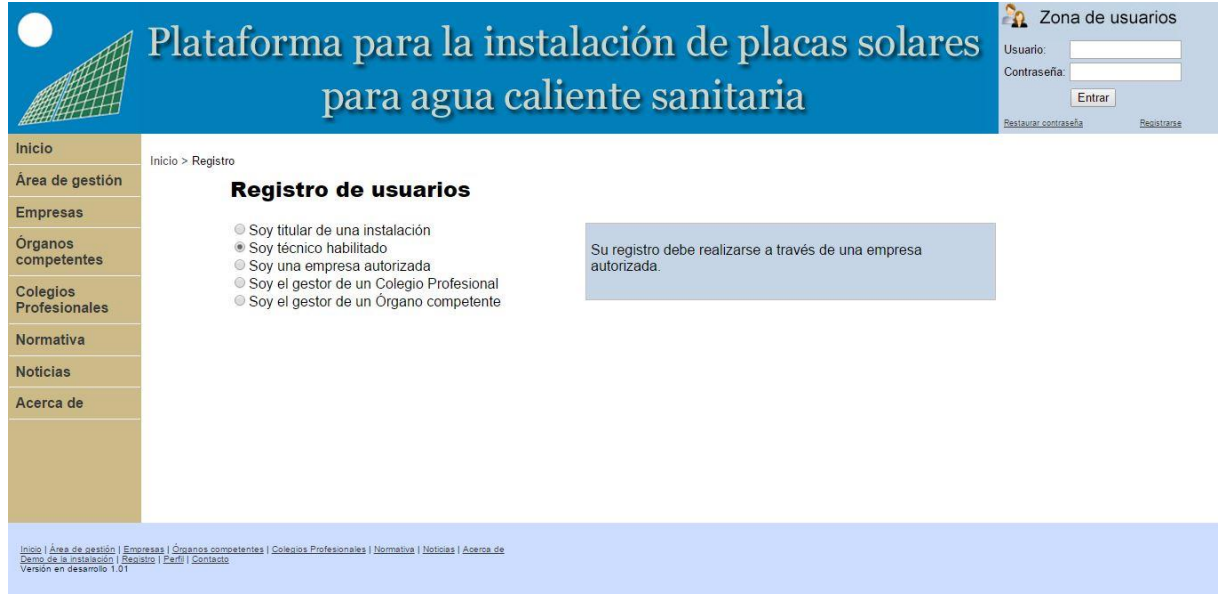

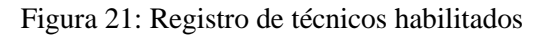

c. Empresa autorizada: aparece un mensaje indicando que debe enviar un correo al administrador de la página web. Una vez el administrador compruebe que se trata de una empresa autorizada la dará de alta junto con el gestor (Figura 22).

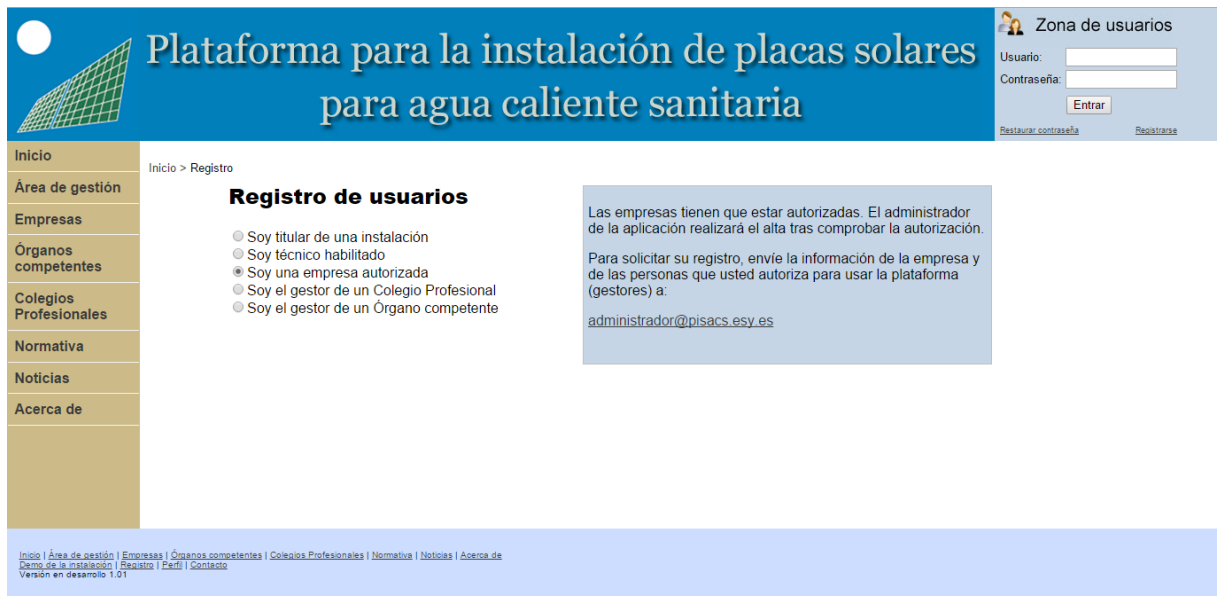

Figura 22: Registro de empresas

d. Colegio Profesional: aparecerá un mensaje indicando que deben enviar un mensaje al administrador de la web. Una vez haya comprobado que se trata de un Colegio Profesional lo dará de alta (Figura 23).

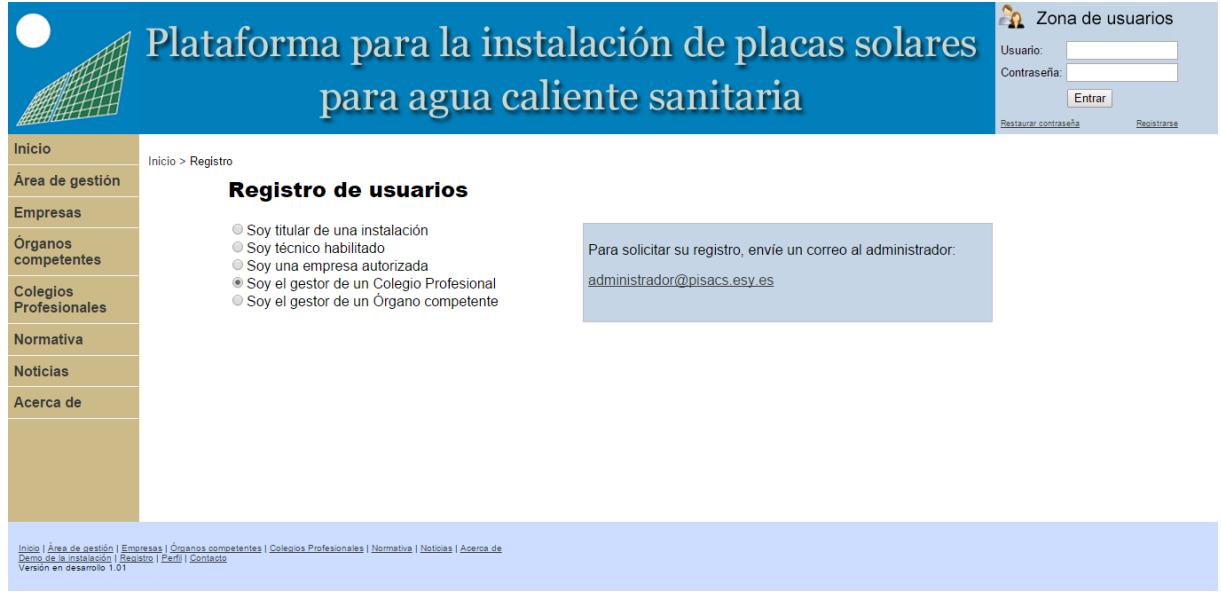

Figura 23: Registro de Colegio Profesionales

e. Órganos competentes: aparecerá un mensaje indicando que deben enviar un mensaje al administrador de la web. Una vez haya comprobado que se trata de un Órgano competente lo dará de alta (Figura 24).

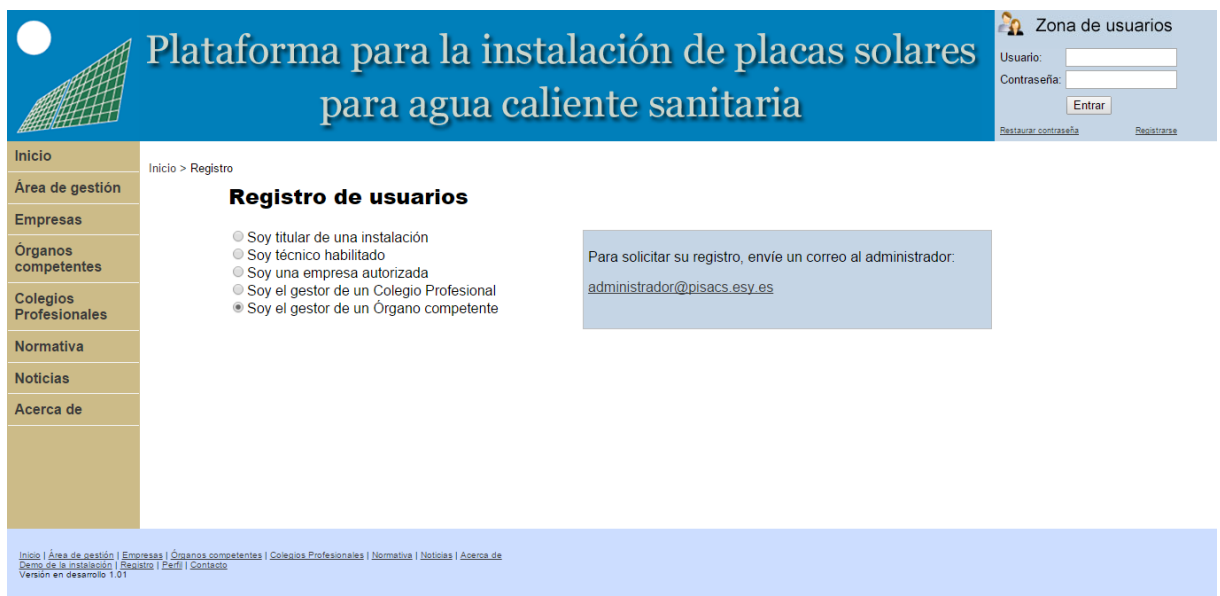

Figura 24: Registro de Órganos competentes

#### **6.2.4 Demo de la instalación**

Esta página permite realizar los cálculos para obtener los datos de interés para las instalaciones solares. En este apartado se distinguen dos páginas:

a. Primera página de la demo (Figura 25) donde se introducen los datos de ubicación, el tipo de edificio en el que se quiere instalar el sistema solar, el número total de personal en el edificio y el sistema actual de producción de ACS.

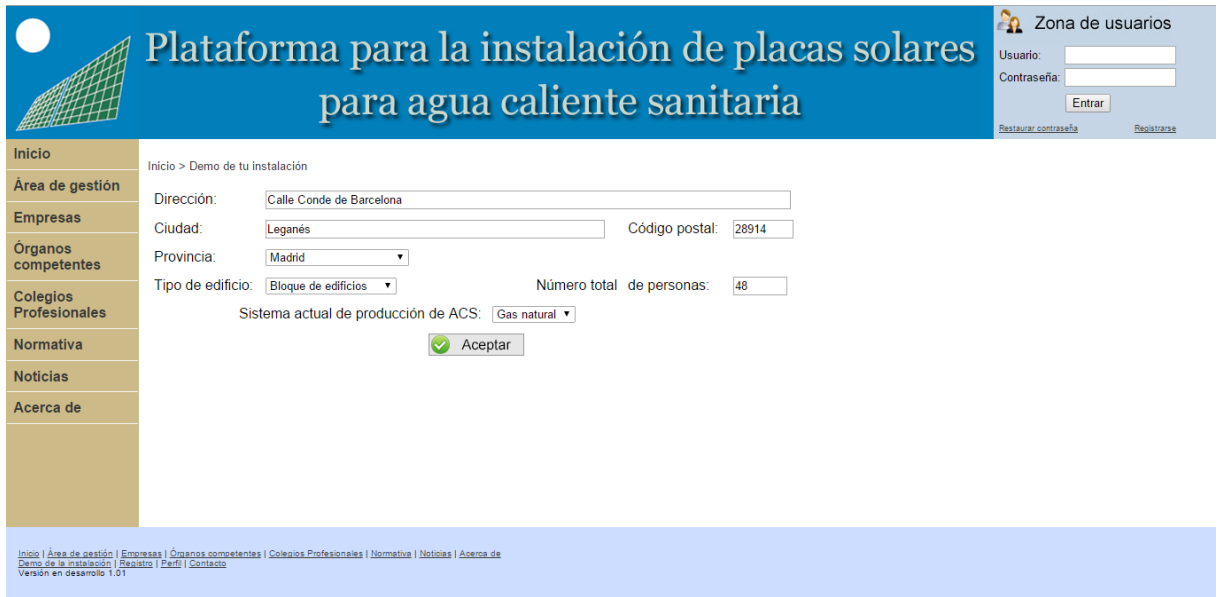

Figura 25: Demo de tu instalación

b. Segunda página de la demo (Figura 26) se muestran los resultados de los cálculos realizados con los datos anteriormente introducidos.

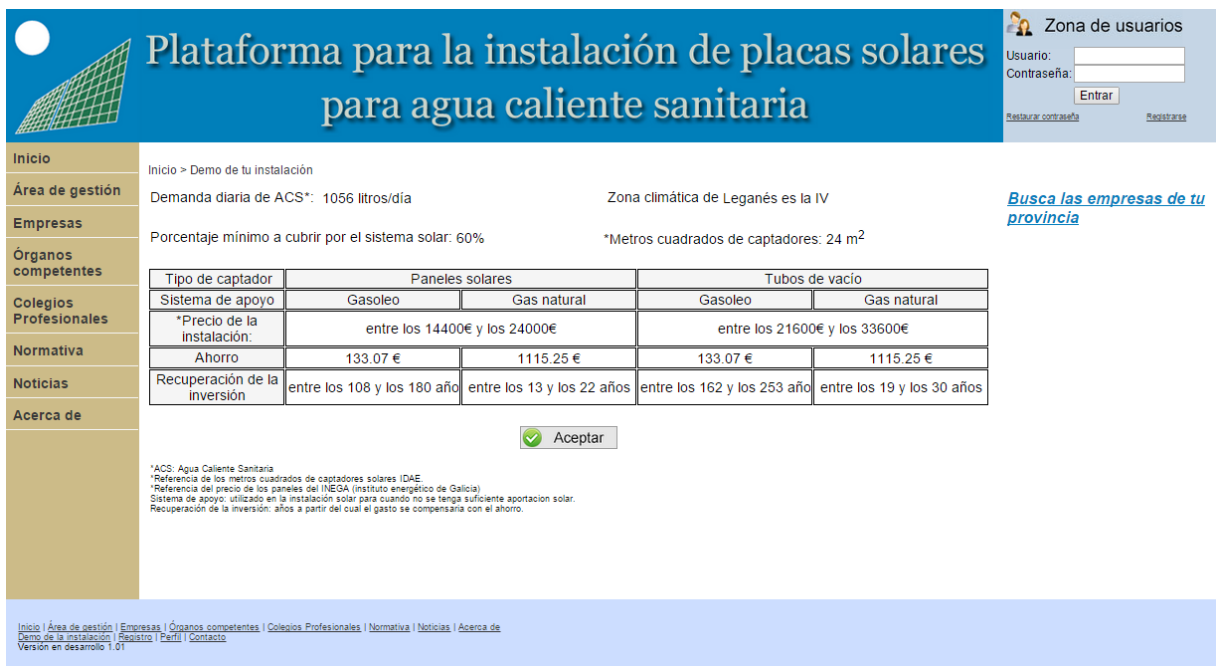

Figura 26: Resultados Demo de tu instalación

En esta página se indican los campos que pueden resultar de interés para una persona o entidad interesada en realizar una nueva instalación. Estos datos se calculan a través de lo indicado en el apartado 4.2.1. En la parte derecha aparecerá un enlace a la página de empresas.

## **6.2.5 Área de gestión**

El área de gestión solo será visible para usuarios registrados, como se muestra en la Figura 27. En este área todos los usuarios de la aplicación tendrán acceso a las instalaciones y podrán realizar las gestiones necesarias para la petición, ejecución, mantenimiento e inspección de la misma.

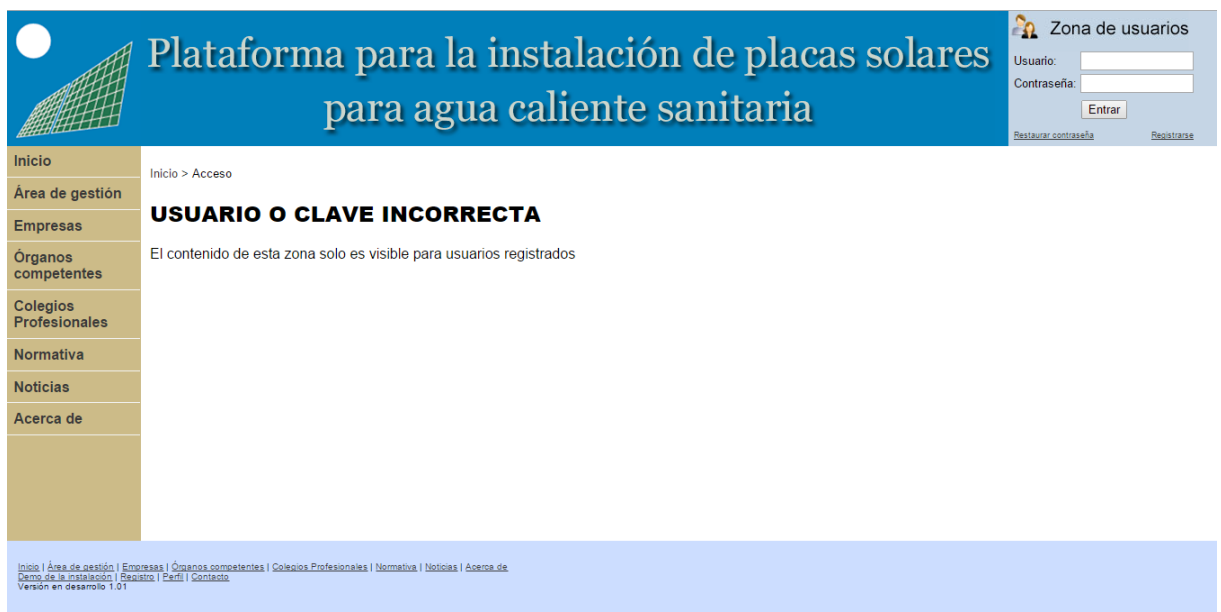

Figura 27: Acceso al área de gestión

Una vez el usuario se ha registrado en la plataforma web como se indica en el apartado 6.2.3 puede comenzar a usar su área de gestión. A continuación se explicará cómo varía el área de gestión dependiendo del tipo de usuario:

- a. Área de gestión de titulares.
- b. Área de gestión de gestores.
- c. Área de gestión de técnicos.
- d. Área de gestión de Colegios.
- e. Área de gestión de Órganos competentes.

## **6.2.5.1 Área de gestión de titulares**

En la Figura 28 se muestra el menú inicial y la zona de avisos del área de gestión de titulares. En este menú se encuentra un apartado dedicado a gestión de instalaciones, otro dedicado a inspecciones y otro dedicado a mantenimiento. En la zona de avisos irán apareciendo los avisos referentes a las instalaciones en curso del titular y las inspecciones que se vayan a llevar a cabo en las instalaciones realizadas.

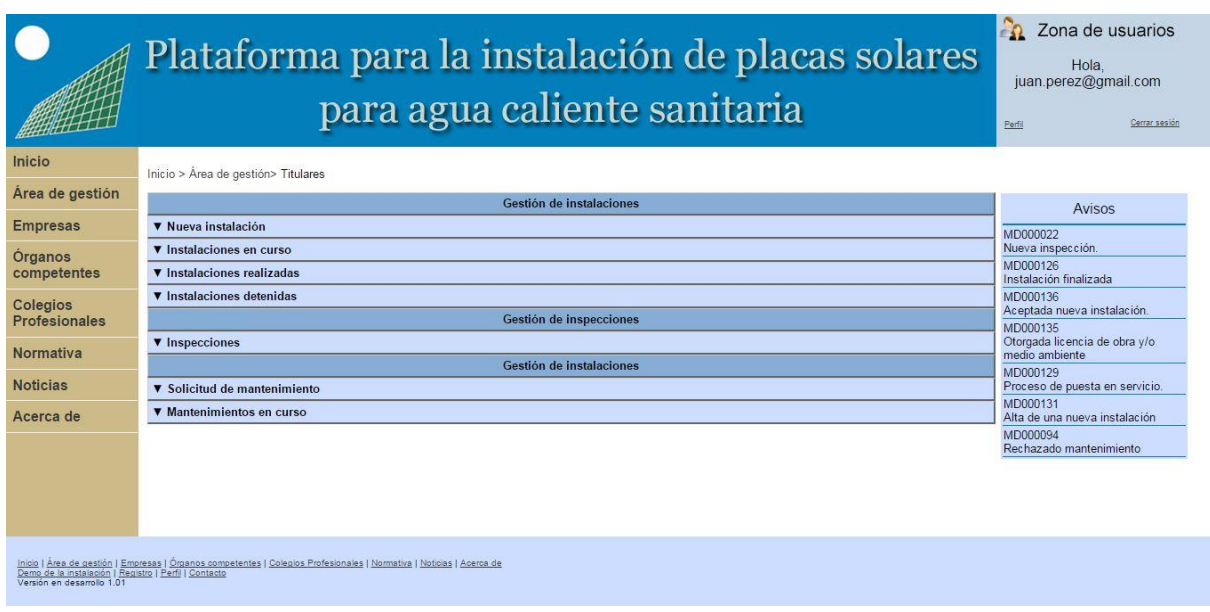

Figura 28: Área de gestión de titulares

Dentro del apartado de gestión de instalaciones existen cuatro subapartados:

a. Nuevas instalaciones (Figura 29): este subapartado permite realizar una petición de nueva instalación. Dicha petición se lleva a cabo a través de un formulario que es rellenado por el titular de la instalación en el que se indica la localización de la instalación y la empresa encargada de realizar dicha instalación.

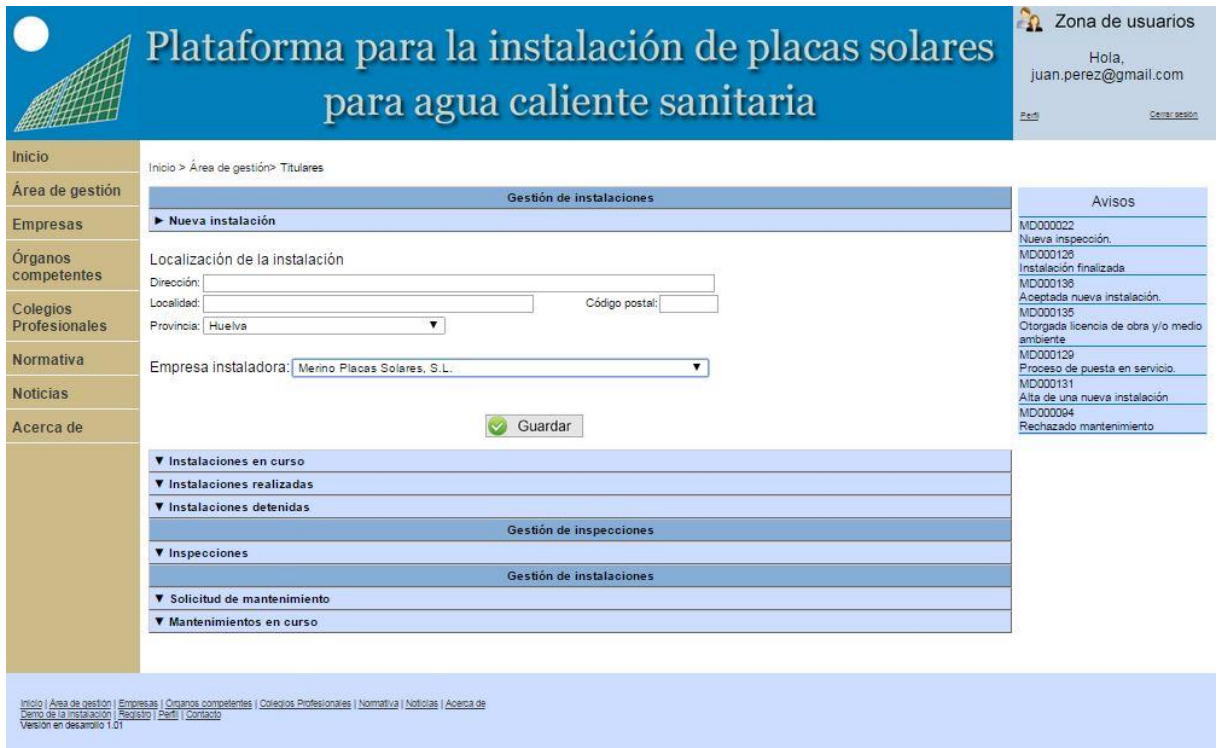

Figura 29: Nueva instalación

En caso de que la instalación sea rechazada por la empresa el titular tendrá que volver a crear una nueva instalación.

b. Instalaciones en curso (Figura 30): en este subapartado se incluye un formulario con los datos tanto de localización, introducidos por el titular en la petición de nueva instalación como cualquier dato que sea introducido por el técnico u Órgano competente sobre la instalación a la cual el titular puede tener acceso. Esto permite que tenga mayor control sobre el estado de la instalación y sobre los documentos de la misma. El titular tendrá la opción de detener cualquier instalación en curso pulsando el botón "Detener", localizado en la parte derecha de la pantalla. Dentro de este subapartado el titular puede buscar cualquier instalación en curso a través del código de instalación en el buscador situado en la parte superior derecha y desplazarse por todas las instalaciones a través de las flechas situadas en la parte inferior.

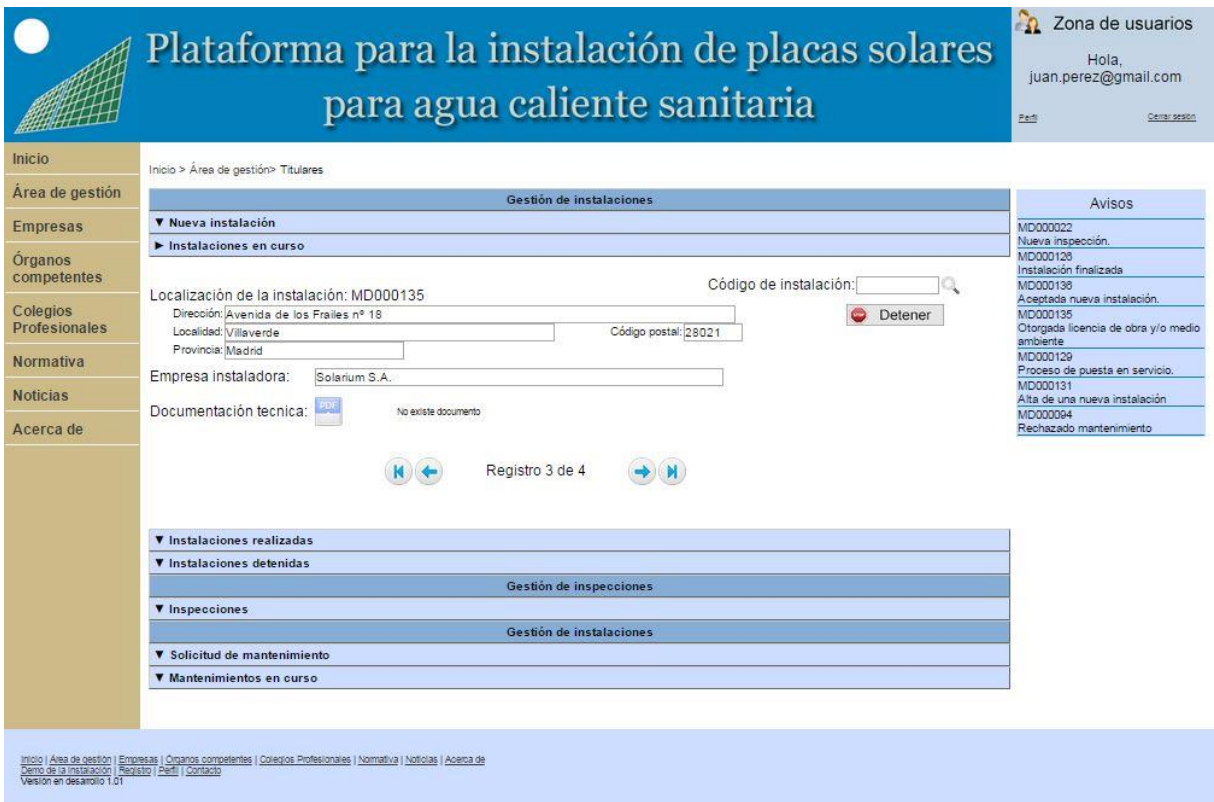

Figura 30: Instalaciones en curso del titular

c. Instalaciones realizadas (Figura 31): este subapartado incluye toda la información relativa a las instalaciones que hayan finalizado su proceso de ejecución. Esto incluye toda la documentación tanto técnica como administrativa. Dentro de este subapartado el titular puede buscar cualquier instalación realizada a través del código de instalación en el buscador situado en la parte superior derecha y desplazarse por todas las instalaciones a través de las flechas situadas en la parte inferior.

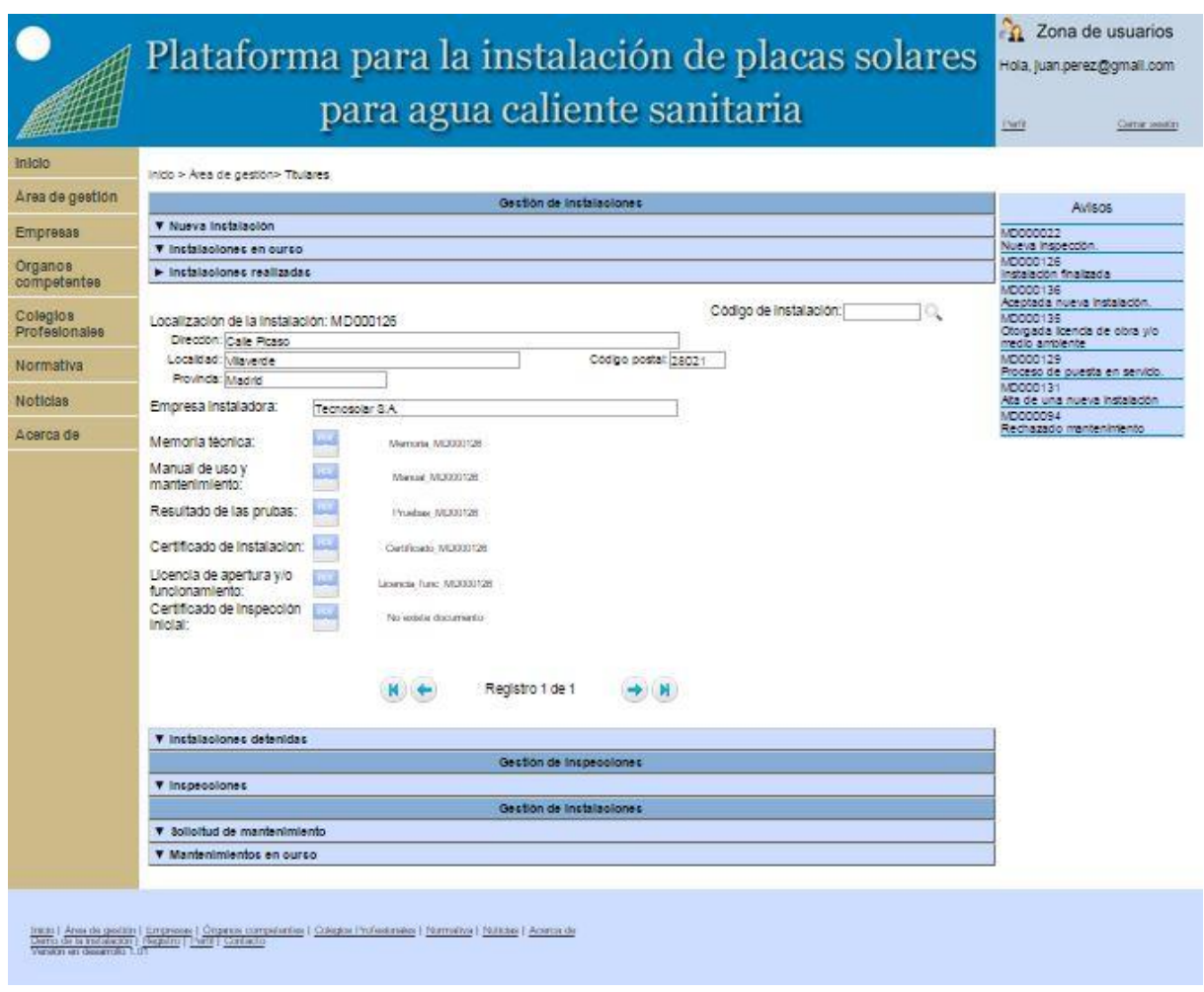

Figura 31: Instalaciones finalizadas del titular

d. Instalaciones detenidas (Figura 32): en este subapartado se incluyen todas las instalaciones que hayan sido detenidas por el titular, en este caso se mostrará toda la información sobre la instalación realizada hasta el momento de la detención pero no permitirá realizar ningún tipo de modificación ni subida de nuevos archivos. El titular tendrá la opción de reanudar cualquier instalación en curso pulsando el botón "Reanudar", localizado en la parte derecha de la pantalla. Dentro de este subapartado el titular puede buscar cualquier instalación detenida a través del código de instalación en el buscador situado en la parte superior derecha y desplazarse por todas las instalaciones a través de las flechas situadas en la parte inferior.

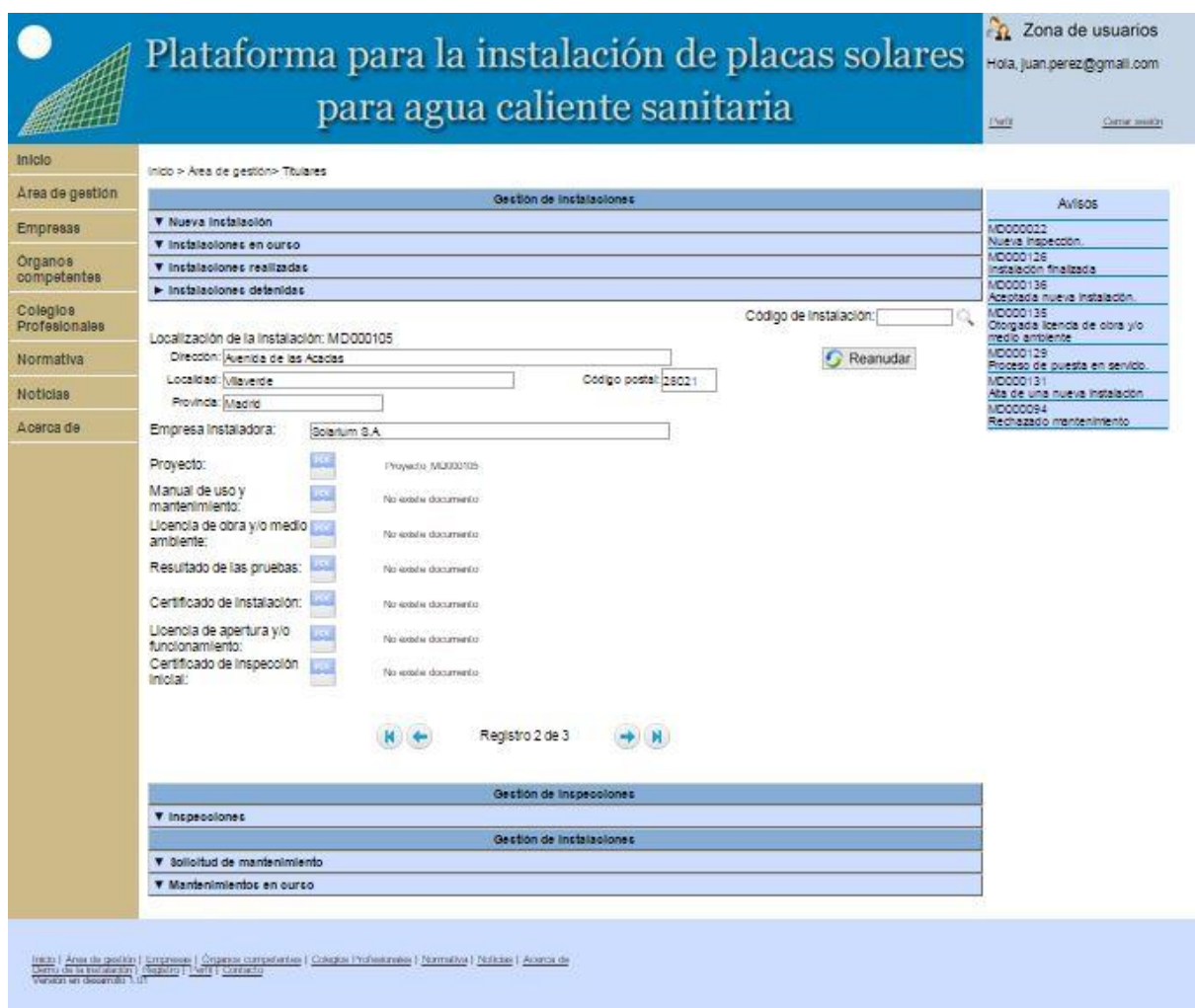

Figura 32: Instalaciones detenidas

En el apartado de gestión de inspecciones se encuentra únicamente el control sobre las inspecciones de las instalaciones solares (Figura 33). Dentro de inspecciones se tendrá un formulario donde se indica la fecha provisional de realización de la inspección, la fecha definitiva, la calificación y en el apartado "Descripción" los posibles defectos existentes en la instalación y su clasificación de los defectos. Dentro de este apartado el titular puede buscar cualquier inspección a través del código de instalación en el buscador situado en la parte superior derecha y desplazarse por todas las inspecciones a través de las flechas situadas en la parte inferior.

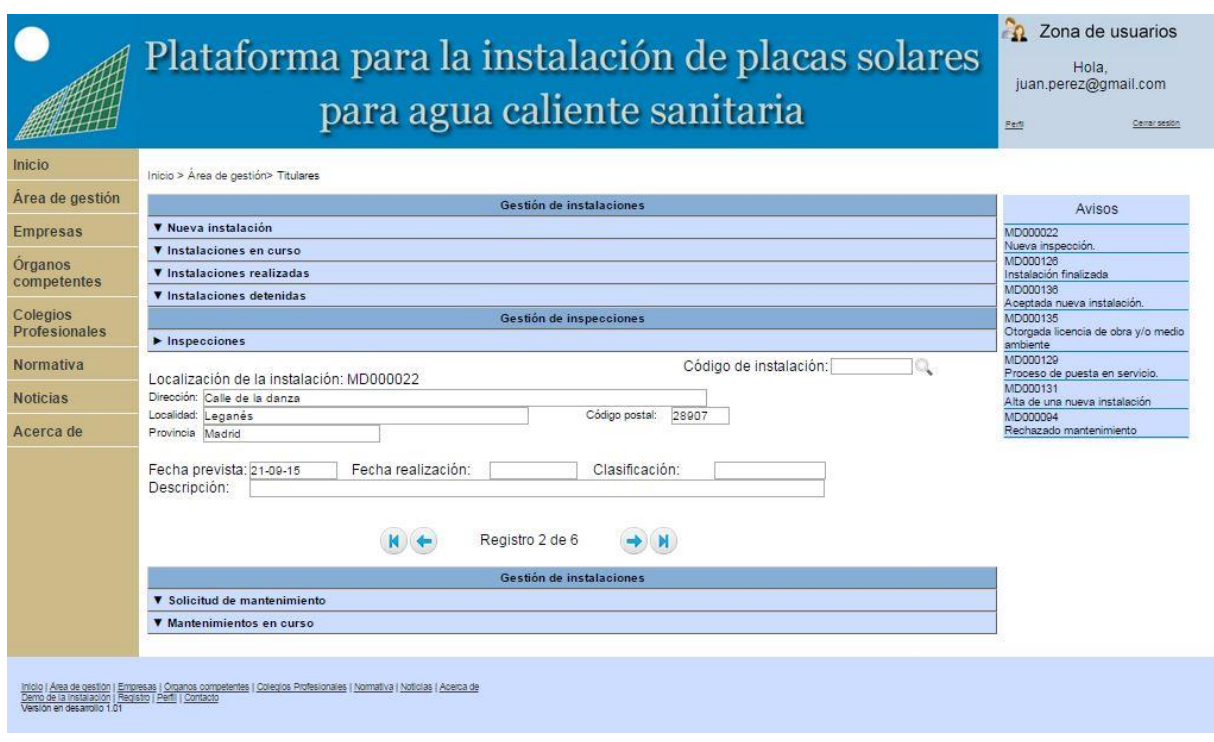

Figura 33: Inspecciones de titulares

En el apartado de gestión de mantenimiento se encuentra dos subapartados:

a. Solicitud de mantenimiento (Figura 34): en este subapartado el titular podrá contratar el mantenimiento de una instalación previamente realizada en la plataforma. El titular introducirá el código de la instalación y automáticamente se rellenarán los datos de localización y documentación. En el campo de empresa de mantenimiento, en caso de tratarse de una instalación en la que se haya realizado un proyecto se completará automáticamente con la empresa instaladora, en caso contrario el titular podrá seleccionar cualquier empresa.

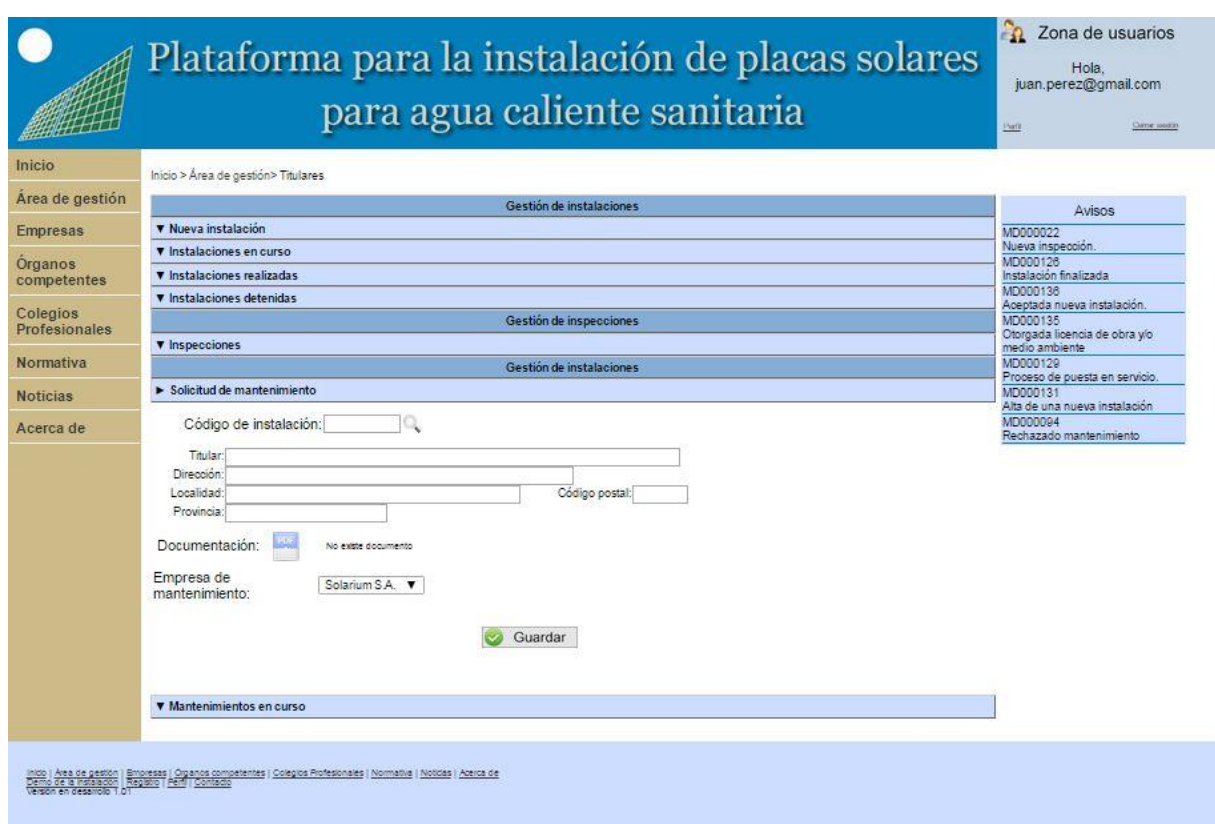

Figura 34: Solicitud de mantenimiento

En caso de que la solicitud de mantenimiento sea rechazada por la empresa el titular tendrá que volver a crear una nueva solicitud de mantenimiento.

b. Mantenimiento en curso (Figura 35): en este apartado se indica la localización de la instalación, la documentación de la instalación, la empresa encargada del mantenimiento, la fecha de aceptación y el contrato de mantenimiento. Dentro de este subapartado el titular puede buscar cualquier mantenimiento en curso a través del código de instalación en el buscador situado en la parte superior derecha y desplazarse por todas las instalaciones a través de las flechas situadas en la parte inferior.
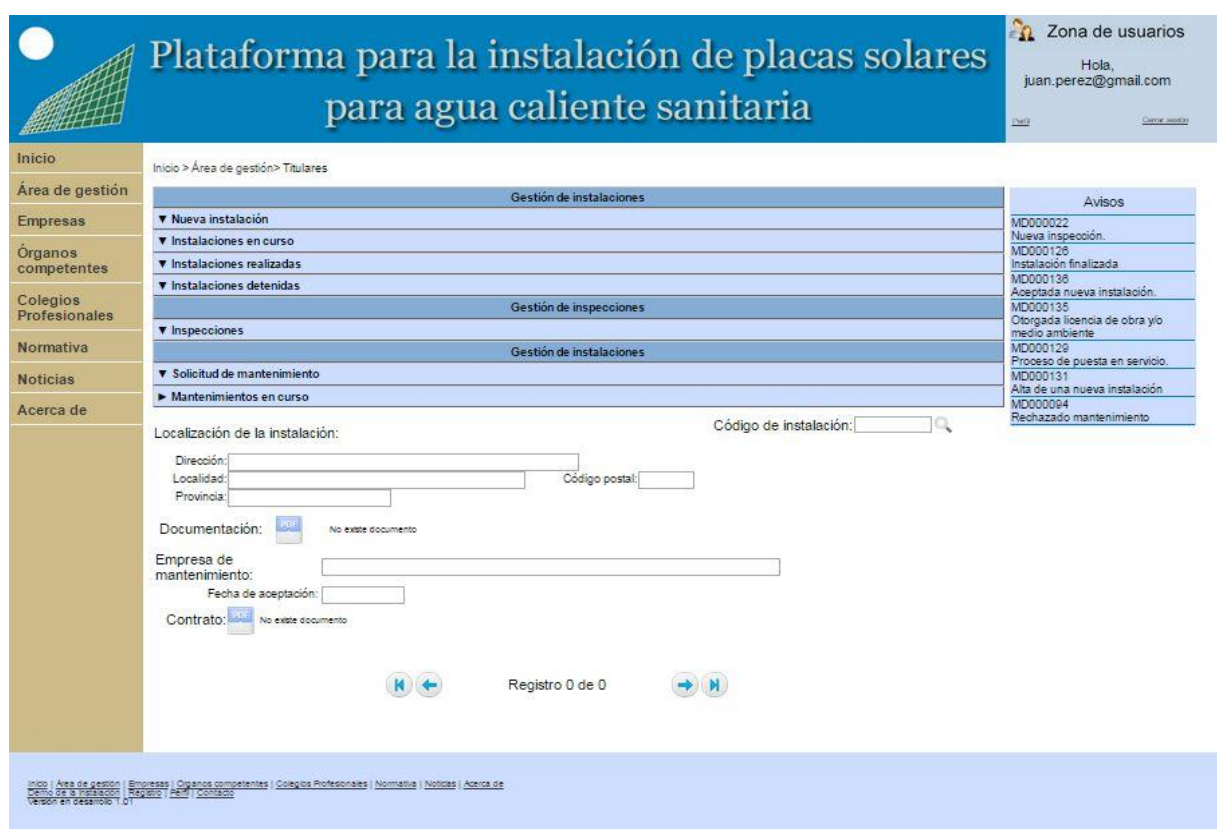

Figura 35: Mantenimiento en curso de titulares

# **6.2.5.2 Área de gestión de gestores**

En la Figura 36 se muestra el menú inicial y la zona de avisos del área de gestión de gestores. En este menú se encuentra un apartado dedicado a gestión de instalaciones, otro dedicado a la gestión de mantenimiento de instalaciones y otro dedicado a otras gestiones. En la zona de avisos aparecerá cualquier petición de nueva instalación y de mantenimiento, además de cualquier aviso sobre las instalaciones en curso.

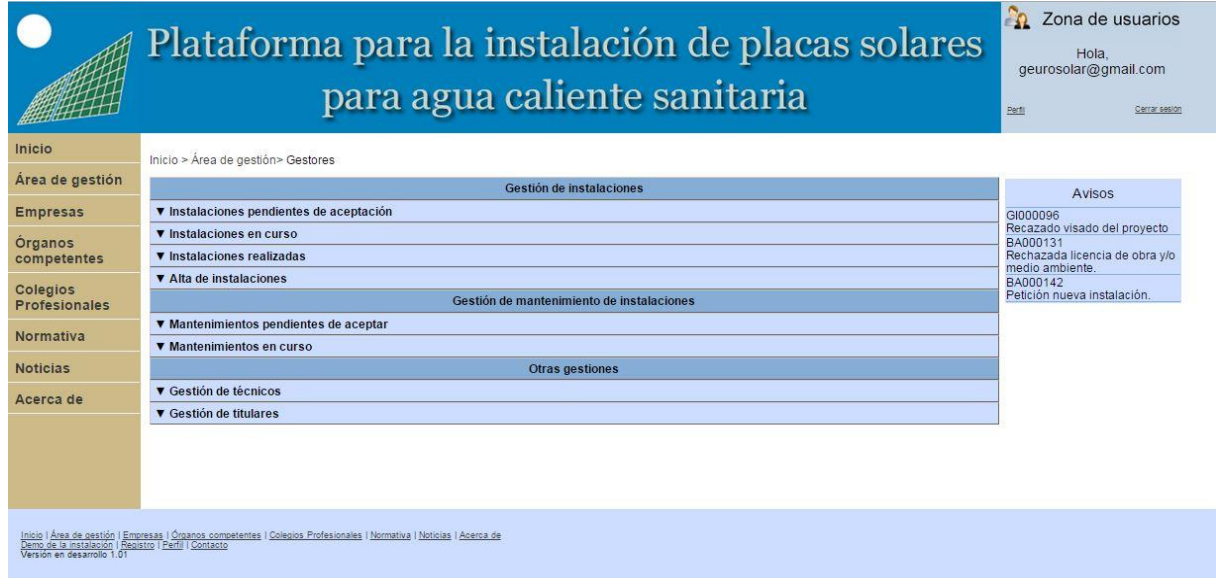

Figura 36: Área de gestión de gestores

Dentro del apartado de gestión de instalaciones existen cuatro subapartados:

a. Instalaciones pendientes de aceptación (Figura 37): en este subapartado aparecen los datos de las instalaciones pendientes de aceptación, permitiendo desplazarse y buscar las instalaciones pendientes. Para cada instalación aparecerán los datos de localización, el titular que realiza la petición de la nueva instalación y un desplegable que permite asignar el técnico que realizará la instalación. Al terminar el formulario aparecen dos botones para aceptar o rechazar dicha instalación. Dentro de este subapartado el gestor puede buscar cualquier instalación a través del código de instalación en el buscador situado en la parte superior derecha y desplazarse por todas las instalaciones a través de las flechas situadas en la parte inferior.

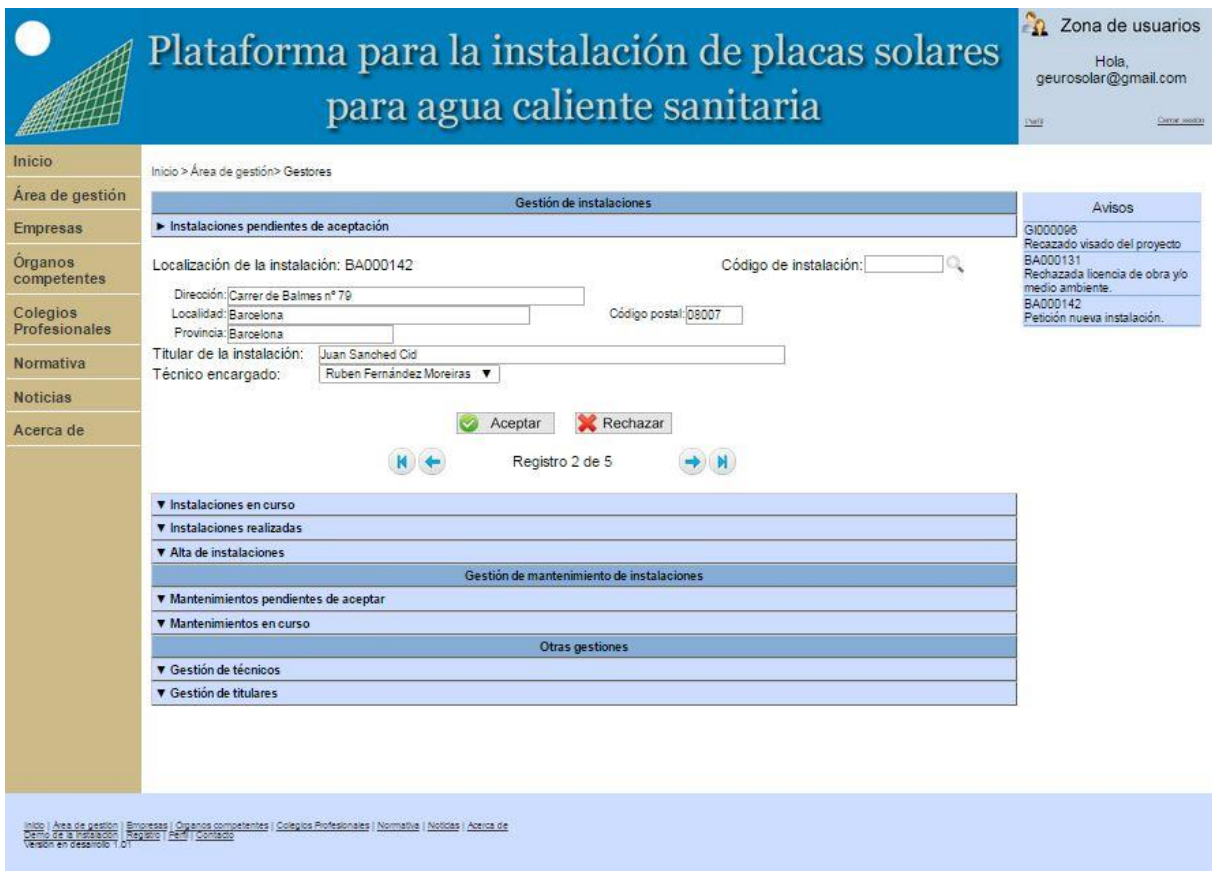

Figura 37: Instalaciones pendientes de aceptación

b. Instalaciones en curso (Figura 38): en este subapartado se incluye un formulario con los datos de localización de la instalación y el titular que ha realizado la petición de instalación. A continuación se muestran los datos de instalación que serán introducidos por el técnico. En la parte derecha de los datos de la instalación se pueden observar dos botones. El primero de ellos de cálculo permite al técnico o al gestor realizar unos cálculos sobre la instalación (ver apartado 6.2.6). El segundo muestra qué documentos hay que realizar dependiendo de la potencia de la instalación. Tras el formulario de datos de instalación se muestra un botón de guardar los cambios realizados.

Dentro de este subapartado el gestor puede buscar cualquier instalación a través del código de instalación en el buscador situado en la parte superior derecha y desplazarse por todas las instalaciones a través de las flechas situadas en la parte inferior.

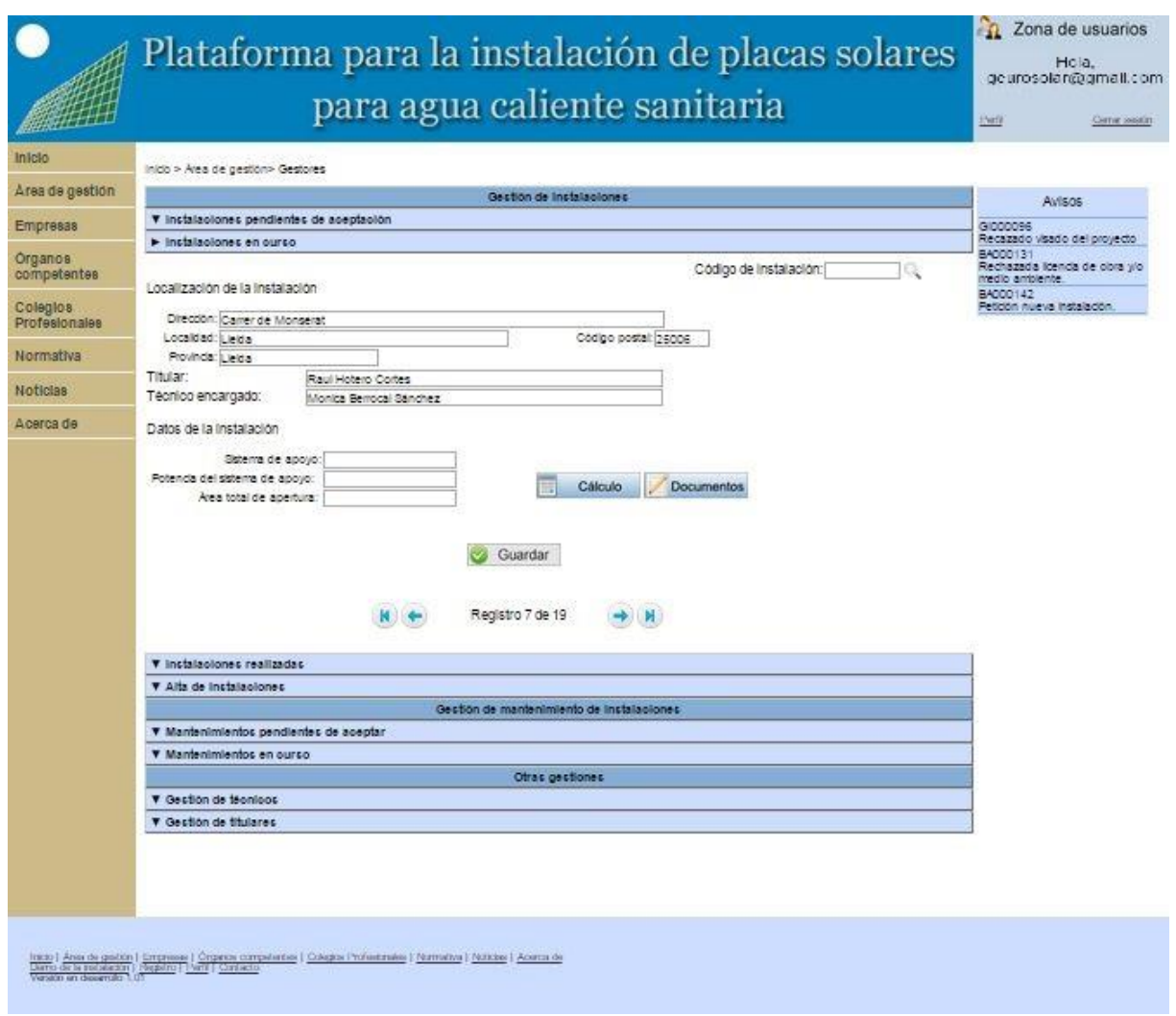

Figura 38: Instalaciones en curso de gestores

La documentación a realizar dependerá de la potencia de la instalación, explicada en el apartado 2.1.2. Existen tres tipos de instalaciones dependiendo de la potencia. Este tipo de documentación será explicada en el área de gestión de instalaciones de técnicos (ver apartado 6.2.5.2).

c. Instalaciones realizadas (Figura 39): en este subapartado permite al gestor controlar las acciones realizadas por el técnico dentro de la instalación y rectificar cualquier error que pudiera cometerse. En el formulario se incluyen los datos de localización de la instalación y el titular que ha realizado la petición de instalación. A continuación se muestran los datos de instalación introducidos por el técnico. En la parte derecha de los datos de la instalación se pueden observar dos botones. El primero de ellos de cálculo permite al técnico realizar unos cálculos sobre la instalación (ver apartado 6.2.6). El segundo muestra los documentos de la instalación.

Dentro de este subapartado el gestor puede buscar cualquier instalación a través del código de instalación en el buscador situado en la parte superior derecha y desplazarse por todas las instalaciones a través de las flechas situadas en la parte inferior.

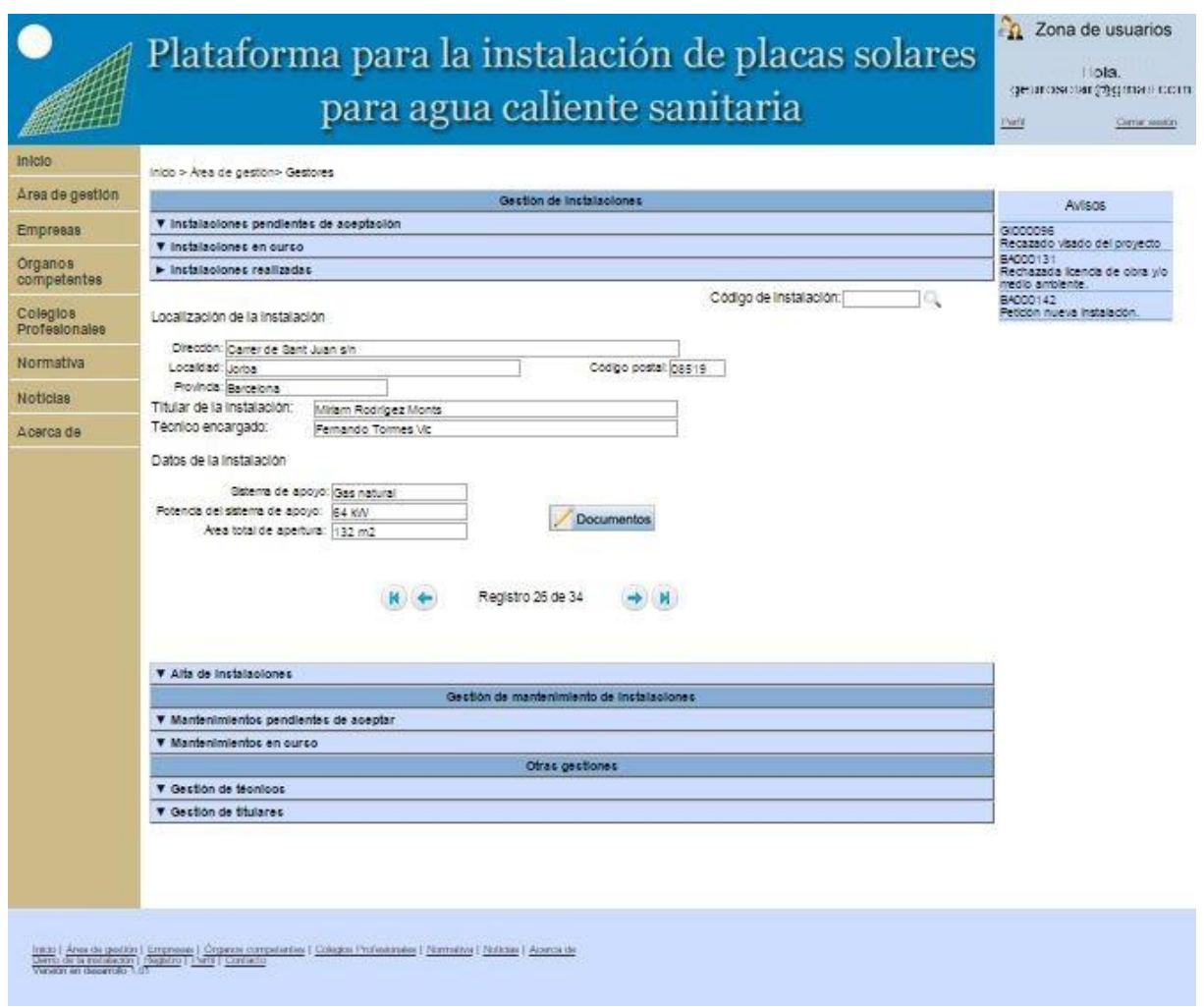

Figura 39: Instalaciones realizadas de gestores

La documentación a realizar dependerá de la potencia de la instalación, explicada en el apartado 2.1.2. Existen tres tipos de instalaciones dependiendo de la potencia. Este tipo de documentación será explicada en el área de gestión de instalaciones de técnicos (ver apartado 6.2.5.2).

d. Alta de instalaciones (Figura 40): este subapartado permite dar de alta una nueva instalación. Dicha petición se lleva a cabo a través de un formulario que es rellenado por el gestor de la instalación en el que se indica la localización de la instalación, el titular de la misma y el técnico que realizar dicha instalación.

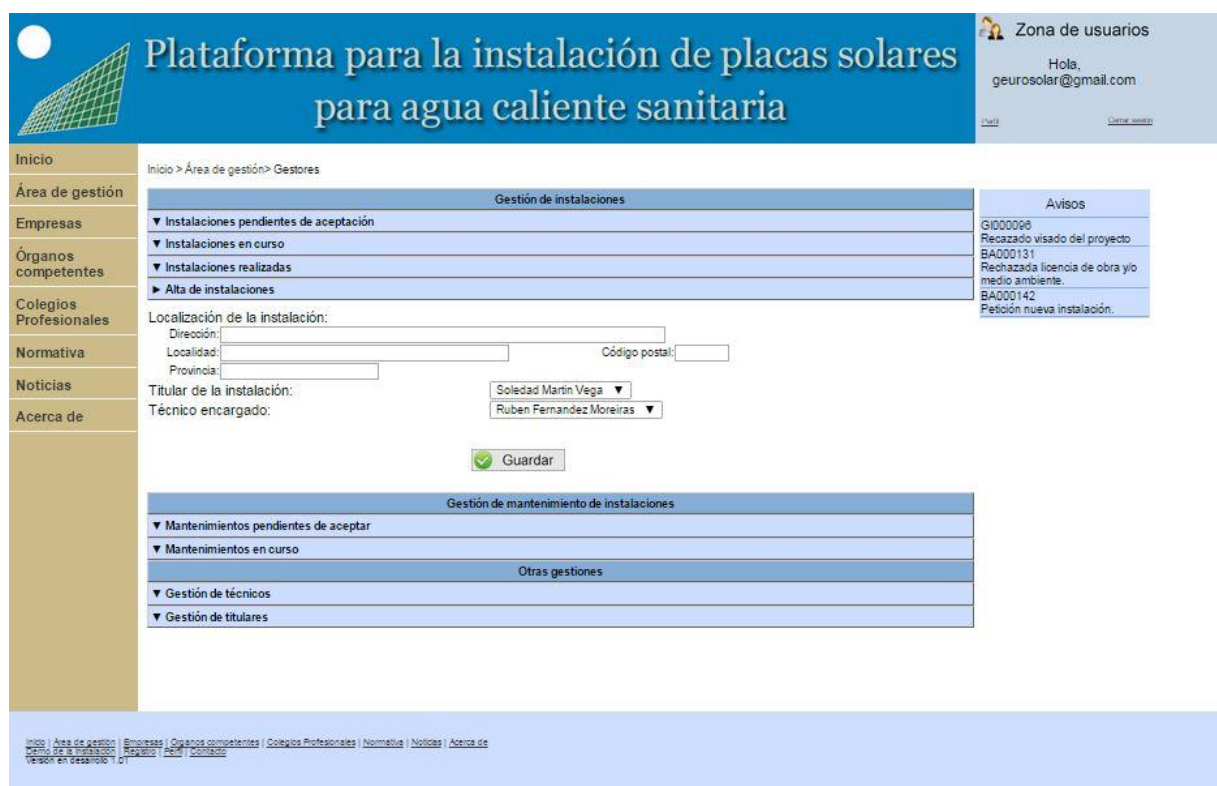

Figura 40: Alta de instalación

En el apartado de gestión de mantenimiento de instalación existen dos subapartados:

a. Mantenimientos pendientes de aceptación (Figura 41): este subapartado tiene como función aceptar peticiones de mantenimiento. En el formulario aparecerán los datos de localización, el titular que realiza la solicitud de mantenimiento, la documentación de la instalación y un campo para introducir la fecha de aceptación del mantenimiento. Debajo del formulario aparecen dos botones para aceptar o rechazar el mantenimiento. Dentro de este subapartado el gestor puede buscar cualquier mantenimiento a través del código de instalación en el buscador situado en la parte superior derecha y desplazarse por todas las instalaciones a través de las flechas situadas en la parte inferior.

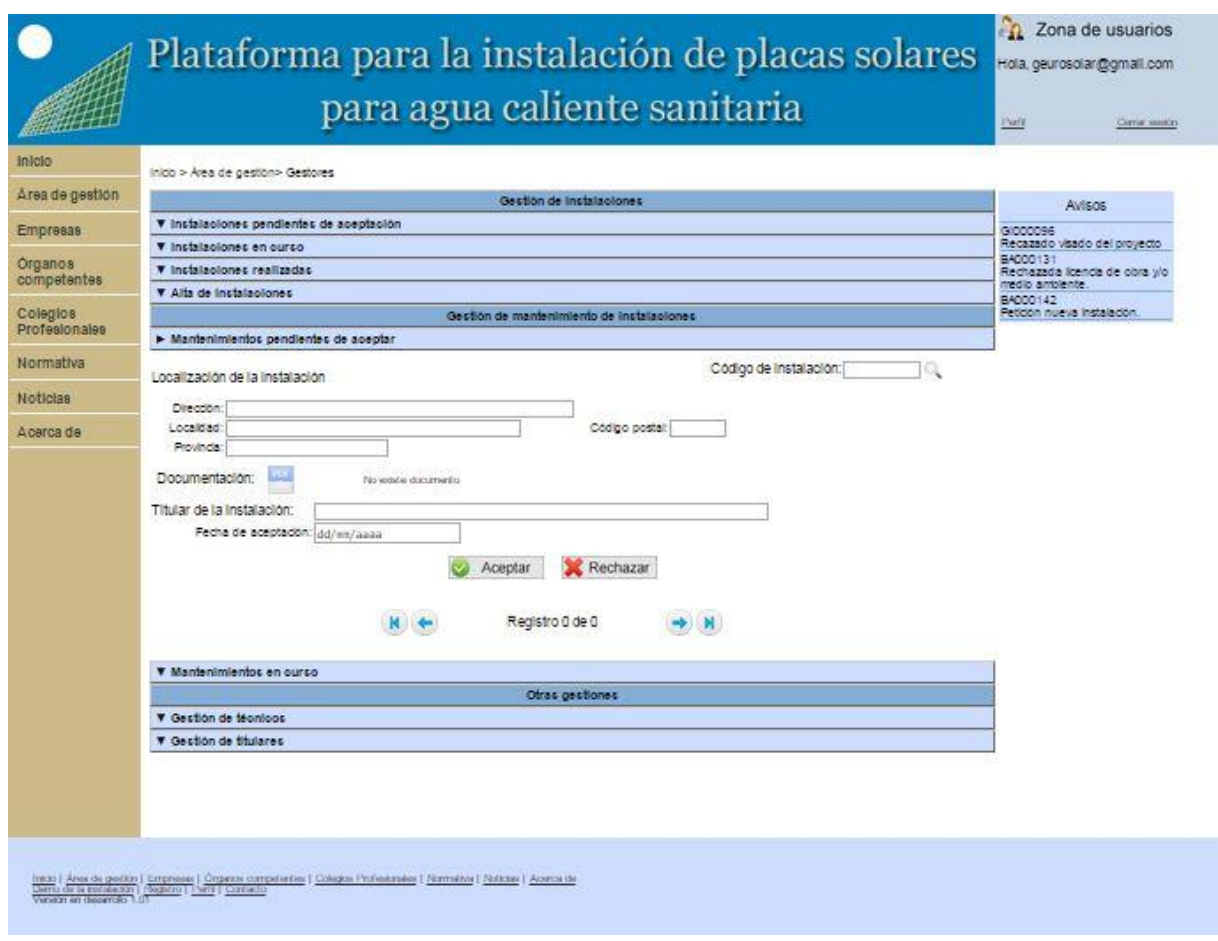

Figura 41: Mantenimientos pendientes de aceptación

b. Mantenimientos en curso (Figura 42): este subapartado permitirá tener un control sobre los mantenimientos en curso. En el formulario aparecerán los datos de localización, el titular que realiza la petición de mantenimiento, la documentación de la instalación, la fecha de aceptación del mantenimiento y el contrato de mantenimiento. Dentro de este subapartado el gestor puede buscar cualquier mantenimiento a través del código de instalación en el buscador situado en la parte superior derecha y desplazarse por todas las instalaciones a través de las flechas situadas en la parte inferior.

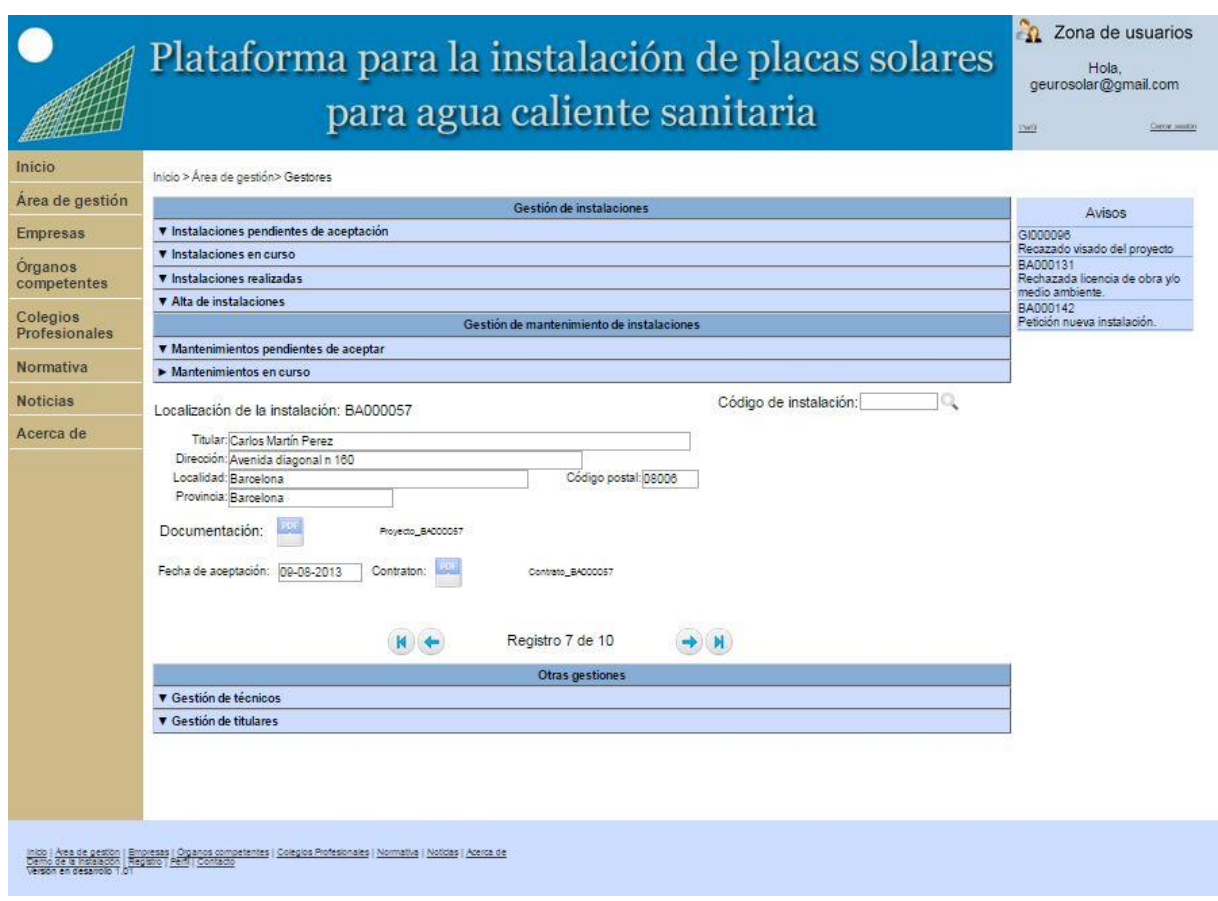

Figura 42: Mantenimientos en curso de gestores

En el apartado de otras gestiones encontramos dos subapartados:

a. Alta de técnicos (Figura 43): en este subapartado el gestor podrá dar de alta nuevos técnicos, introduciendo los datos personales y profesionales del técnico en el formulario.

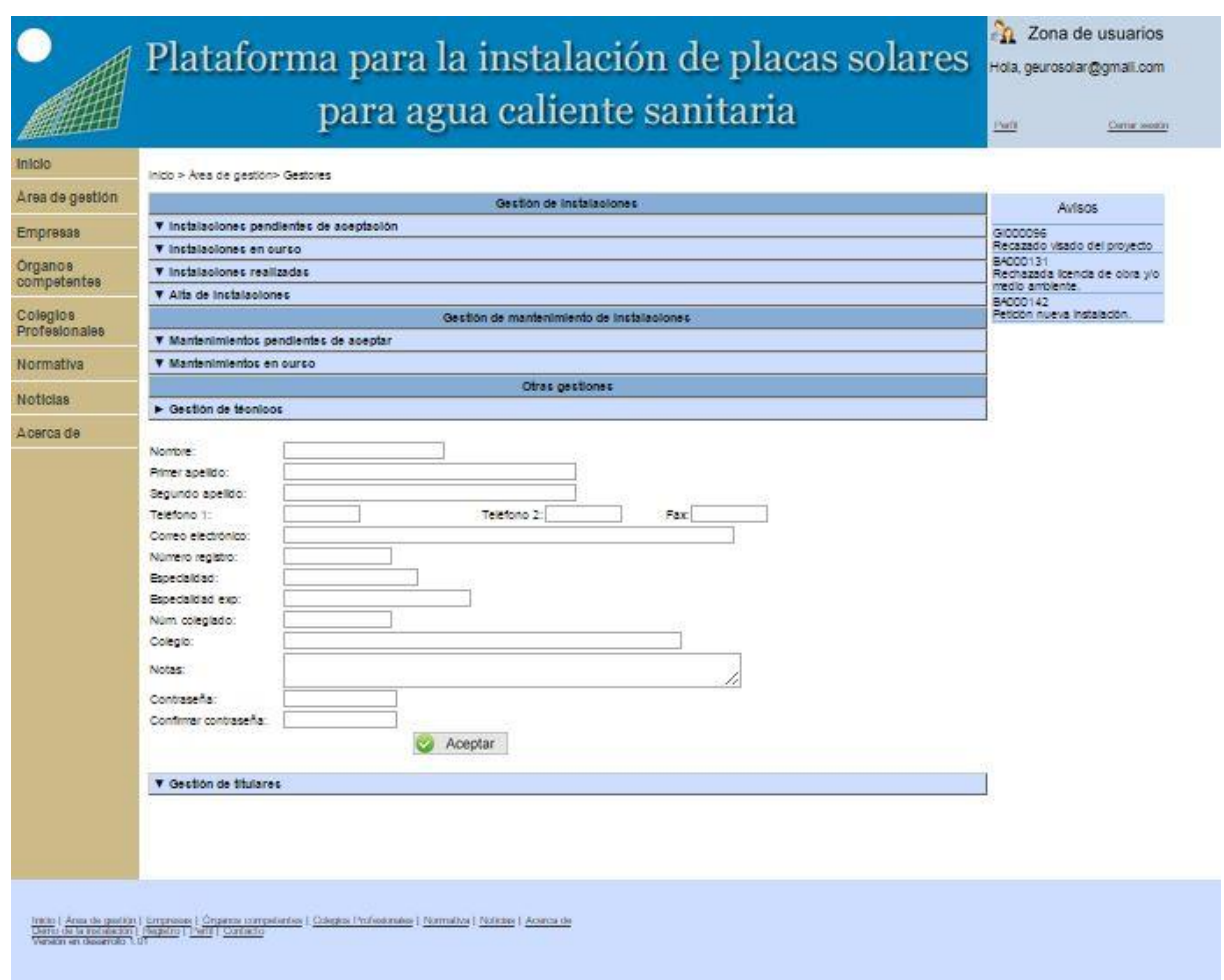

Figura 43: Alta de técnicos

b. Alta de titulares (Figura 44): en este subapartado el gestor podrá dar de alta nuevos titulares, introduciendo los datos personales del mismo en el formulario.

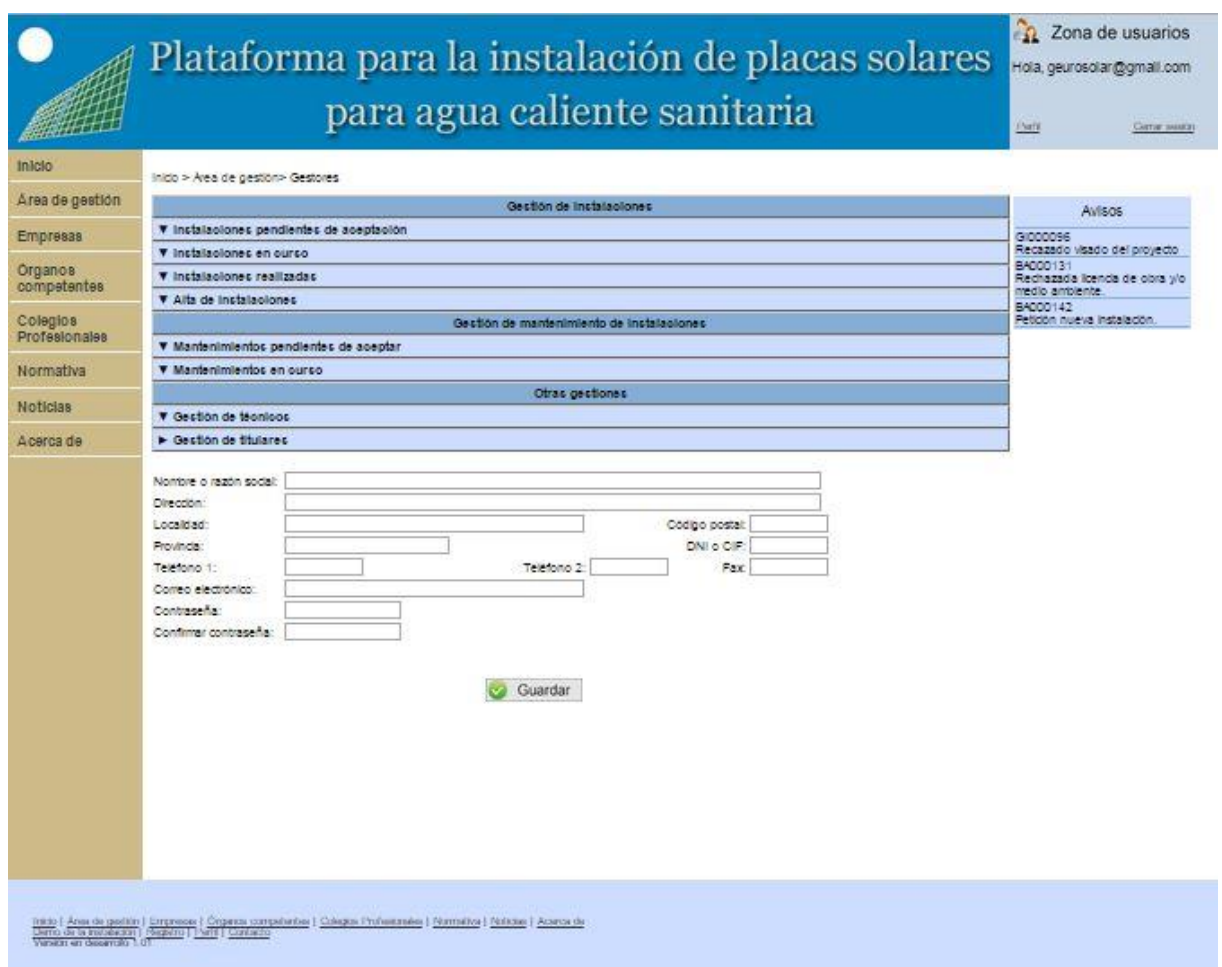

Figura 44: Alta de titulares

# **6.2.5.3 Área de gestión de técnicos**

En la Figura 45 se muestra el menú inicial y la zona de avisos del área de gestión de técnicos. En este menú se encuentra un apartado dedicado a gestión de instalaciones y otro dedicado a la gestión de mantenimiento de instalaciones. En la zona de aviso aparecerán las nuevas instalaciones y mantenimientos que se le asignen y cualquier modificación que se produzca en las instalaciones en curso.

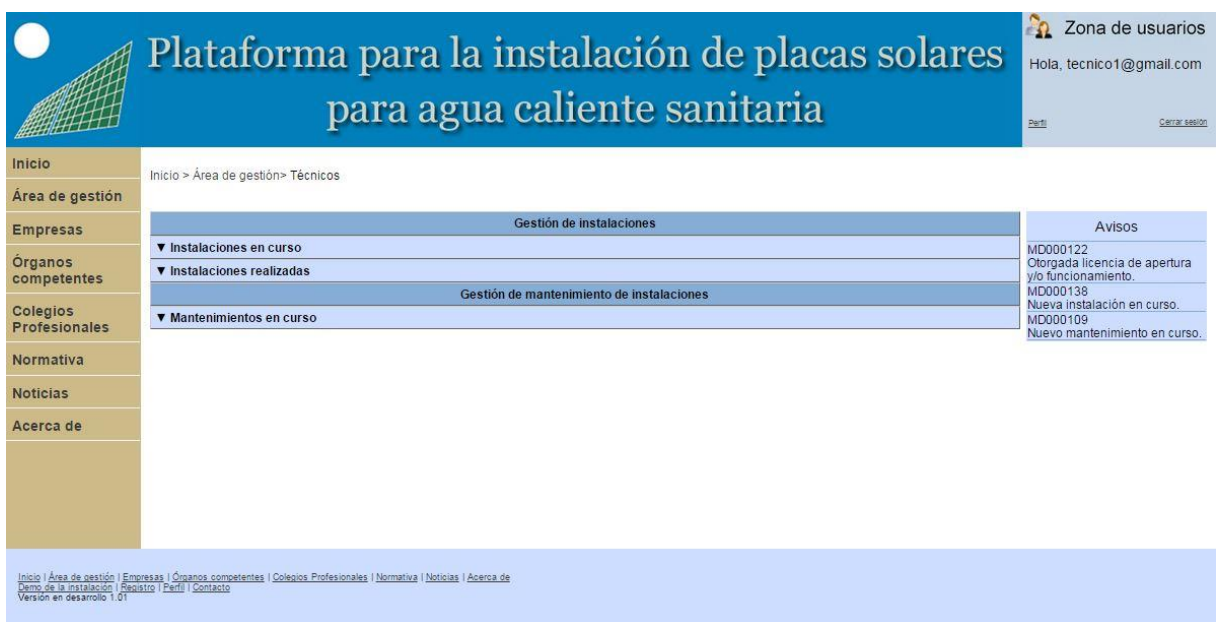

Figura 45: Área de gestión de técnicos

Dentro del apartado de gestión de instalaciones existen dos subapartados:

a. Instalaciones en curso (Figura 46): en este subapartado se incluye un formulario con los datos de localización de la instalación y el titular que ha realizado la petición de instalación. A continuación se muestran los datos de instalación que serán introducidos por el técnico. En la parte derecha de los datos de la instalación se pueden observar dos botones. El primero de ellos de cálculo permite al técnico realizar unos cálculos sobre la instalación (ver apartado 6.2.6). El segundo muestra qué documentos hay que realizar dependiendo de la potencia de la instalación. Tras el formulario de datos de instalación se muestra un botón que permite guardar los cambios realizado.

Dentro de este subapartado el técnico puede buscar cualquier instalación a través del código de instalación en el buscador situado en la parte superior derecha y desplazarse por todas las instalaciones a través de las flechas situadas en la parte inferior.

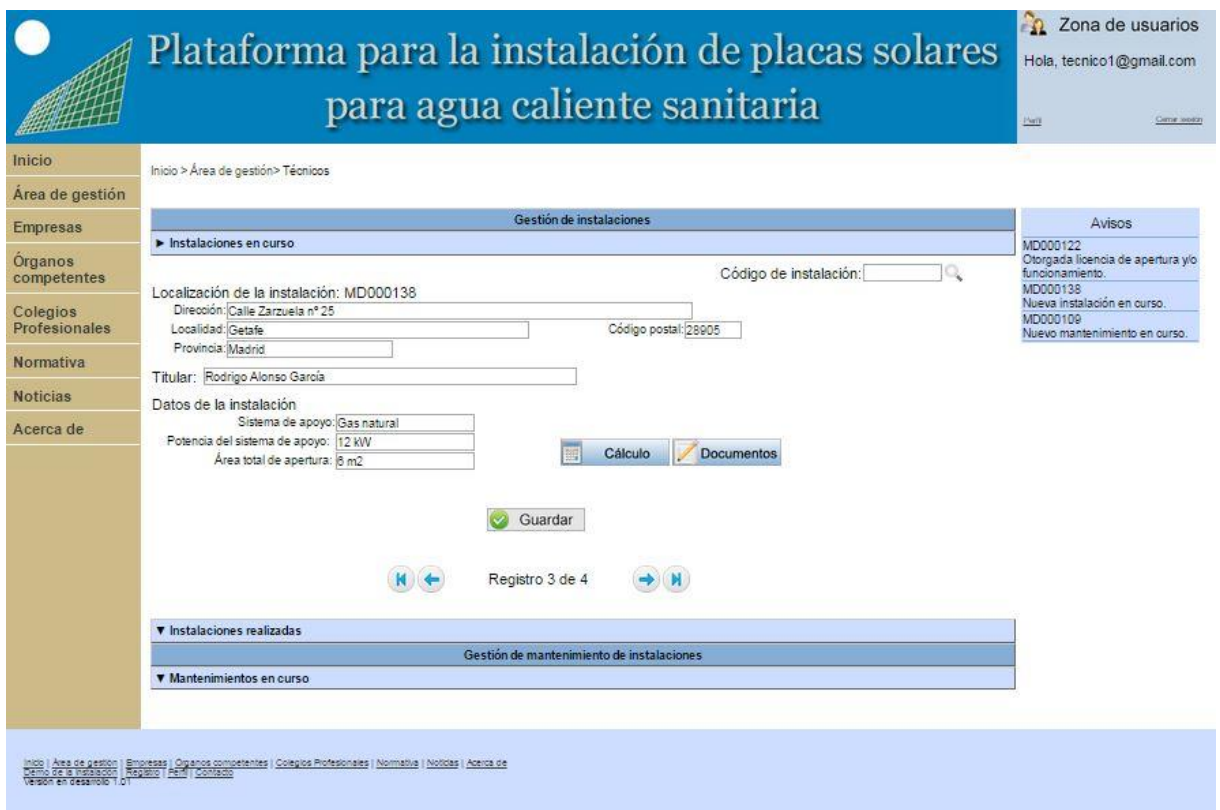

Figura 46: Instalaciones en curso de técnicos

La documentación a realizar dependerá de la potencia de la instalación, explicada en el apartado 2.1.2. Existen tres tipos de instalaciones dependiendo de la potencia:

o Documentación técnica (Figura 47): en este caso el técnico tendrá que subir la documentación de los componentes de la instalación y realizar el Manual de uso y mantenimiento.

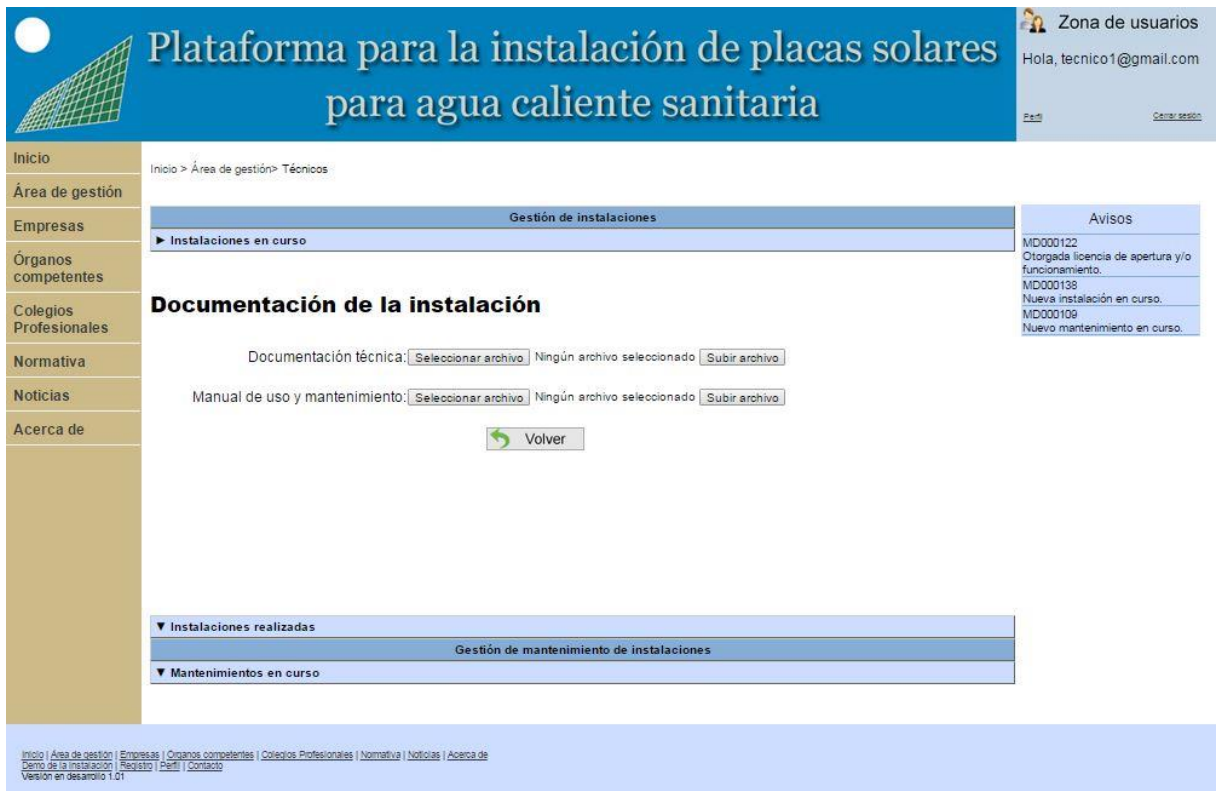

Figura 47: Instalaciones en curso documentación técnica

o Memoria técnica (Figura 48): en este caso el técnico tendrá que realizar la memoria técnica, según lo expuesto en el RITE o en las ordenanzas municipales, realizar el Manual de uso y mantenimiento, indicar el resultado de las pruebas realizadas durante la ejecución, rellenar el certificado de instalación, explicado más adelante, y pedir la licencia de apertura y/o funcionamiento.

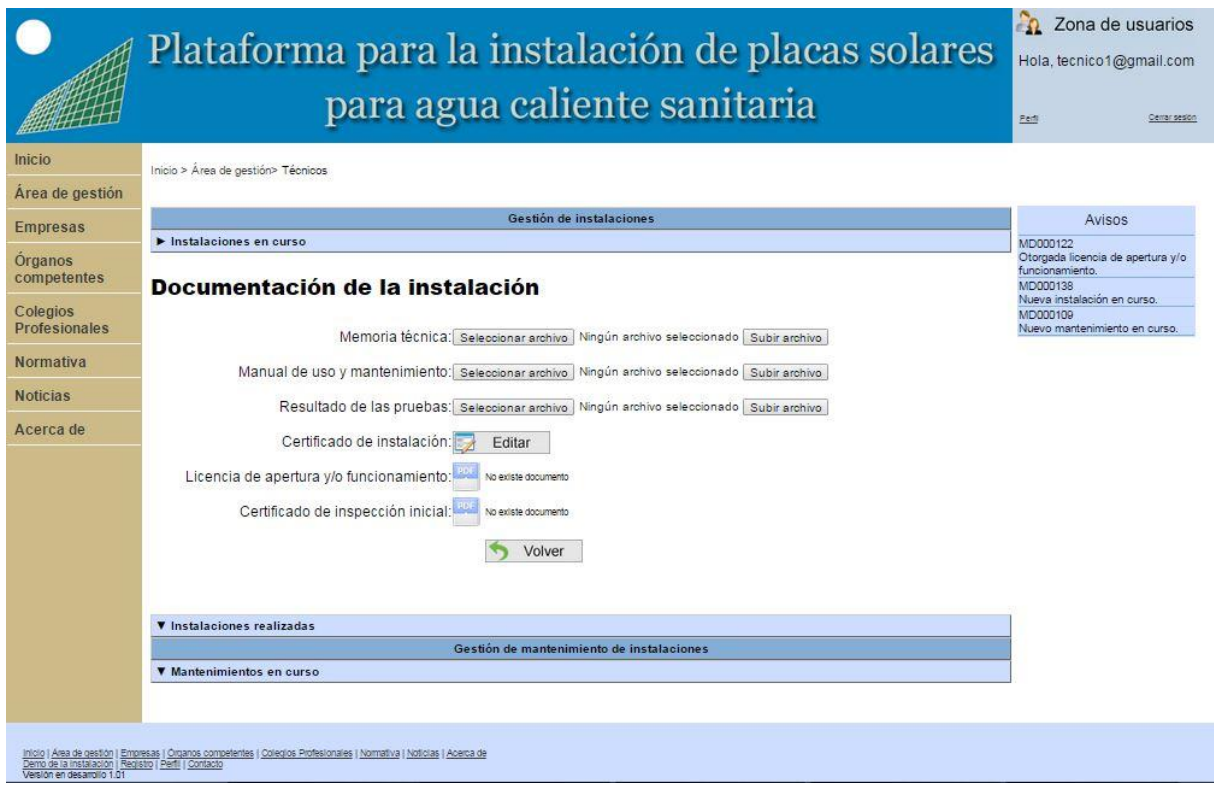

Figura 48: Instalaciones en curso memoria técnica

o Proyecto (Figura 49): en este caso el técnico tendrá que realizar un proyecto, según lo expuesto en el RITE o en las ordenanzas municipales, realizar el Manual de uso y mantenimiento, pedir al Colegio Profesional que vise el proyecto, pedir la licencia de obra y/o medioambiente, indicar el resultado de las pruebas realizadas durante la ejecución, rellenar el certificado de instalación, explicado más adelante, y pedir la licencia de apertura y/o funcionamiento.

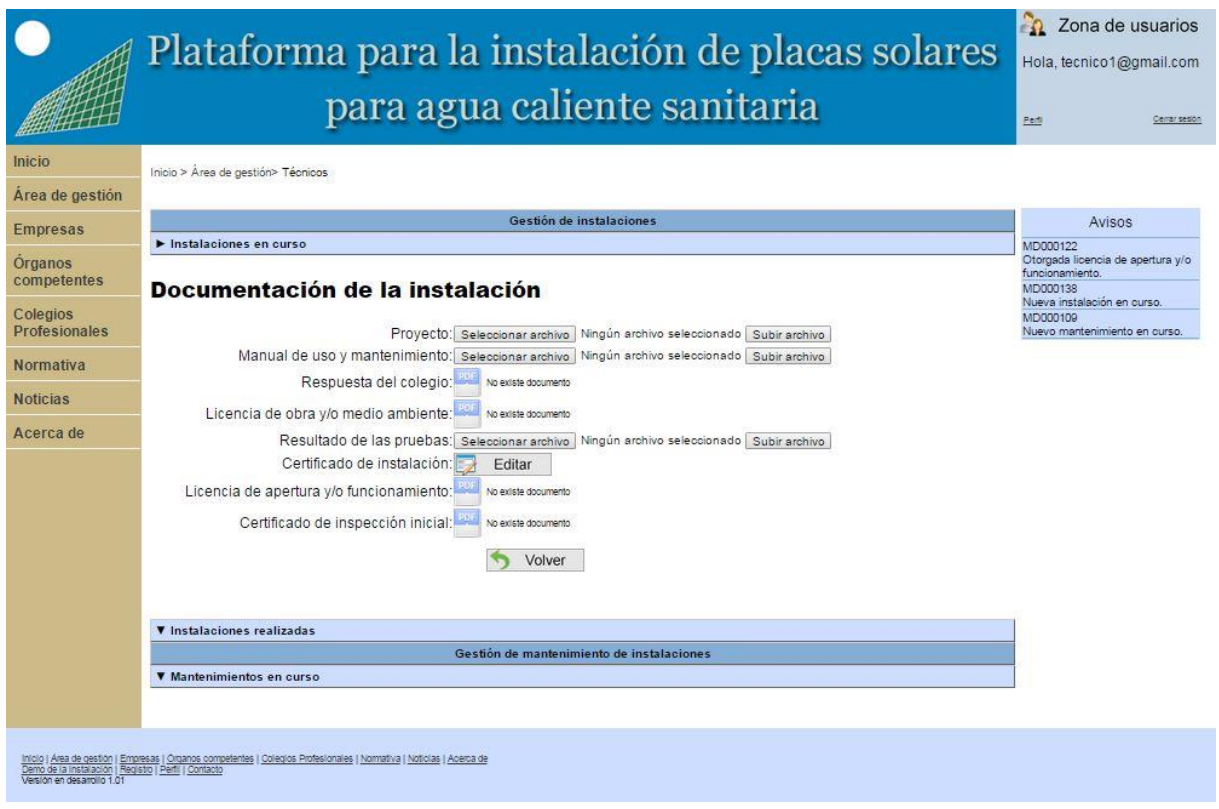

Figura 49: Instalaciones en curso proyecto

El certificado de instalación está basado en el modelo del RITE (Anexo A). En la Figura 50 se muestra el formulario a rellenar y como parte de los valores se han cogido los guardados en la base de datos.

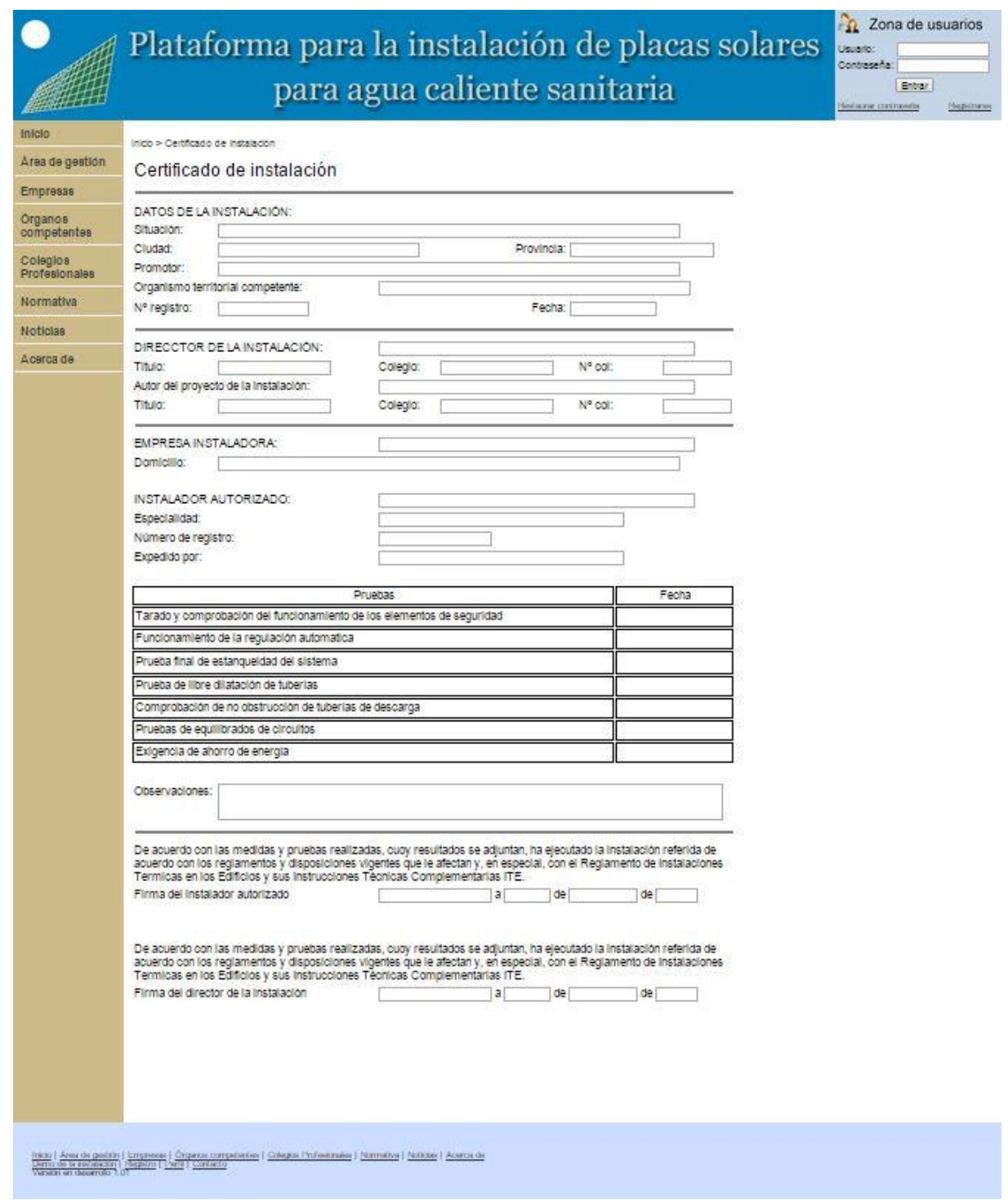

Figura 50: Certificado de instalación

b. Instalaciones en curso (Figura 51): en este subapartado se incluye un formulario con los datos de localización de la instalación y el titular que ha realizado la petición de instalación. A continuación se muestran los datos de instalación introducidos por el técnico. En la parte derecha de los datos de la instalación se pueden observar dos botones. El primero de ellos permite al técnico realizar unos cálculos sobre la instalación (ver apartado 6.2.6). El segundo muestra los documentos de la instalación.

Dentro de este subapartado el técnico puede buscar cualquier instalación a través del código de instalación en el buscador situado en la parte superior derecha y desplazarse por todas las instalaciones a través de las flechas situadas en la parte inferior.

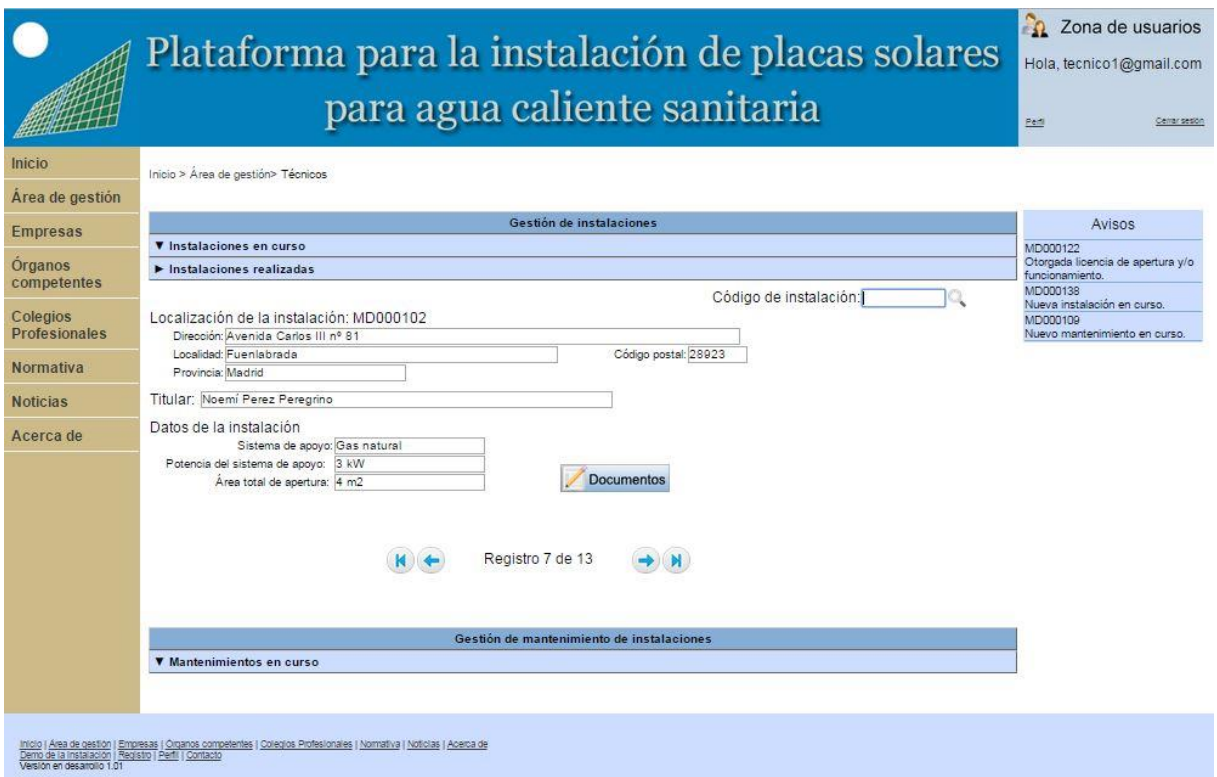

Figura 51: Instalaciones realizadas de técnicos

La documentación a realizar dependerá de la potencia de la instalación, explicada en el apartado 2.1.2. Existen tres tipos de instalaciones dependiendo de la potencia:

o Documentación técnica (Figura 52): en este caso se mostrará la documentación de los componentes de la instalación y el Manual de uso y mantenimiento.

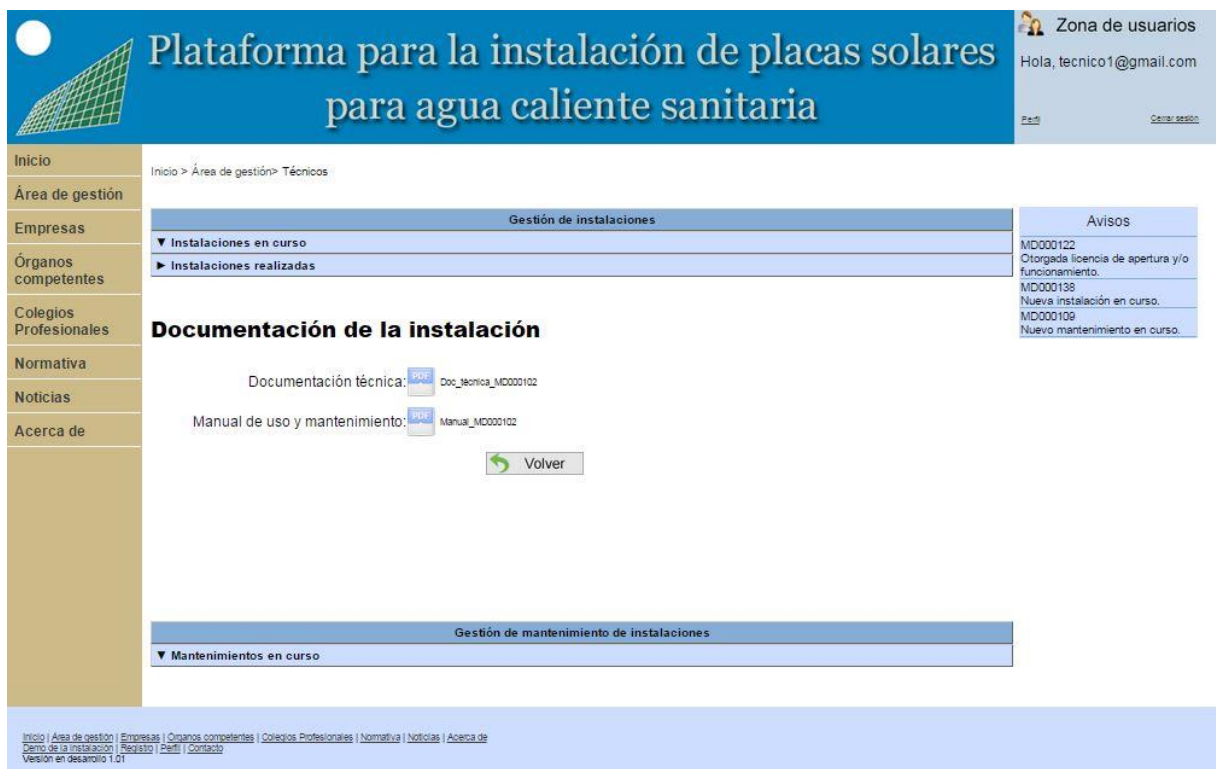

Figura 52: Instalaciones realizadas documentación técnica

o Memoria técnica (Figura 53): en este caso se mostrará la memoria técnica, el Manual de uso y mantenimiento, el resultado de las pruebas realizadas durante la ejecución, el certificado de instalación y la licencia de apertura y/o funcionamiento.

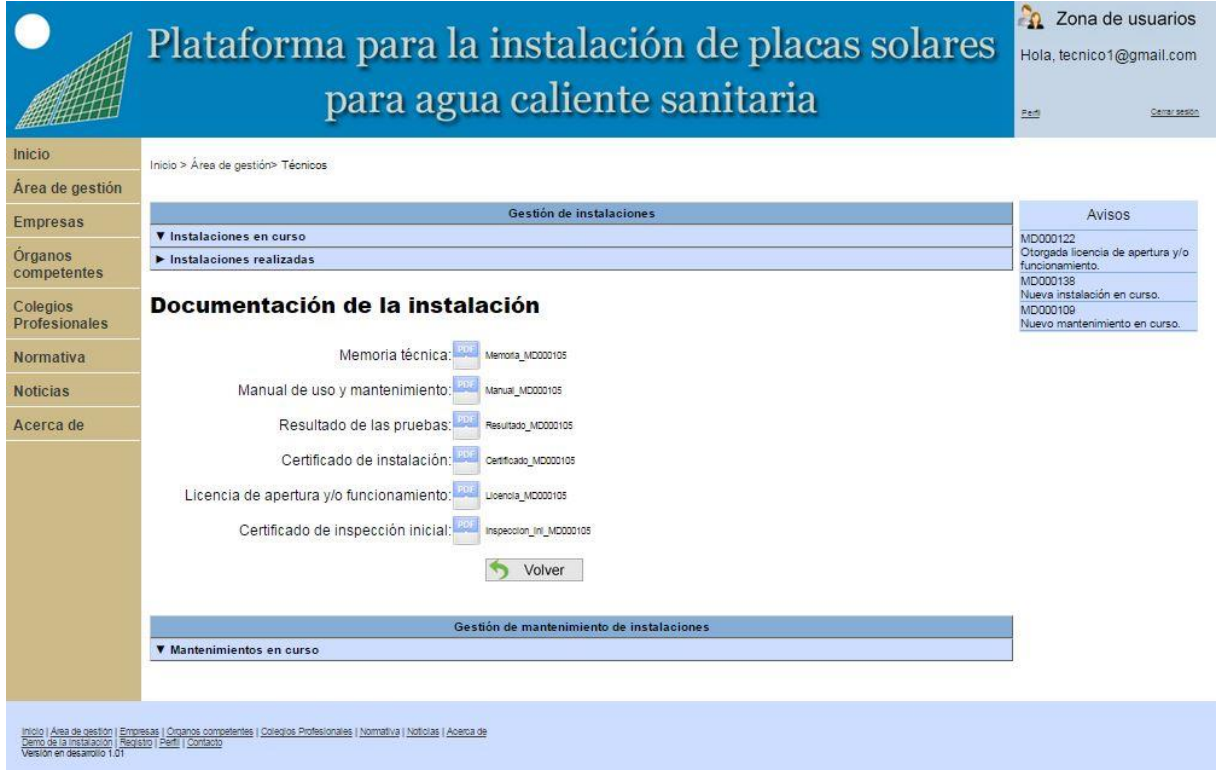

Figura 53: Instalaciones realizadas memoria técnica

o Proyecto (Figura 54): en este caso se mostrará el proyecto, el Manual de uso y mantenimiento, la respuesta del Colegio al visado de la instalación, la licencia de obra y/o medioambiente, el resultado de las pruebas realizadas durante la ejecución, el certificado de instalación y la licencia de apertura y/o funcionamiento.

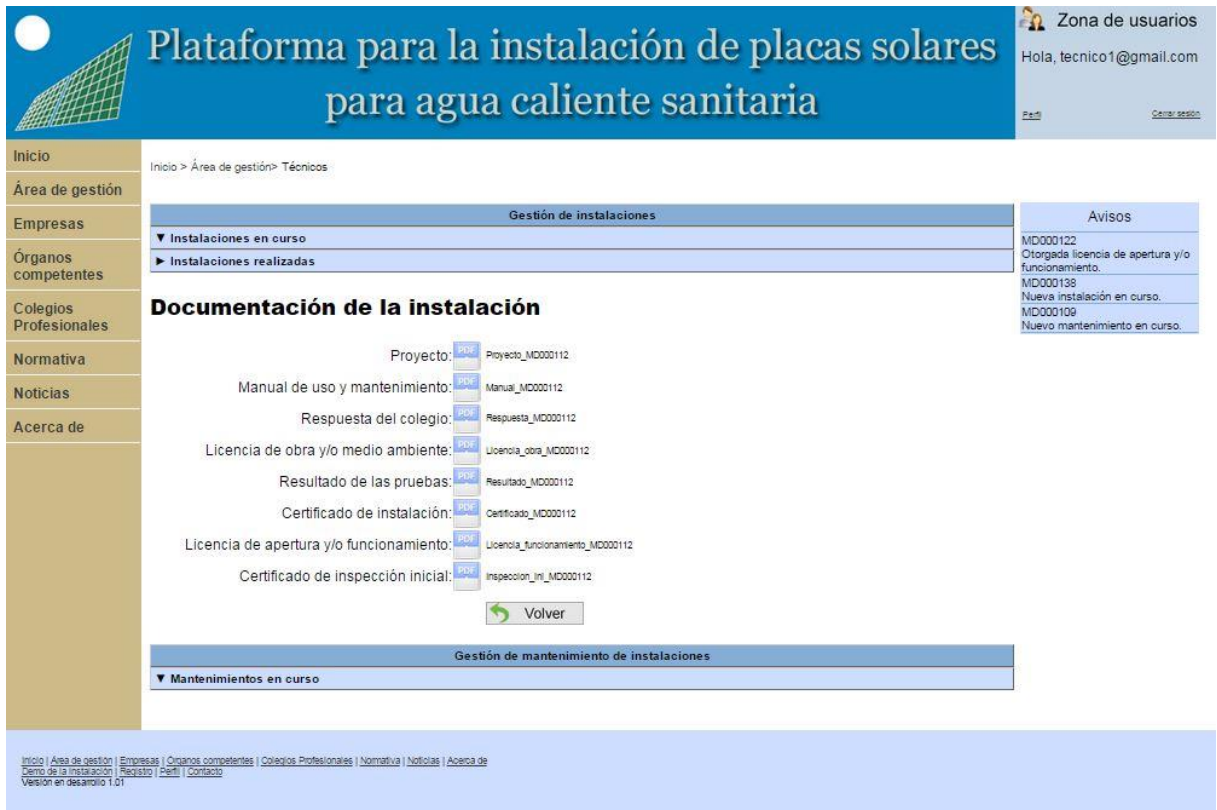

Figura 54: Instalaciones realizadas proyecto

En el apartado de gestión de mantenimiento de instalación existe un único subapartado de mantenimientos en curso (Figura 55). En este subapartado se incluye un formulario que contiene los datos de localización, el titular que realiza la petición de mantenimiento, la documentación de la instalación, la fecha de aceptación del mantenimiento y el contrato de mantenimiento. Dentro de este apartado el técnico puede buscar cualquier mantenimiento a través del código de instalación en el buscador situado en la parte superior derecha y desplazarse por todas las instalaciones a través de las flechas situadas en la parte inferior.

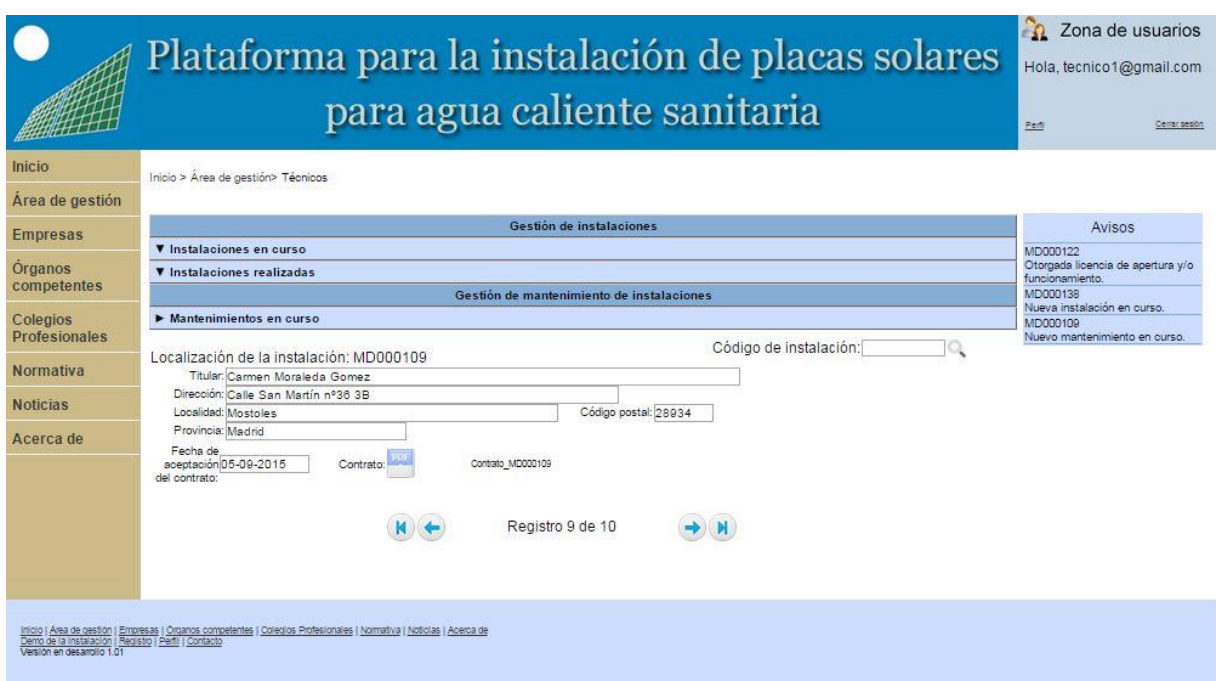

Figura 55: Mantenimientos en curso de técnicos

# **6.2.5.4 Área de gestión de Colegios**

En la Figura 56 se muestra el menú inicial y la zona de avisos del área de gestión de Colegios. En este menú se encuentra todos los apartados dedicados a visar los distintos proyectos. En la zona de avisos aparecerán los nuevos proyectos que tiene para visar.

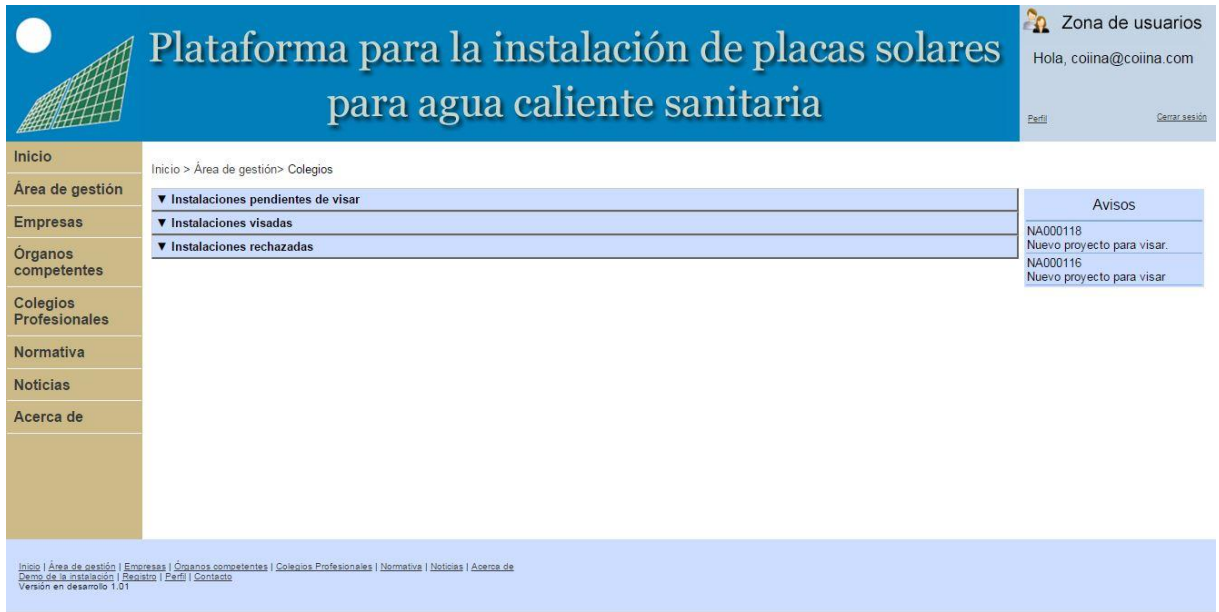

Figura 56: Área de gestión de Colegios

En el primer apartado, Instalaciones pendientes de validar (Figura 57) se encuentra un formulario con los datos de la instalación y con el proyecto que debe visar el Colegio. A continuación aparece un campo que permite subir un archivo con la respuesta del Colegio a la instalación y más abajo unos botones para visar la instalación o rechazarla. Dentro de este

apartado el Colegio puede buscar cualquier instalación a través del código de instalación en el buscador situado en la parte superior derecha y desplazarse por todas las instalaciones a través de las flechas situadas en la parte inferior.

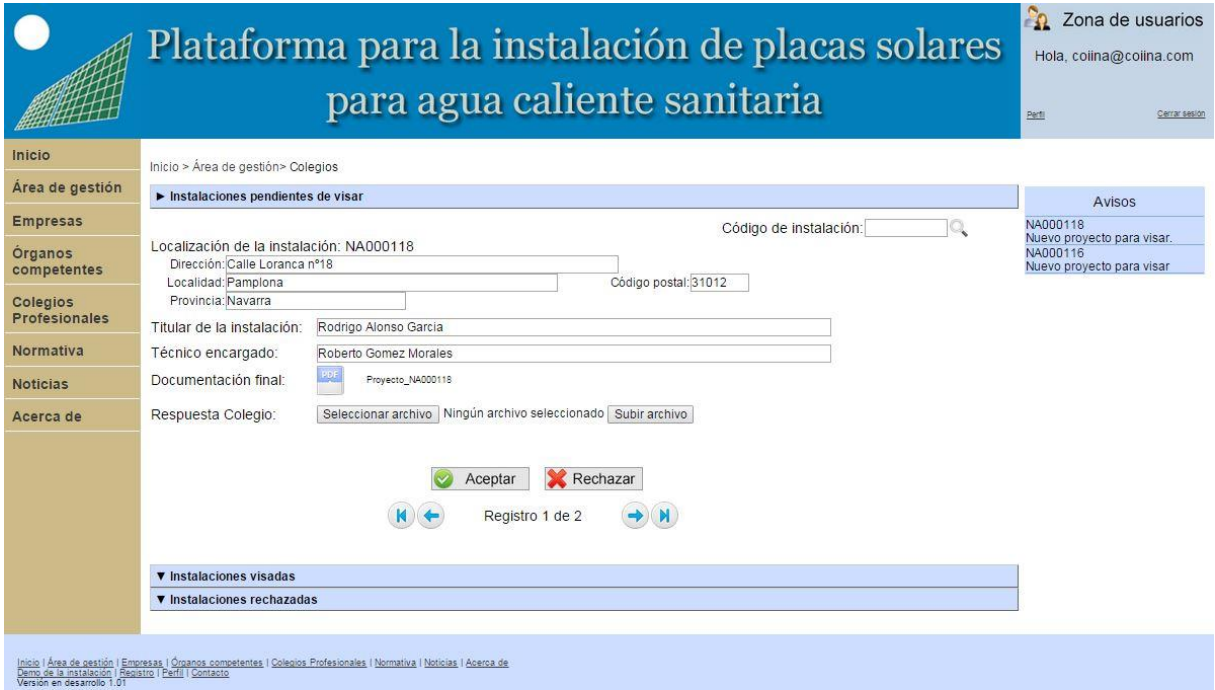

Figura 57: Instalaciones pendientes de validar

En caso de pulsar al botón de "Aceptar" las instalaciones pasarán a estar validadas (Figura 58), donde aparecen los mismos campos que los mencionados en instalaciones pendientes de validar.

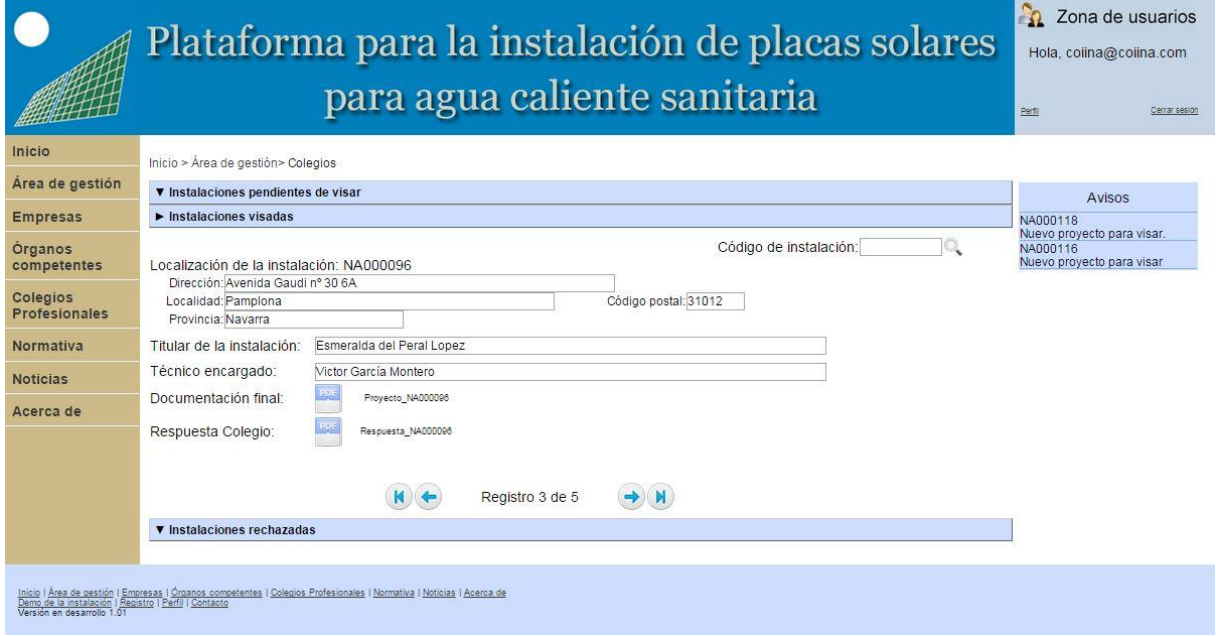

Figura 58: Instalaciones validadas

En el caso contrario, clicar el botón rechazar, pasarán a estar en instalaciones rechazadas (Figura 59) donde aparecen los mismos campos que los mencionados en instalaciones pendientes de validar.

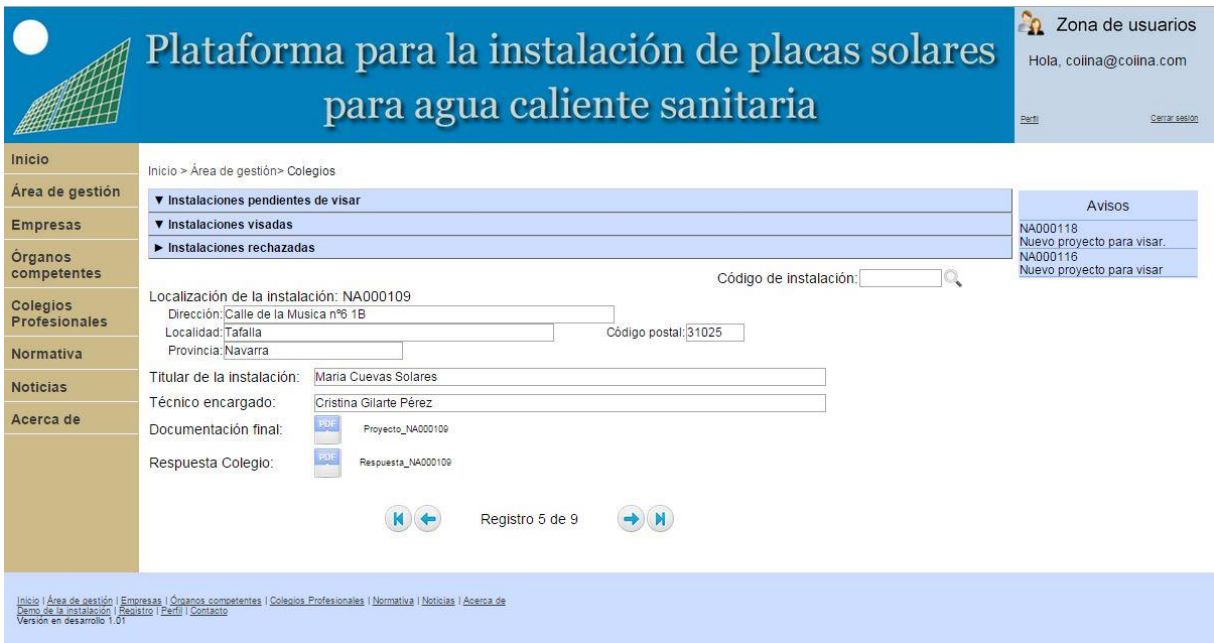

Figura 59: Instalaciones rechazadas

# **6.2.5.5 Área de gestión de Órganos competentes**

En la Figura 60 se muestra el menú inicial y la zona de avisos del área de gestión de Órganos competentes. En este menú se encuentra un apartado dedicado a la licencia de obra y/o medio ambiente, otro dedicado a la licencia de apertura y/o funcionamiento y el último dedicado a las inspecciones. En la zona de avisos aparecerán las peticiones de licencias.

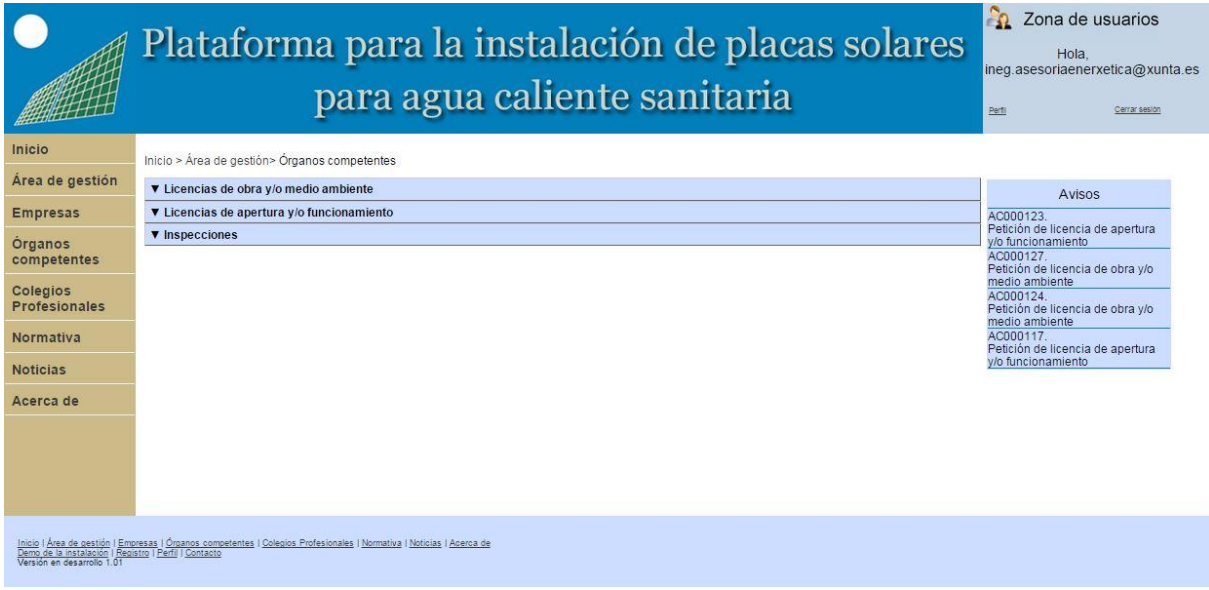

Figura 60: Área de gestión de Órganos competentes

En el apartado de licencia de obra y/o medio ambiente (Figura 61) aparece un formulario que contiene la localización de la instalación, el titular, el técnico encargado, la empresa instaladora y la documentación que debe revisar para conceder la licencia. Debajo de este formulario aparece un campo para subir la licencia y más abajo unos botones que permiten otorgar la licencia o rechazar la solicitud. Dentro de este apartado el Órgano competente puede buscar cualquier instalación a través del código de instalación en el buscador situado en la parte superior derecha y desplazarse por todas las instalaciones a través de las flechas situadas en la parte inferior.

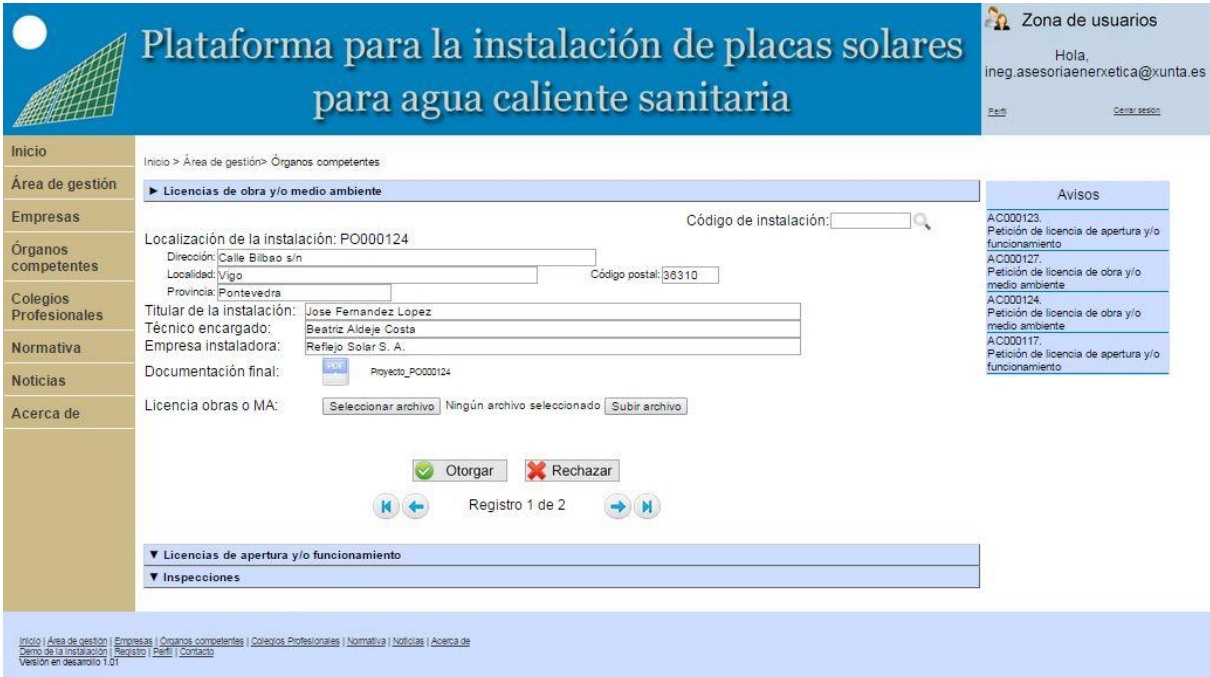

Figura 61: Licencia de obra y/o medio ambiente

En el apartado de licencia de apertura y/o funcionamiento (Figura 62) aparece un formulario que contiene la localización de la instalación, el titular, el técnico encargado, la empresa instaladora, la documentación de la instalación y el certificado de instalación. Debajo de este formulario aparece un campo para subir la licencia y más abajo unos botones que permiten otorgar la licencia o rechaza la solicitud. Dentro de este apartado el Órgano competente puede buscar cualquier instalación a través del código de instalación en el buscador situado en la parte superior derecha y desplazarse por todas las instalaciones a través de las flechas situadas en la parte inferior.

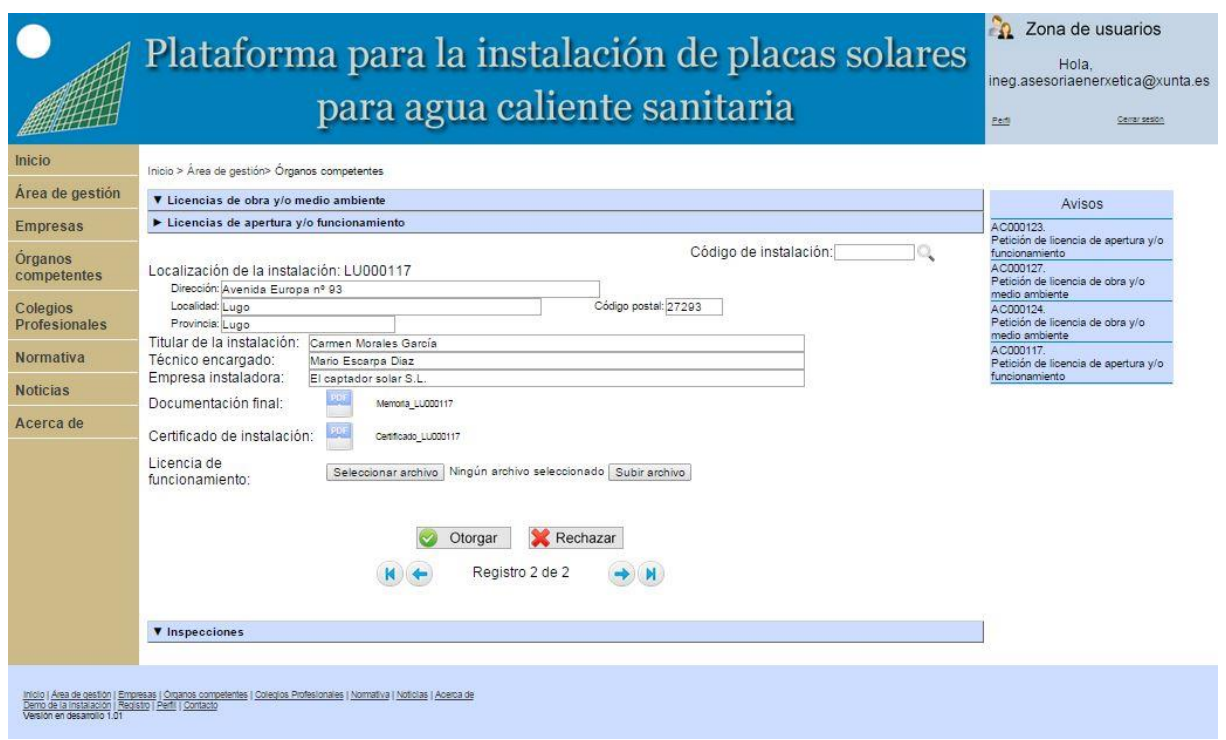

Figura 62: Licencia de apertura y/o funcionamiento

En el apartado de inspecciones aparece únicamente el control sobre las inspecciones de las instalaciones solares (Figura 63). Dentro de inspecciones se tendrá un formulario donde se indicará la fecha provisional de realización de la inspección, la fecha definitiva, la calificación y en el apartado "Descripción" los posibles defectos existentes en la instalación y su clasificación de los defectos. Dentro de este apartado el titular puede buscar cualquier inspección a través del código de instalación en el buscador situado en la parte superior derecha y desplazarse por todas las inspecciones a través de las flechas situadas en la parte inferior.

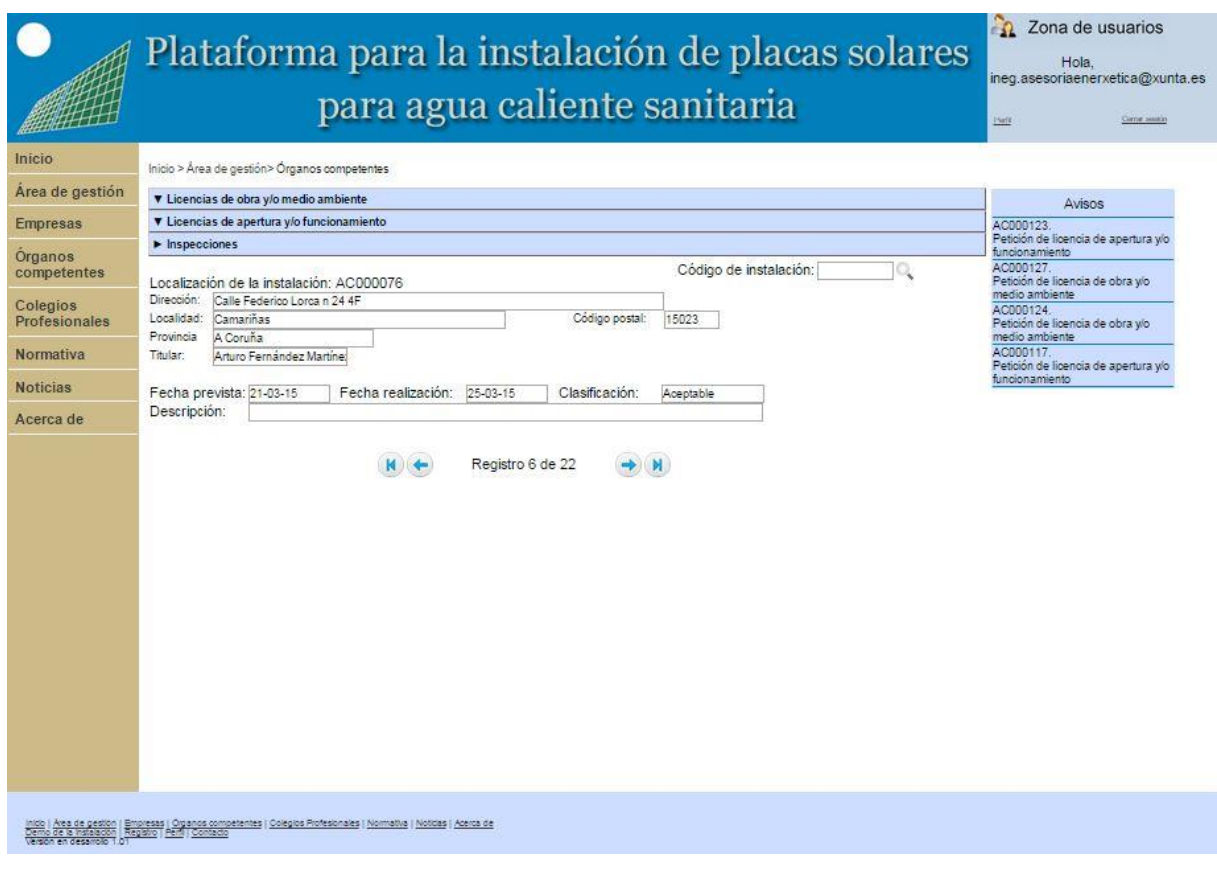

Figura 63: Inspecciones

# **6.2.6 Ayuda al cálculo**

En el área de gestión de técnicos y gestores aparece un botón de cálculo para las instalaciones en curso (Figura 64).

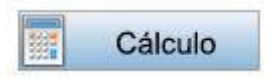

Figura 64: Botón de cálculo

Este botón permite calcular la demanda energética de ACS, el porcentaje a cubrir por el sistema solar mensual y anual y las temperaturas representativas del circuito. Para realizar este cálculo es necesario introducir unos datos de partida (Figura 65).

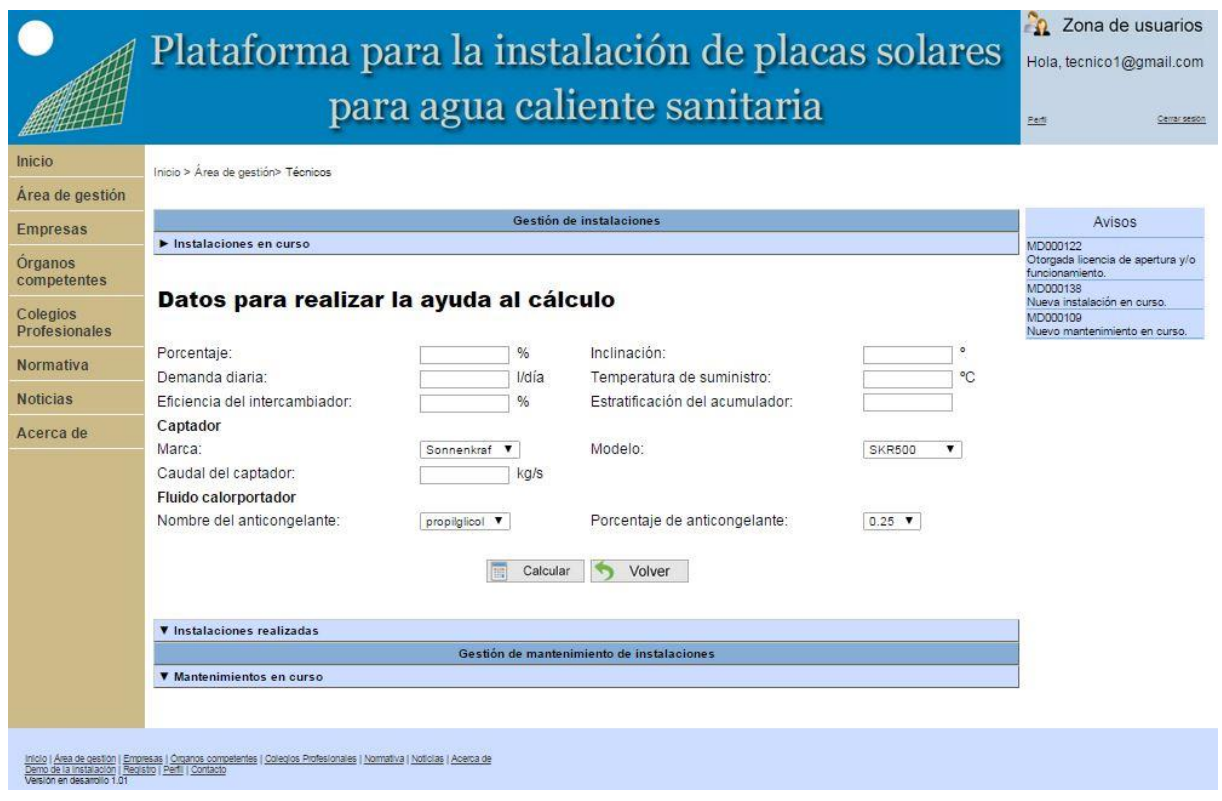

Figura 65: Formulario de cálculo

Una vez se han introducido todos los datos el programa muestra los resultados indicados anteriormente. Estos resultados han sido calculados teniendo en cuenta dos hipótesis iniciales indicas al comienzo de la página de resultados (Figura 66).

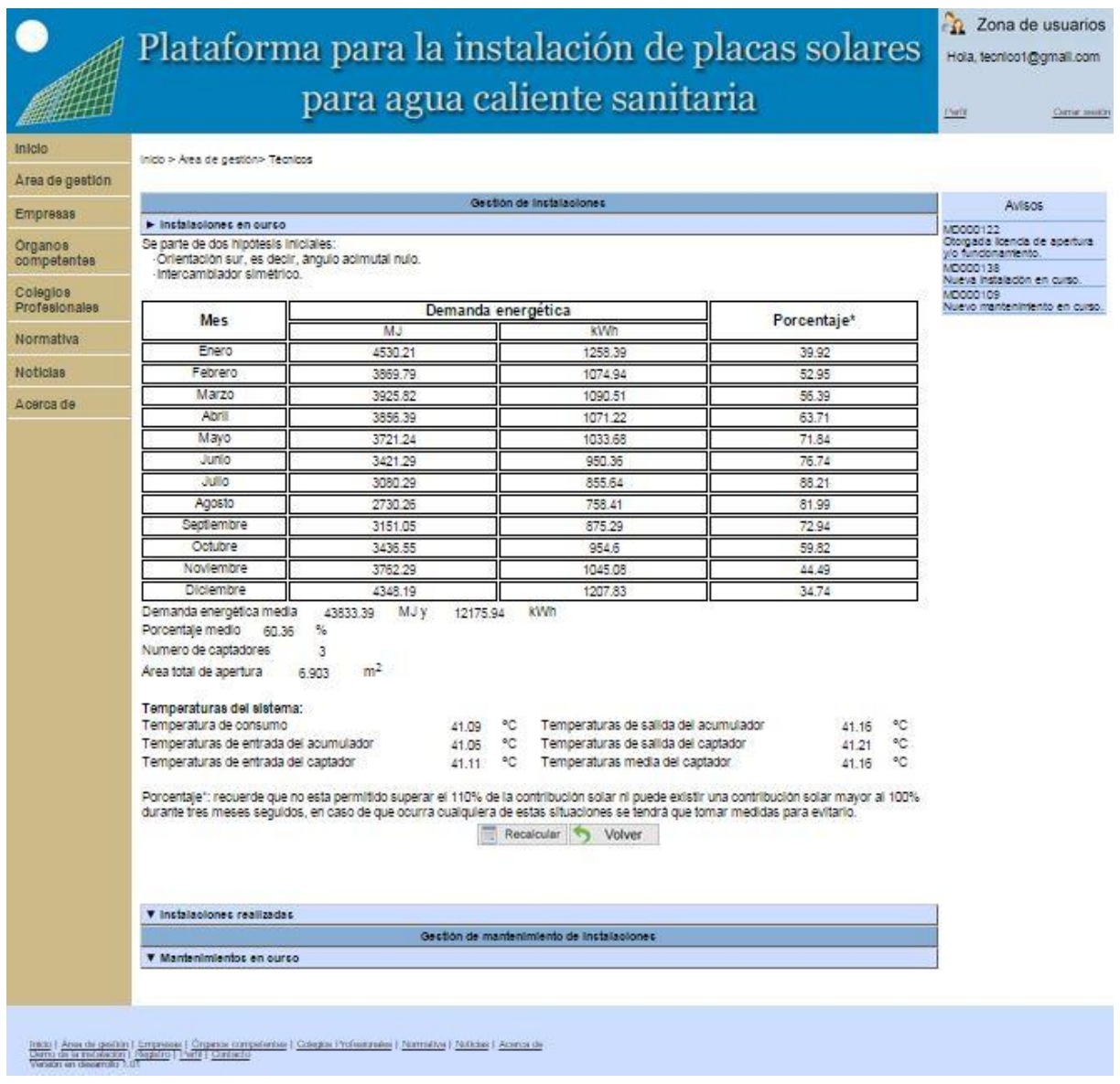

Figura 66: Resultados del cálculo

# **6.2.7 Empresas**

En la Figura 67 se muestra la página de información de las empresas.

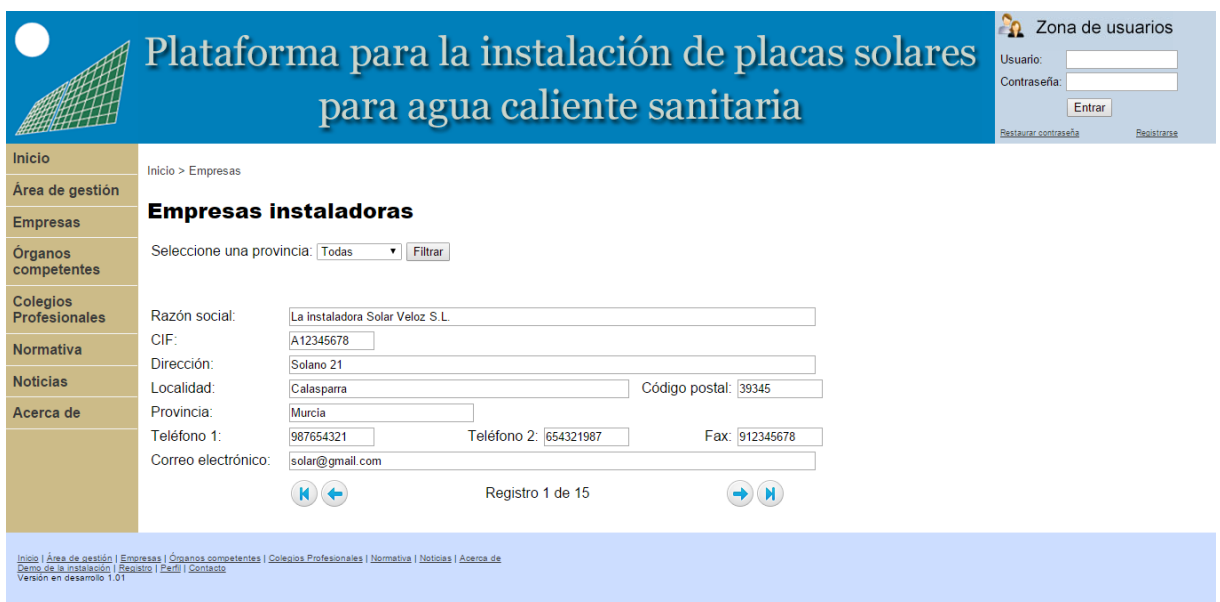

Figura 67: Empresas instaladoras

En esta página se puede encontrar la información referente a las empresas instaladoras habilitadas en todo el territorio español. Las empresas pueden ser filtradas por provincia. Dentro de esta página las flechas situadas en la parte inferior permiten desplazase por los distintos registros.

# **6.2.8 Órganos competentes**

En la Figura 68 se muestra la página de información del Órgano competente para cada comunidad autónoma.

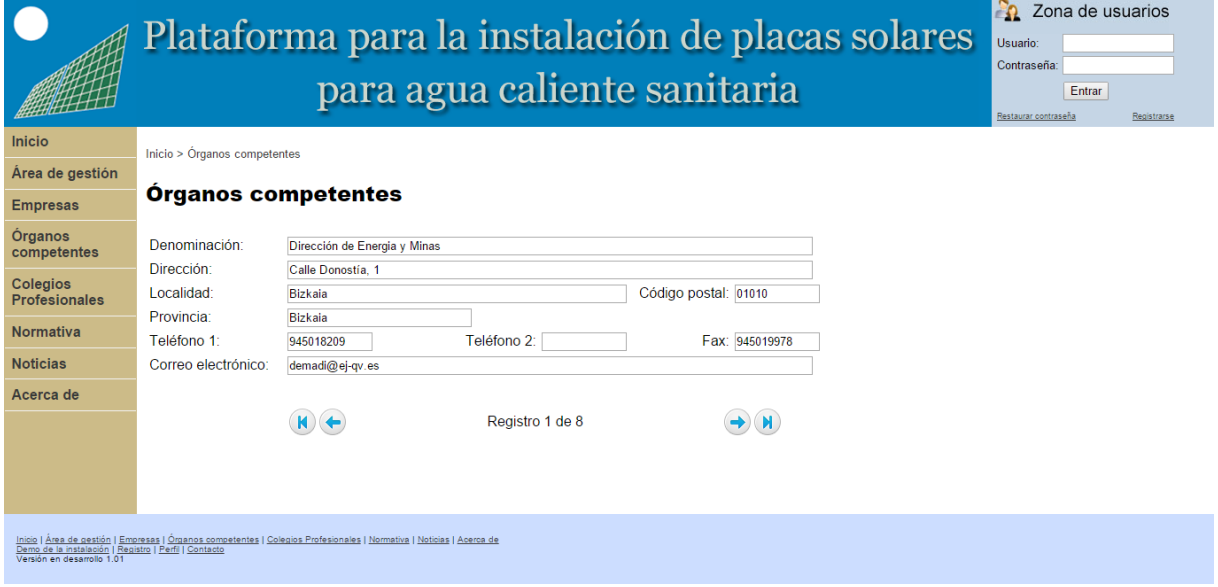

Figura 68: Órganos competentes

En esta página se puede encontrar los datos de contacto y ubicación de los Órganos competentes para la instalación de placas solares por comunidad autónoma. Dentro de esta página las flechas situadas en la parte inferior permiten desplazase por los distintos registros.

#### **6.2.9 Colegios Profesionales**

En la Figura 69 se muestra la página de información de los Colegios Profesionales.

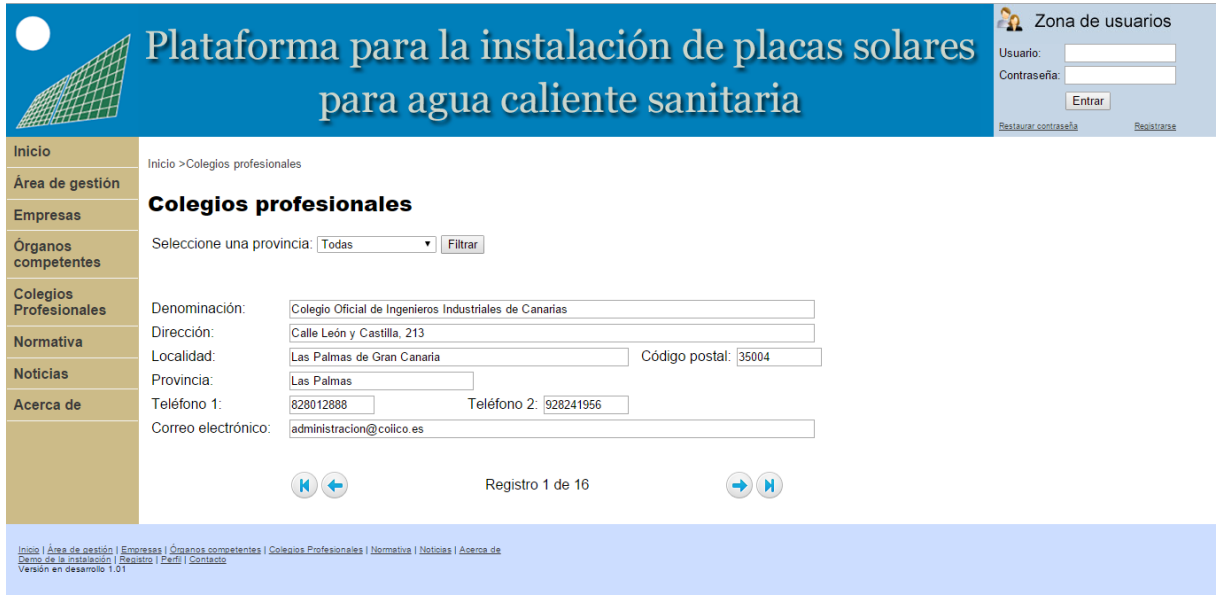

Figura 69: Colegios Profesionales

En esta página se puede encontrar los datos de contacto y ubicación de los distintos Colegios Profesionales que pueden visar un proyecto de placas solares por provincia. Dentro de esta página las flechas situadas en la parte inferior permiten desplazase por los distintos registros.

### **6.2.10 Noticias**

En esta página (Figura 70) se van actualizando las noticias relacionadas con la energía solar, las energías renovables y las instalaciones térmicas en los edificios. Esta página está relacionada con los titulares de noticias que aparecen en la página de inicio.

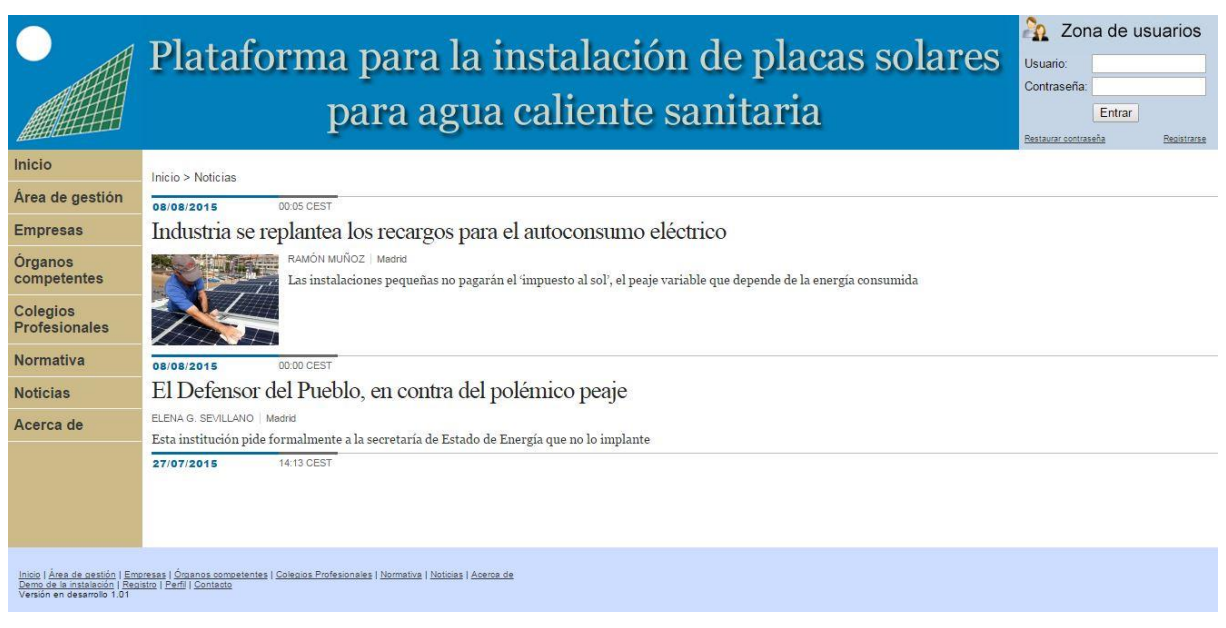

Figura 70: Noticias

# **6.2.11 Acerca de**

En esta página se muestra cómo funciona la plataforma web (Figura 71). Se encuentran un botón que permite abrir el Manual del usuario y otro que permite abrir los procesos de gestión y cálculo de las instalaciones solares que se llevan a cabo en esta plataforma web.

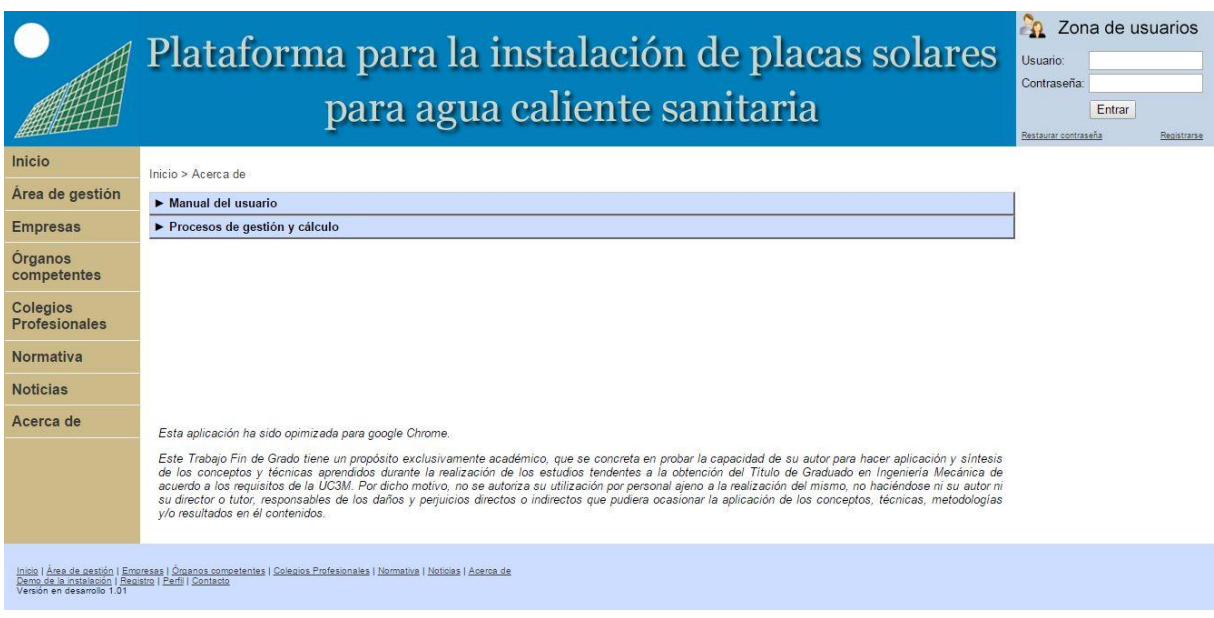

Figura 71: Acerca de

# **7 Análisis económico**

En este apartado se desarrollarán los costes asociados al desarrollo del proyecto para una duración de seis meses. Estos costes consistirán en el coste laboral, el coste de software y los costes adicionales.

Coste laboral: este viene dado por las horas invertidas en la realización del proyecto. El salario es orientativo y se fijará en 17€ por hora.

Costes de software: este coste tiene en cuenta el gasto en licencias para el desarrollo del proyecto.

Costes adicionales: tiene en cuenta cualquier gasto que se produzca de manera indirecta durante la realización del proyecto.

El coste total es el resultado de la suma de los distintos costes. En la Tabla 36 se muestra el desglose de los costes:

| Concepto                   | Gasto            | <b>Horas</b> | <b>Meses</b> | Coste           |
|----------------------------|------------------|--------------|--------------|-----------------|
| <b>Coste personal</b>      | 17€/hora         | 480          |              | 8160€           |
| Alojamiento en el servidor | $6 \times$ /mes  |              | 6            | $36\varepsilon$ |
| Registro del dominio       | $36E/a\text{ño}$ |              | 6            | 18E             |
| Licencia de MySQL          | 2000€/año        |              | 6            | 1000€           |
| Conexión eléctrica         | $50 \times$ /mes |              | 6            | 300€            |
| <b>Internet</b>            | $30 \times$ /mes |              | 6            | 180€            |
| <b>Costes totales</b>      |                  |              |              | 9694€           |

Tabla 36: Costes totales

# **8 Conclusiones**

En este proyecto se comenzó marcando un claro objetivo que era desarrollar una herramienta que permitiese agilizar, mejorar y facilitar la gestión y cálculo de las instalaciones solares. A demás se pensó también en dotar al proyecto de una parte accesible a todo tipo de usuarios en la que se les invitaba a acercarse al mundo de las instalaciones solares de ACS, así como ofrecer información sobre empresas y administraciones relacionadas con este ámbito. Este objetivo secundario entronca con la filosofía de la World Wide Web de permitir a todo el mundo el acceso a la información.

Para conseguir los principales propósitos del proyecto se consideró que el medio más idóneo era crear una plataforma web. Esto permitiría abarcar desde usuarios sin experiencia previa en instalaciones de este tipo hasta perfiles técnicos, organizaciones e incluso administraciones, poniendo a su disposición una herramienta de fácil manejo.

Se hizo patente en el desarrollo de este TFG la dificultad que entraña detectar las necesidades de los potenciales usuarios desde un punto de vista puramente teórico. Este pensamiento hace que se esté abierto a nuevos planteamientos cuando la plataforma tome contacto con los usuarios reales.

Este desarrollo implicaba tener que plantear los distintos problemas y soluciones que les iban a surgir a los usuarios desde un punto de vista externo, y sin tener contacto real con ningún tipo de usuario. Lo cual implicaba un gran esfuerzo en el planteamiento y una posterior variación tras el uso de la plataforma.

En cuanto a la realización práctica de este TFG me he enfrentado a varios problemas. El primero es que carecía de conocimientos previos sobre el desarrollo de páginas web y resultó ser un amplísimo campo de trabajo. Esto hizo que el planteamiento del proyecto adquiriera una mayor carga de trabajo a la estimada en principio y además que el desarrollo completo de la plataforma web no haya podido llevarse a cabo.

# **9 Futuras líneas de trabajo**

Las futuras líneas de trabajo en la plataforma web esquemáticamente son:

- a. Seguir desarrollando el código del área de gestión cuya navegación y formularios están ya realizados.
- b. Revisión de la plataforma para adaptarla a su utilización en distintos navegadores.
- c. Revisar todo el código desde el punto de vista de la seguridad, considerando la implementación de certificados, encriptaciones y claves.
- d. Contacto con los distintos Colegios Profesionales para recoger sus necesidades reales y sus requerimientos con el fin de conseguir su participación en esta plataforma.
- e. Procedimientos de homologación de cara a los Órganos competentes para conseguir el objetivo final de su participación en esta plataforma.
- f. Lanzamiento de versión de pruebas en un entorno real.
- g. Puesta en servicio de la primera versión de la plataforma.

# **10 Bibliografía y Referencia**

[1] REAL ACADEMIA ESPAÑOLA. *Energía.* <http://lema.rae.es/drae/srv/search?id=6pNrHZJmx2x5k8J60Jg> [Consulta: 25 de junio de 2015]

[2] RODRÍGUEZ AUMENTE, P. *Instalaciones solares para ACS*. Instalaciones de energía renovable.

[3] RED ELÉCTRICA ESPAÑOLA. *El sistema eléctrico español. Avance del informe 2014*. <http://www.ree.es/sites/default/files/downloadable/avance\_informe\_sistema\_electrico\_2014 b.pdf> [Consulta: 10 de agosto de 2015]

[4] PORTAL DE WIKIPEDIA. *Energía Solar en España.* < https://es.wikipedia.org/wiki/Energ%C3%ADa\_solar\_en\_Espa%C3%B1a > [Consulta: 25 de junio de 2015]

[5] SECRETARÍA DE ESTADO DE ENERGÍA. *Reglamento de Instalaciones Térmicas en los Edificios*.

<http://www.minetur.gob.es/energia/desarrollo/EficienciaEnergetica/RITE/Reglamento/RDec reto-1027-2007-Consolidado-9092013.pdf> [Consulta: 26 de abril de 2015]

[6] PORTAL OFICIAL DEL CÓDIGO TÉCNICO DE LA EDIFICACIÓN. <http://www.codigotecnico.org/> [Consulta: 26 de abril de 2015]

[7] AENOR (2005). Instalaciones solares térmicas para producción de agua caliente sanitaria. Cálculo de la demanda de energía térmica. UNE 94002:2005. Madrid: AENOR.

[8] INSTITUTO PARA LA DIVERSIFICACIÓN Y EL AHORRO DE ENERGÍA. *Propuesta de Modelo de Ordenanza Municipal. Captación Solar para Usos Térmicos*. <http://www.idae.es/uploads/documentos/documentos\_5637\_OrdenanzaSolarUsosTermicos\_ A2002\_A\_5316d032.pdf > [Consulta: 2 de mayo de 2015]

[9] AYUNTAMIENTO DE ALMÁCERA. *ORDENANZA MUNICIPAL INSTALACIONES SOLARES PARA PRODUCCIÓN DE AGUA CALIENTE.*  <http://www.almassera.es/sites/almassera.portalesmunicipales.es/files/documentos/ordenanza sNf/solares\_C.pdf> [Consulta: 7 de mayo de 2015]

[10] AYUNTAMIENTO DE BURGOS. *ORDENANZA SOBRE LA CAPTACIÓN Y EL APROVECHAMIENTO DE LA ENERGÍA SOLAR TÉRMICA EN EDIFICIOS.* < http://www.aytoburgos.es/normativa/ordenanza-municipal-sobre-la-captacion-yaprovechamiento-de-la-energia-solar-termica-en-edificios> [Consulta: 7 de mayo de 2015]

[11] AYUNTAMIENTO DE CAMARGO. *ORDENANZA SOBRE INSTALACIONES PARA LA CAPTACIÓN DE ENERGÍA SOLAR TÉRMICA Y PROMOCIÓN DE ENERGÍAS RENOVABLES EN EL MUNICIPIO DE CAMARGO.* <http://www.aytocamargo.es/recursos/doc/El\_Ayuntamiento/Ordenanzas\_Normativas/118981 1027\_25112008171738.pdf> [Consulta: 7 de mayo de 2015]

[12] AYUNTAMIENTO DE CAMBRILS. *ORDENANÇA SOBRE LA UTILIZACIÓ DE L'ENERGIA SOLAR PER A LES INSTAL·LACIONS D'AIGUA CALENTA SANITÀRIA.* < https://seu.cambrils.cat/documentPublic/download/129 > [Consulta: 7 de mayo de 2015]

[13] AYUNTAMIENTO DE CEUTA. *ORDENANZA SOBRE ENERGÍA SOLAR PARA PRODUCIR AGUA CALIENTE SANITARIA.* < http://www.ceuta.es/ceuta/46 paginas/paginas/normativa/122-ordenanza-sobre-energia-solar-para-producir-agua-calientesanitaria-de-14-de-febrero-de-2003 > [Consulta: 7 de mayo de 2015]

[14] AYUNTAMIENTO DE COIN. *ORDENANZA SOBRE LA INCORPORACIÓN DE SISTEMAS DE CAPTACIÓN DE ENERGÍA SOLAR PARA USOS TÉRMICOS EN LOS EDIFICIOS.* <http://www.aytocoin.es/fileadmin/ALMACENAMIENTO\_DE\_DATOS/CARGA\_INICIAL/ORDENANZAS/ NO\_FISCALES/INCORPORACION\_CAPTACION\_ENERGIA\_SOLAR.pdf> [Consulta: 7] de mayo de 2015]

[15] AYUNTAMIENTO DE CORNELLÀ DE LLOBREGAT. *ORDENANÇA REGULADORA DE LA INCORPORACIÓ DE SISTEMES DE CAPTACIÓ D'ENERGIA SOLAR EN ELS EDIFICIS DEL TERME MUNICIPAL DE CORNELLÀ DE LLOBREGAT.*

<http://www.cornella.cat/files/contenidos/Normativa/Normativa%20General/Ordenances/capt acio\_energia\_solar.pdf> [Consulta: 7 de mayo de 2015]

[16] AYUNTAMIENTO DE ESPLIGUES DE LLOBREGAT. *Ordenança sobre captació solar tèrmica.* < http://www.esplugues.cat/ambits/temes/urbanisme/bopb-ordenanca-captacio-solartermica/view > [Consulta: 7 de mayo de 2015]

[17] AYUNTAMIENTO DE FELIÚ DE LLOBREGAT. *ORDENANÇA REGULADORA DE LA INCORPORACIÓ DE SISTEMES DE CAPTACIÓ D'ENERGIA SOLAR TÈRMICA ALS EDIFICIS SITUATS EN EL TERME MUNICIPAL DE SANT FELIÚ DE LLOBREGAT.* <https://www.santFeliú.cat/documents/510f3ef2-0df7-47d8-b07d-

79157877abba/Ordenana\_municipal\_reguladora\_de\_la\_incorporacio\_de\_sistemes\_de\_captaci o\_denergia\_termica\_als\_edificis\_ubicats\_en\_el\_terme\_municipal\_de\_Sant\_Feliú\_de\_Llobreg at.pdf> [Consulta: 7 de mayo de 2015]

[18] AYUNTAMIENTO DE FUENGIROLA. ORDENANZA SOLAR DEL MUNICIPIO DE FUENGIROLA.

<http://www.gasnaturaldistribucion.com/servlet/ficheros/1297092815905/265%5C68%5CFue ngirola\_ESP\_ReguladoGas\_Es,3.pdf> [Consulta: 7 de mayo de 2015]

[19] AYUNTAMIENTO DE GRANADA. *ORDENANZA MUNICIPAL SOBRE CAPTACIÓN SOLAR TÉRMICA EN EL MUNICIPIO DE GRANADA.* < http://www.granada.org/inet/wordenanz.nsf/1e24d201a4c8183ac125788c002430ce/f1de8a33 3c9eae1ac1256e35007bb9e2!OpenDocument > [Consulta: 7 de mayo de 2015]

[20] AYUNTAMIENTO DE IBIZA. *ORDENANZA SOBRE LA INCORPORACIÓN DE SISTEMAS DE CAPTACIÓN DE ENERGÍA SOLAR TÉRMICA EN EDIFICIOS.* < http://www.eivissa.es/portal/images/stories/ordenanzas/solarcast.pdf > [Consulta: 7 de mayo de 2015]

[21] AYUNTAMIENTO DE JAÉN. *ORDENANZA SOBRE LA CAPTACIÓN Y EL PROVECHAMIENTO DE LA ENERGÍA SOLAR TÉRMICA EN EDIFICIOS.* < http://www.aytojaen.es/portal/RecursosWeb/DOCUMENTOS/1/0\_755\_1.pdf> [Consulta: 7 de mayo de 2015]

[22] AYUNTAMIENTO DE LA RINCONADA. *ORDENANZA SOBRE LA CAPTACIÓN Y EL APROVECHAMIENTO DE LA ENERGÍA SOLAR TÉRMICA EN EDIFICIOS.* < file:///C:/Users/hcovarru/Downloads/166-1.pdf> [Consulta: 7 de mayo de 2015]

[23] AYUNTAMIENTO DE MANRESA. *Ordenança Municipal per a l'aprofitament d'energia solar.*

<https://www.manresa.cat/docs/arxius/Ordenanca%20municipal%20sobre%20aprofitament% 20d%20energia%20solar.pdf> [Consulta: 28 de julio de 2015]

[24] AYUNTAMIENTO DE MATARÓ. *ORDENANÇA SOBRE LA INCORPORACIÓ DE SISTEMES DE CAPTACIÓ D'ENERGIA SOLAR PER A LA PRODUCCIÓ D'AIGUA CALENTA A EDIFICIS I CONSTRUCCIONS.* <

http://www.mataro.cat/portal/contingut/document/originals/sostenibilitat/energia\_solar.pdf > [Consulta: 30 de julio de 2015]

[25] AYUNTAMIENTO DE MONTCADA I REIXAC. *Ordenanza municipal sobre la incorporación de sistemas de captación de energía solar térmica a los edificios .* < http://www.montcada.cat/montcadaPortal/RecursosWeb/DOCUMENTOS/1/0\_214\_1.pdf > [Consulta: 7 de mayo de 2015]

[26] AYUNTAMIENTO DE OLESA DE MONSERRAT. *Ordenança Municipal per a l'aprofitament d'energia solar.* < https://www.olesademontserrat.cat/seu-electronica/ordenances-ireglaments.htm > [Consulta: 7 de mayo de 2015]

[27] AYUNTAMIENTO DE SANTA COLOMA DE CERVELLO. *ORDENANÇA SOBRE LA INCORPORACIÓ DE SISTEMES DE CAPTACIÓ D'ENERGIA SOLAR PER A LA PRODUCCIÓ D'AIGUA CALENTA A EDIFICIS I CONSTRUCCIONS EN EL TERME MUNICIPAL DE SANTA COLOMA DE CERVELLÓ.*  <http://www.santacolomadecervello.cat/AJUNTAMENT/PDF/ordenances/solar.pdf> [Consulta: 7 de mayo de 2015]

[28] AYUNTAMIENTO DE VICAR. *ORDENANZA MUNICIPAL SOBRE CAPTACIÓN SOLAR TÉRMICA EN EL MUNICIPIO DE VÍCAR.* <http://www.dipalme.org/servicios/tablon/tablon.nsf/0/23b827cfb304cc6fc1257069003216cb/

\$FILE/ORDENANZA%20MUNICIPAL%20CAPTACI%C3%93N%20SOLAR.pdf> [Consulta: 7 de mayo de 2015]

[29] AYUNTAMIENTO DE VILLANOVA. *Ordenanza reguladora de la incorporación de sistemas de energía solar para la producción de agua caliente sanitaria en edificios y construcciones en el término municipal de Villanova y la Geltrú.* <http://www.vilanova.cat/content/tramits/OR-AJU-77.pdf> [Consulta: 27 de julio de 2015]

[30] AYUNTAMIENTO DE NAVALCARNERO. *ORDENANZA MUNICIPAL SOBRE LA CAPTACIÓN DE ENERGÍA SOLAR PARA USOS TÉRMICOS.* <http://normativa.ayto-

navalcarnero.com/navalcarnero/normativa/files/WEB-txt-ORD-20-05 captacionenergiasolar.pdf> [Consulta: 7 de mayo de 2015]

[31] AYUNTAMIENTO DE L´HOSPITALET DE LLOBREGAT. *Ordenanza sobre la incorporación de sistemas de captación de energía solar para la producción de agua caliente en edificios y construcciones en el término municipal de l'Hospitalet de Llobregat.* < http://www.lh.cat/gdocs/d3999261.pdf > [Consulta: 7 de mayo de 2015]

[32] AYUNTAMIENTO DE MADRID. *Captación de energía solar para usos térmicos.* <http://www.iclei.org.br/polics/CD/P2\_3\_Pol%C3%ADticas%20de%20Constru%C3%A7%C 3%B5es%20Sustent%C3%A1veis/6\_Energ%C3%ADas%20Renovables/PDF72\_Madrid,%20 Espa%C3%B1a%20-%20Ordenanza%20Energ%C3%ADa%20Solar.pdf> [Consulta: 7 de mayo de 2015]

[33] AYUNTAMIENTO DE BIGASTRO. *ORDENANZA SOBRE CAPTACION DE ENERGIA SOLAR PARA USOS TÉRMICOS.* <http://www.bigastro.es/img/ftp/ordenanzas2009/34.captacion.energia.solar.pdf> [Consulta: 7 de mayo de 2015]

[34] AYUNTAMIENTO DE TORREJÓN DE VELASCO. *ORDENANZA MUNICIPAL NÚMERO 34 REGULADORA DE LA CAPTACIÓN SOLAR PARA USOS TÉRMICOS.* < http://www.aytotorrejondevelasco.es/torrejondevelasco/opencms/system/galleries/download/Adjuntos/ordena nza34.pdf > [Consulta: 7 de mayo de 2015]

[35] AYUNTAMIENTO DE SAN SEBASTIÁN DE LOS REYES. *ORDENANZA SOBRE CAPTACION DE ENERGIA SOLAR PARA USOS TERMICOS*. < http://www.ssreyes.org/es/portal.do?TR=A&IDR=1&identificador=501 > [Consulta: 7 de mayo de 2015]

[36] AYUNTAMIENTO DE SANT CUGAT DEL VALLÈS*. ORDENANÇA MUNICIPAL REGULADORA DE LA IMPLANTACIÓ DE SISTEMES DE CAPTACIÓ D'ENERGIA SOLAR PER A USOS TÈRMICS EN LES EDIFICACIONS. <*http://www.santcugat.cat/files/651-4228 fitxer/EnergiaSolarEdificacions\_20101019BOPB\_101220.pdf*> [Consulta: 7 de mayo de 2015]*

[37] AYUNTAMIENTO DE PAIPORTA. *ORDENANZA MUNICIPAL DE CAPTACIÓN SOLAR PARA USOS TÉRMICOS.* <http://www.lineaverdepaiporta.com/documentacion/ordenanzas/ordenanza\_municipal\_de\_ca ptacion\_solar\_para\_usos\_tecnicos.pdf> [Consulta: 7 de mayo de 2015]

[38] AYUNTAMIENTO DE GANDÍA. *ORDENANZA SOLAR DEL MUNICIPIO DE GANDIA.* <http://www.agenergia.org/files/resourcesmodule/@random499537d9d985d/1234517749\_ord enanza\_energia\_solar\_gandia.pdf> [Consulta: 7 de mayo de 2015]

[39] AYUNTAMIENTO DE SABADELL. *CRITERIS DE DISSENY I FUNCIONAMENT DE LES INSTAL·LACIONS D'ENERGIA SOLAR TÈRMICA.* < http://ca.sabadell.cat/Actuacio/d/criteris-ACS-sabadell.pdf > [Consulta: 7 de mayo de 2015]

[40] AYUNTAMIENTO DE ALCOBENDAS. *ORDENANZA SOBRE LA CAPTACIÓN Y EL APROVECHAMIENTO DE LA ENERGIA SOLAR TERMICA EN EDIFICIOS DE ALCOBENDAS.* <

http://www.alcobendas.org/es/cargarAplicacionDocumental.do?identificador=222> [Consulta: 7 de mayo de 2015]

[41] AYUNTAMIENTO DE BARBERÀ DEL VALLÈS. *Ordenanza municipal reguladora de la implantación de sistemas de captación de energía solar para usos térmicos en edificios.* <http://www.bdv.cat/sites/default/files/common/Medi\_Ambient/ordenanca\_municipal\_regula dora\_de\_la\_implantacio.pdf> [Consulta: 7 de mayo de 2015]

[42] AYUNTAMIENTO DE GÜÍMAR. *Ordenanza sobre captación de Energía solar para Usos Térmicos.* < http://www.goymad.com/161\_ordenanza-sobre-captacion-de-energia-solar-parausos-termicos\_guimar/> [Consulta: 7 de mayo de 2015]

[43] AYUNTAMIENTO DE MURCIA. *ORDENAZA MUNICIPAL DE CAPTACIÓN SOLAR.* < http://www.murcia.es/DocumentosPDF/ordenanza\_solar\_2011.pdf > [Consulta: 30 de julio de 2015]

[44] AYUNTAMIENTO DE PALENCIA. *ORDENANZA SOBRE LA CAPTACIÓN Y EL APROVECHAMIENTO DE LA ENERGÍA SOLAR EN EDIFICIOS DEL MUNICIPIO DE PALENCIA*.*.* <

http://www.aytopalencia.es/sites/default/files/normativa/OrdenanzasReguladoras/Energia\_Sol ar.pdf> [Consulta: 7 de mayo de 2015]

[44] AYUNTAMIENTO DE TERRASSA. *La dimensió i el potencial de l'energia solar tèrmica i fotovoltaica a Terrassa.*

<http://www2.terrassa.cat/laciutat/xifres/estudis/2008energiasolar/03\_marcnormatiu.pdf> [Consulta: 7 de mayo de 2015]

[45] AYUNTAMIENTO DE VALENCIA. *Ordenanza Municipal de Captación Solar para Usos Térmicos.*

<https://www.valencia.es/twav/Ordenanzas.nsf/vOrdenanzas01/0087/\$FILE/O%20placas%20 solares 09.pdf> [Consulta: 7 de mayo de 2015]

[46] INSTITUTO PARA LA DIVERSIFICACIÓN Y EL AHORRO DE ENERGÍA. <http://www.idae.es/> [Consulta el 2 de mayo del 2015]

[47] PORTAL DEL INSTITUTO ENERGÉTICO DE GALICIA (INEGA). *Energía solar térmica*. <http://www.inega.es/informacion/preguntas\_frecuentes/enerxia\_solar\_termica.html?idioma= es> [Consulta: 18 de julio de 2015]

[48] INSTITUTO PARA LA DIVERSIFICACIÓN Y EL AHORRO DE ENERGÍA. *Pliego de Condiciones Técnicas de Instalaciones de Baja Temperatura*.

<http://www.idae.es/index.php/mod.documentos/mem.descarga?file=/documentos\_5654\_ST\_ Pliego\_de\_Condiciones\_Tecnicas\_Baja\_Temperatura\_09\_082ee24a.pdf> [Consulta: 2 de mayo de 2015]
[49] CENTRO DE ESTUDIOS DE LA ENERGÍA SOLAR. <http://www.censolar.es> [Consulta: 11 de junio de 2015]

[50] VITI, A (1996). *DTIE 1.01: Cálculo de los sistemas de acumulación de agua caliente para usos sanitarios*. Madrid: ANTECYR.

[51] ASOCIACIÓN DE EMPRESAS DE ENERGÍAS RENOVABLES. <http://www.appa.es> [Consulta: 13 de agosto de 2015]

[52] DESARROLLO WEB. <http://www.desarrolloweb.com> [Consulta: 8 de septiembre de 2015]

[53] MANUAL DE PHP. <http://php.net/manual/es/index.php> [Consulta: 8 de septiembre de 2015]

[54] ORGANIZACIÓN DE CONSUMIDORES Y USUARIOS. *Ayuda para instalar energía solar*. <http://www.ocu.org/vivienda-y-energia/gas-luz/informe/ayudas-para-instalar-energiasolar446524> [Consulta: 26 de abril de 2015]

[55] PORTAL OFICIAL DEL MINISTERIOS DE INDUSTRIA, ENERGÍA Y TURISMO. <http://www.minetur.gob.es/> [Consulta: 26 de abril de 2015]

[56] ROLLET, O. (2015). *Aprender a desarrollar un sitio Web con PHP y MySQL.* Barcelona: Ediciones ENI.

# **11 ANEXOS**

## **ANEXO A: Certificado de instalación**

### APÉNDICE 06.1 MODELO DEL CERTIFICADO DE LA INSTALACIÓN

CERTIFICADO DE LA INSTALACIÓN DE:

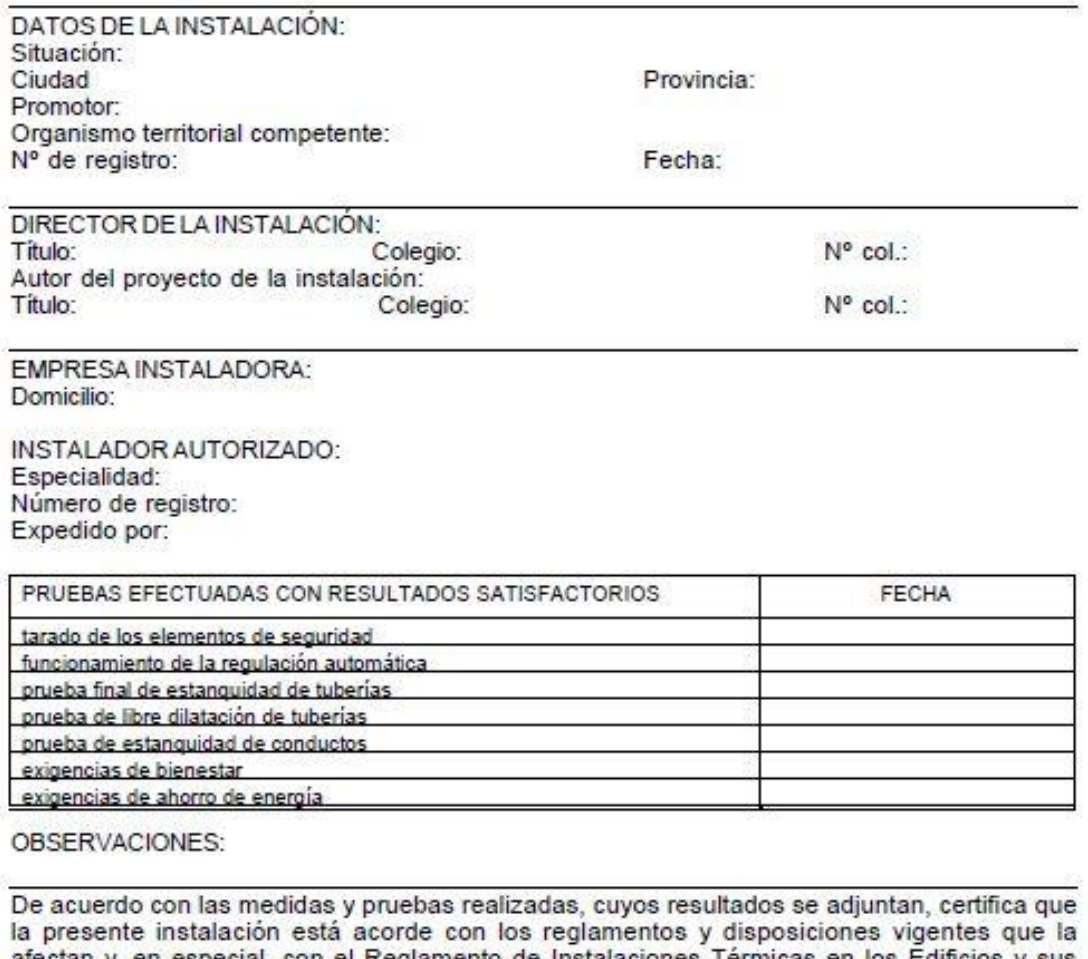

especial, con el Reglamento de Instalaciones Térmicas en los Edificios y sus Instrucciones Técnicas Complementarias ITE.

Firma del instalador autorizado:

De acuerdo con las medidas y pruebas realizadas, cuyos resultados se adjuntan, certifica que la presente instalación está acorde con los reglamentos y disposiciones vigentes que la afectan y, en especial, con el Reglamento de Instalaciones Térmicas en los Edificios y sus Instrucciones Técnicas Complementarias ITE, así como que ha sido ejecutada conforme al proyecto y sus modificaciones, presentado a registro ante el organismo territorial correspondiente.

Firma del director de la instalación:

Figura 72: Certificado de instalación del RITE

### **ANEXO B. Zona climática**

En la Tabla 37 indica la delimitación de cada zona climática. En el caso de provincias en las que coinciden dos zonas climáticas se indicarán las ciudades principales a las que pertenece cada zona [6].

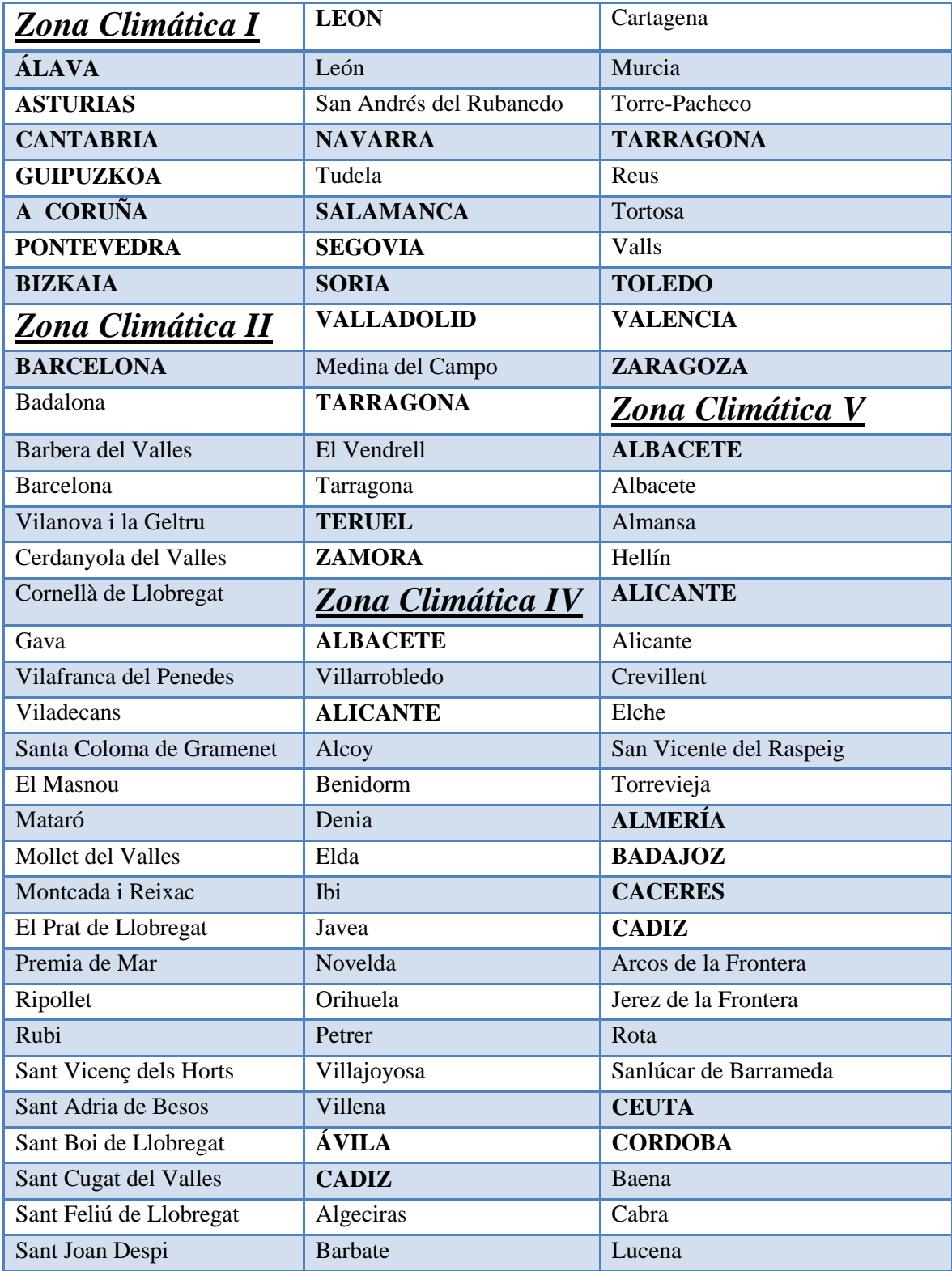

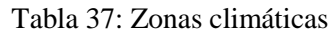

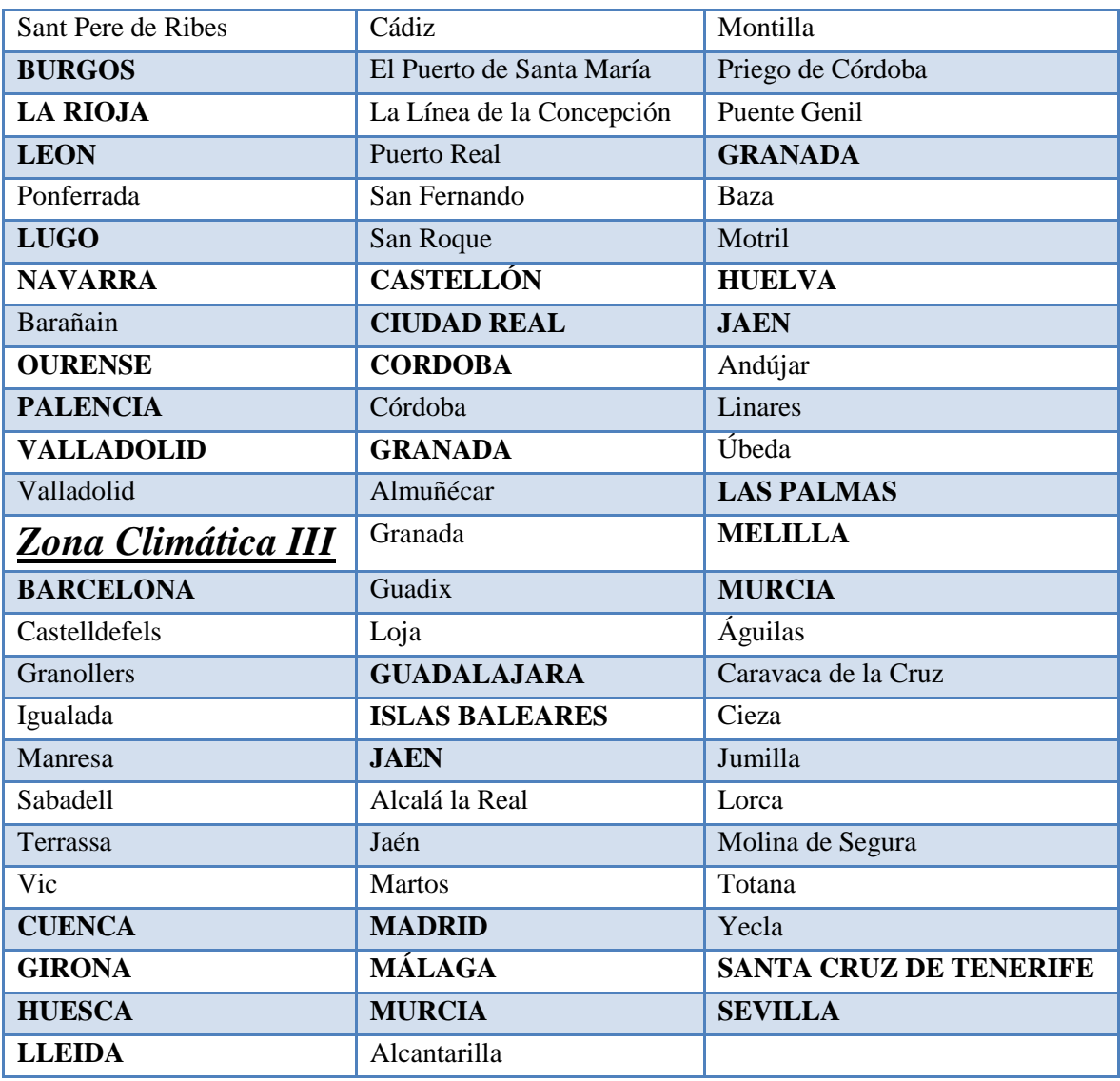

## **ANEXO C. Temperatura del agua de la red**

En la Tabla 38 se introducen los valores de temperatura de la red mensuales y medos por provincia [48].

| <b>Provincias</b>     | Temperatura de la red por mes |     |     |             |            |     |     |     |            |     |                |                | <b>Media</b> |
|-----------------------|-------------------------------|-----|-----|-------------|------------|-----|-----|-----|------------|-----|----------------|----------------|--------------|
|                       | Ene                           | Feb | Mar | Abr         | <b>May</b> | Jun | Jul | Ago | <b>Sep</b> | Oct | <b>Nov</b>     | <b>Dic</b>     | anual        |
| Álava                 | 5                             | 6   | 8   | 10          | 11         | 12  | 13  | 12  | 11         | 10  | 8              | 5              | 9,3          |
| <b>Albacete</b>       | 5                             | 6   | 8   | 10          | 11         | 12  | 13  | 12  | 11         | 10  | 8              | 5              | 9,3          |
| <b>Alicante</b>       | 8                             | 9   | 11  | 13          | 14         | 15  | 16  | 15  | 14         | 13  | 11             | 8              | 12,3         |
| <b>Almería</b>        | 8                             | 9   | 11  | 13          | 14         | 15  | 16  | 15  | 14         | 13  | 11             | 8              | 12,3         |
| <b>Asturias</b>       | 6                             | ⇁   | 9   | 11          | 12         | 13  | 14  | 13  | 12         | 11  | 9              | 6              | 10,3         |
| Ávila                 | $\overline{4}$                | 5   | 7   | $\mathbf Q$ | 10         | 11  | 12  | 11  | 10         | 9   | $\overline{7}$ | $\overline{4}$ | 8,3          |
| <b>Badajoz</b>        | 6                             | ⇁   | 9   | 11          | 12         | 13  | 14  | 13  | 12         | 11  | 9              | 6              | 10,3         |
| <b>Islas Baleares</b> | 8                             | 9   | 11  | 13          | 14         | 15  | 16  | 15  | 14         | 13  | 11             | 8              | 12,3         |

Tabla 38: Temperatura del agua de la red por provincias

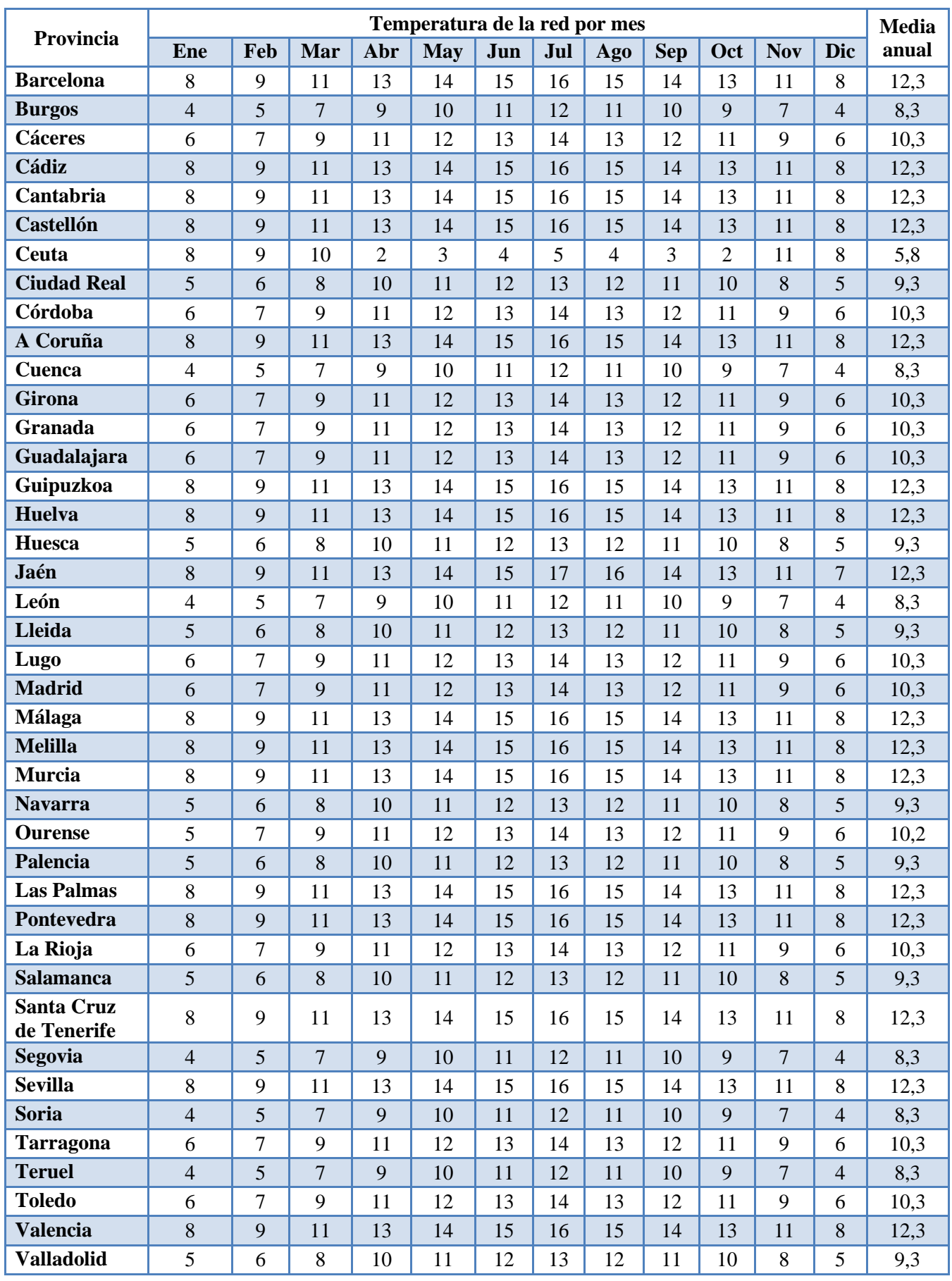

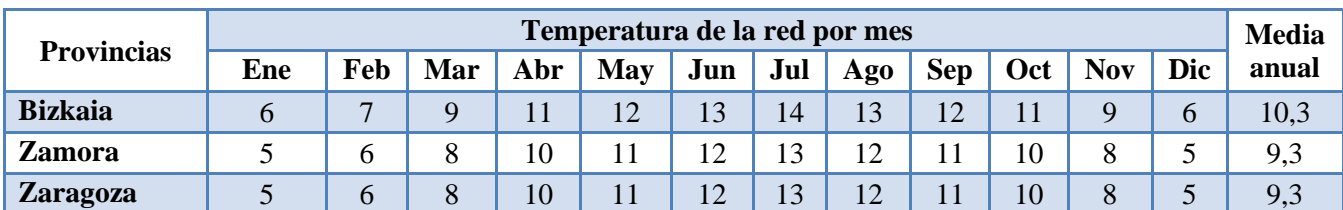

## **ANEXO D: Irradiación media sobre plano horizontal**

En la Tabla 39 se indican los valores de irradiación para un plano horizontal [48].

| <b>Provincias</b>     | Irradiación para plano horizontal por mes |         |                 |      |            |      |      |            |            |      |                |                  | <b>Media</b> |
|-----------------------|-------------------------------------------|---------|-----------------|------|------------|------|------|------------|------------|------|----------------|------------------|--------------|
|                       | <b>Ene</b>                                | Feb     | Mar             | Abr  | <b>May</b> | Jun  | Jul  | <b>Ago</b> | <b>Sep</b> | Oct  | <b>Nov</b>     | Dic              | anual        |
| Álava                 | 4,6                                       | 6,9     | 11,2            | 13   | 14,8       | 16,6 | 18,1 | 17,3       | 14,3       | 9,5  | 5,5            | 4,1              | 11,3         |
| <b>Albacete</b>       | 6,7                                       | 10,5    | 15              | 19,2 | 21,2       | 25,1 | 26,7 | 23,2       | 18,8       | 12,4 | 8,4            | 6,4              | 16,1         |
| <b>Alicante</b>       | 8,5                                       | 12      | 16,3            | 18,9 | 23,1       | 24,8 | 25,8 | 22,5       | 18,3       | 13,6 | 9,8            | 7,6              | 16,8         |
| Almería               | 8,9                                       | 12,2    | 16,4            | 19,6 | 23,1       | 24,6 | 25,3 | 22,5       | 18,5       | 13,9 | 10             | $\,8\,$          | 16,9         |
| <b>Asturias</b>       | $\overline{5,3}$                          | 7,7     | 10,6            | 12,2 | 15         | 15,2 | 16,8 | 14,8       | 12,4       | 9,8  | 5,9            | 4,6              | 10,9         |
| Ávila                 | 6                                         | 9,1     | 13,5            | 17,7 | 19,4       | 22,3 | 26,3 | 25,3       | 18,8       | 11,2 | 6,9            | 5,2              | 15,1         |
| <b>Badajoz</b>        | 6,5                                       | 10      | 13,6            | 18,7 | 21,8       | 24,6 | 25,9 | 23,8       | 17,9       | 12,3 | 8,2            | 6,2              | 15,8         |
| <b>Islas Baleares</b> | 7,2                                       | 10,7    | 14,4            | 16,2 | 21         | 227  | 24,2 | 20,6       | 16,4       | 12,1 | 8,5            | 6,5              | 15           |
| <b>Barcelona</b>      | 6,5                                       | 9,5     | 12,9            | 16,1 | 18,6       | 20,3 | 21,6 | 18,1       | 14,6       | 10,8 | 7,2            | 5,8              | 13,5         |
| <b>Burgos</b>         | $\overline{5,1}$                          | 7,9     | 12,4            | 16   | 18,7       | 21,5 | 23   | 20,7       | 16,7       | 10,1 | 6,5            | 4,5              | 11,3         |
| <b>Cáceres</b>        | 6,8                                       | 10      | 14,7            | 19,6 | 22,1       | 25,1 | 28,1 | 25,4       | 19,7       | 12,7 | 8,9            | 6,6              | 16,6         |
| Cádiz                 | 8,1                                       | 11,5    | 15,7            | 18,5 | 22,2       | 23,8 | 25,9 | 23         | 18,1       | 14,2 | 10             | 7,4              | 16,5         |
| Cantabria             | $\overline{5}$                            | 7,4     | 11              | 13   | 16,1       | 17   | 18,4 | 15,5       | 13         | 9,5  | 5,8            | 4,5              | 11,3         |
| <b>Castellón</b>      | 8                                         | 12,2    | 15,5            | 17,4 | 20,6       | 21,4 | 23,9 | 19,5       | 16,6       | 13,1 | 8,6            | 7,3              | 15,3         |
| <b>Ceuta</b>          | 8,9                                       | 13,1    | 18,6            | 21   | 24,3       | 26,7 | 26,8 | 24,3       | 19,1       | 14,2 | 11             | 8,6              | 18,1         |
| <b>Ciudad Real</b>    | $\overline{7}$                            | 10,1    | 15              | 18,7 | 21,4       | 23,7 | 25,3 | 23,2       | 18,8       | 12,5 | 8,7            | 6,5              | 15,9         |
| Córdoba               | 7,2                                       | 10,1    | 15,1            | 18,5 | 21,8       | 25,9 | 28,5 | 25,1       | 19,9       | 12,6 | 8,6            | 6,9              | 16,7         |
| A Coruña              | 5,4                                       | $\,8\,$ | 11,4            | 12,4 | 15,4       | 16,2 | 17,4 | 15,3       | 13,9       | 10,9 | 6,4            | 5,1              | 11,5         |
| Cuenca                | 5,9                                       | 8,8     | 12,9            | 17,4 | 18,7       | 22   | 25,6 | 22,3       | 17,5       | 11,2 | 7,2            | 5,5              | 14,6         |
| Girona                | 7,1                                       | 10,5    | 14,2            | 15,9 | 18,7       | 19   | 22,3 | 18,5       | 14,9       | 11,7 | 7,8            | 6,6              | 13,9         |
| Granada               | 7,8                                       | 10,8    | 15,2            | 18,5 | 21,9       | 24,8 | 26,7 | 23,6       | 18,8       | 12,9 | 9,6            | 7,1              | 16,5         |
| Guadalajara           | 6,5                                       | 9,2     | 14              | 17,9 | 16,4       | 22,7 | 25   | 23,2       | 18         | 11,7 | 7,8            | 5,6              | 15,1         |
| Guipuzkoa             | 5,5                                       | 7,7     | 11,3            | 11,7 | 14,6       | 16,2 | 16,1 | 13,6       | 12,7       | 10,3 | 6,2            | 5                | 10,9         |
| Huelva                | 7,6                                       | 11,3    | 16              | 19,5 | 21,1       | 25,6 | 28,7 | 25,6       | 21,2       | 14,5 | 9,2            | 7,5              | 17,6         |
| Huesca                | 6,1                                       | 9,6     | 14,3            | 18,7 | 20,3       | 22,1 | 23,1 | 20,9       | 16,9       | 11,3 | 7,2            | 5,1              | 14,6         |
| Jaén                  | 6,7                                       | 10,1    | 14,4            | 18   | 20,3       | 24,4 | 26,7 | 24,1       | 19,2       | 11,9 | 8,1            | 6,5              | 15,9         |
| León                  | 5,8                                       | 8,7     | 13,8            | 17,2 | 19,5       | 22,1 | 24,2 | 20,9       | 17,2       | 10,4 | $\overline{7}$ | 4,8              | 14,3         |
| <b>Lleida</b>         | 6                                         | 9,9     | 18              | 18,8 | 20,9       | 22,6 | 23,8 | 21,3       | 16,8       | 12,1 | 7,2            | 4,8              | 15,2         |
| Lugo                  | 5,1                                       | 6       | $\overline{17}$ | 15,2 | 11         | 19,5 | 20,2 | 18,4       | 15         | 9,9  | 6,2            | 4,5              | 12,5         |
| <b>Madrid</b>         | 6,7                                       | 10,6    | 13,6            | 18,8 | 20,9       | 23,5 | 26   | 23,1       | 16,9       | 11,4 | 7,5            | 5,9              | 15,4         |
| Málaga                | 8,3                                       | 12      | 15,5            | 18,5 | 23,2       | 24,5 | 26,5 | 23,2       | 19         | 13,9 | 9,3            | $8\,$            | 16,8         |
| <b>Melilla</b>        | 9,4                                       | 12,6    | 17,2            | 20,3 | 23         | 24,8 | 24,8 | 22,6       | 18,3       | 14,2 | 10,9           | 8,7              | 17,2         |
| Murcia                | 10,1                                      | 14,8    | 16,6            | 20,4 | 24,2       | 25,6 | 27,7 | 23,5       | 18,6       | 13,9 | $9 + 8$        | $\overline{8,1}$ | 17,8         |
| <b>Navarra</b>        | $\sqrt{5}$                                | 7,4     | 12,3            | 14,5 | 17,1       | 18,9 | 20,5 | 18,2       | 16,2       | 10,2 | 6              | 4,5              | 12,6         |
| <b>Ourense</b>        | 4,7                                       | 7,3     | 11,3            | 14   | 16,2       | 17,6 | 18,3 | 16,6       | 14,3       | 9,4  | 5,6            | 4,3              | 11,6         |

Tabla 39: Irradiación media para plano horizontal

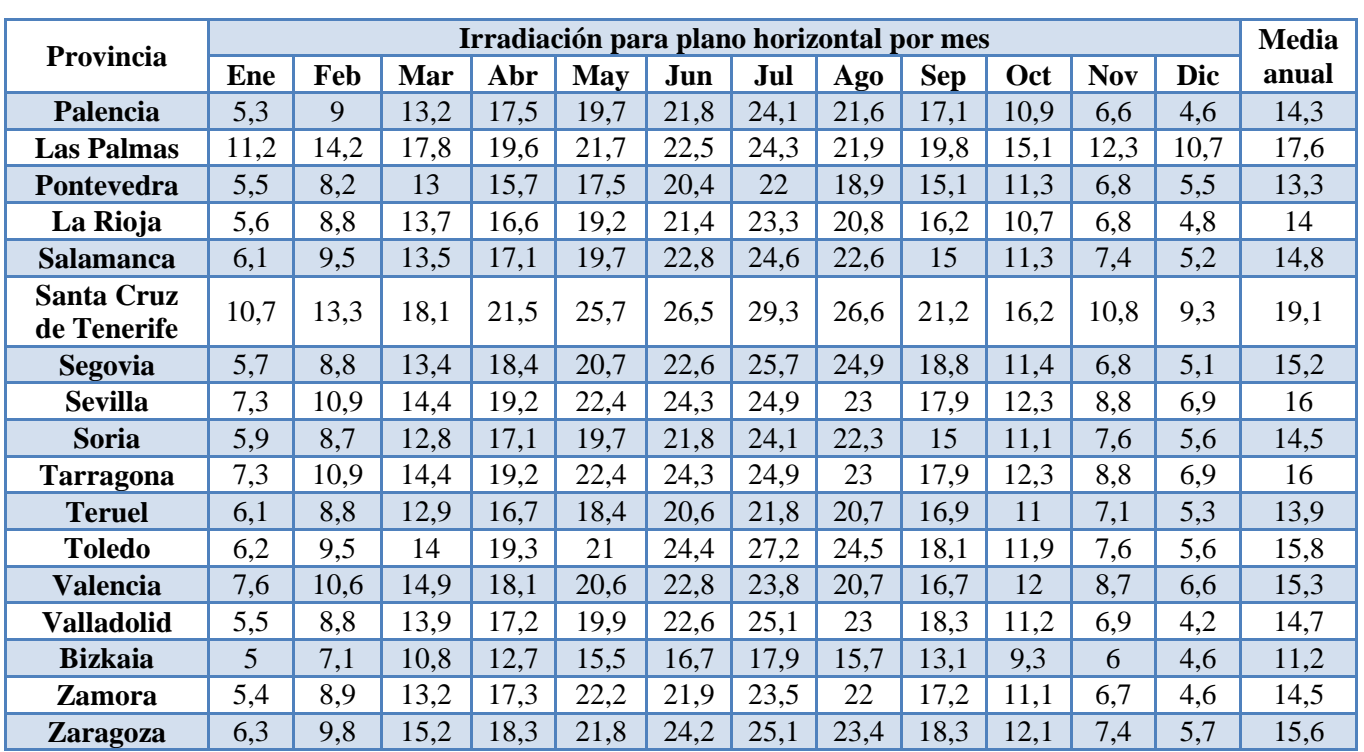

## **ANEXO E: Latitud por provincia**

En la Tabla 40 encontramos la latitud de las capitales de provincia [48].

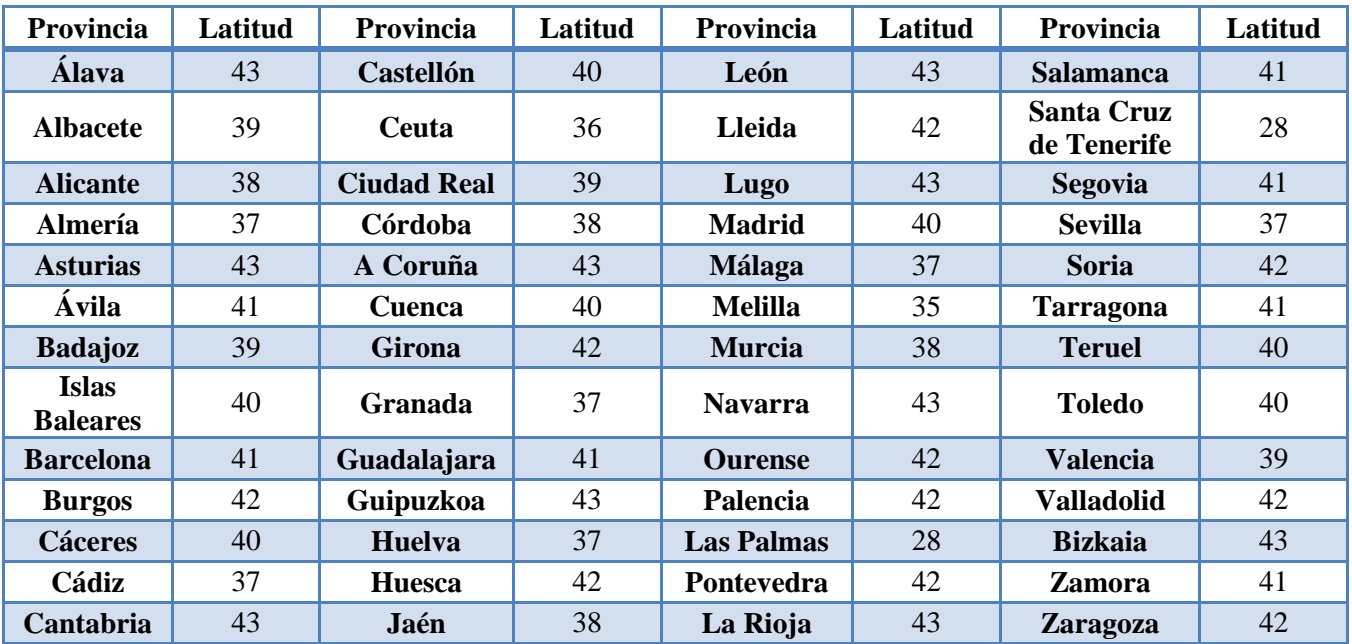

Tabla 40: Latitud en función de la provincia

## **ANEXO F: Factor de corrección, k**

En la Tabla 41 se indica el factor de corrección para una latitud de 28º [48].

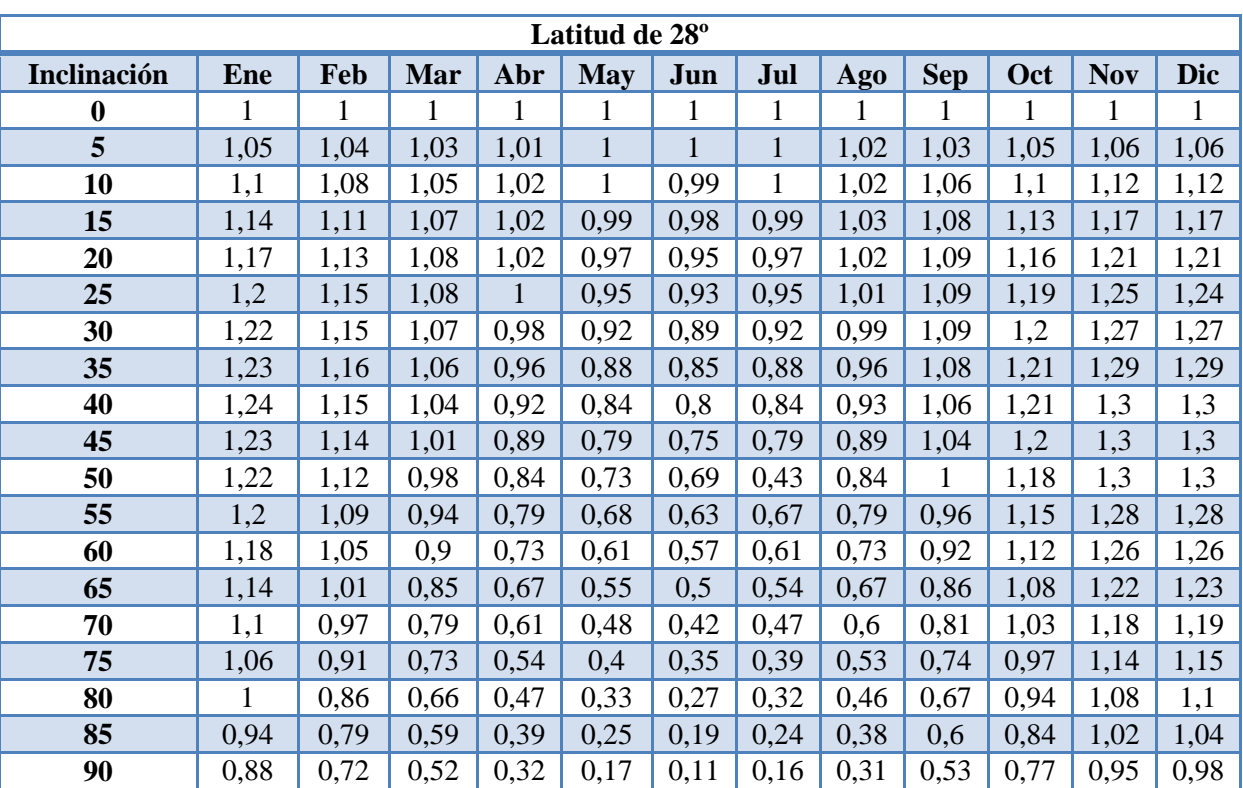

Tabla 41: Factor de corrección para una latitud de 28º

En la Tabla 42 se indica el factor de corrección para una latitud de 35º [48].

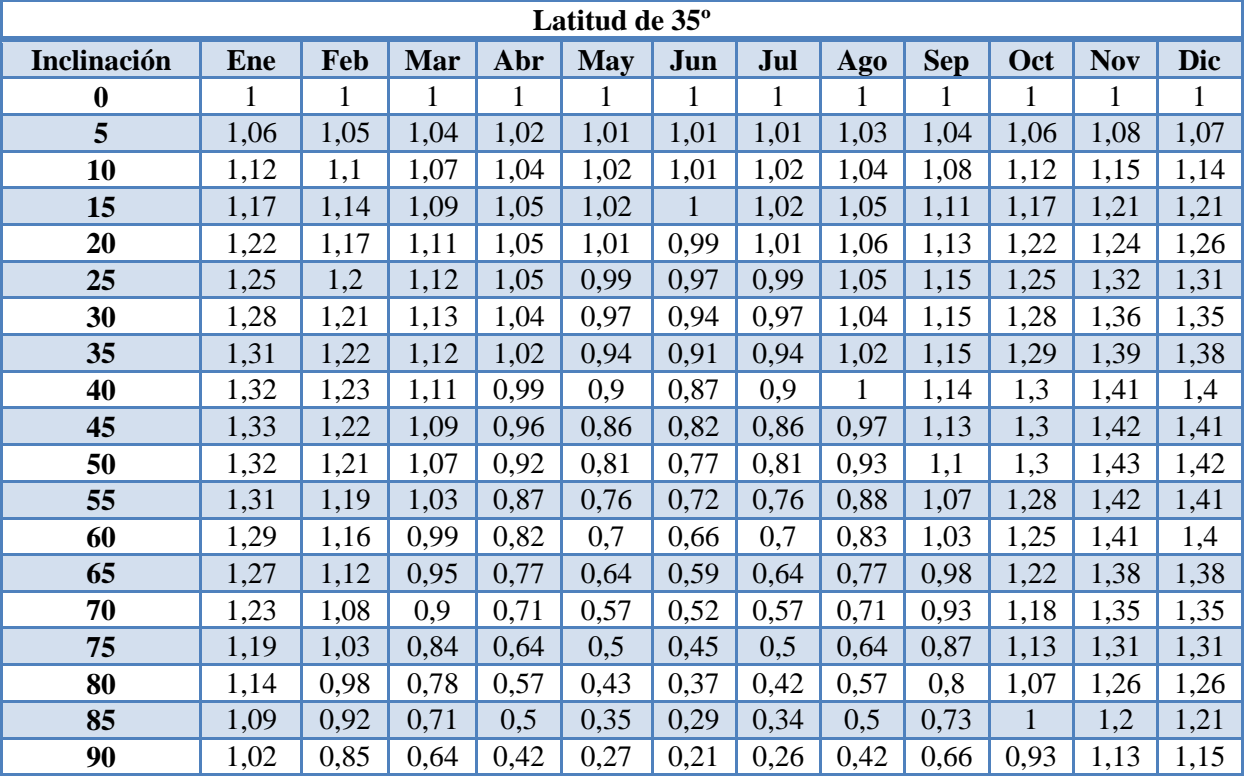

Tabla 42: Factor de corrección para una latitud de 35º

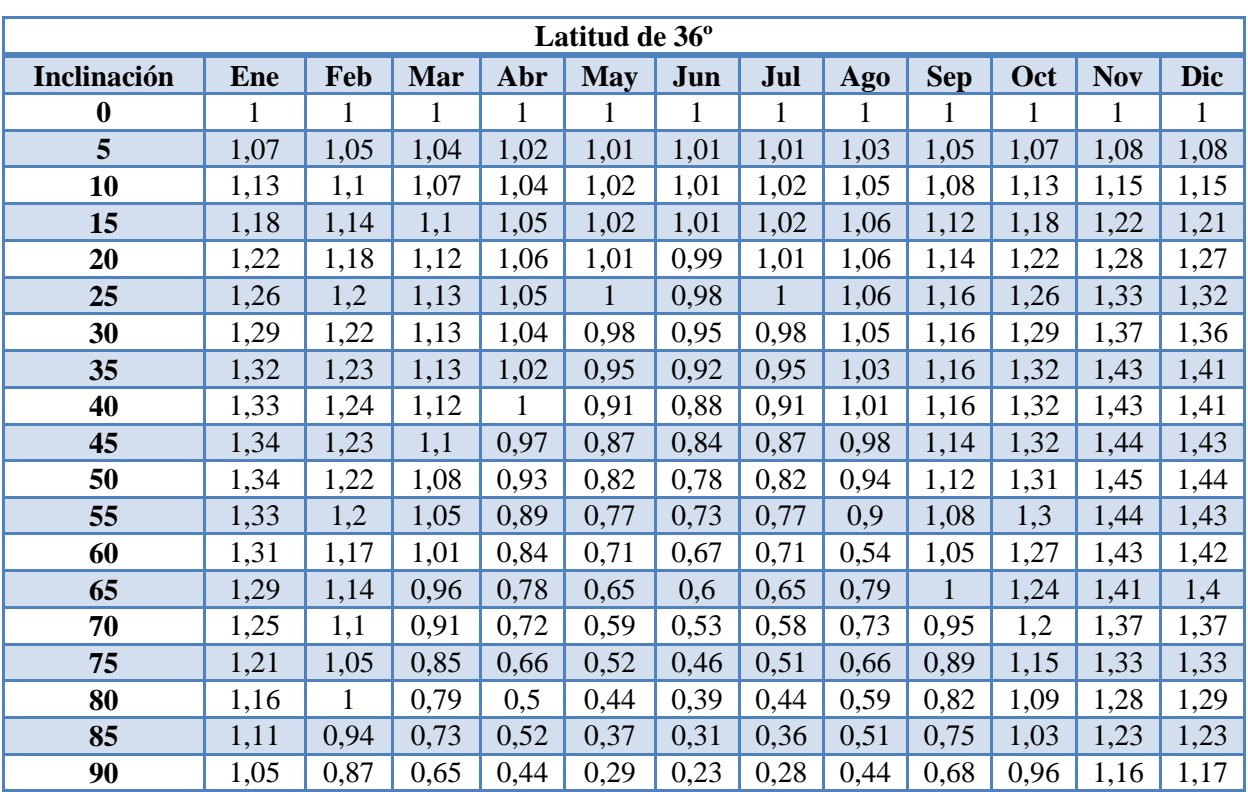

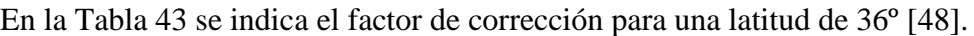

Tabla 43: Factor de corrección para una latitud de 36º

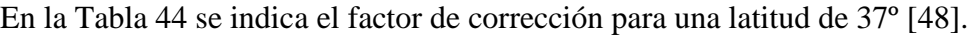

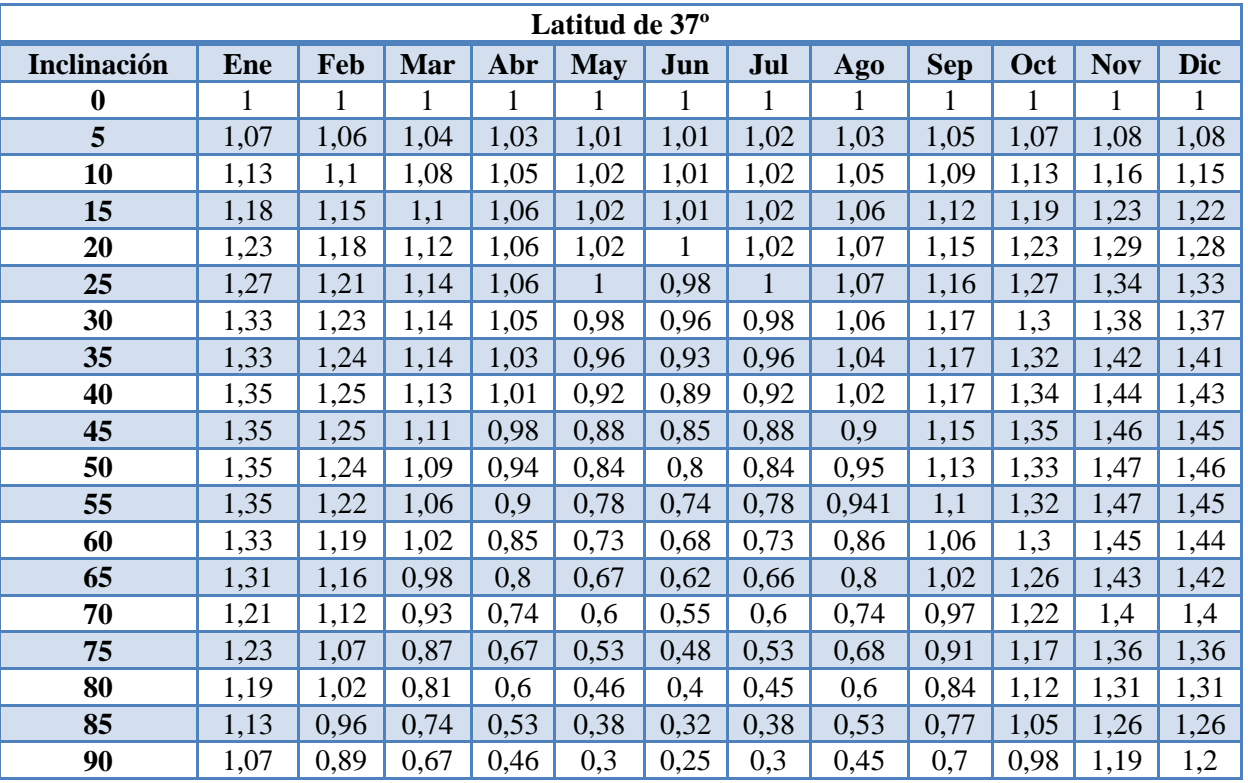

Tabla 44: Factor de corrección para una latitud de 37º

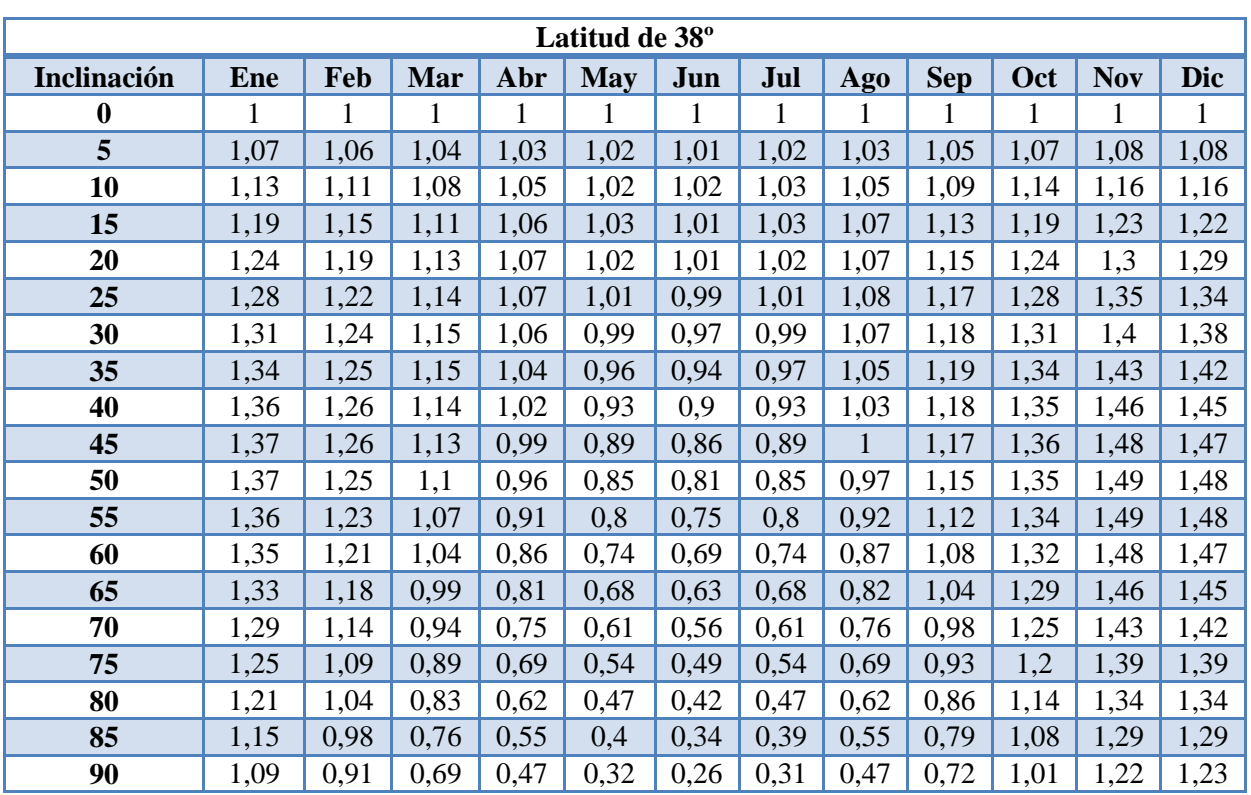

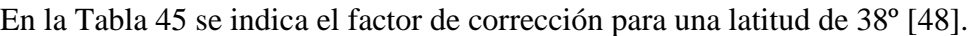

Tabla 45: Factor de corrección para una latitud de 38º

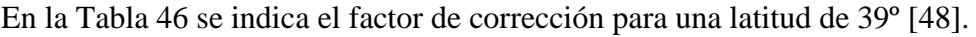

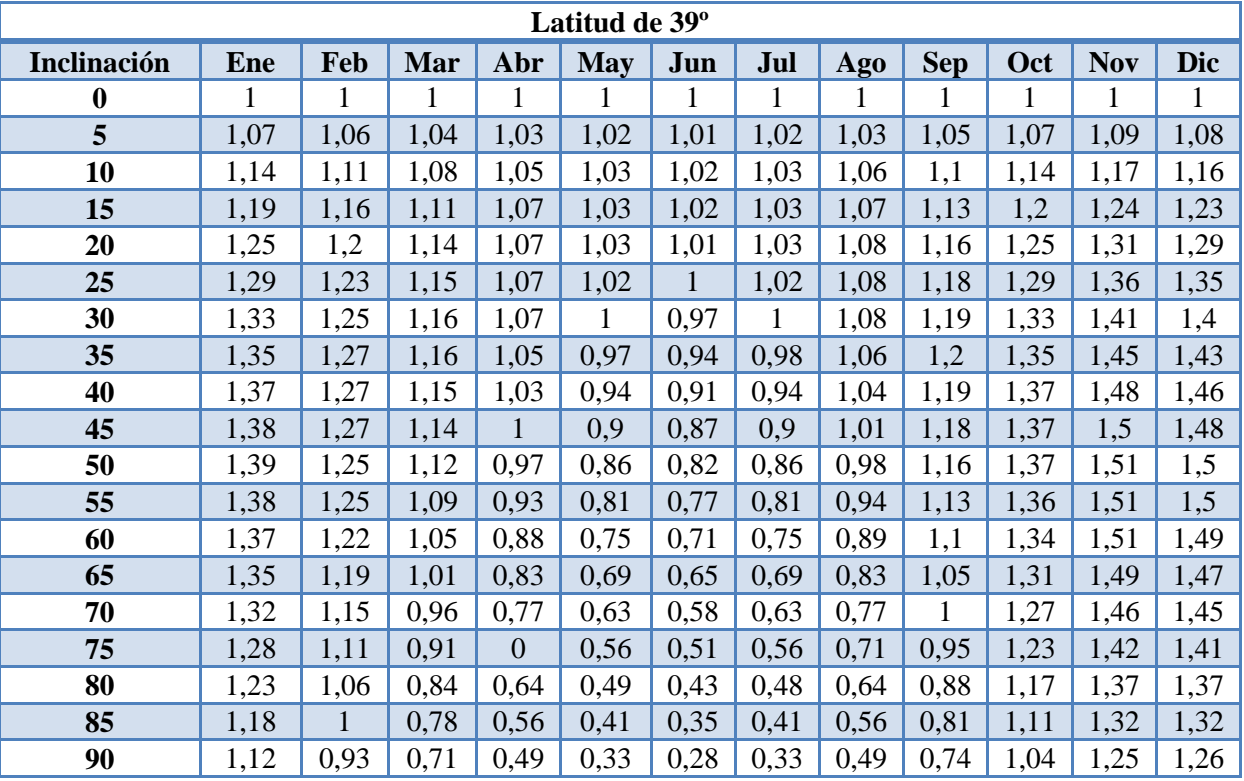

Tabla 46: Factor de corrección para una latitud de 39º

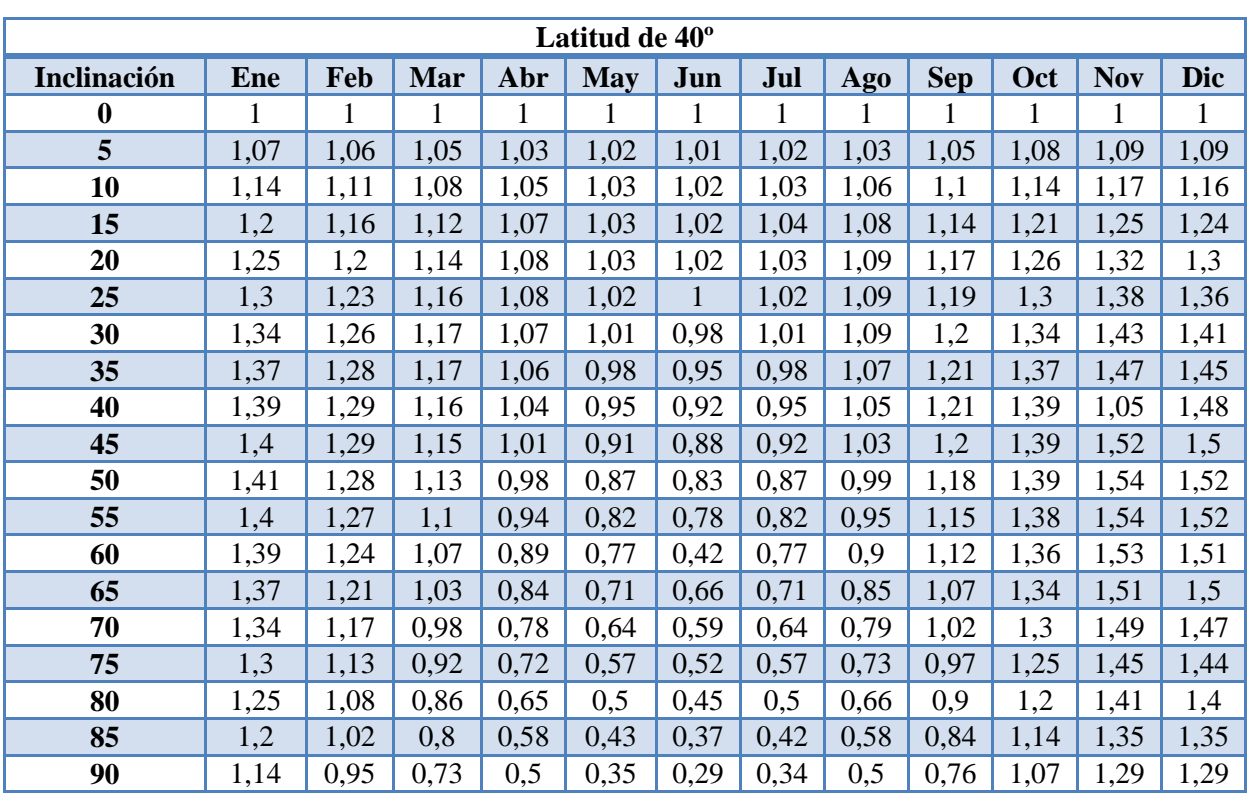

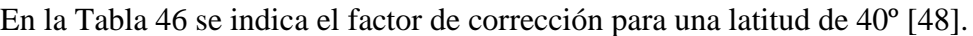

Tabla 47: Factor de corrección para una latitud de 40º

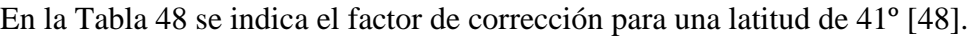

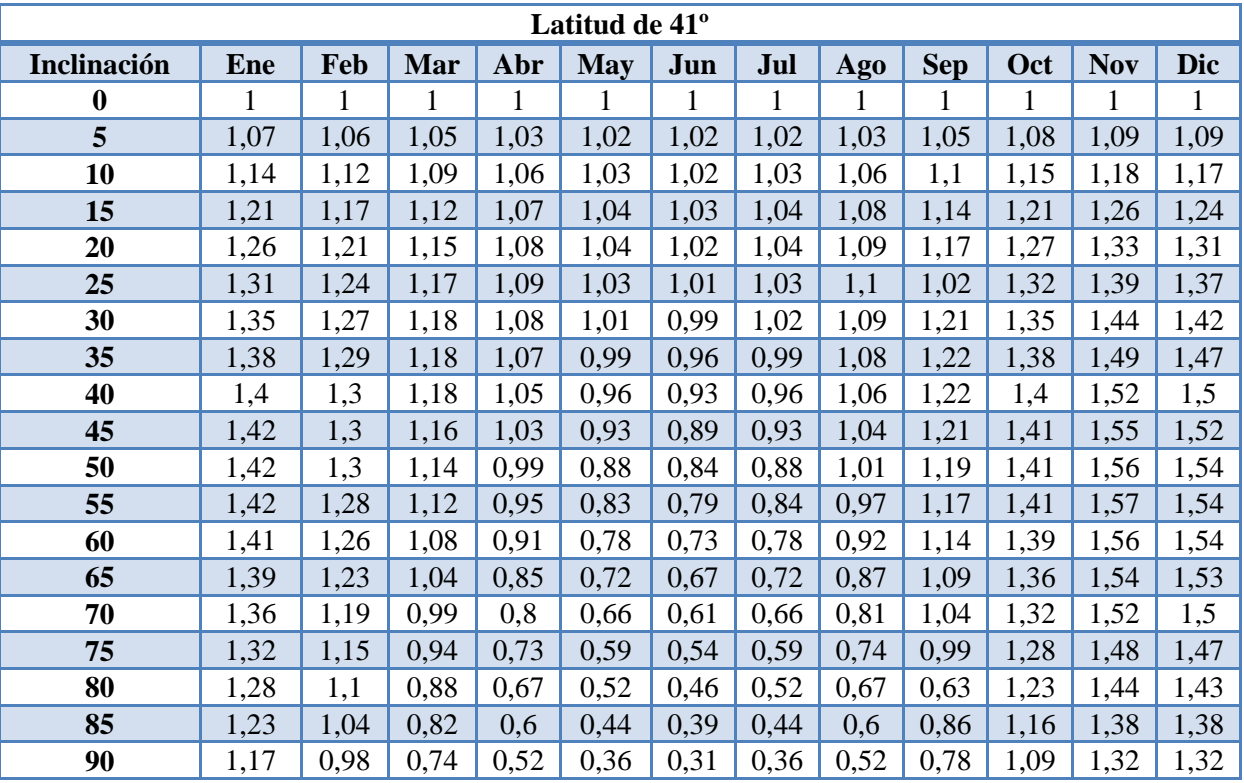

Tabla 48: Factor de corrección para una latitud de 41º

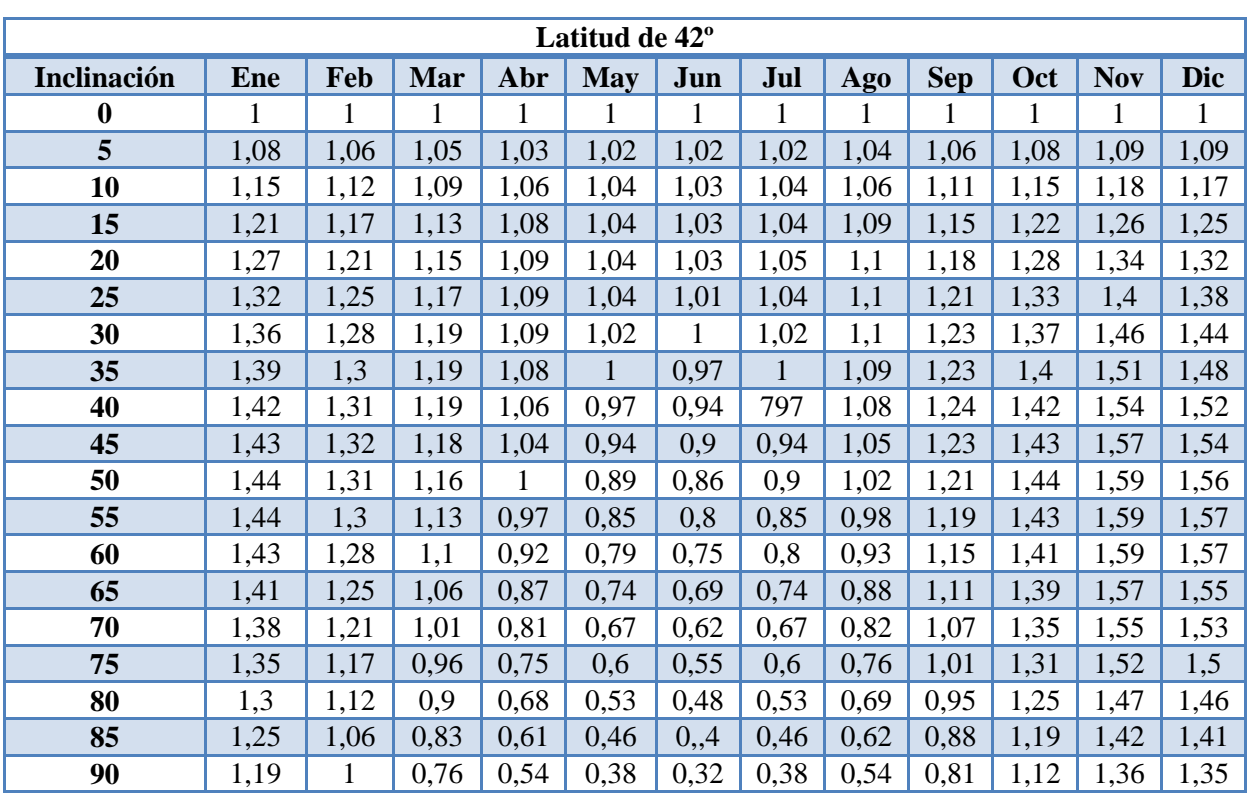

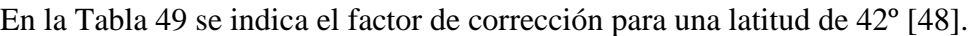

Tabla 49: Factor de corrección para una latitud de 42º

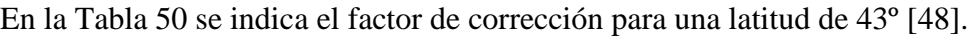

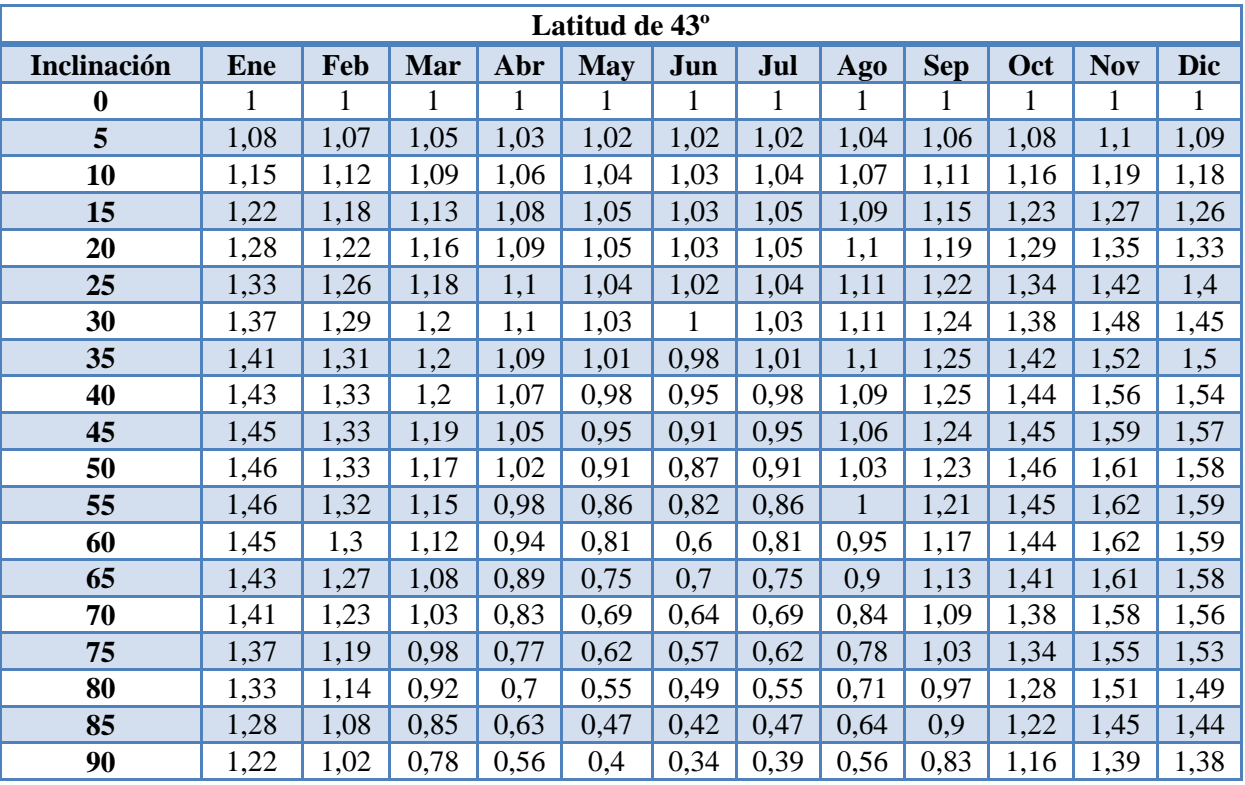

Tabla 50: Factor de corrección para una latitud de 43º

### **ANEXO G. Horas medias de sol diarias para cada mes**

En la Tabla 51 se muestra la declinaciones para latitudes comprendidas entre +25 y +45º [49].

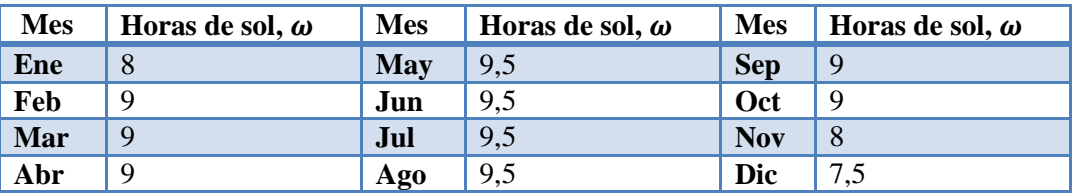

Tabla 51: Horas medias de sol diaria para cada mes

### **ANEXO H. Variación de consumo de agua caliente sanitaria por mes**

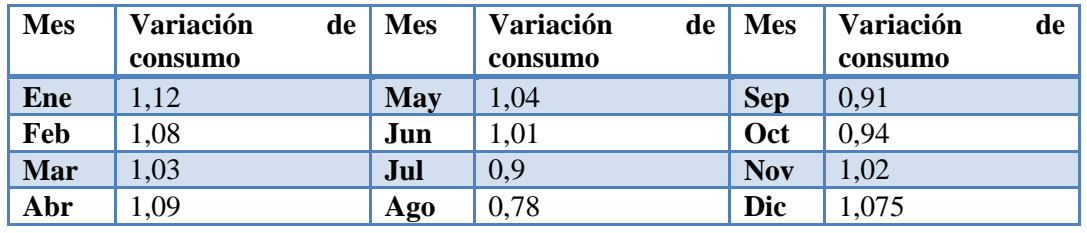

En la Tabla 52 se indica la variación del consumo mensual de ACS [50].

Tabla 52: Variación de consumo

### **ANEXO I: Temperatura ambiental por provincia**

En la Tabla 53 se indica la temperatura ambiente mensual y anual por provincia [48].

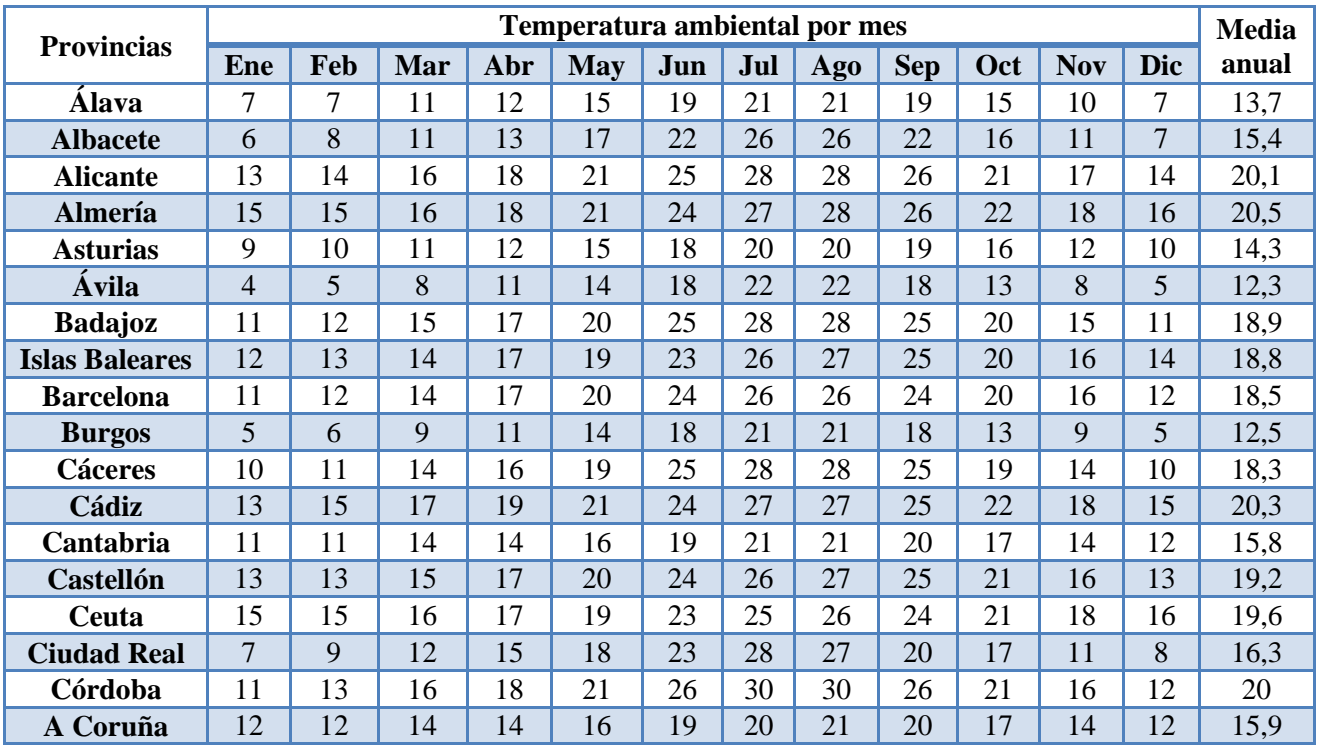

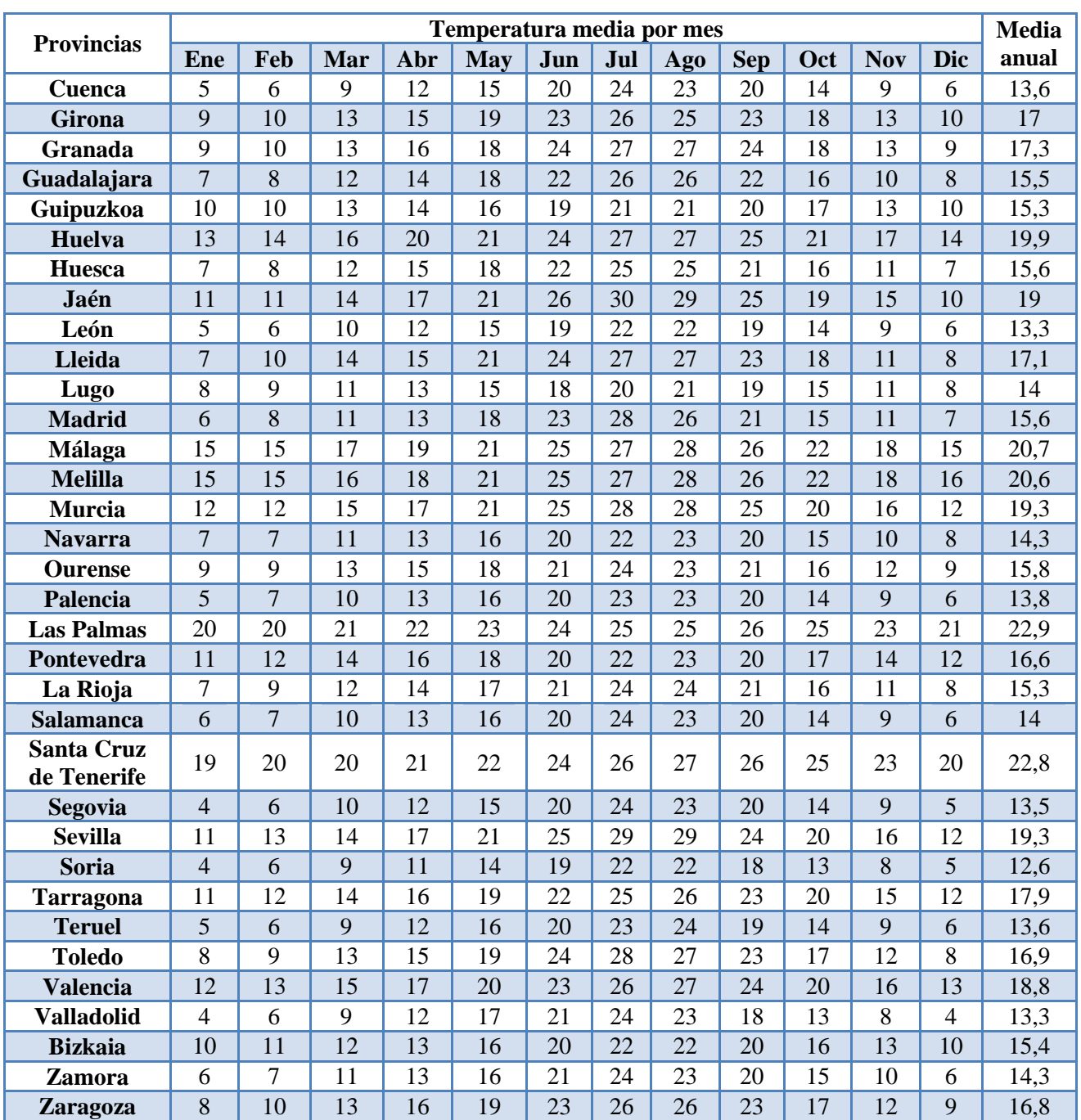

Tabla 53: Temperatura ambiental

## **ANEXO J. Glosario de términos y definiciones**

ACS: Agua caliente sanitaria.

Instituto para la diversificación y el ahorro de energía (IDAE): es un organismo perteneciente al Ministerio de Industria, Energía y Turismo. Es el encargado de contribuir a cumplir los objetivos que tiene nuestro país en temas de energías renovables, eficiencia energética y otras tecnologías con bajas emisiones de carbono.

Potencia térmica nominal: es la potencia térmica máxima que demanda una máquina.

Área de apertura: es la superficie de los captadores que se encuentra entre el área del absolvedor y el área total. Esta área se utiliza para realizar los cálculos de las instalaciones solares.

Empresa mantenedora: empresa encargada del mantenimiento según el RITE.

Órgano competente: organismo responsable de realizar un control de las instalaciones solares. En la memoria se utiliza el término Administración para denotar a este grupo.

Frio solar: capacidad de generar frio a través de la radiación solar.

Manual de uso y mantenimiento: guía para el buen funcionamiento de las instalaciones térmicas realizado por el técnico según el RITE.

ITE: instrucciones técnicas complementarias que aparecen en el RITE.